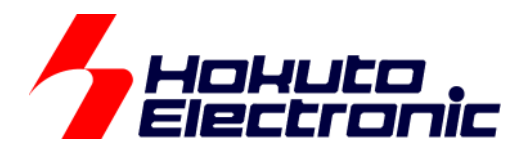

# ブラシレスモータスタータキット(RX26T) [ソフトウェア チュートリアル編] 取扱説明書

ルネサス エレクトロニクス社 RX26T(QFP-100 ピン)搭載 ブラシレスモータスタータキット

-本書を必ずよく読み、ご理解された上でご利用ください

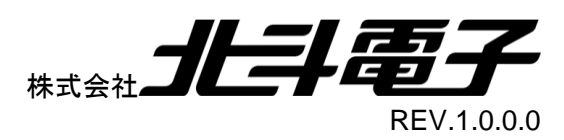

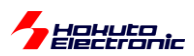

## 一目次一

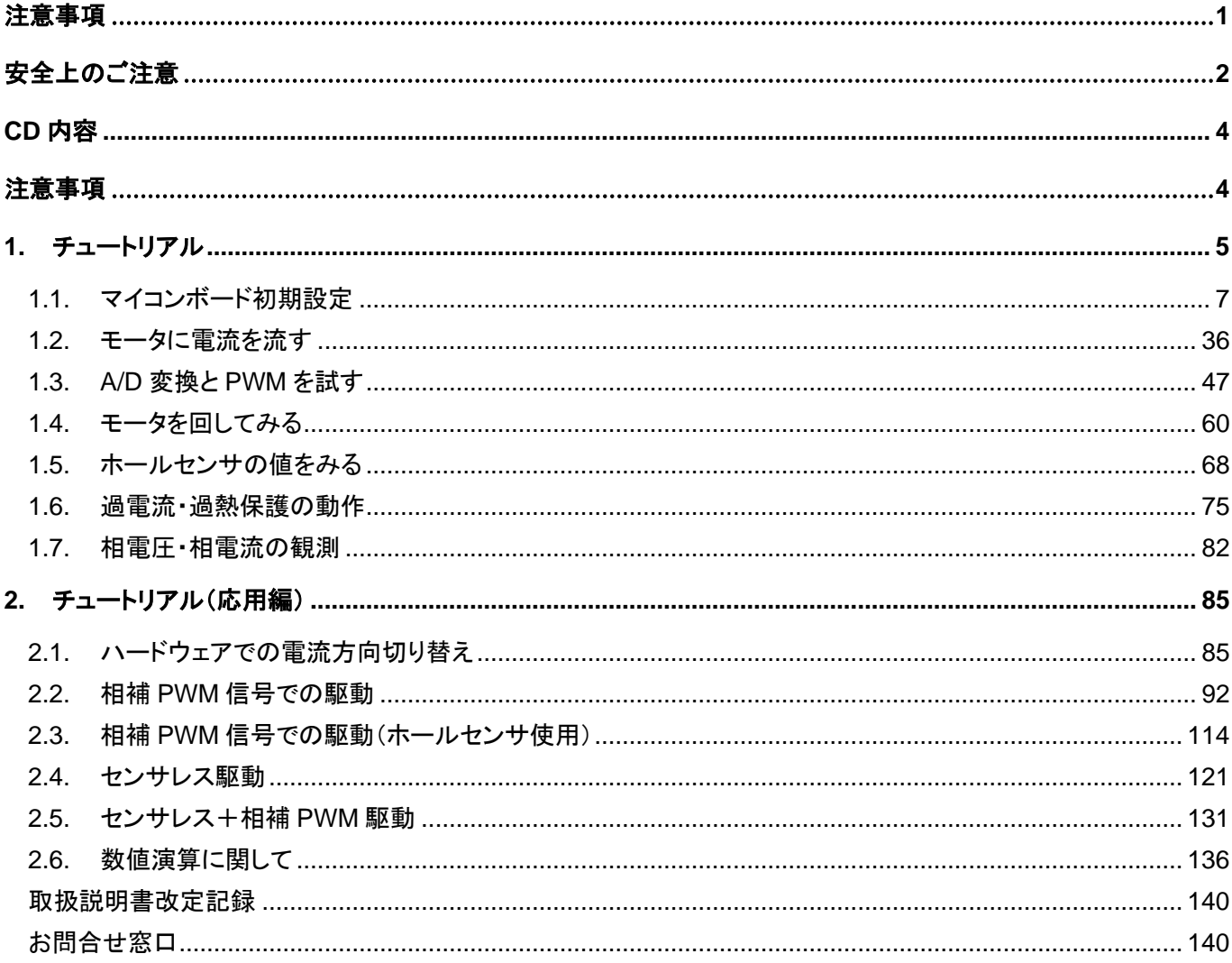

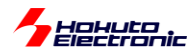

## <span id="page-2-0"></span>注意事項

本書を必ずよく読み、ご理解された上でご利用ください

## 【ご利用にあたって】

- 1. 本製品をご利用になる前には必ず取扱説明書をよく読んで下さい。また、本書は必ず保管し、使用上不明な点があ る場合は再読し、よく理解して使用して下さい。
- 2. 本書は株式会社北斗電子製マイコンボードの使用方法について説明するものであり、ユーザシステムは対象ではあ りません。
- 3. 本書及び製品は著作権及び工業所有権によって保護されており、全ての権利は弊社に帰属します。本書の無断複 写・複製・転載はできません。
- 4. 弊社のマイコンボードの仕様は全て使用しているマイコンの仕様に準じております。マイコンの仕様に関しましては 製造元にお問い合わせ下さい。弊社製品のデザイン・機能・仕様は性能や安全性の向上を目的に、予告無しに変更 することがあります。また価格を変更する場合や本書の図は実物と異なる場合もありますので、御了承下さい。
- 5. 本製品のご使用にあたっては、十分に評価の上ご使用下さい。
- 6. 未実装の部品に関してはサポート対象外です。お客様の責任においてご使用下さい。

## 【限定保証】

- 1. 弊社は本製品が頒布されているご利用条件に従って製造されたもので、本書に記載された動作を保証致します。
- 2. 本製品の保証期間は購入戴いた日から1年間です。

## 【保証規定】

#### 保証期間内でも次のような場合は保証対象外となり有料修理となります

- 1. 火災・地震・第三者による行為その他の事故により本製品に不具合が生じた場合
- 2. お客様の故意・過失・誤用・異常な条件でのご利用で本製品に不具合が生じた場合
- 3. 本製品及び付属品のご利用方法に起因した損害が発生した場合
- 4. お客様によって本製品及び付属品へ改造・修理がなされた場合

## 【免責事項】

弊社は特定の目的・用途に関する保証や特許権侵害に対する保証等、本保証条件以外のものは明示・黙示に拘わらず 一切の保証は致し兼ねます。また、直接的・間接的損害金もしくは欠陥製品や製品の使用方法に起因する損失金・費用 には一切責任を負いません。損害の発生についてあらかじめ知らされていた場合でも保証は致し兼ねます。 ただし、明示的に保証責任または担保責任を負う場合でも、その理由のいかんを問わず、累積的な損害賠償責任は、弊 社が受領した対価を上限とします。本製品は「現状」で販売されているものであり、使用に際してはお客様がその結果に 一切の責任を負うものとします。弊社は使用または使用不能から生ずる損害に関して一切責任を負いません。 保証は最初の購入者であるお客様ご本人にのみ適用され、お客様が転売された第三者には適用されません。よって転 売による第三者またはその為になすお客様からのいかなる請求についても責任を負いません。 本製品を使った二次製品の保証は致し兼ねます。

<span id="page-3-0"></span>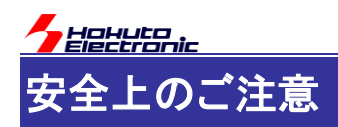

製品を安全にお使いいただくための項目を次のように記載しています。絵表示の意味をよく理解した上で お読み下さい。

#### 表記の意味

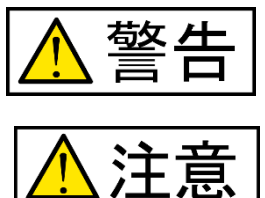

取扱を誤った場合、人が死亡または重傷を負う危険が切迫して生じる可能性が ある事が想定される

取扱を誤った場合、人が軽傷を負う可能性又は、物的損害のみを引き起こすが 可能性がある事が想定される

## 絵記号の意味

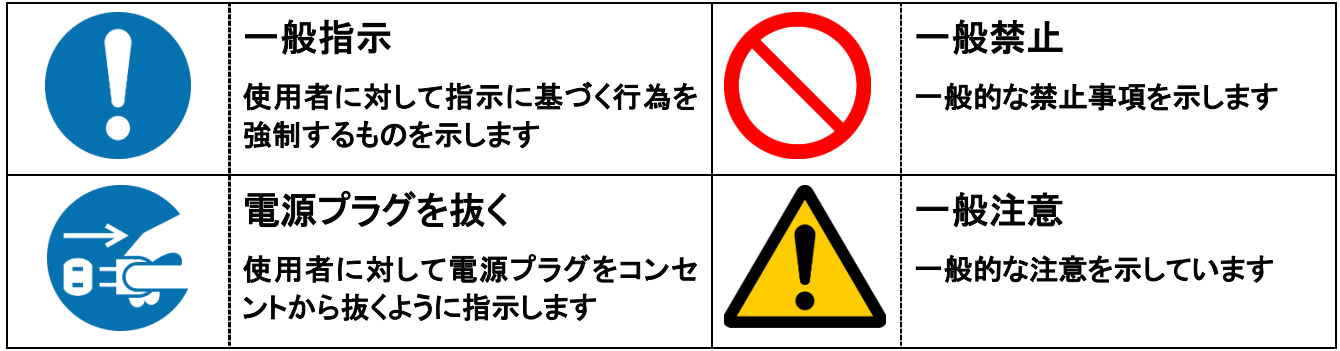

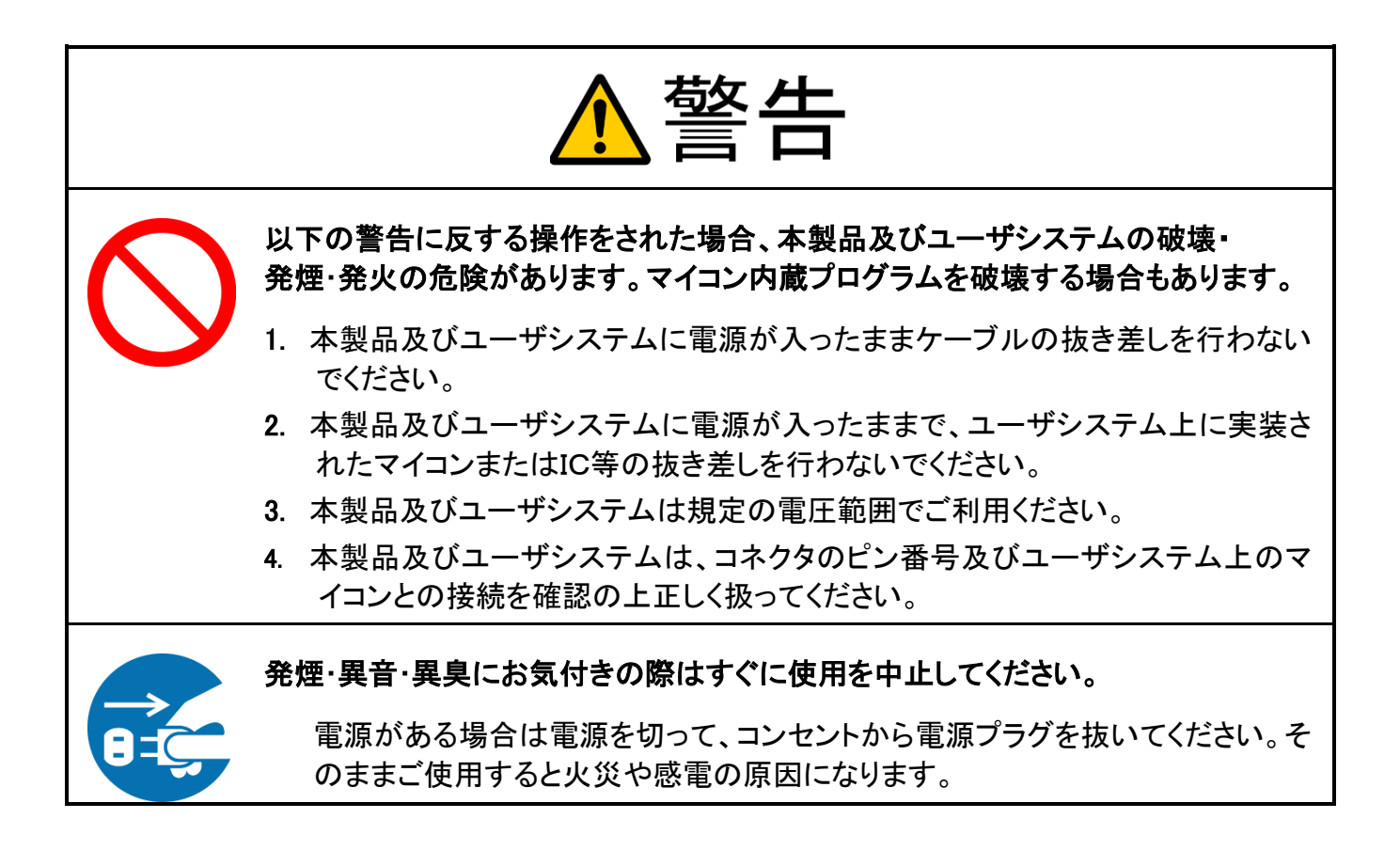

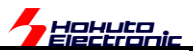

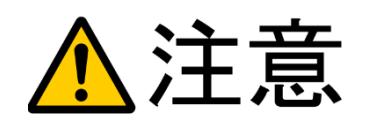

以下のことをされると故障の原因となる場合があります。

- 1. 静電気が流れ、部品が破壊される恐れがありますので、ボード製品のコネク タ部分や部品面には直接手を触れないでください。
- 2. 次の様な場所での使用、保管をしないでください。 ホコリが多い場所、長時間直射日光があたる場所、不安定な場所、 衝撃や振動が加わる場所、落下の可能性がある場所、水分や湿気の多い 場所、磁気を発するものの近く
- 3. 落としたり、衝撃を与えたり、重いものを乗せないでください。
- 4. 製品の上に水などの液体や、クリップなどの金属を置かないでください。

ボード製品では、裏面にハンダ付けの跡があり、尖っている場合があります。

5. 製品の傍で飲食や喫煙をしないでください。

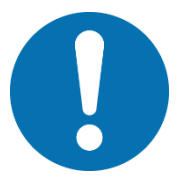

取り付け、取り外しの際は製品の両端を持ってください。裏面のハンダ付け跡 で、誤って手など怪我をする場合があります。

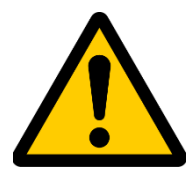

CD メディア、フロッピーディスク付属の製品では、故障に備えてバックアップ (複製)をお取りください。

製品をご使用中にデータなどが消失した場合、データなどの保証は一切致し かねます。

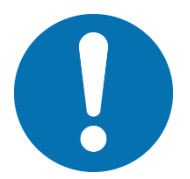

アクセスランプがある製品では、アクセスランプ点灯中に電源の切断を行わない でください。

製品の故障や、データの消失の原因となります。

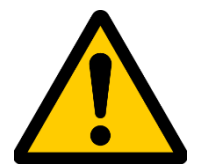

## 本製品は、医療、航空宇宙、原子力、輸送などの人命に関わる機器やシステム 及び高度な信頼性を必要とする設備や機器などに用いられる事を目的として、設 計及び製造されておりません。

医療、航空宇宙、原子力、輸送などの設備や機器、システムなどに本製品を 使用され、本製品の故障により、人身や火災事故、社会的な損害などが生じ ても、弊社では責任を負いかねます。お客様ご自身にて対策を期されるよう ご注意ください。

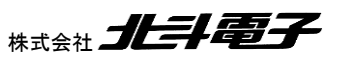

<span id="page-5-0"></span>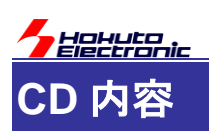

添付「ソフトウェア CD」には、以下の内容が収録されています。

・チュートリアル

TUTORIAL フォルダ以下 [本マニュアルで説明する内容]

・サンプルプログラム

SAMPLE フォルダ以下

・プログラムのバイナリ(MOT ファイル)

BIN フォルダ以下

・マニュアル

manual フォルダ以下

## <span id="page-5-1"></span>注意事項

本マニュアルに記載されている情報は、ブラシレスモータスタータキットの動作例・応用例を説明したものです。

お客様の装置・システムの設計を行う際に、本マニュアルに記載されている情報を使用する場合は、お客様の責任 において行ってください。本マニュアルに記載されている情報に起因して、お客様または第三者に損害が生じた場合 でも、当社は一切その責任を負いません。

本マニュアルに、記載されている事項に誤りがあり、その誤りに起因してお客様に損害が生じた場合でも、当社は一 切その責任を負いません。

本マニュアルの情報を使用した事に起因して発生した、第三者の著作権、特許権、知的財産権侵害に関して、当社 は一切その責任を負いません。当社は、本マニュアルに基づき、当社または第三者の著作権、特許権、知的財産権 の使用を許諾する事はありません。

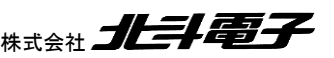

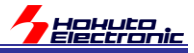

## <span id="page-6-0"></span>**1.** チュートリアル

本チュートリアルでは、マイコンの基本的なプログラムを説明致しますが、ルネサスエレクトロニクスの Web から 「RX26T グループ ユーザーズマニュアル ハードウェア編」を予めダウンロードして、手元に用意してください。マイコ ンの詳細な設定は、このマニュアル(以下「ハードウェアマニュアル」と記載する)に記載されています。

また、本マニュアルで説明するプログラムは、ルネサスエレクトロニクス CS+, RX スマート・コンフィグレータの環境 向けに作成されていますので、CS+と RX スマート・コンフィグレータの環境を PC にインストールしておいてください。 なお、開発環境のインストール等は、ルネサスエレクトロニクス社のマニュアルを参照してください。 (開発環境として、e2studio を使う場合は、CD に含まれる CS+向けのプロジェクトを e2studio で読み込ませて使用 する事も可能です。)

マイコンの基本的なプログラムは行えるが、モータ制御は初めてという方を想定した構成となっており、ホールセン サを使用してブラシレスモータを回転させる方法。モータが動作しているときの、電圧や電流を観測する方法。また、 モータドライバボードの保護回路の使用方法の習得を目的にしています。

以下が、本チュートリアルで学べる事柄となります。

・マイコンボードを動作させるための初期設定(クロック設定やモジュールスタンバイの解除)

・モータのコイルに流す電流を制御する方法

- ・A/D 変換
- · PWM(パルス幅変調)
- ・ホールセンサの値を取得する方法
- ・温度値の取得
- ・過電流検出の方法
- ・モータが動作しているときの相電圧・相電流の取得
- ・マイコンのハードウェアを使用したモータ駆動
- ・ベクトル型制御(相補 PWM 駆動)
- ・疑似ホールセンサパターンの生成(ホールセンサレス制御)

本キット付属の「接続ボード」には、モータドライバボードを接続するボックスコネクタが、2 箇所(CH-1, CH-2)ありま す。プログラムはどちらの CH でも動作する様に作成していますので、どちらのコネクタにモータドライバボードを接続 しても問題ありません。また、別売の「ブラシレスモータ拡張キット」をご用意頂いた場合、2 つのモータを同時に制御 する事が可能です。

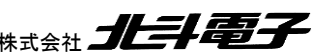

ブラシレスモータスタータキット(RX26T)取扱説明書 株式会社

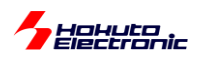

#### ーチュートリアルー覧ー

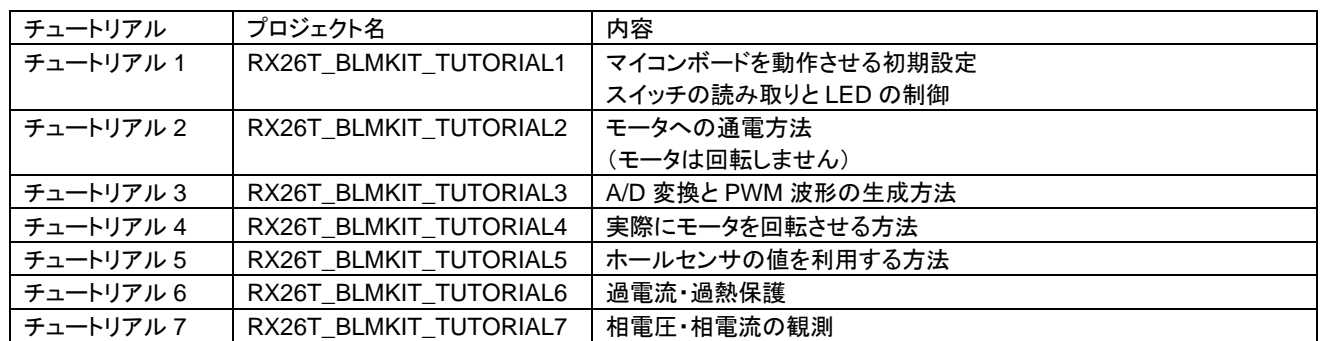

チュートリアル 1~7 までは、つながりのある内容となっており、例えばチュートリアル 6 はチュートリアル 5 の内容に 「過電流・過熱保護」の機構を追加する内容になっています。一つ前のチュートリアルに少しずつ機能追加を行ってい き、モータ制御プログラムを組み立てていく内容です。

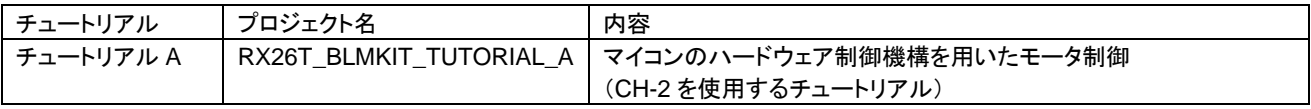

チュートリアル A は、チュートリアル 7 をベースに、マイコンが持っている機能であるブラシレスモータ用出力相切り 替え機能(GPT\_OPS)を使ってモータを回す内容です。※CH-2 のみ

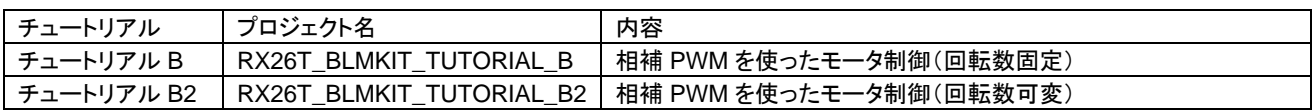

チュートリアル B は、チュートリアル 7 をベースに、モータ制御の部分をベクトル制御とも呼ばれる相補 PWM 駆動 に変えたものです。

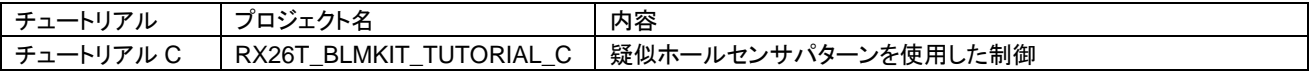

チュートリアル C は、チュートリアル 7 をベースに、ホールセンサの部分を、疑似ホールセンサパターン(UVW 相の 電圧からホールセンサパターンを生成、ホールセンサレス制御)を選択できるよう変えたものです。

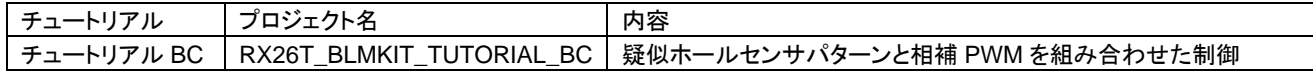

チュートリアル BC は、チュートリアル B とチュートリアル C を組み合わせたもので、相補 PWM を使用して、疑似ホ ールセンサパターン(ホールセンサレス制御)を選択できるようにしたものです。

チュートリアル 1~7 は連続したチュートリアル。モータを回す上で基本的な内容を 1 ステップずつ追加していく内容。 A と B と C はチュートリアル 7 の内容から枝分かれするイメージです。

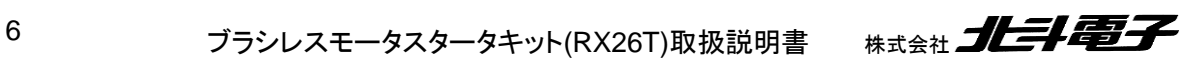

**Berrenia** 

サンプルプログラム(RX26T\_BLMKIT\_SAMPLE)は、チュートリアル BC をベースに、相補 PWM 駆動とモータ内蔵 ホールセンサ(もしくは、疑似ホールセンサパターン)を使った制御になっています。チュートリアルで学んだ内容をま とめたのがサンプルプログラムです。(サンプルプログラムは、別なマニュアルで内容を説明しています。)

## <span id="page-8-0"></span>**1.1.** マイコンボード初期設定

参照プロジェクト:RX26T\_BLMKIT\_TUTORIAL1

本キットに付属のマイコンボード(HSBRX26T100)は、RX26T グループのマイコンを搭載しており、クロック周波数 120MHz で動作させることが出来ます。

マイコンの動作モードやクロック周波数は、プログラムで設定する必要があります。

本プロジェクトでは、

・マイコンボードの初期設定

・基本的な動作

を確認します。(※本プロジェクトは、モータドライバボード・接続ボードをつないだ状態で実行してください)

CD に含まれる、TUTORIAL¥RX26T\_BLMKIT\_TUTORIAL1 フォルダを PC のストレージにコピーして、コピー先 の

RX26T\_BLMKIT\_TUTORIAL1¥RX26T\_BLMKIT\_TUTORIAL1.mtpj

をダブルクリックして、CS+を起動してください。

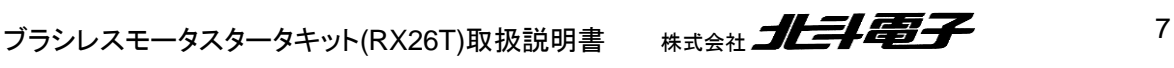

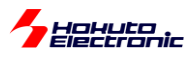

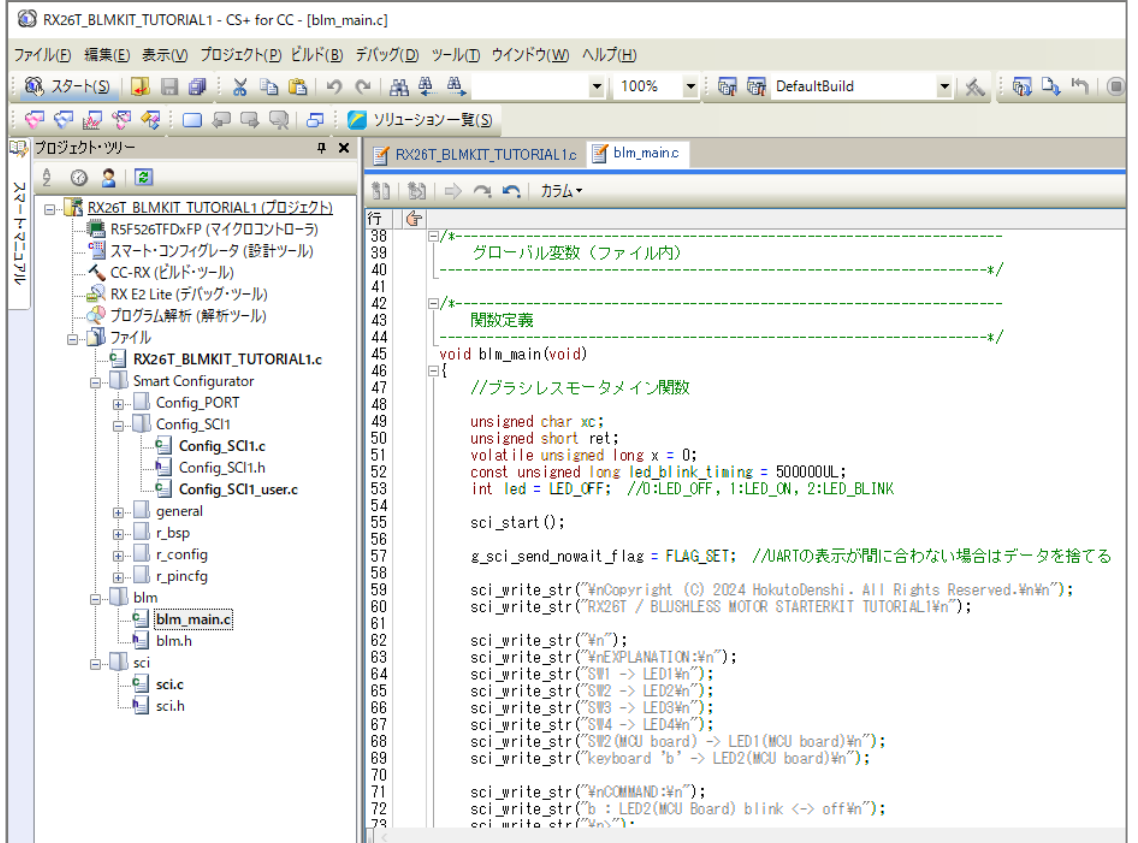

ファイル構成としては、

RX26T\_BLMKIT\_TUTORIAL1.c

メイン関数を含むソースです。blm\_main()を呼び出すようにしています。

SmartConfigurator 以下

スマート・コンフィグレータを使用して生成されたソースコードがぶら下がります。

この中に含まれるファイルで、Config\_SCI1\_user.c の様に「\_user」が付くファイルには、必要に応じてユーザ作成 のプログラムコードを追加します。

blm 以下

ブラシレスモータの駆動用のソースコードが含まれます。TUTOIAL1 では、

blm\_main.c

blm.h

の 2 つのファイルで構成されています。

sci 以下

SCI(UART)での文字出力、文字入力のソースコードが含まれます。

8 オラシレスモータスタータキット(RX26T)取扱説明書 株式会社

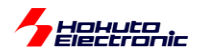

CS+ではなく、e2studio を使いたい場合は、

ファイルーインポート

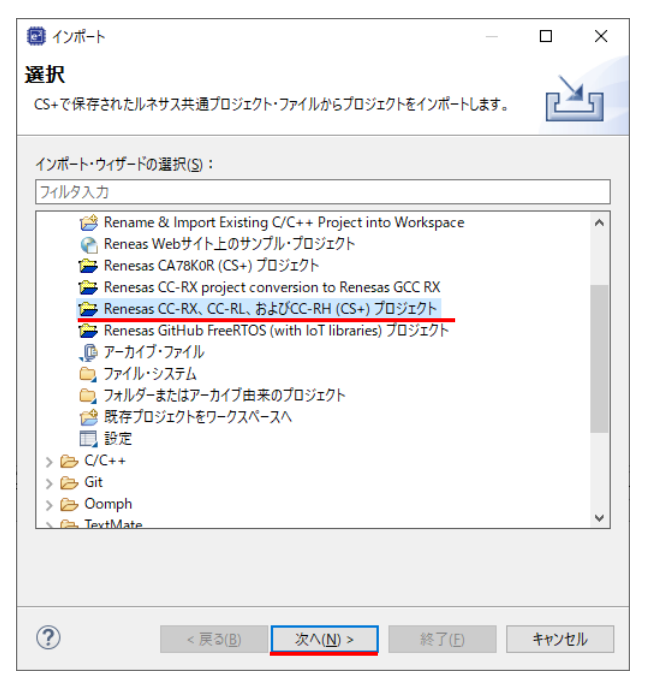

#### Renesas CC-RX、CC-RL、及び CC-RH(CS+)プロジェクト を選択、次へ

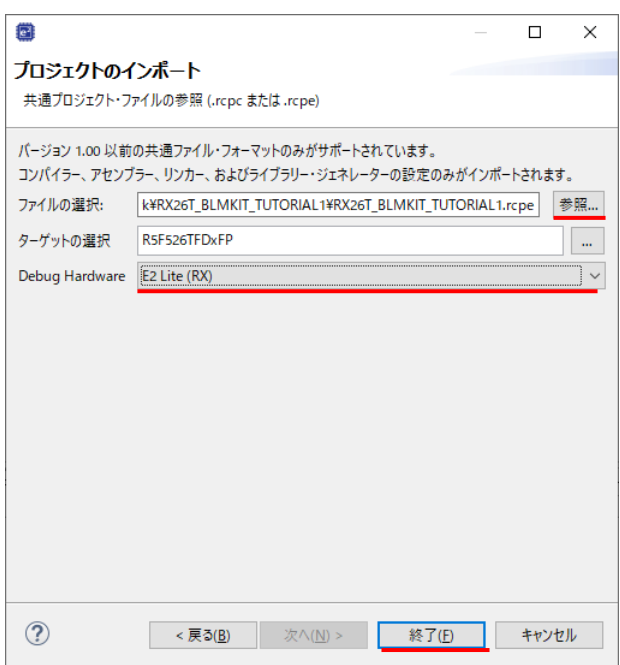

参照 を押して RX26T\_BLMKIT\_TUTORIAL1 フォルダ内の、RX26T\_TUTORIAL1.rcpe ファイルを選択してくだ さい。

ターゲットの選択 は、自動的に入力されますので、変更の必要はありません。

Debug Hardware は、デバッガを使用する場合は、使用するデバッガを選択してください。

終了 を押す。

ブラシレスモータスタータキット(RX26T)取扱説明書 株式会社

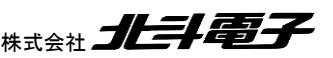

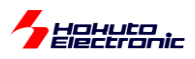

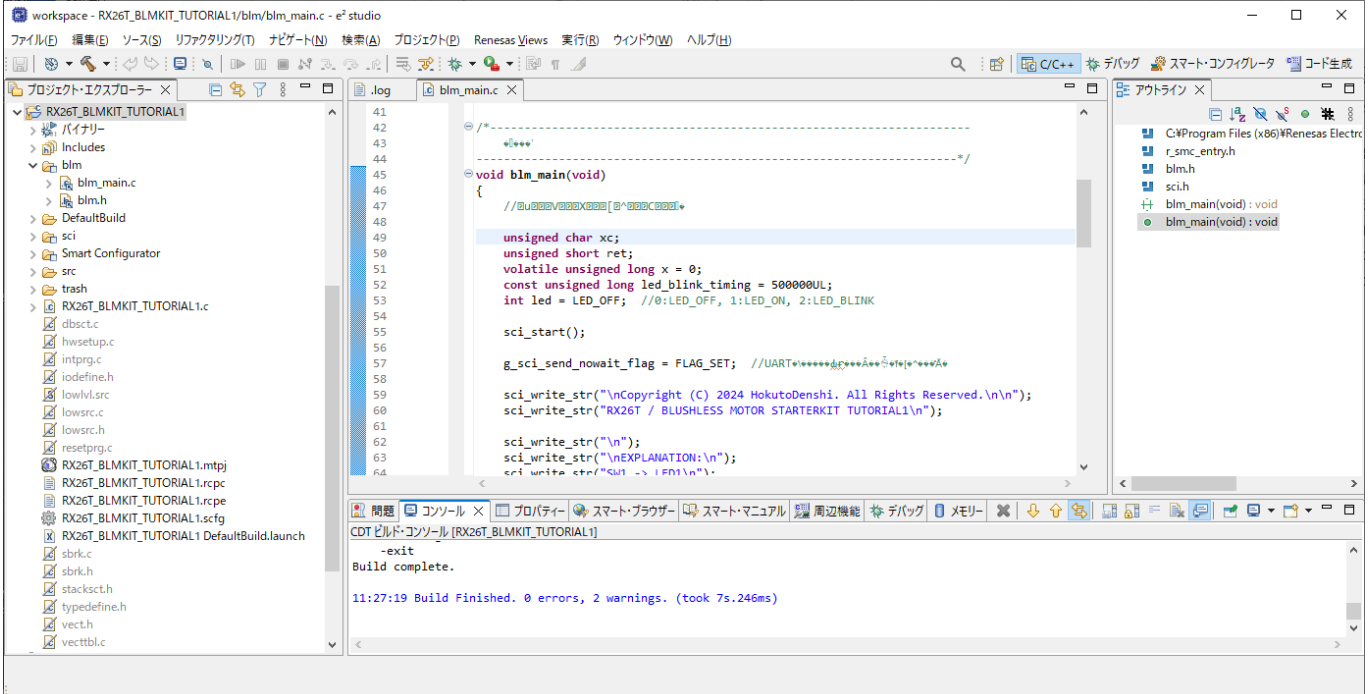

ワークスペースに、RX26T\_BLMKIT\_TUTORIAL1 プロジェクトがインポートされ、ビルドやデバッガ接続等可能と なります。

単純にインポートしただけですと、

→ソースコード内の日本語で書かれたコメントが文字化けする

状態となります。

(コメントの文字化けは、ソースファイルを適当なテキストエディタで開いて文字コードを Shift-JIS→UTF-8 に変換す れば修正可能です。)

スマート・コンフィグレータの設定ファイルは、歯車のアイコンのファイル(RX26T\_BLMKIT\_TUTORIAL1.scfg)です ので、このファイルをダブルクリックすれば、スマート・コンフィグレータで設定した項目の変更も行えます。

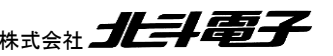

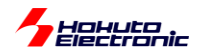

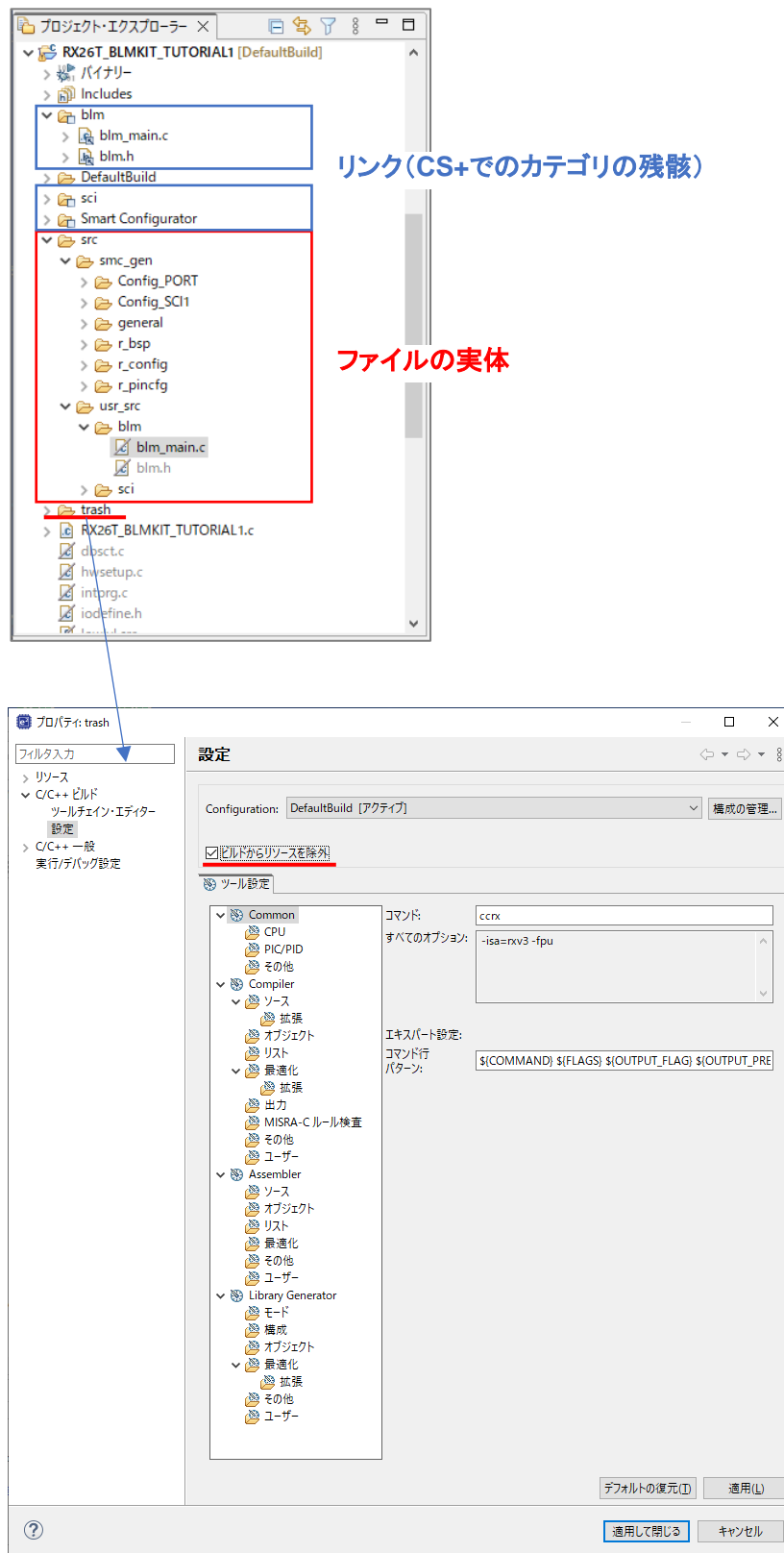

プロジェクト・エクスプローラ上では、ソースフォルダが重複して見えますが、片方は CS+のカテゴリの残骸でリンク になっているので、ファイルの実体としては src 以下となります。

trush(スマート・コンフィグレータの設定時に過去のソースを保存するフォルダ)のプロパティを開き、「ビルドからリソ ースを除外」にチェックが入っていない場合は、チェックを入れてください。

ブラシレスモータスタータキット(RX26T)取扱説明書 株式会社 クロン スプレンスモータスタータキット(RX26T)取扱説明書

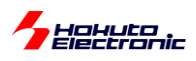

マニュアルの以下の画面は、CS+使用時のハードコピーを示しますが、同様の事は e2studio でも行えるはずです。

CD に含まれるプロジェクトでは、各種設定済みの状態ですが、どのような項目を設定しているのかを以下で説明し ます。

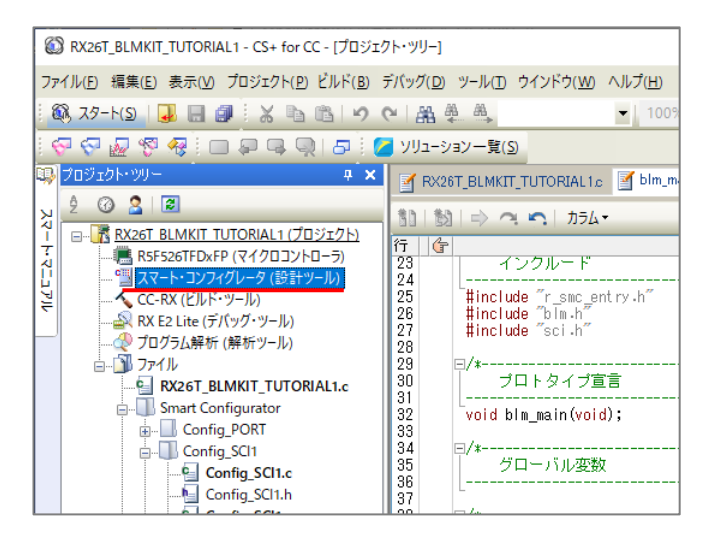

スマート・コンフィグレータ(設計ツール)をダブルクリックすると、スマート・コンフィグレータが起動します。 (e2studio の場合は、プロジェクト名.scfg ファイルをダブルクリック、スマート・コンフィグレータは e2studio 内のウィン ドウに表示されます。)

マイコンで動作するプログラムを作成する場合、クロック等の初期設定が必要です。スマート・コンフィグレータを使 用すると、GUI 画面でクロックの設定を行い、コード生成ボタンを押す事で、初期設定のプログラムコードが出力され ます。

・「クロック」タブ

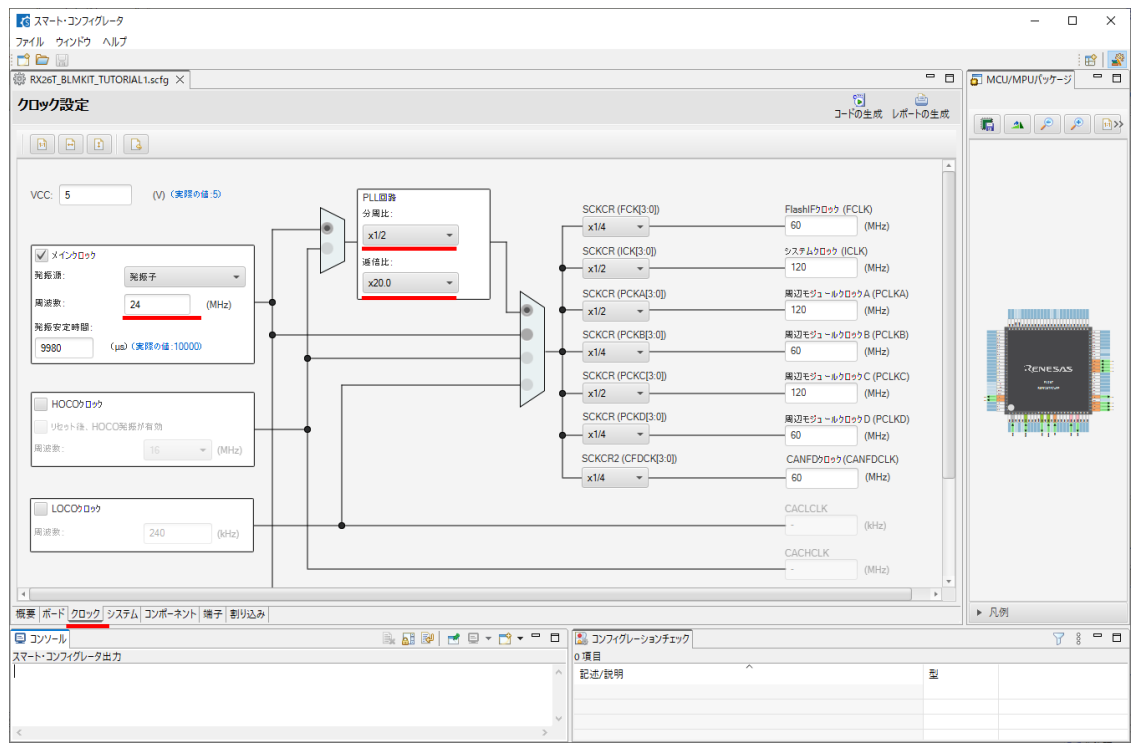

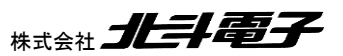

12 オラシレスモータスタータキット(RX26T)取扱説明書 株式会社

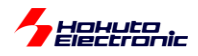

周波数 24 を入力 PLL 分周比 1/2 を選択 PLL 逓倍比 x20.0 を選択

上記設定で、ICLK=120MHz(RX26T の最大動作周波数)の設定となります。

#### ・コンポーネントの追加

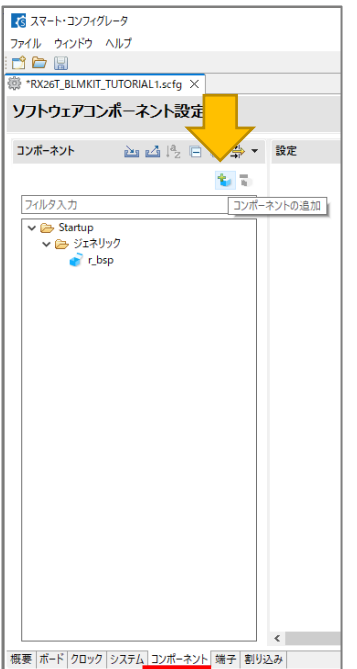

#### 「コンポーネントの追加ボタン

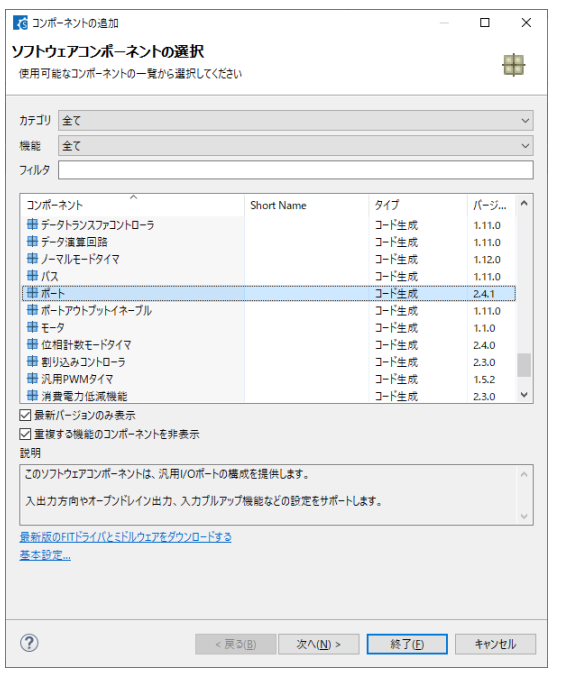

「ポート」を選んで、次へ(もしくは終了)

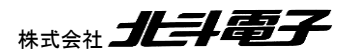

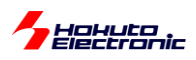

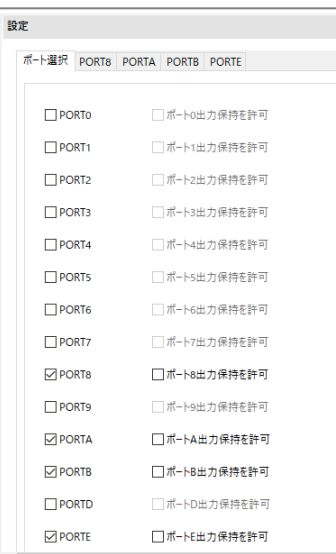

本チュートリアルでは、基本的なマイコンの設定と、スイッチ, LED を使用した単純なポート操作を行いますので、こ

こでは

- PORT8
- PORTA
- PORTB
- PORTE

にチェックを入れます。

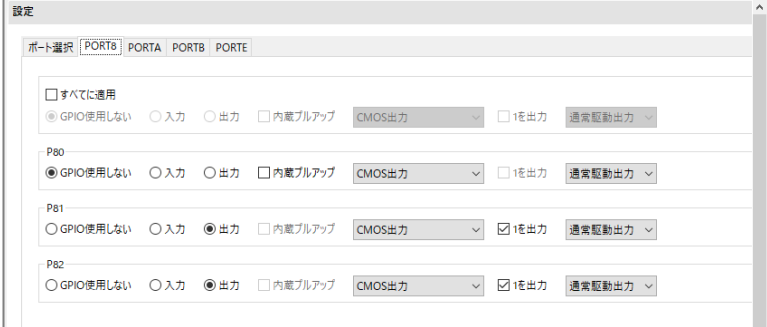

例えば PORT8 では、

P81 出力 初期値 1

P82 出力 初期値 1

を選択します。これは、マイコンボード上の LED1, LED2 の設定です。

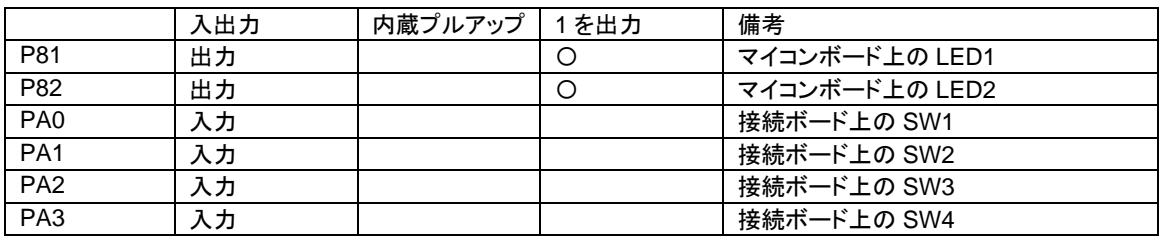

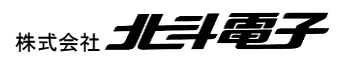

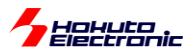

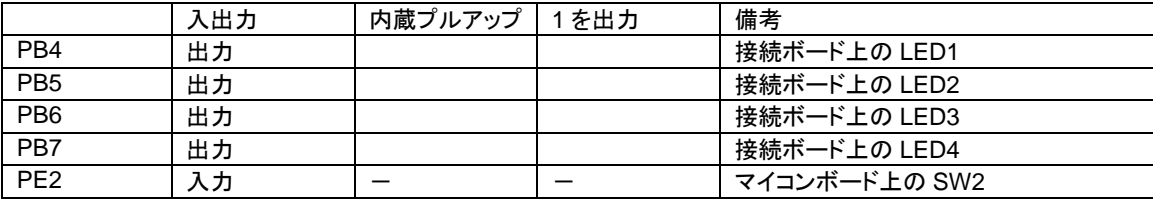

その他、スイッチ, LED 関連のポートの設定を行います。

同様に、コンポーネントの追加で、

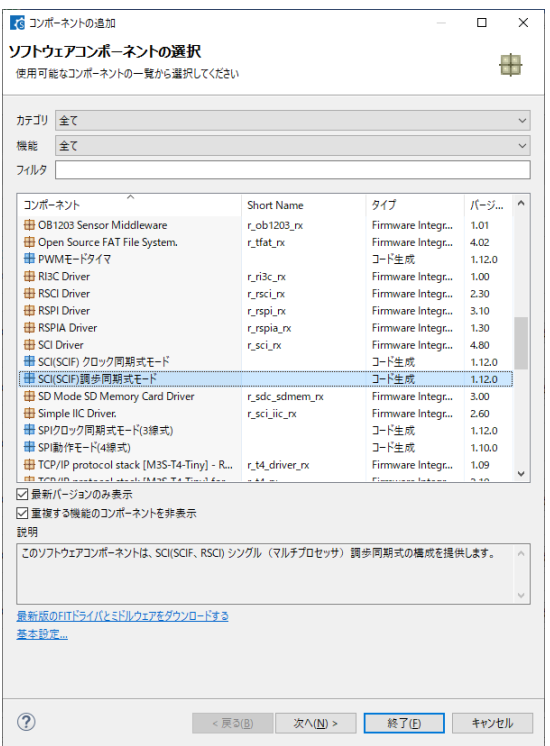

SCI(SCIF)の調歩同期式モード を追加します。

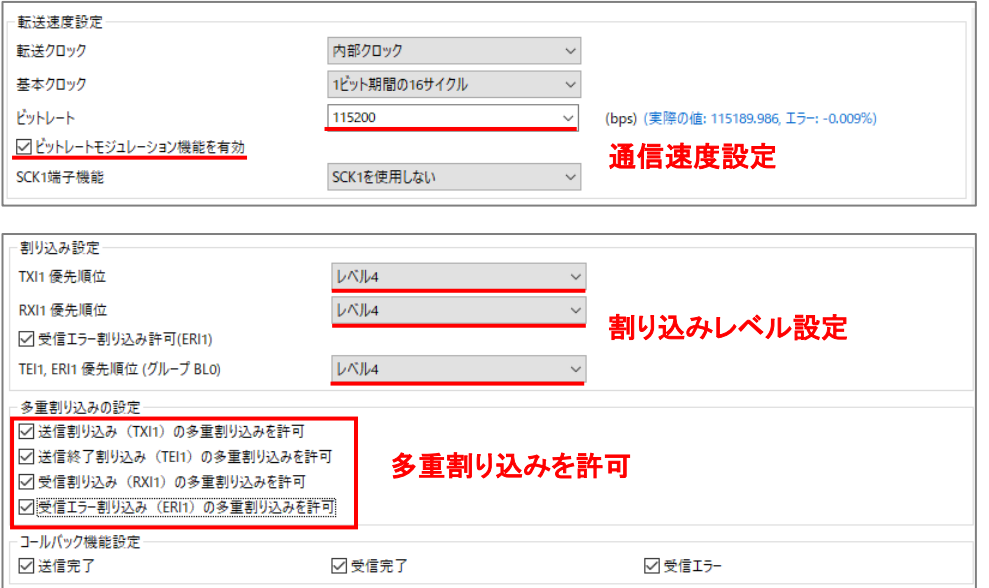

赤で示した部分がデフォルトから変更した部分です。

ブラシレスモータスタータキット(RX26T)取扱説明書 株式会社

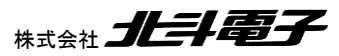

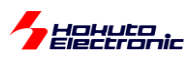

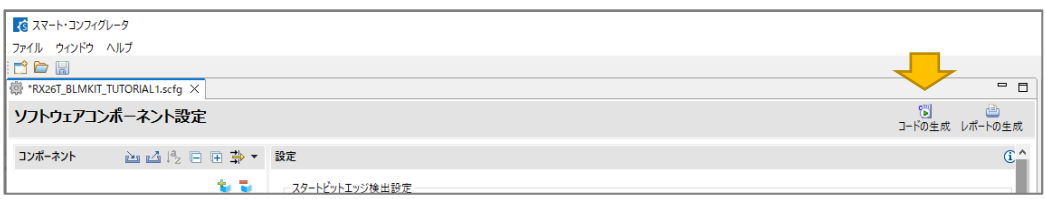

一通り設定が終わったら、「コード生成」のボタンを押します。これにより、GUI で設定した項目がソースコードに反映 されます。(スマート・コンフィグレータで何か設定変更を行った場合は、必ず最後にコード生成してください。)

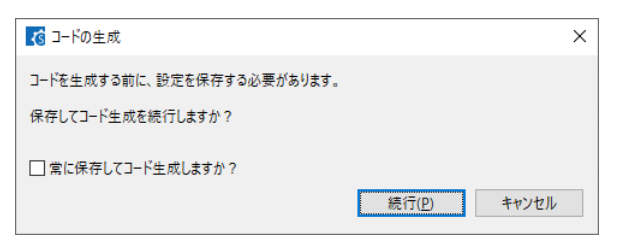

上記ダイアログが出た場合は、「続行」で問題ありません。

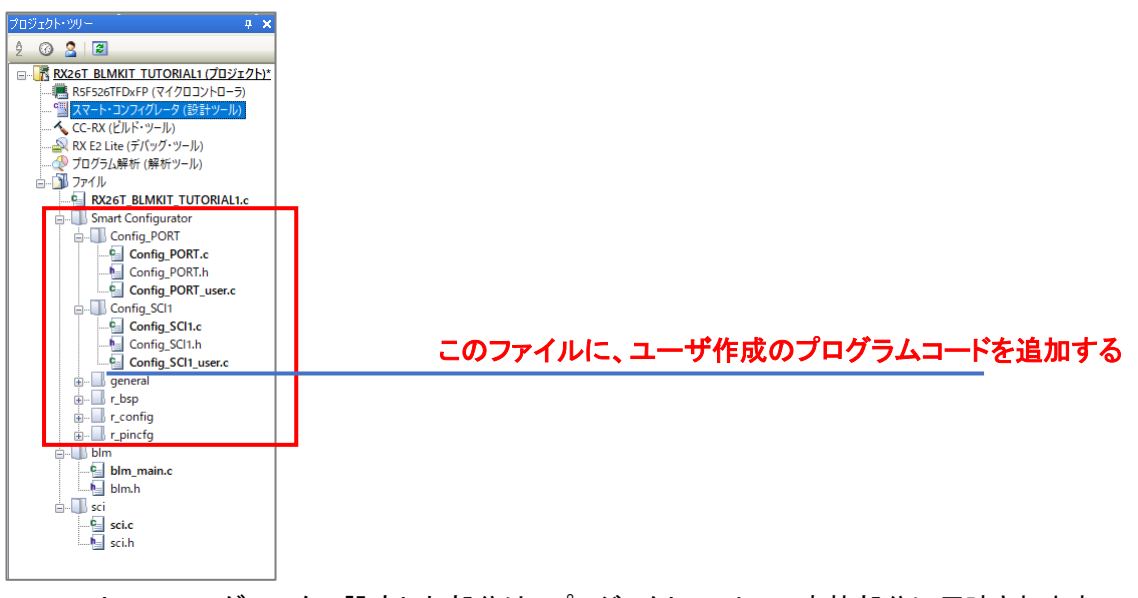

スマート・コンフィグレータで設定した部分は、プロジェクト・ツリーの赤枠部分に反映されます。

スマート・コンフィグレータ出力ファイルに、ユーザ側で追加したい処理を記載します。ファイルとしては Config\_SCI1\_user.c です。(\_user と付くファイルは、ユーザ側で変更して良いファイルとなっています。)

・Config\_SCI1\_user.c

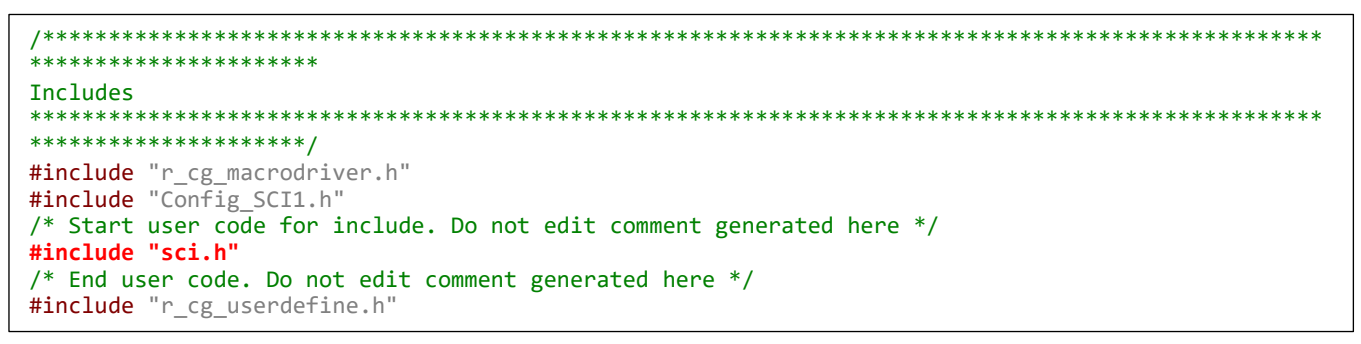

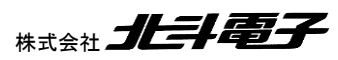

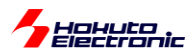

· Config SCI1 user.c(中略, 続き)

```
/*************************************************************************************************
**********************
* Function Name: r_Config_SCI1_callback_transmitend
* Description : This function is a callback function when SCI1 finishes transmission * Arguments : None
* Arguments
* Return Value : None
**************************************************************************************************
*********************/
static void r_Config_SCI1_callback_transmitend(void)
{
    /* Start user code for r_Config_SCI1_callback_transmitend. Do not edit comment generated here 
*/
    intr_sci_send_end();
    /* End user code. Do not edit comment generated here */
}
/*************************************************************************************************
**********************
* Function Name: r_Config_SCI1_callback_receiveend
* Description : This function is a callback function when SCI1 finishes reception
* Arguments : None
* Return Value : None
**************************************************************************************************
*********************/
static void r_Config_SCI1_callback_receiveend(void)
{
     /* Start user code for r_Config_SCI1_callback_receiveend. Do not edit comment generated here */
    intr_sci_receive_end();
    /* End user code. Do not edit comment generated here */
}
/*************************************************************************************************
**********************
* Function Name: r_Config_SCI1_callback_receiveerror
* Description : This function is a callback function when SCI1 reception encounters error
* Arguments : None
* Return Value : None
                      **************************************************************************************************
*********************/
static void r Config SCI1 callback receiveerror(void)
{
    /* Start user code for r_Config_SCI1_callback_receiveerror. Do not edit comment generated here 
*/
    intr_sci_receive_error();
    /* End user code. Do not edit comment generated here */
}
```
/\* Start user code

/\* End user code.

の間に、赤字で書いたコードを追加してください(合計 4 行)。 ※Start-End で囲まれた以外のところに書くと、「コード生成」ボタンを押した際に、上書きされて消されてしまいます

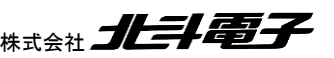

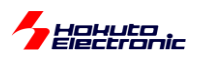

上記ファイルは、SCI1, UART を使用した端末への情報表示に使用しているものです。

チュートリアル 1 で設定している端子と、使用しているコンポーネントに関してまとめます。

#### ・チュートリアル 1 での端子設定

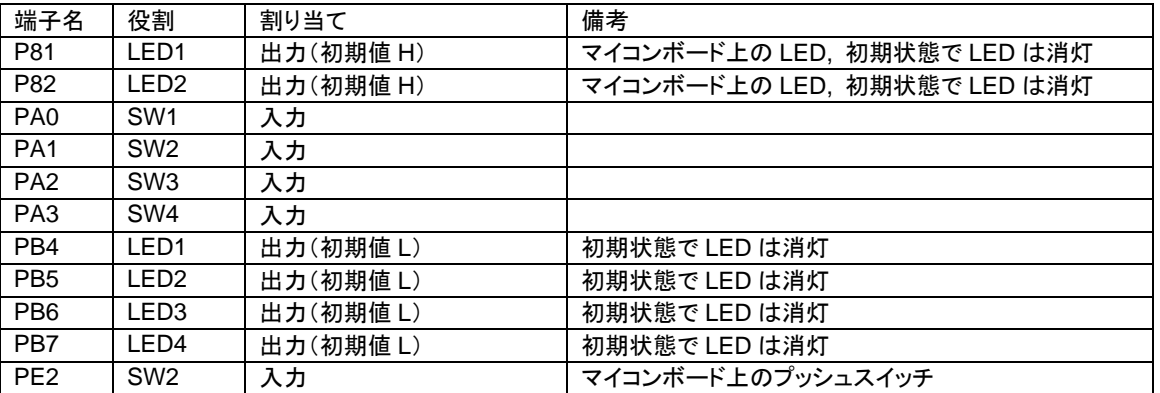

・チュートリアル 1 での使用コンポーネント

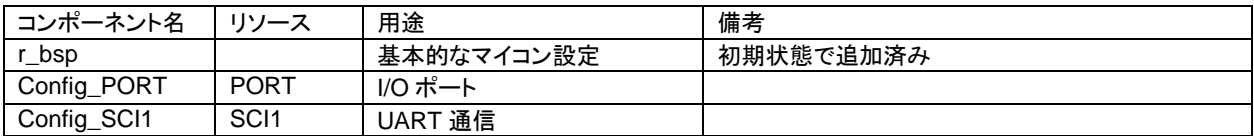

#### 次に、ユーザプログラム本体を書き下します。

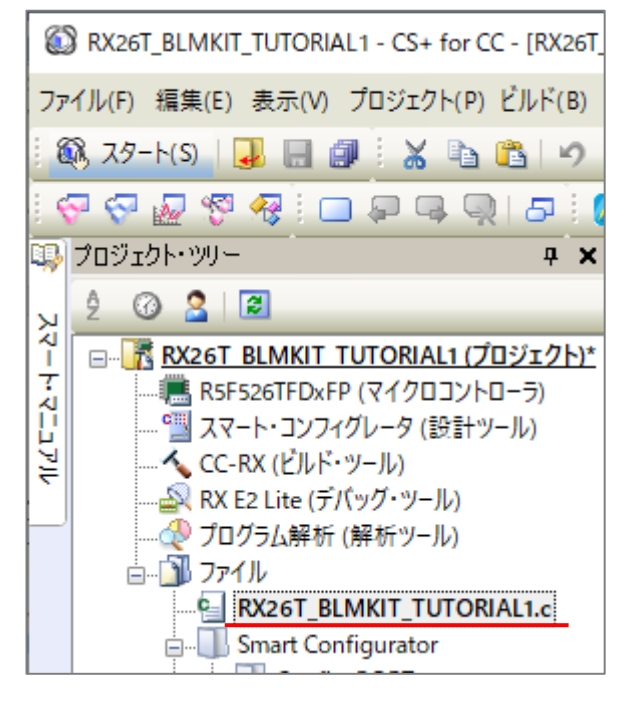

プロジェクト名(RX26T\_BLMKIT\_TUTORIAL).c

というファイルが、メイン関数が記載されているファイルです。

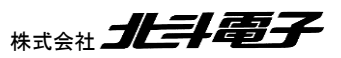

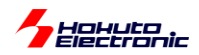

void main(void)がユーザプログラムのスタート地点となります。クロックの設定等、各種初期設定は既に終わった後 で、メイン関数が呼ばれる形となります。

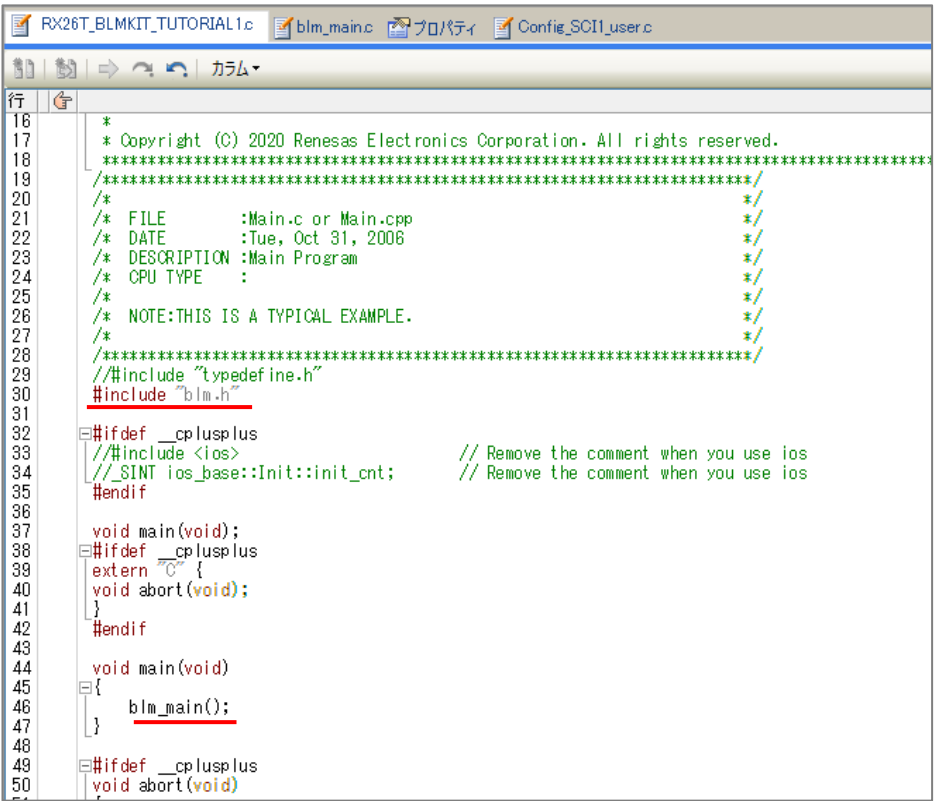

ここでは、

#include "blm.h" blm\_main()のプロトタイプを含むヘッダ

blm\_main() ブラシレスモータ制御のメイン関数

の 2 行を追加します。

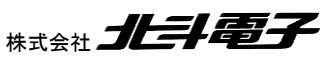

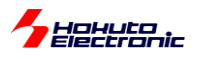

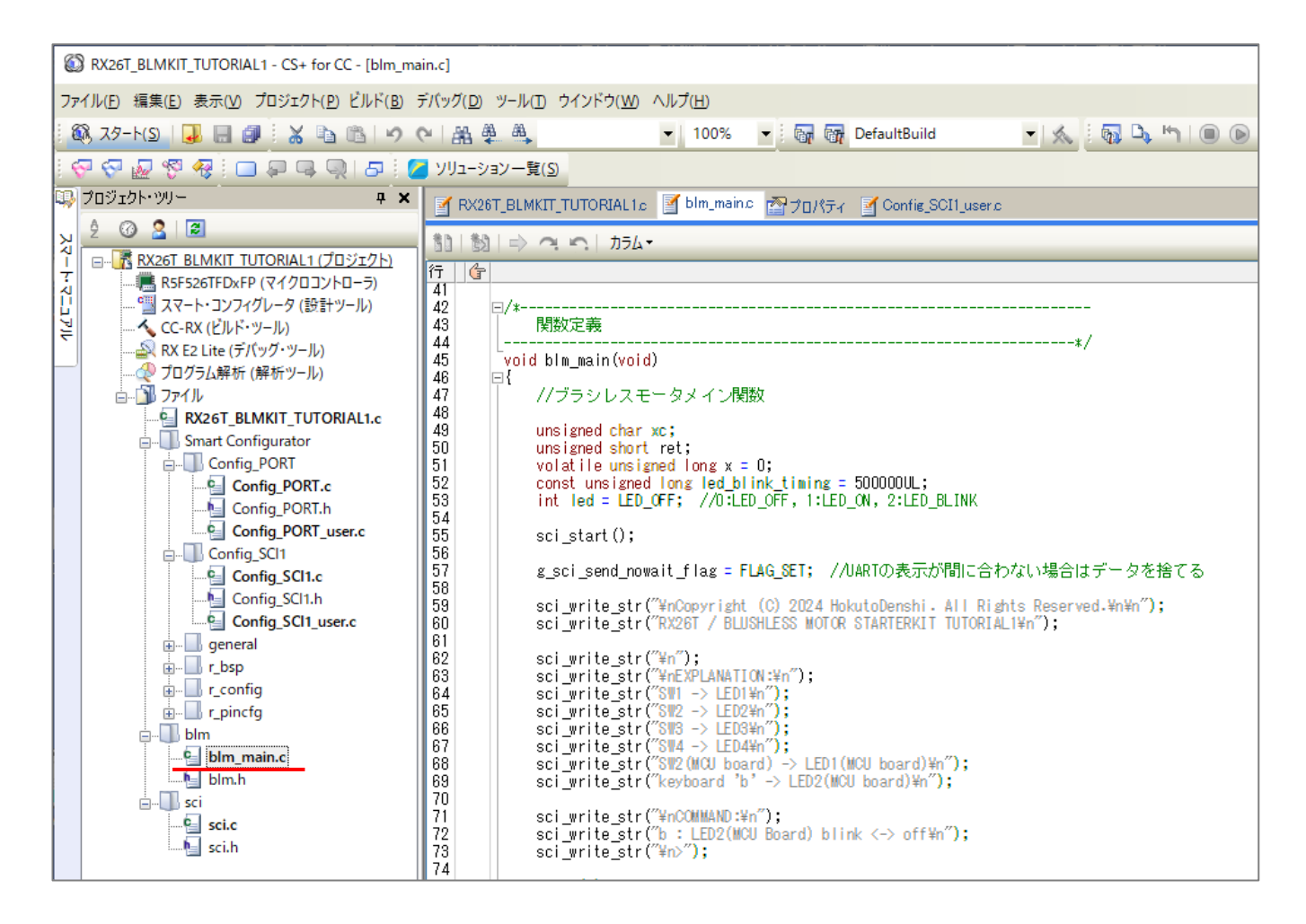

blm\_main.c

がプログラムの本体となります。

このチュートリアルでは、モータ制御は行っておらず、

・マイコンボードの初期設定

クロックや汎用 I/O 等の設定方法

- ・単純な SW と LED の操作
- ・UART 通信

を行うチュートリアルとなっています。

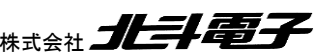

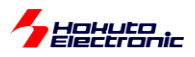

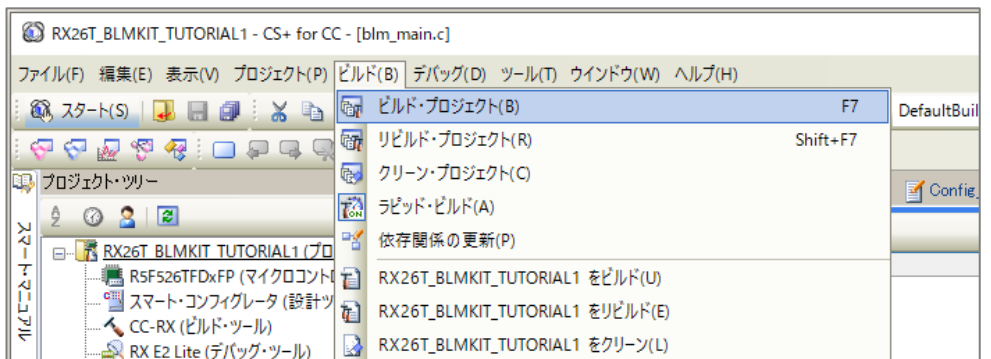

ビルド-ビルド・プロジェクト

を実行すると、プロジェクトがビルドされます。

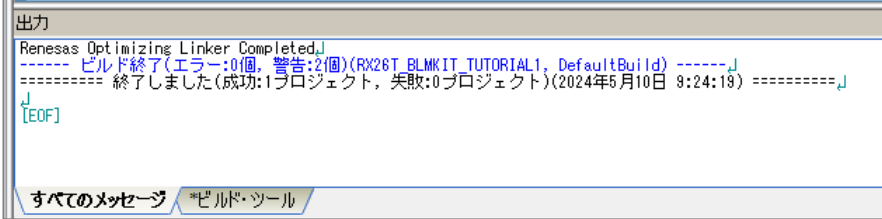

ビルド終了(エラー:0 個)であれば問題ありません。

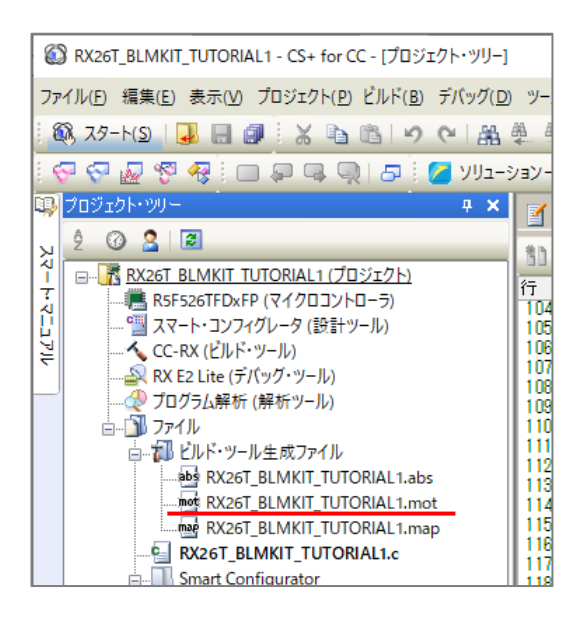

RX26T\_BLMKIT\_TUTORIAL1.mot がビルドによって生成されたファイル(マイコンの ROM に書き込むファイル) となります。

上記ファイルは、

RX26T\_BLMKIT\_TUTORIAL1¥DefaultBuild¥RX26T\_BLMKIT\_TUTORIAL1.mot に出力されます。

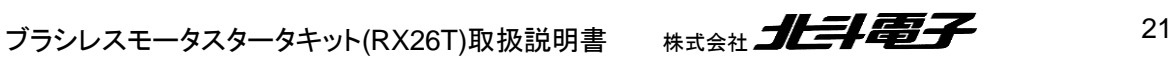

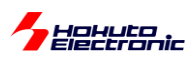

次に、このファイルをマイコンボードに書き込む方法です。

(1)デバッガ接続

E2Lite, E2, E1, E20 をお持ちであれば、デバッガ接続を行えばビルドによって生成されたプログラムをマイコンに 書き込んで実行する事ができます。

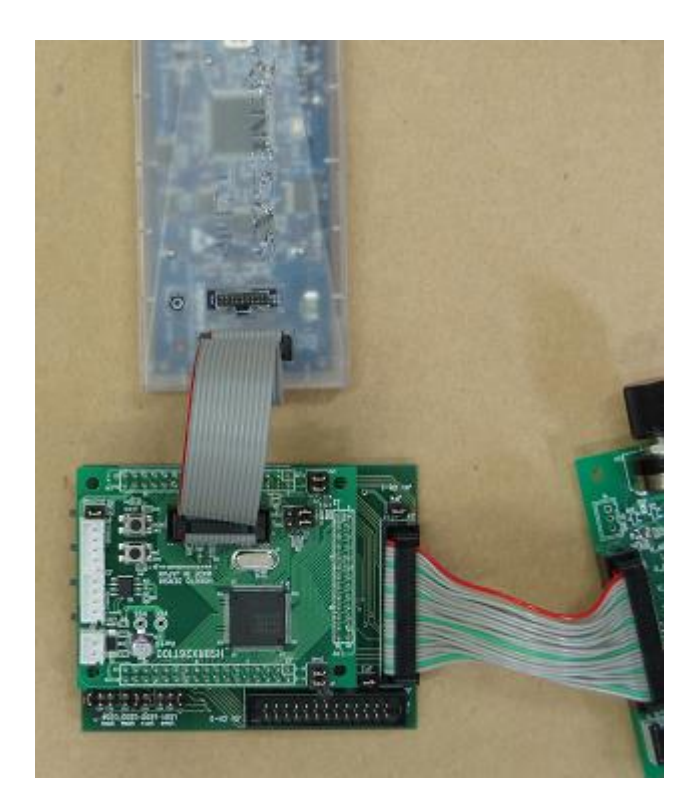

デバッガをマイコンボードの 14P コネクタ(J4)に接続。

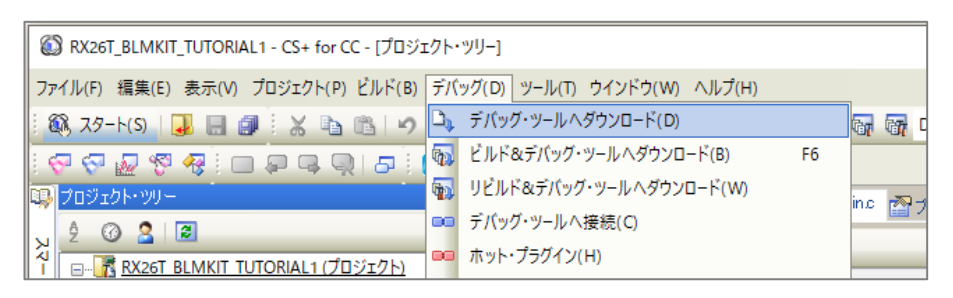

デバッグ-デバッグ・ツールへダウンロード

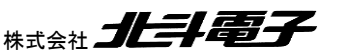

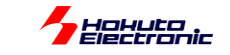

### プログラムの実行を進める

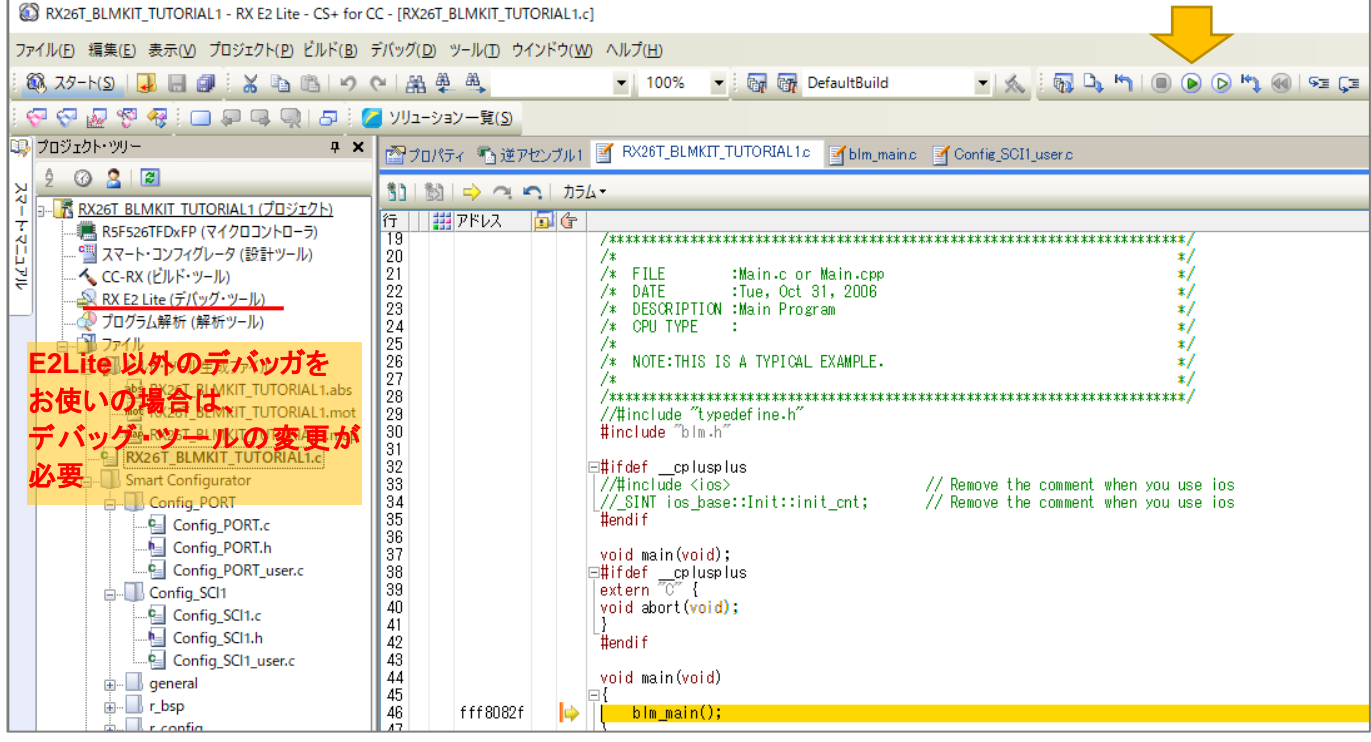

動作確認後、電源を落とす前に

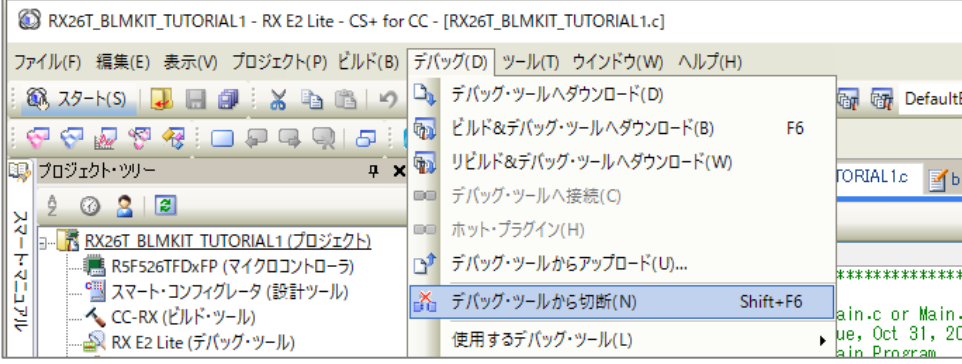

デバッグ-デバッグ・ツールから切断

を行ってから、デバッガの取り外しや電源断を行ってください。

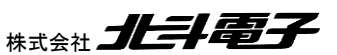

ブラシレスモータスタータキット(RX26T)取扱説明書 株式会社

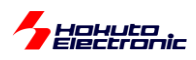

(2)RenesasFlashProgrammer を使用した書き込み

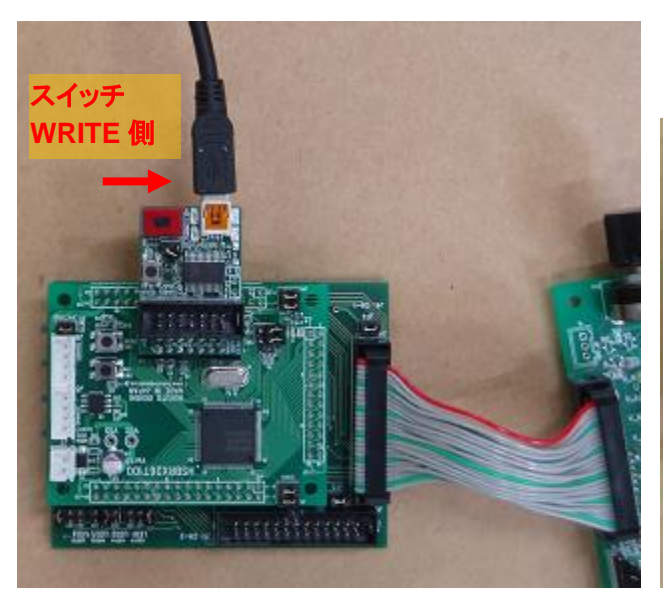

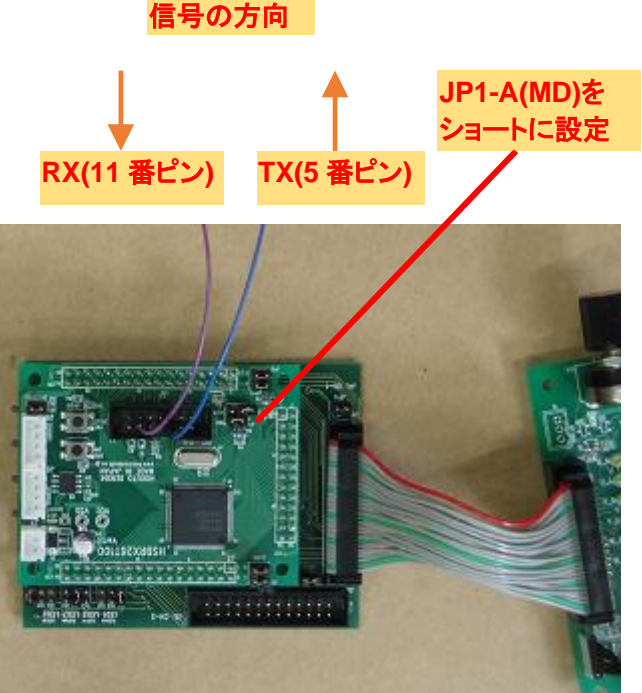

USB-ADAPTER-RX14 を使用する場合 市販の USB-Serial 変換機器を使用する場合

マイコンボードにプログラムを書き込む方法として、RenesasFlashProgrammer(以下 RFP)を使う方法もありま す。PC とマイコンボードの接続は、

・USB-ADAPTER-RX14(当社製オプションボード) ・USB-Serial 変換機器(市販のもの、0-5V の信号を送受信可能なもの) ・デバッガ(E2Lite, E2, E1, E20) のいずれかで行ってください。

市販の USB-Serial 変換機器を使用する場合は、JP1-A(MD)ジャンパをショートに設定する必要があります。

USB-ADAPTER-RX14 を使用する場合は、スイッチを WRITE 側に設定する必要があります。

デバッガを使用する場合は、設定は不要です。

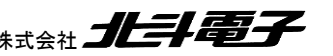

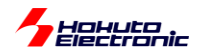

#### RFP を起動する。

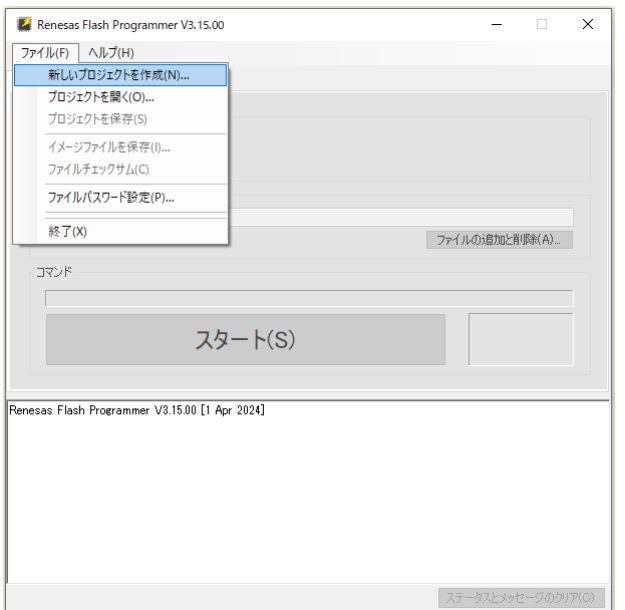

ファイル-新しいプロジェクトを作成

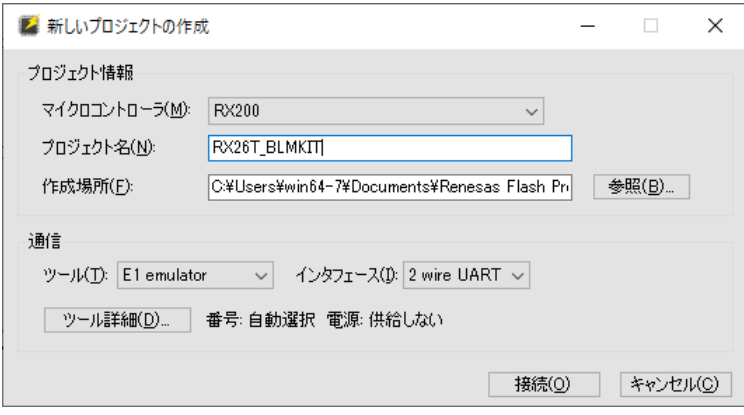

マイクロコントローラ RX200 を選択

プロジェクト名 任意の名称を入力

ツール デバッガを使用する場合は使用しているデバッガを選択

USB-ADAPTER-RX14 または USB-Serial 変換機器を使用する場合は COM port を選択

以下、USB-ADAPTER-RX14 を使う前提で説明します。

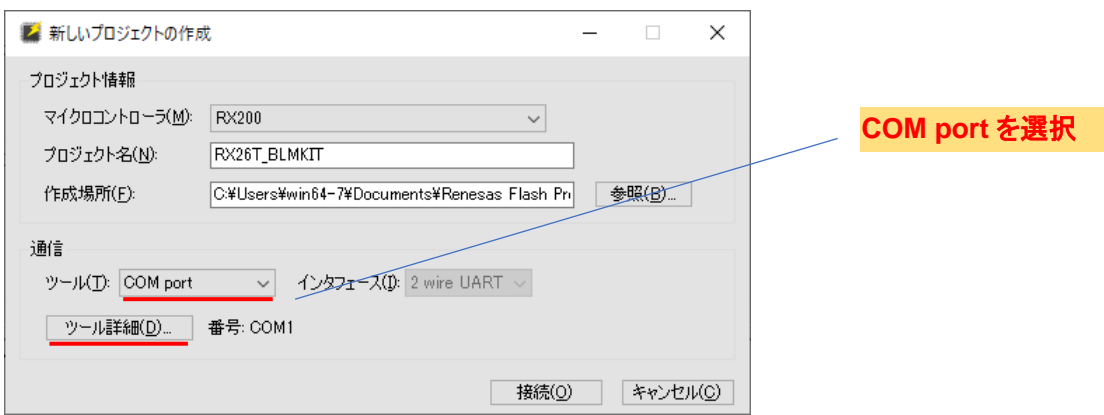

ブラシレスモータスタータキット(RX26T)取扱説明書 株式会社 クロン 25

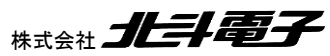

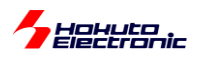

#### ツール詳細 を押す

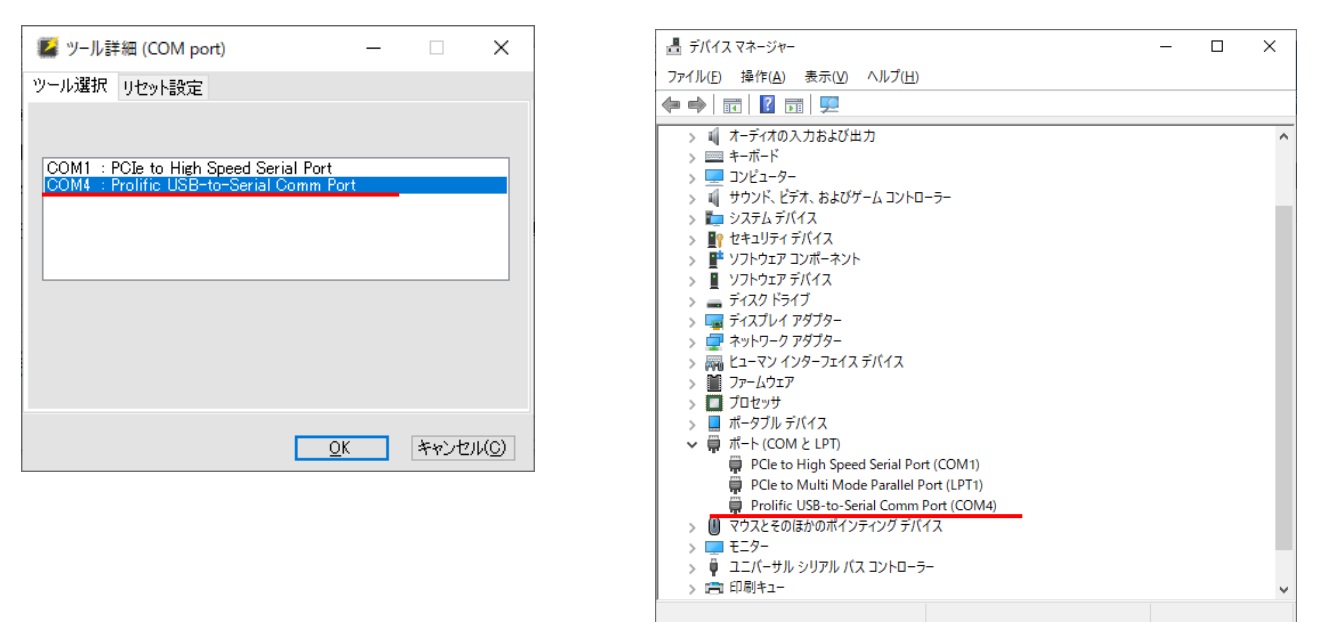

USB-ADAPTER-RX14 の場合は、「Prolific USB-to-Serial Comm Port」として見えている、COM ポート番号を選 択。(COM ポート番号か不明な場合は、USB ケーブルを抜いた際にデバイスマネージャ上で見えなくなるデバイスを 選択してください。)

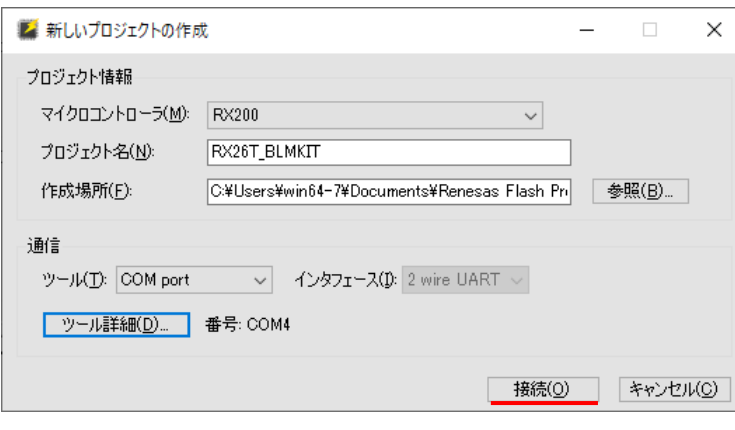

接続ボタンを押す

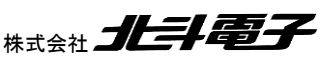

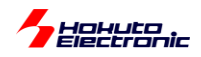

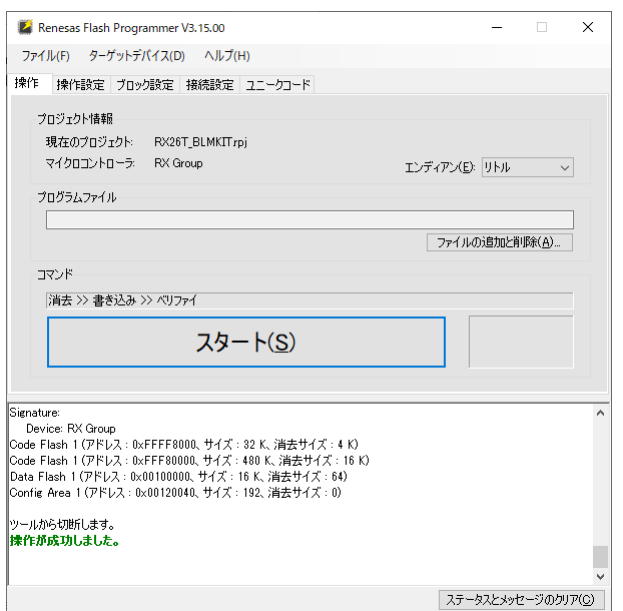

接続が成功しました となれば問題ありません。

ーエラーとなった場合ー

・デバイスから応答がありません

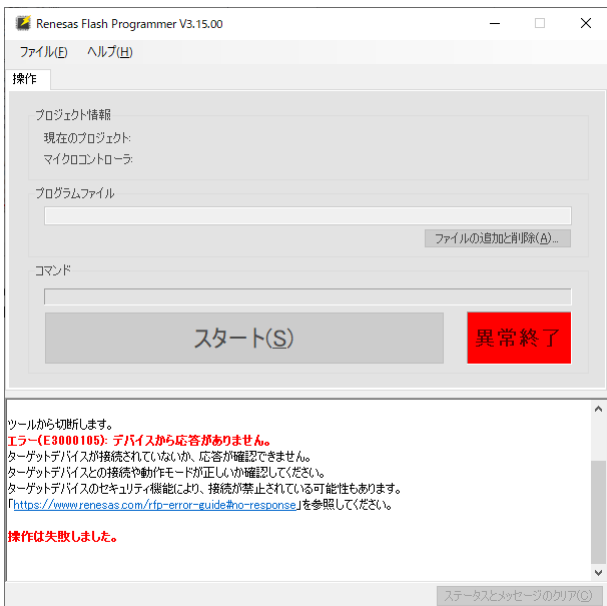

・USB-ADAPTER-RX14 のスイッチが WRITE 側になっている場合は、マイコンをリセット(マイコンボードの SW1 を 押す、もしくは USB-ADAPTER-RX14 上のプッシュスイッチを押す)してください

(電源を一度落として再投入する事でも可)

・COM ポート番号が間違えていないかを確認してください

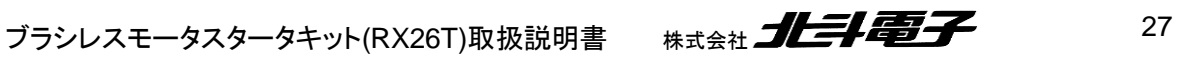

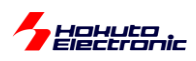

#### ・ツールとの接続に失敗しました

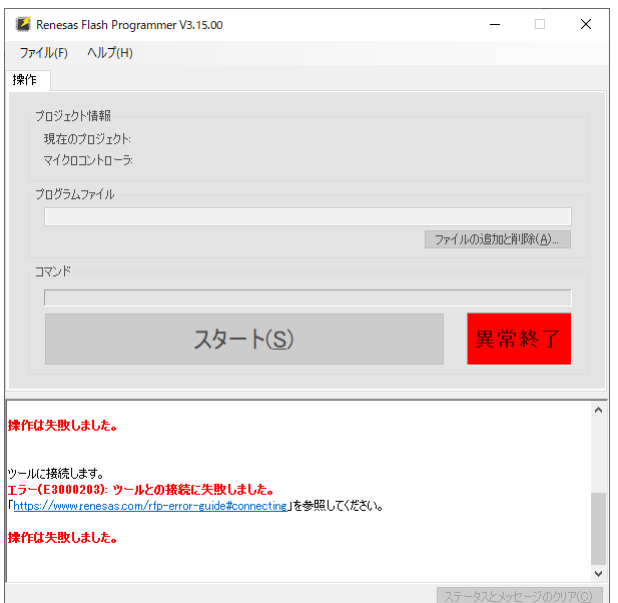

・COM ポート(この例では COM4)で、端末ソフト(teraterm 等)が開いていないか、COM4 を使用しているアプリケー ションが存在しないかを確認してください(端末ソフトは閉じてください)

以下、接続が成功した場合の続きです。

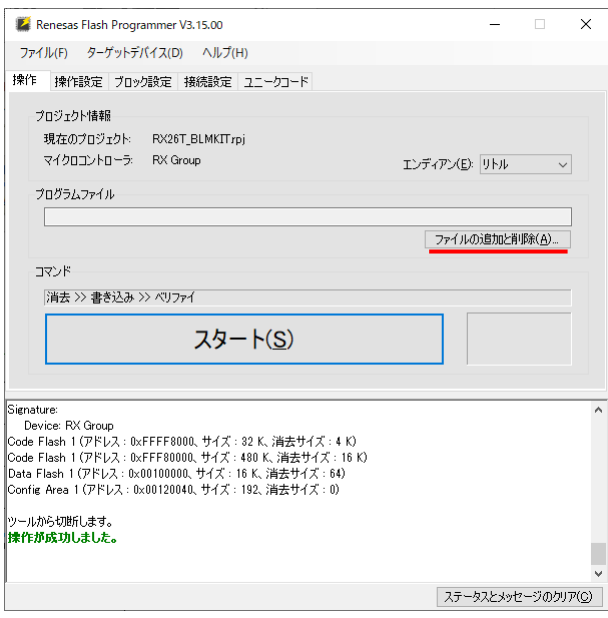

ファイルの追加と削除 を押す。

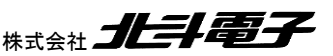

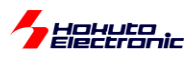

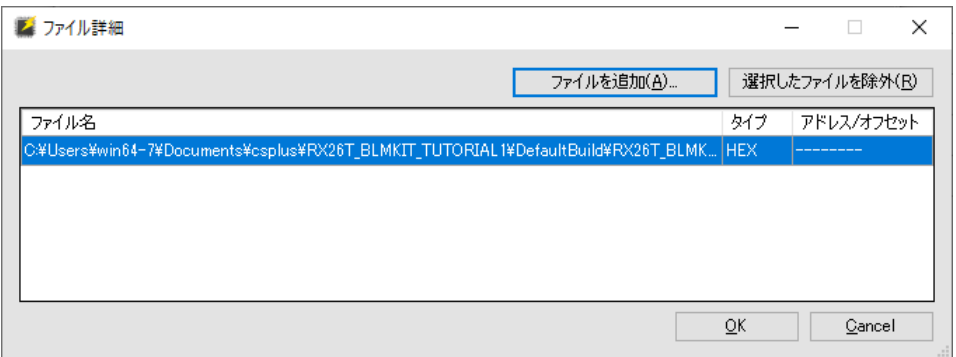

ファイルを追加 を押して、ビルドで生成した(DefaultBuild 以下の)mot ファイルを選択。 OK を押す

ここで、マイコンのリセットを行ってください。

・マイコンボード上の SW1 を押す

・USB-ADAPTER-RX14 上のプッシュスイッチを押す

・電源を一度落として再投入する

のいずれかを行う。(※デバッガをお使いの場合はリセットは不要です)

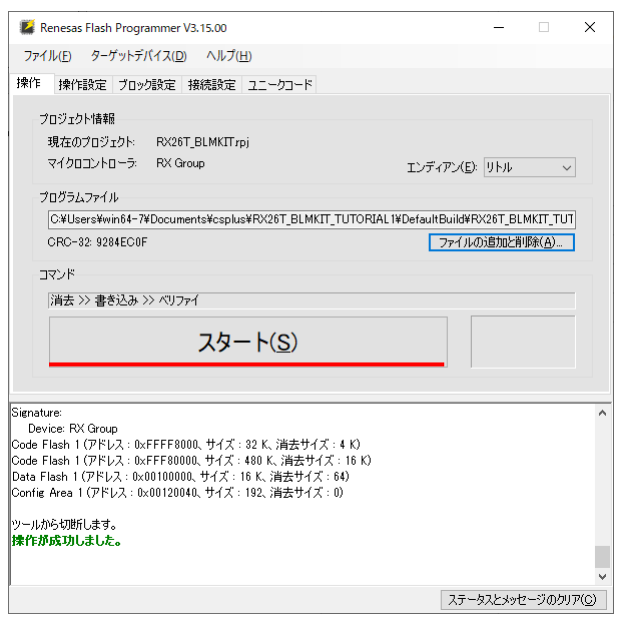

スタートを押す。

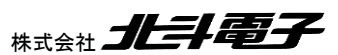

ブラシレスモータスタータキット(RX26T)取扱説明書 株式会社

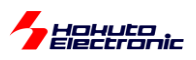

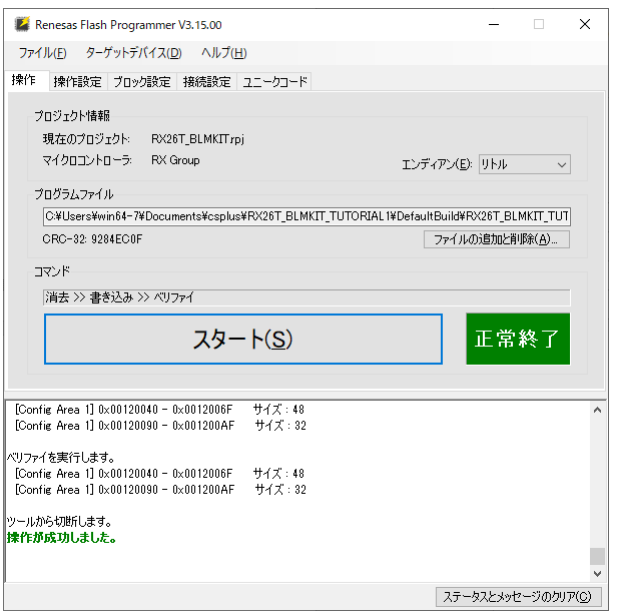

操作が成功しました、正常終了となれば問題ありません。

USB-ADAPTER-RX14 をお使いの場合は、スイッチを RUN 方向に切り替えてマイコンをリセットしてください。 USB-Serial 変換機器を使用している場合は、JP1-A(MD)のジャンパを抜いてマイコンをリセットしてください。 デバッガを使用して書き込みを行った場合は、デバッガを取り外してください。

変換ボード上の SW1~SW4(トグルスイッチ)を切り替えた際に、変換ボード上の LED1~LED4 の ON/OFF が切り 替われば、プログラムの書き込みと実行は成功です。

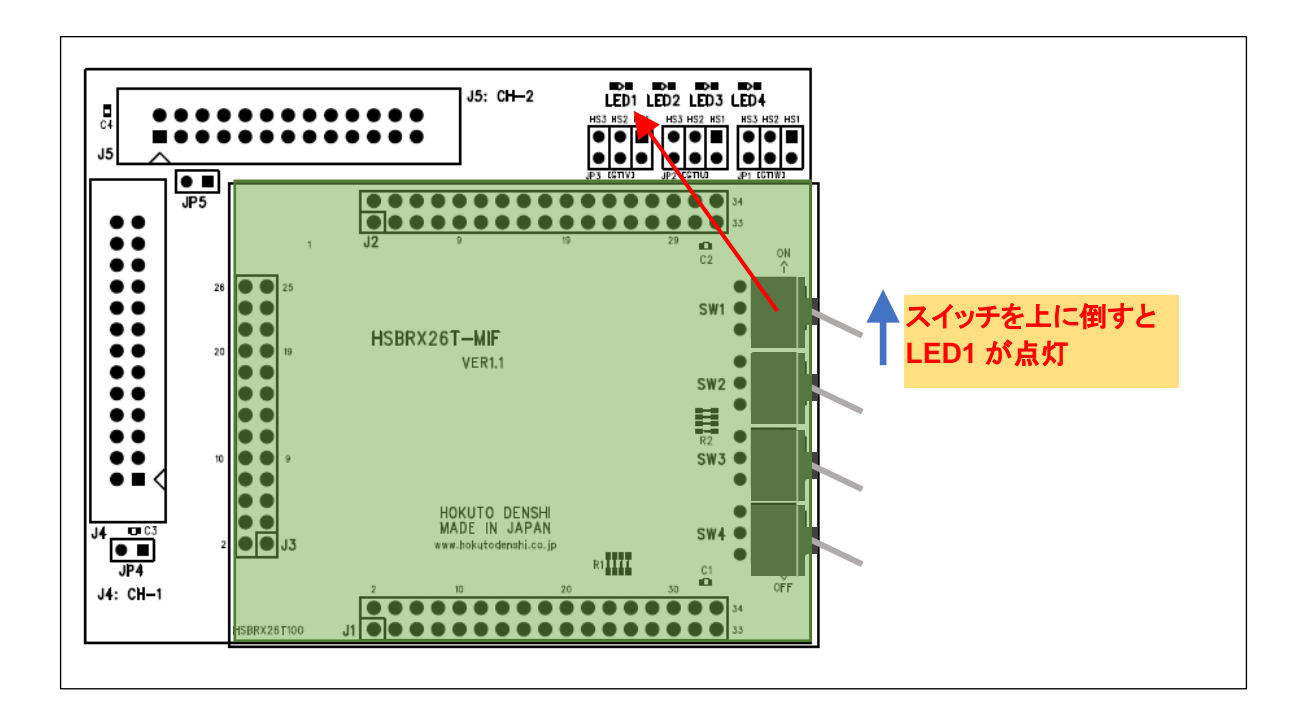

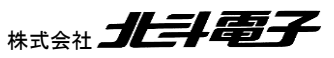

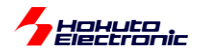

### USB-ADAPTER-RX14(もしくは USB-Serial 変換機器)をお使いの場合は、端末ソフト(teraterm 等)を開いて UART 通信の動作を確認してください。

四 COM4 - Tera Term VT  $\Box$  $\times$ File Edit Setup Control Window KanjiCode Help  $\lambda$ Copyright (C) 2024 HokutoDenshi, All Rights Reserved. RX26T / BLUSHLESS MOTOR STARTERKIT TUTORIAL1 EXPLANATION:  $SW1 \rightarrow LED1$ <br> $SW2 \rightarrow LED2$  $SW3 \rightarrow LED3$  $SW4$  -> LED4 SW2 (MCU board) -> LED1 (MCU board) keyboard 'b' -> LED2 (MCU board) COMMAND:  $b: LED2(MCU Board)$  blink  $\langle \rightarrow$  off

端末は

速度 115,200bps, 8 ビット, パリティなし, 1 ストップビット の設定で開いてください。

マイコンをリセットした際に、端末に上記表示が出力されれば、マイコン→PC 間の UART 通信は問題ありません。 端末からキーボードで b を入力してみてください。

```
>LED2(MCU board) : ON
>LED2(MCU board) : BLINK
>LED2(MCU board) : OFF
>
```
b を入力する度に、マイコンボード上の LED2 が「点灯」「点滅」「消灯」の順で切り替われば、PC→マイコンの UART 通信も問題ありません。

以降のチュートリアルでは、UART 通信を使用してモータの回転数を表示させたり、キーボードからの入力で動作を 変えられたりするものがありますので、USB-ADAPTER-RX14(もしくは市販の USB-Serial 変換機器)が使える状態 となっている事が望ましいです。

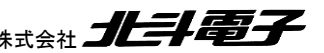

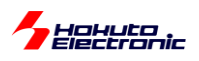

#### ・USB-ADAPTER-RX14 とデバッガの接続

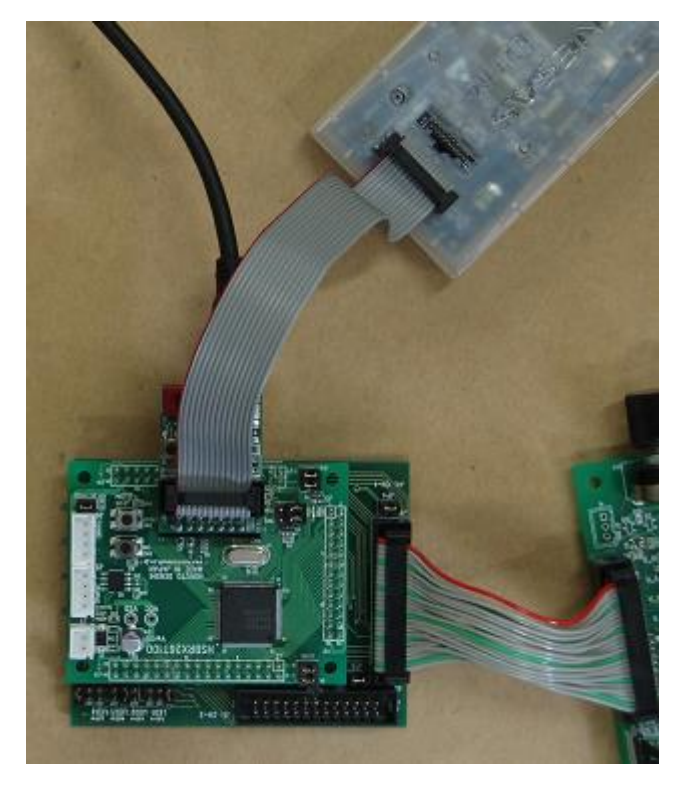

USB-ADAPTER-RX14 は、デバッガと同時使用が可能です(デバッグを行いつつ、UART で PC との通信可)。

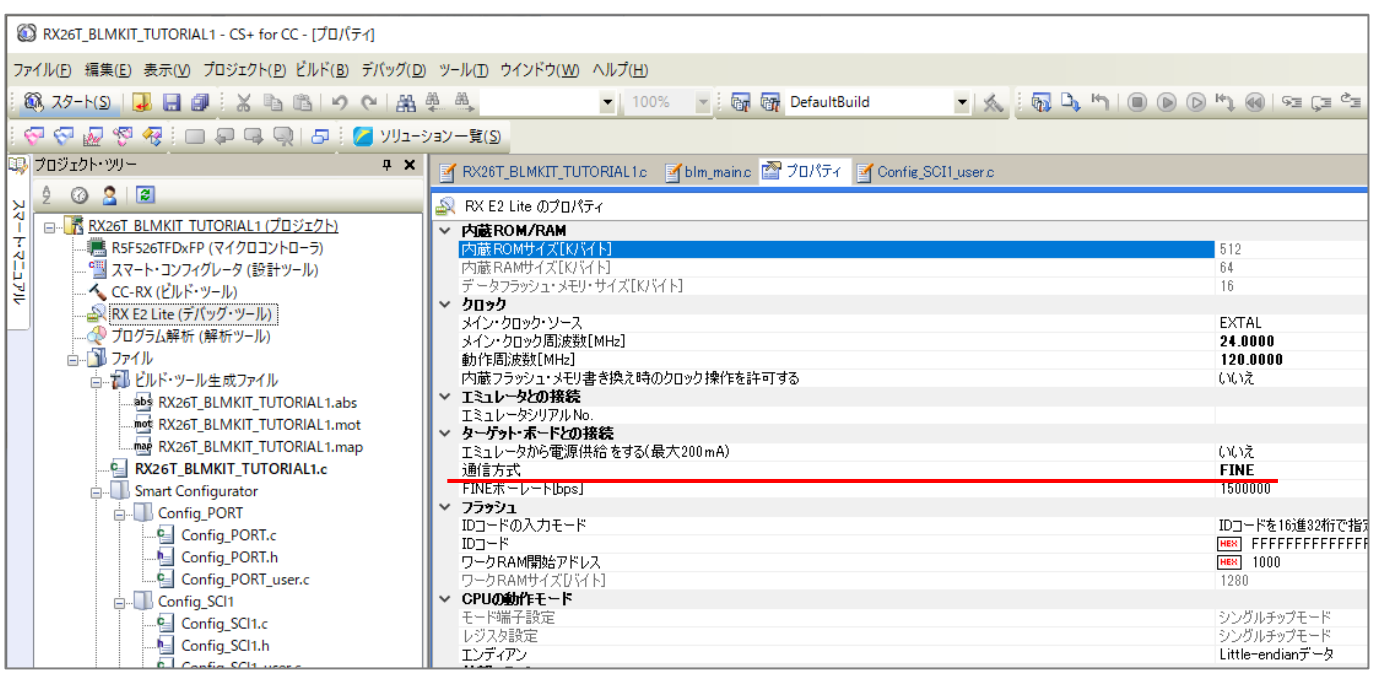

デバッガと USB-ADAPTER-RX14 を同時使用する場合は、デバッガ側の接続方式を「FINE」に設定してください。 (JTAG に設定した場合は、同時接続は不可となります。)

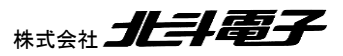

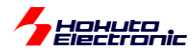

TUTORIAL1 のプログラムの動作に関して簡単に説明致します。

blm\_main.c

```
void blm_main(void)
{
    //ブラシレスモータメイン関数
    unsigned char xc;
    unsigned short ret;
   volatile unsigned long x = 0;
    const unsigned long led_blink_timing = 500000UL;
    int led = LED_OFF;//0:LED_OFF, 1:LED_ON, 2:LED_BLINK
   sci start();
   g_sci_send_nowait_flag = FLAG SET;//UARTの表示が間に合わない場合はデータを捨てる
    sci_write_str("¥nCopyright (C) 2024 HokutoDenshi. All Rights Reserved.¥n¥n");
   sci write str("RX26T / BLUSHLESS MOTOR STARTERKIT TUTORIAL1¥n");
   sci write str("\\n");
    sci_write_str("¥nEXPLANATION:¥n");
  sci_write_str("SW1 -> LED1¥n");
  sci_write_str("SW2 -> LED2¥n");
  sci_write_str("SW3 -> LED3¥n");
   \text{sci} write \text{str}("SWA \rightarrow LED44'n");
    sci_write_str("SW2(MCU board) -> LED1(MCU board)¥n");
   sci write str("keyboard 'b' -> LED2(MCU board)\n");
   sci write str("¥nCOMMAND:¥n");
   sci<sup>_</sup>write<sup>_</sup>str("b : LED2(MCU Board) blink <-> off\n");
```
先頭部分は、

・変数の定義

-

```
・UART 通信の開始 sci_start()
```
・メッセージの表示

```
を行っています。
```

```
 while(1)
   {
      //キーボードからの読み取り
     ret = sci\_read\_char(<math>8</math>xc); if (ret != SCI_RECEIVE_DATA_EMPTY)
      {
          switch(xc)
\{ case 'b':
             led++;
             if (led > LED_BLINK)
\{ led = LED_OFF;
 }
```
次に、キーボードからの入力を読み取り、入力された文字が'b'であれば led の変数の値を変更する様にしていま す。

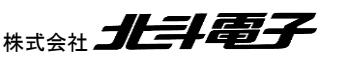

## **, Hokuto**<br>*Electronic*

```
 sci_write_str("LED2(MCU board) : ");
              switch(led)
\{ case LED_OFF:
                    sci write str("OFF¥n>");
                     break;
                 case LED_ON:
                     sci_write_str("ON¥n>");
                     break;
                 case LED_BLINK:
                     sci_write_str("BLINK¥n>");
                     break;
 }
              break;
          }
       }
```
キーボードから'b'入力があった場合の端末への LED の状態表示です。

```
 //SWとLEDの連動
       if (BLM_SW_1_PORT == SW_ON) BLM_LED_1_PORT = LED_ON; else BLM_LED_1_PORT = LED_OFF;
       if (BLM SW 2 PORT == SW ON) BLM LED 2 PORT = LED ON;
      else BLM LED 2 PORT = LED OFF;
       if (BLM SW 3 PORT == SW ON) BLM LED 3 PORT = LED ON;
      else BLM LED 3 PORT = LED OFF;
      if (BLM SW 4 PORT == SW ON) BLM LED 4 PORT = LED ON;
      else BLM LED 4 PORT = LED OFF;
      if (BOARD SW 2 PORT == SW ON) BOARD LED 1 PORT = ~LED ON;//マイコンボード上のLEDは、ポートL印
加で点灯, H印加で消灯
        else BOARD_LED_1_PORT = ~LED_OFF;
```
接続ボード上のスイッチと LED の ON/OFF を連動させる部分です。

blm.h(定数定義)

```
#define BLM_LED_1_PORT PORTB.PODR.BIT.B4
#define BLM_LED_2_PORT PORTB.PODR.BIT.B5
#define BLM_LED_3_PORT PORTB.PODR.BIT.B6
#define BLM_LED_4_PORT PORTB.PODR.BIT.B7
#define BOARD LED 1 PORT PORT8.PODR.BIT.B1
#define BOARD_LED_2_PORT PORT8.PODR.BIT.B2
#define LED_OFF 0
#define LED_ON 1
#define LED_BLINK 2
#define BLM_SW_1_PORT PORTA.PIDR.BIT.B0
#define BLM_SW_2_PORT PORTA.PIDR.BIT.B1
#define BLM_SW_3_PORT PORTA.PIDR.BIT.B2
#define BLM_SW_4_PORT PORTA.PIDR.BIT.B3
#define BOARD_SW_2_PORTPORTE.PIDR.BIT.B2
#define SW_ON0
#define SW_OFF1
```
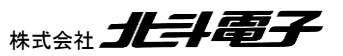
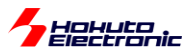

```
//LEDの点滅
x++; if (x >= led_blink_timing)
\{ if (led == LED_BLINK) BOARD_LED_2_PORT = ~BOARD_LED_2_PORT;
        x = 0; }
     if (led != LED BLINK) BOARD LED 2 PORT = ~led;//点灯か消灯のケース
      }
   }
```
'b'コマンドで LED を点滅させる処理です。

TUTORIAL1 では、汎用 I/O の入出力と UART 通信(端末への情報表示と、端末からキーボードの読み取り)が行 えるようになるのが目的です。

・汎用 I/O への出力

PB4=L 出力(PB4:LED1)

 $\rightarrow$  PORTB.PODR.BIT.B4 = 0;

PB4=H 出力

 $\rightarrow$  PORTB.PODR.BIT.B4 = 1;

```
・汎用 I/O の入力
PA0 が L レベルの場合
if (PORTA.PIDR.BIT.B0 == 0)
{
   PORTB.PODR.BIT.B4 = 0; //LED1 を消灯
}
```
・端末への文字出力 sci\_write\_str("message¥n"); //¥n は改行

・端末からの文字入力 unsigned char xc; sci\_read\_char(&xc); //関数の戻り値が SCI\_RECEIVE\_DATA\_EMPTY の場合はキーボードからの入力なし

以上で、最初のチュートリアルは終了となります。

スマート・コンフィグレータの設定からプログラムのビルド、書き込み、実行とプログラム開発の一通りのフローを経 験するチュートリアルですので、RX でのプログラム開発を行った事があれば、本チュートリアルはスキップして頂いて 問題ありません。

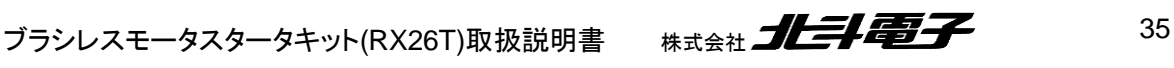

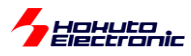

# **1.2.** モータに電流を流す

参照プロジェクト:RX26T\_BLMKIT\_TUTORIAL2

モータドライバボードは、接続ボードの CH-1 側もしくは CH-2 側に接続してください。

接続ボード上の SW1, SW2 は OFF 側に切り替えてください。

プログラムを実行すると、0.5 秒毎に LED1~4 とマイコンボードの LED1~2 の点灯が切り替わります。

このとき、SW1 を ON すると、CH-1 側に接続したモータドライバボードに、モータに電流を流す信号が送られます。 SW1 を OFF にすると、信号は止まります。(CH-2 側にモータドライバボードを接続した場合は、SW2 を ON/OFF し てください。)

SW を ON とすると、LED が切り替わるタイミングで、モータから「カチッ」という音が聞こえてくると思います。このと き、モータに電流を流す制御を行っています。モータは、U(A), V(B), W(C)の 3 本のワイヤでモータドライバボードと つながっています。

※モータ側では、端子に A, B, C と書かれていますが、以降の解説では U, V, W 相という記載を用います、U=A, V=B, W=C です。

3 本のワイヤに対し、モータドライバボード上で、U に H 側の電源(7.2V)を接続し、V に L 側の電源(GND=0V)を接 続した場合モータ内部で、U 端子から V 端子に対して電流が流れます。単純に、3 本のワイヤ(UVW)のうち 2 本をア クティブ(片方を電源、もう一方を GND に接続)とする場合、電流の流れ方としては 6 通りあります。

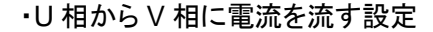

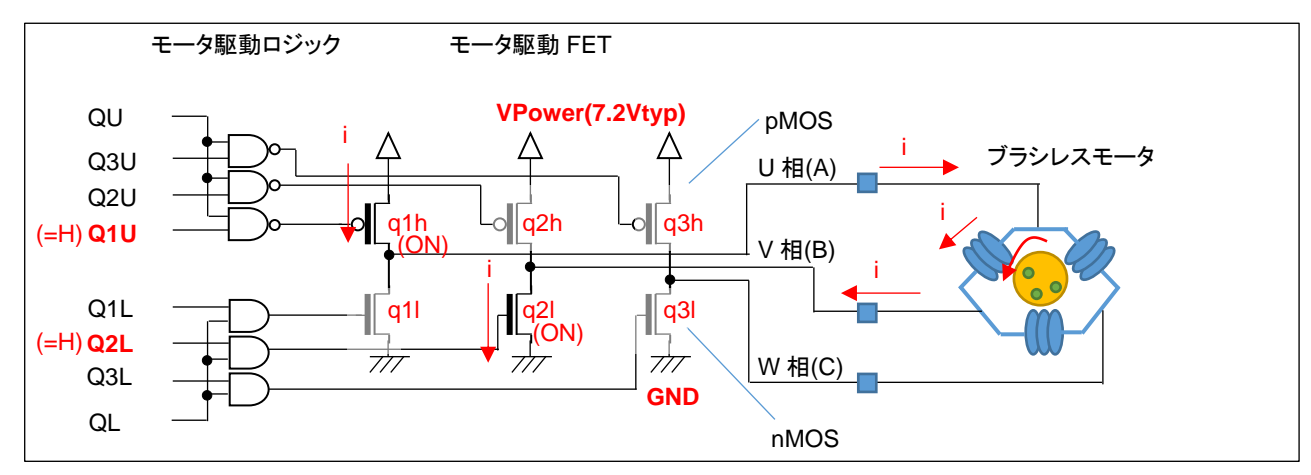

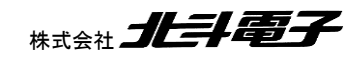

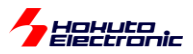

トランジスタの駆動パターンですが、モータに電流を流す際は、

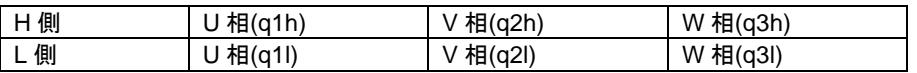

合計 6 個のトランジスタの内、H 側 1 箇所、L 側 1 箇所を ON させます。例えば、

q1h と q2l を ON させた場合、Vpower→モータの U 相端子→モータの V 相端子→GND に電流が流れます。…(a)

また、

q2h と q1l を ON させた場合、Vpower→モータの V 相端子→モータの U 相端子→GND に電流が流れます。…(b)

(a)と(b)では、電流が逆方向となります。

q1h と q1l(U 相の H 側とL 側)を ON させる制御は禁止です(モータには電流が流れず、電源間がショートする)。

禁止の組み合わせを省くと、下記の 6 通りとなります。

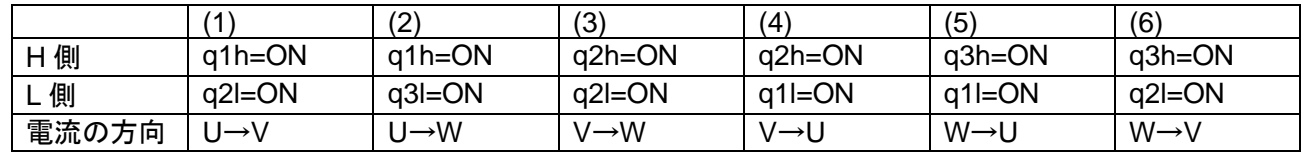

上記(1)~(6)の様に制御する事により、U, V, W の 3 相の内 2 本にどちらの向きでも電流を流す事が可能です。

本チュートリアルプログラムでは、6 通りの電流を 500ms 毎に切り替えて流すようにしています。

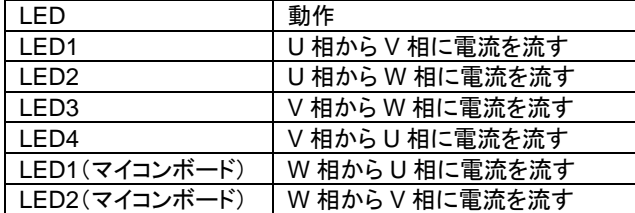

なお、電流は 500ms 間流すわけではなく、LED の点灯パターンが変化した瞬間 50us の間流す様にしています。

モータに電流を流しているときに、モータの軸に触ると、「カチッ」と音がするタイミングで、わずかに動く感じが指に伝 わってくるかと思います。電流が流れる時間は、一瞬のため、モータの軸が動くまではいきませんが、電流を流す時 間を増やすとモータの軸の動きが大きくなるというイメージです。また、6 通りの電流の切り替えのタイミング(本チュー トリアルでは 500ms)は、モータの回転数に影響するイメージです。

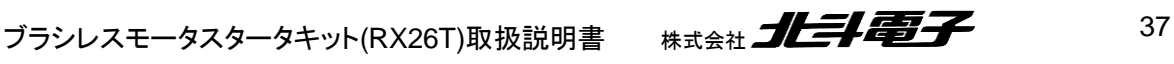

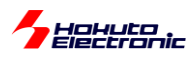

プログラムでは、

・電流の流す方向の切り替えタイミング(500ms)

・電流を流す時間(50us)

を変更する事が出来ます。

blm\_main.c 内で、

```
│ unsigned short cmt1_counter_value;//モータ回転周期のカウンタ設定値
void blm_main(void)
 {
 //ブラシレスモータメイン関数
const float motor on time = 50.0e-6f;//モータ通電時間 50[us](デフォルト), 0.133[us] - 8738[us] が有
効値
 /*
 モータの通電時間が長い場合、過大な電流が流れますので、最大でも100[us]程度としてください
*/
 const float motor_rotation_time = 500.0e-3f;//モータ回転周期 500[ms](デフォルト), 0.008[ms] -
 559[ms] が有効値, 回転周期の1/6の値(1/6回転に掛かる時間)
unsigned short cmt0_counter_value;//モータ通電時間のカウンタ設定値
unsigned short sw;
//モータ通電時間(デフォルト50us)のカウンタ値の算出
cmt0<sub>c</sub>counter_value = (unsigned short)(motor_on_time / (1.0f/(PCLKB * 1e6f) * 8.0f) - 1.0f);
 //PCLKB(60MHz), 8分周設定
//モータ回転周期 (デフォルト500ms) のカウンタ値の算出
cmt1_counter_value = (unsigned short)(motor_rotation_time / (1.0f/(PCLKB * 1e6f) * 512.0f) -
1.0f);//PCLKB(60MHz), 512分周設定
 //モータ通電時間(デフォルト50us)の設定
CMT0.CMCOR = cmt0_counter_value;
 //モータ回転周期(デフォルト500ms)の設定
CMT1.CMCOR = cmt1_counter_value;
```
・電流を流す時間: 50.0e-6f の部分

・電流の切り替えタイミング: 500.0e-3f の部分

上記部分を変えると、タイミングを変えることができますので試してみてください。

(motor\_on\_time の方は、あまり大きな値にしないでください。~100us 以下を目安に設定する事が推奨です。) (※モータ内部はコイル(インダクタンス)で構成されており、長時間(=DC 的に)電圧を印加すると、コイルのインピー ダンスが下がり過大な電流が流れるためです)

本プログラムでは、2 つのタイマ(50us と 500ms)を使っています。50us の方は CMT0、500ms の方は CMT1 で す。

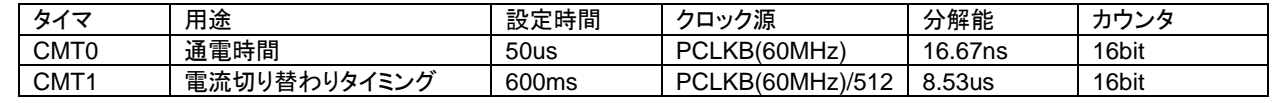

CMT(コンペアマッチタイマ)は、汎用的に使えるタイマで、カウンタは 16bit です。クロック源は、60MHz の PCLKB か、PCLKB を分周したクロックです。

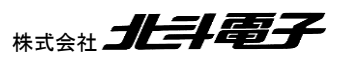

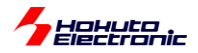

PCLKB をベースにして、分周比は最大 512、カウンタは 16bit(2 <sup>16</sup>=65536)ですので、設定可能な最大の周期は

16.67ns  $\times$  512  $\times$  65536 = 559.3ms  $(16.67ns = 1/60MHz)$ 

となります。(CMT1 の方は、あまり長い周期には設定できません。)

モータ制御プログラムでは、タイマは必ず使用する機能となりますので、マイコンのハードウェアマニュアルを参照 し、タイマの分解能(1 カウントの時間)や、設定範囲から、適切なタイマを選択していく事となります。 (本チュートリアルでは、CMT を使っていますが、以降のチュートリアルでは別なタイマも使用しています。)

モータに電流を流す処理は、電流の方向を設定後、モータに通電し、タイマ(CMT0=50us)時間経過後に電流を止 めるというものです。

タイマ(CMT)の設定は、スマート・コンフィグレータを使用して行っています。コンポーネントの追加で、

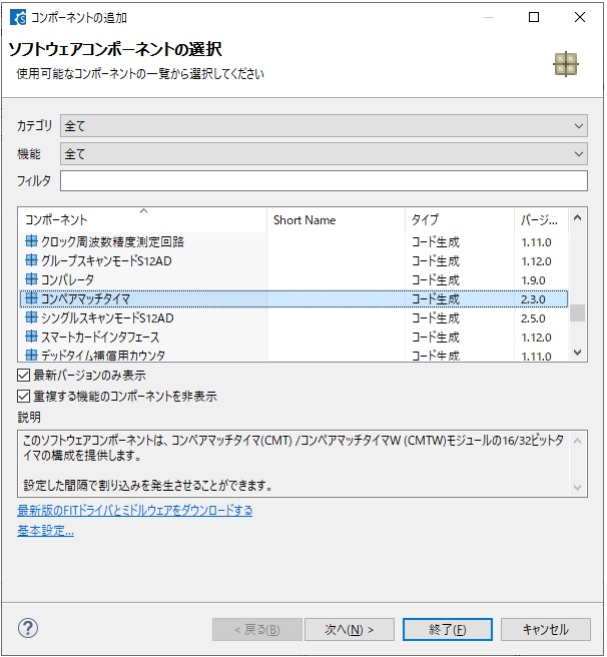

コンペアマッチタイマを選んでください。

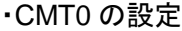

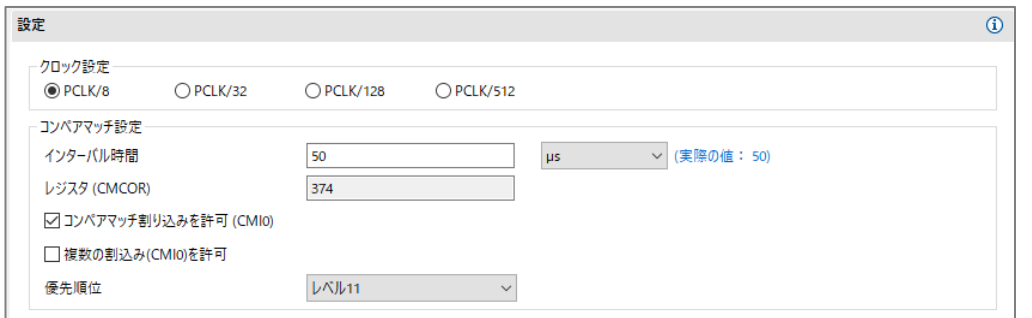

ブラシレスモータスタータキット(RX26T)取扱説明書 株式会社 クロン おんご アクロン 39

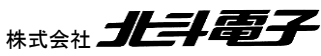

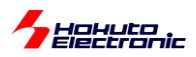

#### ・CMT1 の設定

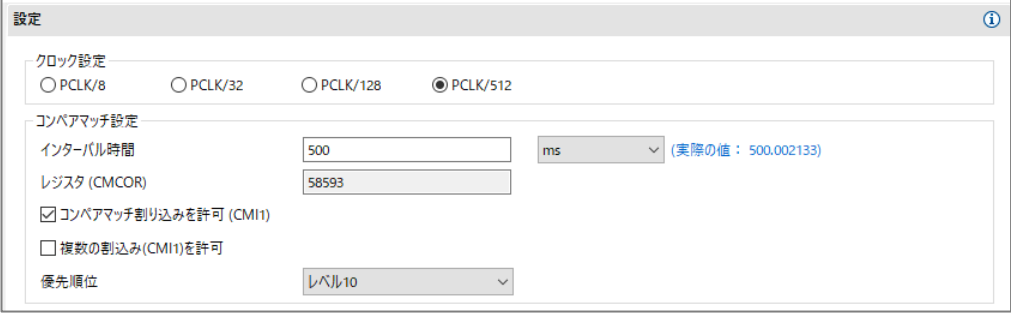

クロック(分周比)を選び、設定する時間を入力。コンペアマッチ割り込みを許可。

・CMT0 を、周期 50us に設定し、50us 毎に割り込みを行う

・CMT1 を、周期 500ms に設定し、500ms 毎に割り込みを行う

設定が上記となります。

スマート・コンフィグレータ環境下でタイマを使用する場合、GUI で周期等設定が行えますので、タイマ機能を制御す るプログラムコードを書き下す必要はありません。

上記で設定しているのは初期値ですので、50us や 500ms という時間を変える場合、

・前出のプログラムコードを変更する

・初期値を GUI 上で変更する

のどちらでも有効です。

※スマート・コンフィグレータの設定を変更した場合「コード生成」のボタンを押すのを忘れない様にしてください (このボタンを押した際に、スマート・コンフィグレータで生成されるプログラムコードが更新されます)

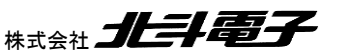

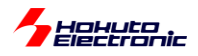

チュートリアル 2 のファイル構成は以下の様になります。

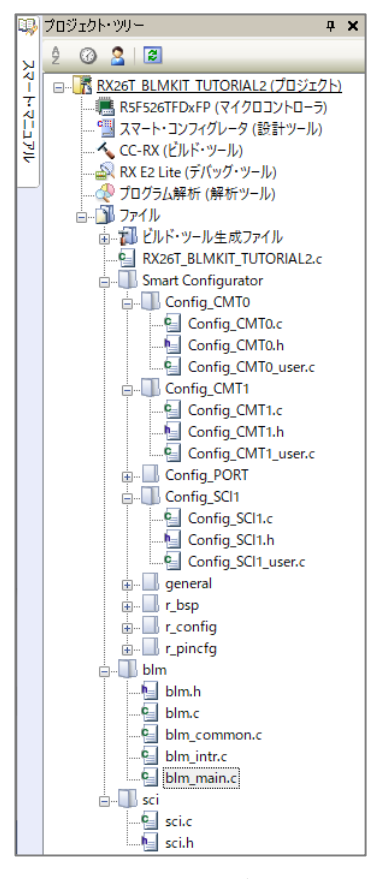

CMT0, CMT1 を追加したので、チュートリアル 1 に対し Config\_CMT0, Config\_CMT1 が増えています。

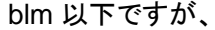

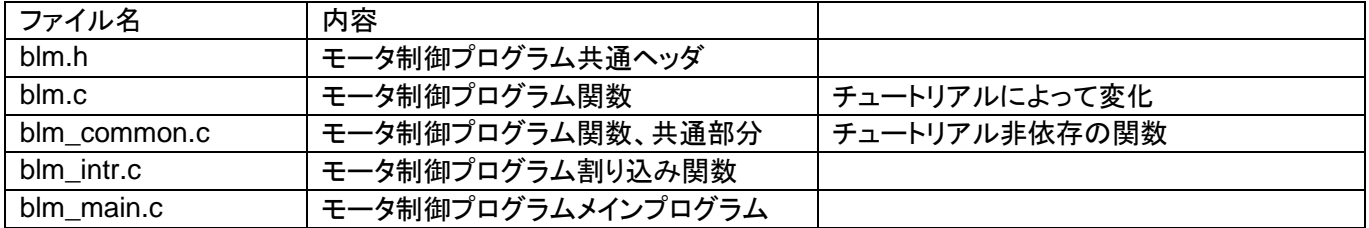

となっており、この構成は今後も共通です。

Config\_CMT0\_user.c は、50us 毎に呼び出される割り込み処理を記載するファイルです。同様に、 Config\_CMT1\_user.c は、500ms 毎の割り込み処理を記載します。

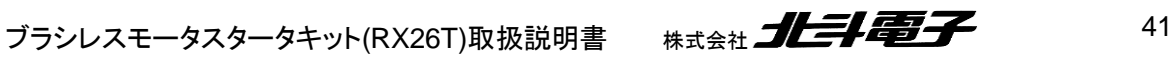

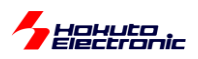

・Config\_CMT0\_user.c

```
赤字の部分で、切り替わりタイミングの 1 秒と、電流を流す時間 50us を定義しています。
/*************************************************************************************************
 /*************************************************************************************************
 **********************
 Tncludes
 **************************************************************************************************
 *********************/
 #include "r_cg_macrodriver.h"
 #include "Config_CMT0.h"
 /* Start user code for include. Do not edit comment generated here */
 #include "blm.h"
 /* End user code. Do not edit comment generated here */
#include "r_cg_userdefine.h"
  (中略)
 **********************
 * Function Name: r_Config_CMT0_cmi0_interrupt
 * Description : This function is CMI0 interrupt service routine
 * Arguments
 * Return Value : None
 **************************************************************************************************
 *********************/
 #if FAST INTERRUPT VECTOR == VECT CMT0 CMI0
 #pragma interrupt r Config CMT0 cmi0 interrupt(vect=VECT(CMT0,CMI0),fint)
 #else
 #pragma interrupt r Config CMT0 cmi0 interrupt(vect=VECT(CMT0,CMI0))
 #endif
 static void r_Config_CMT0_cmi0_interrupt(void)
 {
     /* Start user code for r Config CMT0 cmi0 interrupt. Do not edit comment generated here */
    blm interrupt cmt0();
     /* End user code. Do not edit comment generated here */
 }
```
Config\_CMT0\_user.c には、赤字の 2 行を追加しています。50us 毎に、

r\_Config\_CMT0\_cmi0\_interrupt()

が実行されますので、その中で blm\_interrupt\_cmt0(); →関数の実体は、blm\_intr.c内に記載 を呼ぶ様にしています

(同様に Config\_CMT1\_user.c には、blm\_interrupt\_cmt1()を追加しています。)

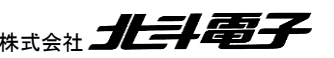

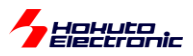

·blm\_intr.c(モータ制御割り込み処理を記載したソース)

```
void blm_interrupt_cmt0(void)
{
    //50us割り込み
    //既定の時間経過するとモータに流れる電流を止める
   blm_drive[BLM_CH_1](BLM_OFF_DIRECTION);
   blm_drive[BLM_CH_2](BLM_OFF_DIRECTION);
    R_Config_CMT0_Stop();//50usタイマは停止
}
void blm_interrupt_cmt1(void)
{
    //500ms割り込み
    //モータに印加する電流の方向を切り替える
   static unsighed short current pattern = BLM U V DIRECTION;//初期値
   unsigned short led = 0x1;
    //電流の向きに応じて、モータドライバボード上のLED(LED1-4)かマイコンボード上の
LED(LED1-LED2)を1つ点灯させる
   blm_led_out(led \left\langle \left\langle \right\rangle \right. (current_pattern - 1));
   blm drive[BLM CH\vert1](current pattern);
   blm_drive[BLM_CH_2](current_pattern);
    //切り替えたタイミングで50usタイマをONさせる
   CMTO.CMCNT = 0; R_Config_CMT0_Start();
    //current_patternを1-6の順番に切り替えてゆく
    current_pattern++;
   if (current pattern > BLM W V DIRECTION)
    {
      current pattern = BLM U V DIRECTION;//6を超えたら1に戻る
    }
}
                                blm_interrupt_cmt1 は、500ms(CMT1 で設定した
                                周期)に 1 回実行される
                                           1→2→3→4→5→6
                                           ……。<br>の繰り返し 通電開始
                             blm_interrupt_cmt0 は 、 R_Config_CMT0_Start() の
                             50us 後(CMT0 で設定した時間)に実行される
                                           通電終了
                                 CMT0 タイマスタート
```
blm\_interrupt\_cmt1()は、500ms に 1 回定期的に実行されます。blm\_interrupt\_cmt0()は、CMT0 タイマスタート 後 50us 経過後に実行されます。CMT0(50us タイマ)は、blm\_interrupt\_cmt0 内で停止されます。

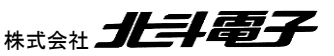

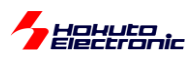

blm\_drive\_[]()関数は、モータに引数に応じた方向に電流を流す制御を行う関数です。

#### ・blm.c

```
44 オンラシレスモータスタータキット(RX26T)取扱説明書 株式会社
  void blm drive ch1(unsigned short direction)
  {
      //ブラシレスモータCH-1制御関数
      //引数
      // direction
      // OFF_DIRCTION : 電流OFF
     // U V DIRECTION : U→Vに電流を流す様制御
     // U W DIRECTION : U→Wに電流を流す様制御
     // VU DIRECTION : V→Uに電流を流す様制御
     // V_W_DIRECTION : V→Wに電流を流す様制御
   // W_U_DIRECTION : W→Uに電流を流す様制御
   // W_V_DIRECTION : W→Vに電流を流す様制御
      //戻り値
      // なし
      //P73(Q1U)
      //P76(Q1L)
      //P72(Q2U)
      //P75(Q2L)
      //P71(Q3U)
      //P74(Q3L)
      switch(direction)
      {
          case BLM_OFF_DIRECTION:
             //P73, P76, P72, P75, P71, P74 = L
            PORT7.PODR.BYTE &= ~0x7E;
             break;
          case BLM_U_V_DIRECTION:
             //電流をU→Vに流す設定, P73(Q1U)=H, P75(Q2L)=H (他はL)
            PORT7.PODR.BYTE \&= \sim 9 \times 56;
            PORT7.PODR.BYTE |= 0x28;
             break;
         case BLM U W DIRECTION:
             //電流をU→Wに流す設定, P73(Q1U)=H, P74(Q3L)=H
            PORT7.PODR.BYTE \&= \sim 0 \times 66;
            PORT7.PODR.BYTE = 0x18;
             break;
         case BLM V U DIRECTION:
             //電流をV→Uに流す設定, P72(Q2U)=H, P76(Q1L)=H
            PORT7.PODR.BYTE &= ~0x3A;
            PORT7.PODR.BYTE |= 0x44;
             break;
         case BLM V W DIRECTION:
             //電流をV→Wに流す設定, P72(Q2U)=H, P74(Q3L)=H
            PORT7.PODR.BYTE &= ~0x6A;
            PORT7.PODR.BYTE |= 0x14; break;
         case BLM W U DIRECTION:
             //電流をW→Uに流す設定, P71(Q3U)=H, P76(Q1L)=H
            PORT7.PODR.BYTE &= ~0x3C;
            PORT7.PODR.BYTE |= 0x42;
             break;
         case BLM W V DIRECTION:
             //電流をW→Vに流す設定, P71(Q3U)=H, P75(Q2L)=H
            PORT7.PODR.BYTE &= ~0x5C;
            PORT7.PODR.BYTE |= 0x22;
             break;
                                                //モータドライブ電流方向定義
                                                #define BLM_OFF_DIRECTION 0
                                                #define BLM_U_V_DIRECTION 1
                                                #define BLM_U_W_DIRECTION 2
                                                #define BLM_V_W_DIRECTION 3
                                                #define BLM_V_U_DIRECTION 4
                                                #define BLM_W_U_DIRECTION 5
                                               #define BLM W V DIRECTION 6
```
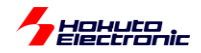

モータドライバボード側では、CH-1 は、P71~P76 の 6 端子で電流を制御する方式です。P73 と P75 を H 制御す ると、U→V の方向に電流を流す制御となるといった具合です。

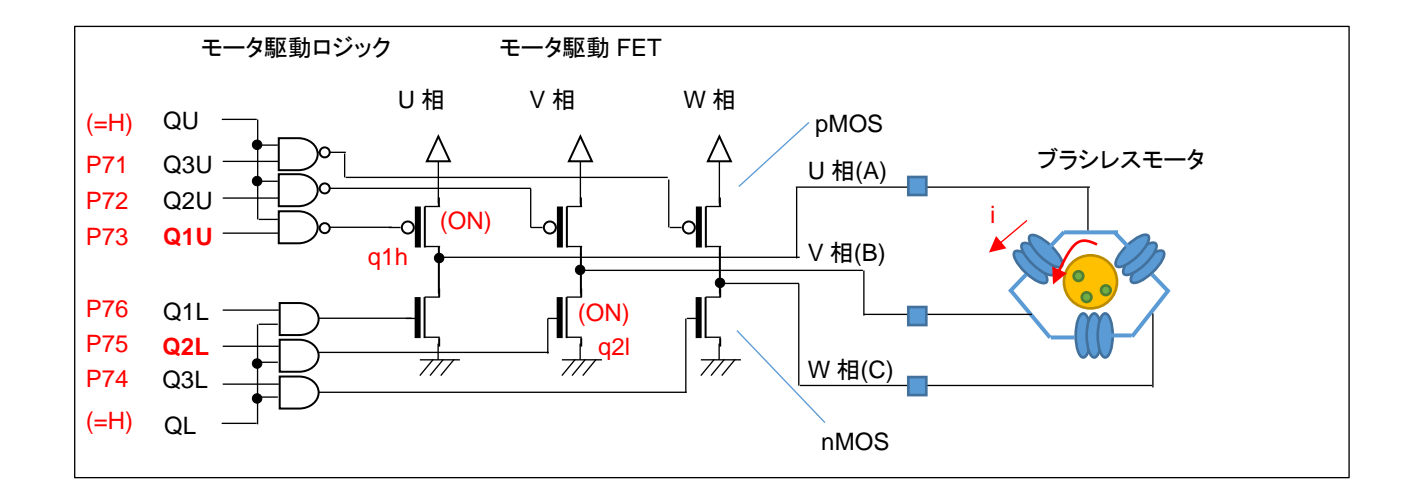

P73 は Q1U につながっていて、U 相の H 側を制御しています。P75 は Q2L につながっていて、V 相の L 側を制御 しています。残りも同様で、6 本の信号線が 6 個のモータ駆動 FET を 1 対 1 で制御する形となっています。P73 と P75 を H とすると、q1h, q2l の 2 つの FET が ON し、モータのコイルを経由して図の i の電流が流れます。U→V 以 外の定義も同様に、3 相ある電極の 2 相間に電流を流す設定となります。

なお、SW1 を ON にすると、上図の QU=QL=H に制御され、6 本の信号(P71~P76)が有効になります。SW1 を OFF にすると、QU=QL=L に制御され、6 本の信号が無効化(P71~P76 の信号レベルに拘わらず 6 個のモータ駆動 FET が全て OFF 制御)となります。

CH-2 側も接続されている端子が異なるだけで、制御方式は同じです。

本プログラムでは、モータの軸が一瞬振れる感覚がありますが、回転には程遠いと思います。モータを回転させる 制御まで、あといくつかのステップがあります。ここでは、モータ内の任意のコイルの任意の方向に電流を流す事が、 プログラムで行える事を理解してください。

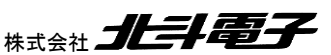

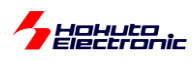

## ・チュートリアル 2 での端子設定

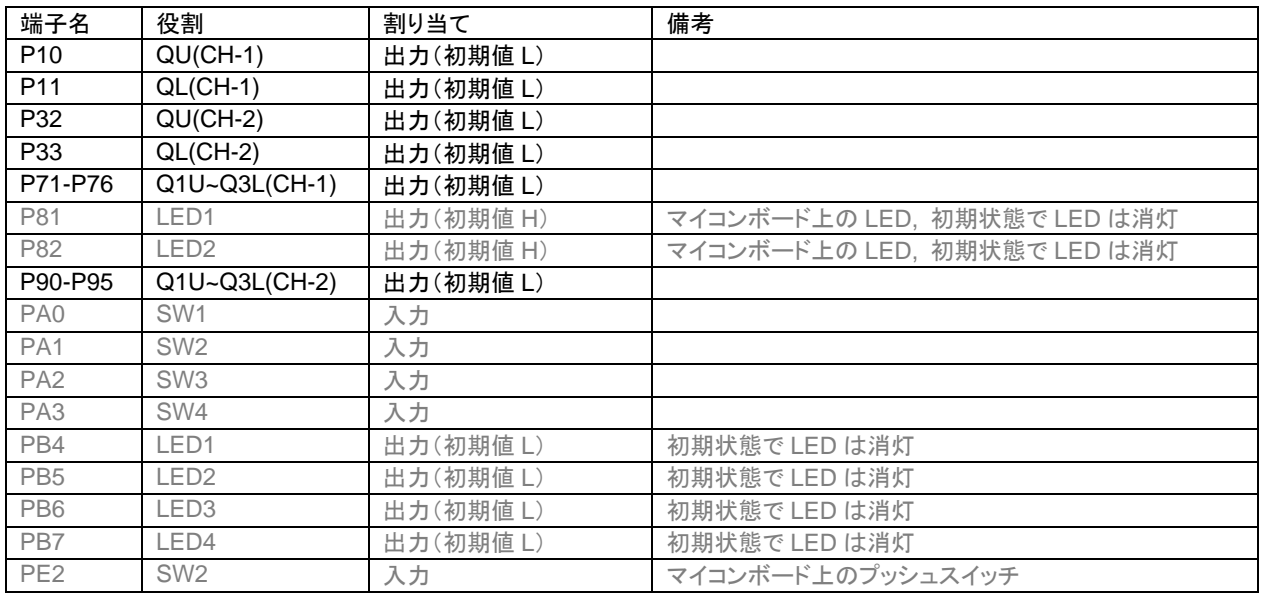

・チュートリアル 2 での使用コンポーネント

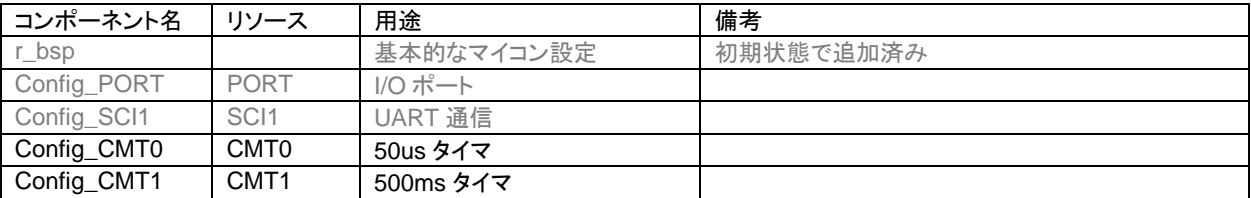

※グレーの項目は前チュートリアルから変更なし

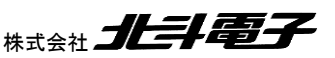

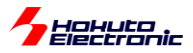

## **1.3. A/D** 変換と **PWM** を試す

参照プロジェクト:RX26T\_BLMKIT\_TUTORIAL3

このチュートリアルでは、マイコンの A/D 変換(Analog to Digital 変換)機能と、PWM(Pulse Width Modulation: パ ルス幅変調)を試してみます。モータの制御から一旦離れますが、どちらもモータを動かすのに必要な機能となります。

本プログラムでは、

・VR の回転角に応じたパルス幅の信号が、QL P11(CH-1), P33(CH-2)から出力 ・モータドライバボード上の温度センサ(サーミスタ, R54)の値を拾う

という動作を行います。本プログラムでは、情報をシリアル通信(UART)で出力します。USB-ADAPTER-RX14(別売 オプション)を、J5 に挿す、または、市販の USB-Serial モジュールを J5-5P(TXD1)に接続してください(シリアル通信 のモニタは必須ではありませんが、接続した場合、プログラムの動作が判り易くなると思います)。

・起動時にシリアル端末から出力される情報

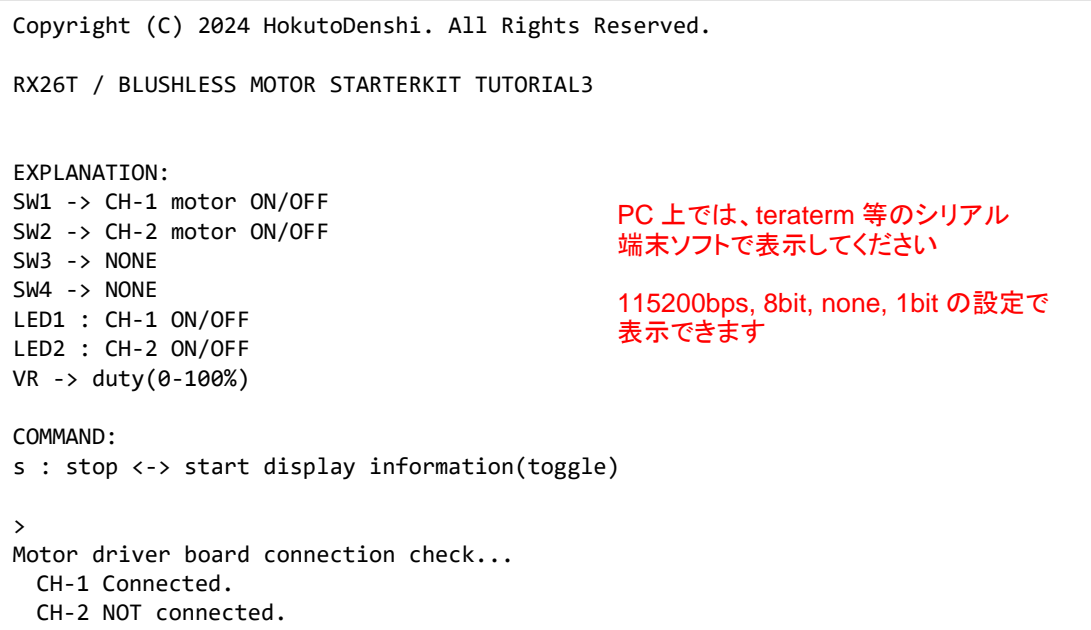

Motor Driver Board : NOT Connected. になっている場合は、モータドライバボードを接続しているかをご確認くだ さい。(モータのホールセンサケーブルをモータドライバボードに接続していない場合、NOT Connected.となります)

※本表示例は、CH-1 側にモータドライバボードを接続し、CH-2 側には接続していない状態です

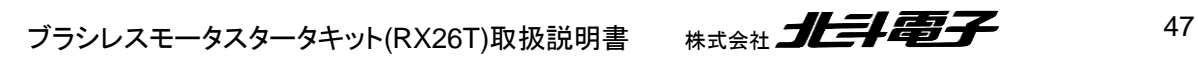

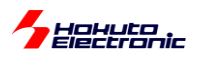

Active は、SW1 が OFF の時は、x になります。

ここで、SW1 を ON にします。

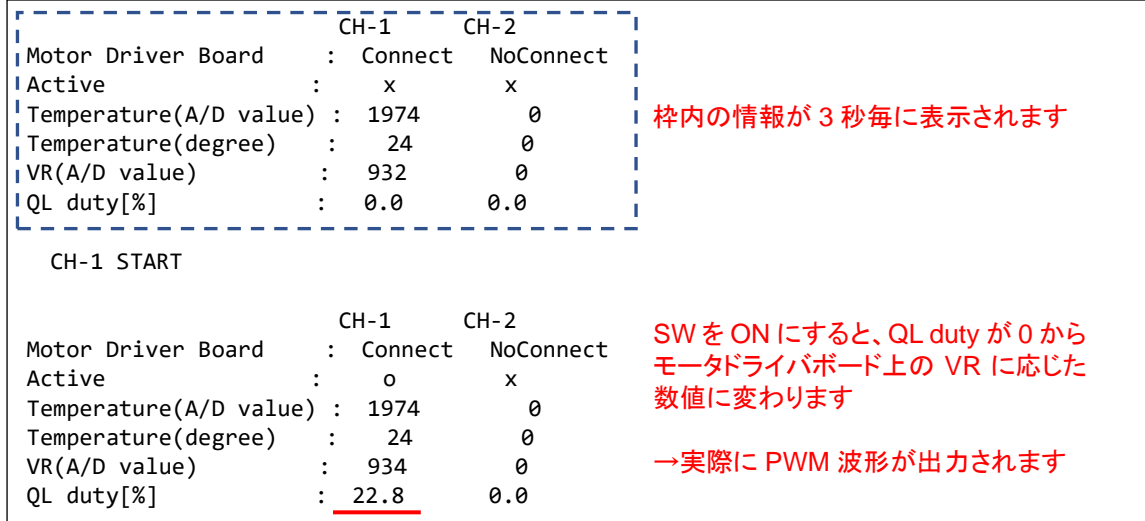

上記では、温度センサの A/D 変換値は 1974 で温度に変換すると、24℃。モータドライバボードの、VR の A/D 変 換値は 934 で、duty は 22.8%に設定されているという情報が出力されています。

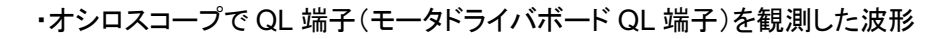

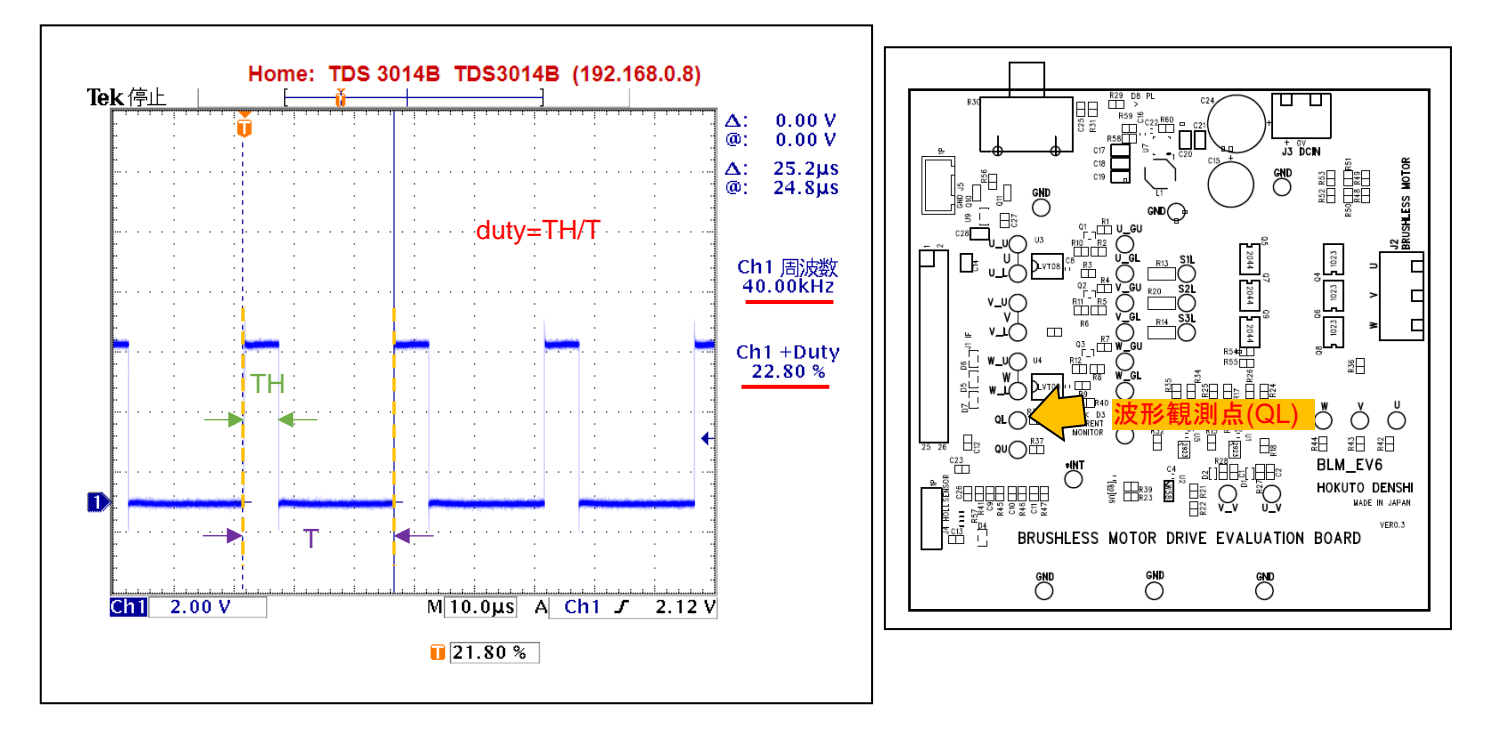

duty は、VR の回転角度に応じて、0~90%程度の範囲で変化します。QL 波形の周波数は、40kHz です。

※モータドライバボードが接続されていないと認識された場合、Active にはなりません(QL から波形が出力されませ ん)

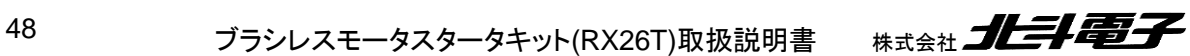

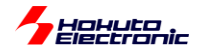

Tempatature(A/D value)は、温度センサーの出力です。温度センサーの出力は、信号名では AD6、マイコンの P54/AN202(CH-1), P63/AN209(CH-2)に接続されています。マイコンの当該端子を A/D 変換入力に設定し、A/D 変 換機能を使って温度値を取得します。RX26T の A/D 変換機能は、12bit となっているので、0~4095 までの値を取り ます。(この値は、約 25℃のときに、2048 になります。温度が高いほど数値は大きくなります)

Tempatature(degree)は、温度センサーの A/D 変換値を摂氏温度に変換したものです。温度の変換は、モータドラ イバボードの取扱説明書に計算式を示してあります。(計算式は、exp の計算を含む手間のかかるものとなっている ので、本プログラムでは予め A/D 変換値と温度の 80 点のテーブルを作成しておき、テーブルから温度を換算してい ます。)ここでは、24℃とっていますが、ドライヤー等でモータドライバボードの温度センサ部(R54:黒いヒートシンクの 下側付近にある)を暖めると、画面表示上の温度も上昇するかと思います。

VR(A/D value)は、モータドライバボード上の VR(ボリューム)を回すと、値が変わるはずです。時計回りに目一杯回 すと 0。反時計回りに目一杯回すと、3722(4095×10/11)近傍になるはずです。VR は、プログラム上で値を拾いアナ ログ入力デバイスとして、任意の用途で使用する事が出来ます。

QL duty は、QL 端子の duty 値となります。この値は、VR の読み取り値に連動して変更を行っています。本プログ ラムでは(VR の読み取り値/4095×100=)0~90%程度まで設定可能です。この値と、実際に QL 端子から出力される パルス波形は連動しています。

ここでは、VR の読み取り値をプログラムで処理して、QL 端子の duty 比を決めている事に注意願います。

QL 端子は、

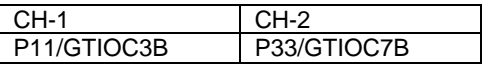

上記の端子に接続されており、32 ビットタイマ(\*1)(GPT3/GPT7)の出力端子に設定する事により、H/L の繰り返し 波形(矩形波)出力を得る事ができます。

(\*1)RX26T の RAM48kB のチップでは GPT は 16 ビットタイマです

GPT3/GPT7 の duty 設定値を変えると、QL に出力される、H パルスの幅が変わります。この様に、パルス幅を変 える制御を、PWM(パルス幅変調)といい、モータの制御ではよく使用される方式です。

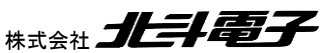

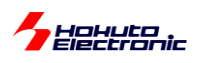

#### スマート・コンフィグレータでは、

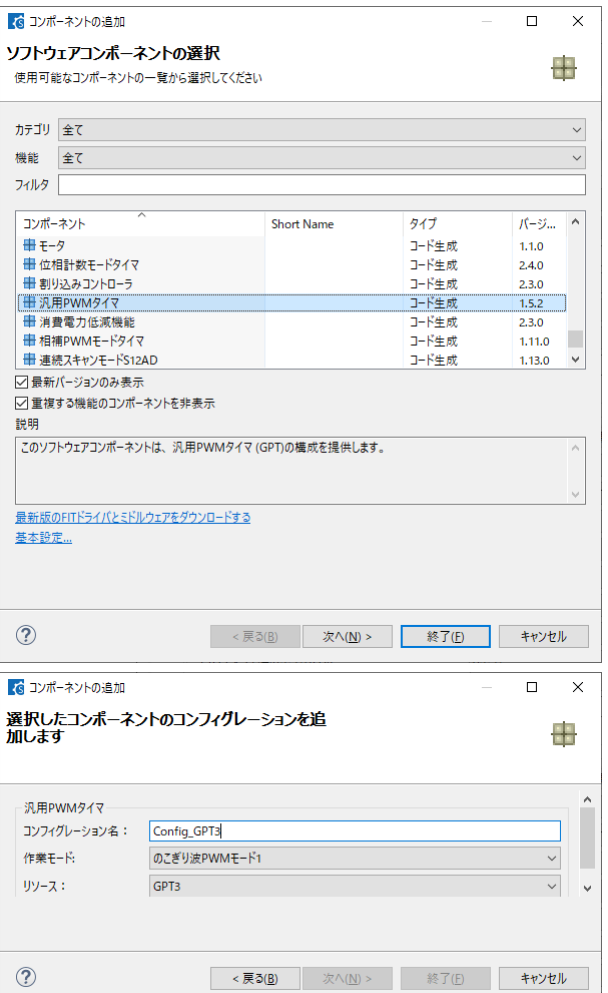

汎用 PWM タイマをのこぎり波 PWM モード 1 で追加しています。

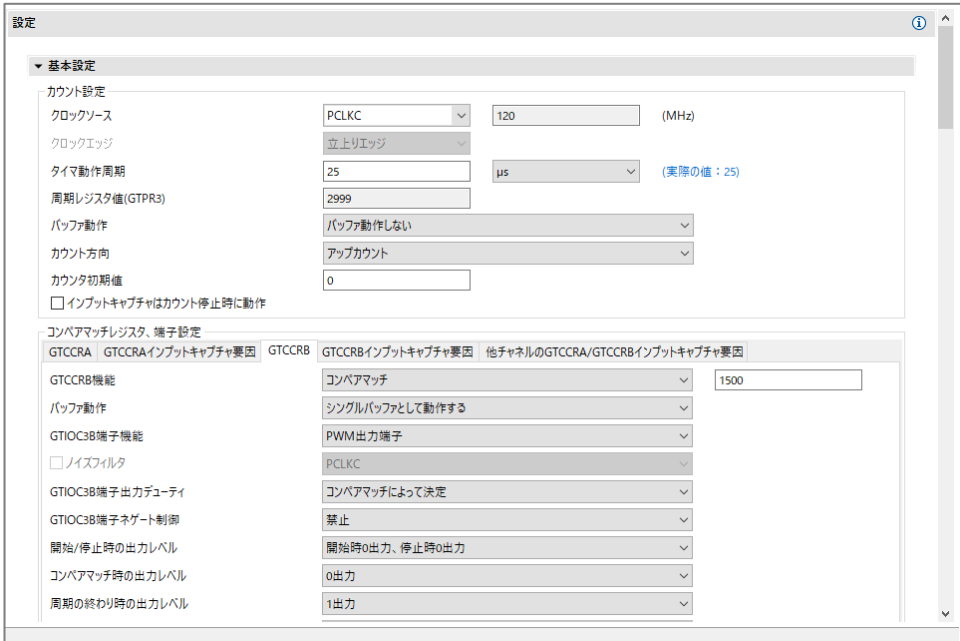

周期(25us, 40kHz)や、端子レベル(スタート時 L など)を設定します。

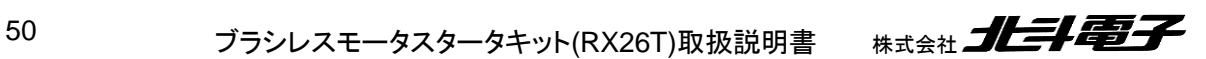

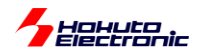

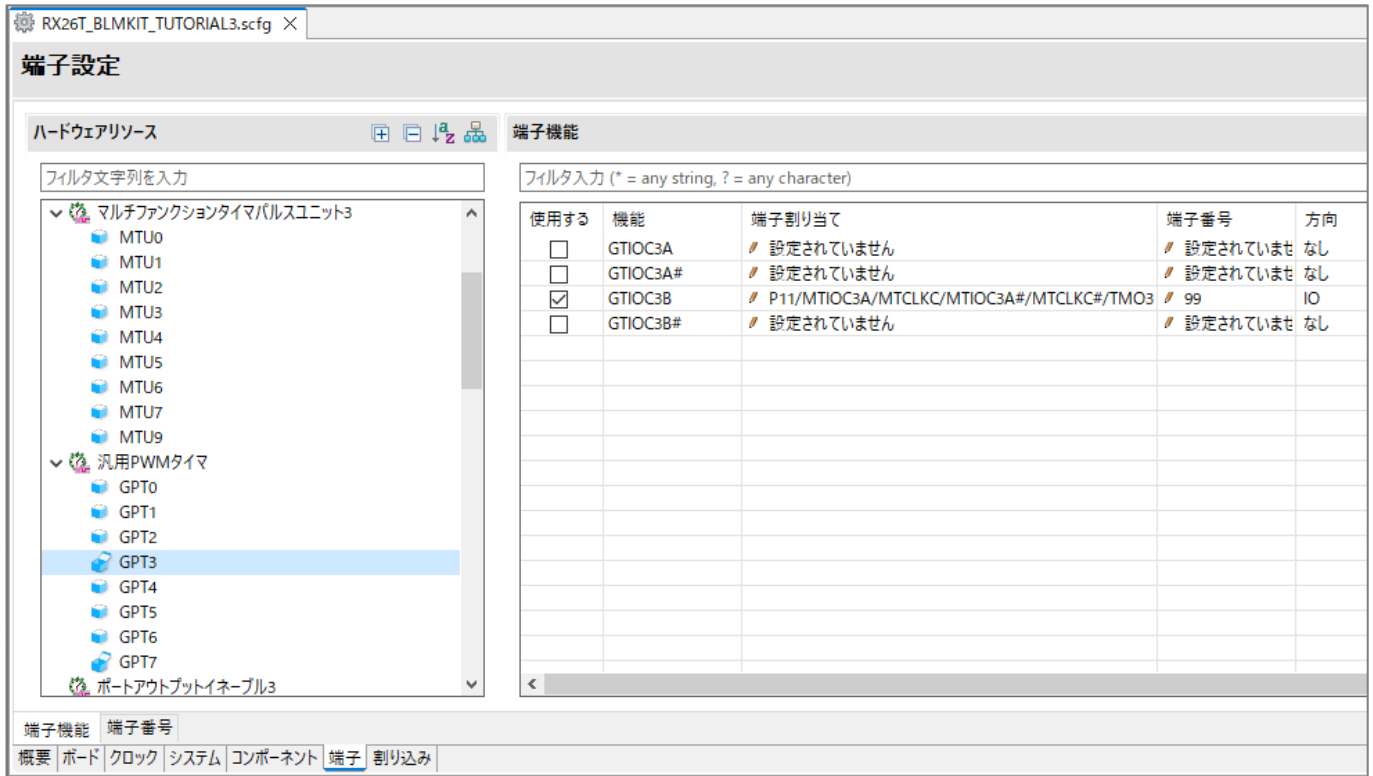

端子タブで、GPT3 の GTIOC3B を P11 に設定。

タイマの出力端子(GTIOCxx)は、複数の端子の中からどの端子を使用するか選ぶ必要があります。変換ボードー モータドライバボードの組み合わせでは、

QL(CH-1) P11

QL(CH-2) P33

に接続されていますので、GTIOC3B が P11 に割り当てられるように設定します。(同様に、GTIOC7B は P33 に割 り当てる。)

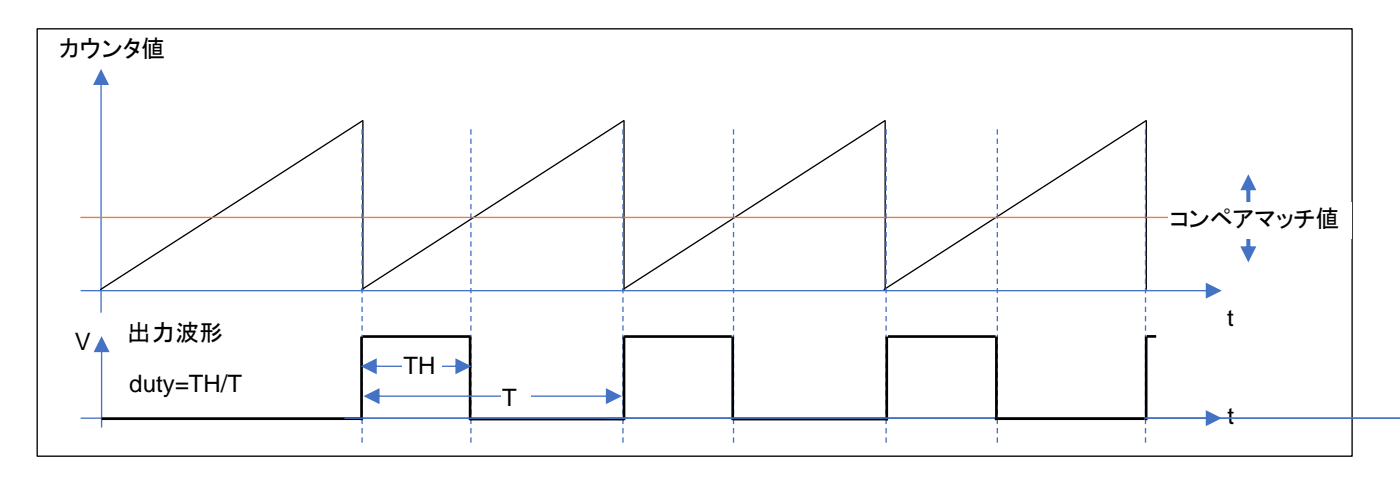

出力波形の duty を変更する場合は、コンペアマッチ値を変更します。この例(アップカウントのノコギリ波, コンペア マッチで L)の場合は、コンペアマッチ値を小さくすると出力される duty は小さくなります。

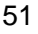

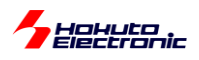

次に、本チュートリアルで使用している A/D 変換の部分に関して説明します。

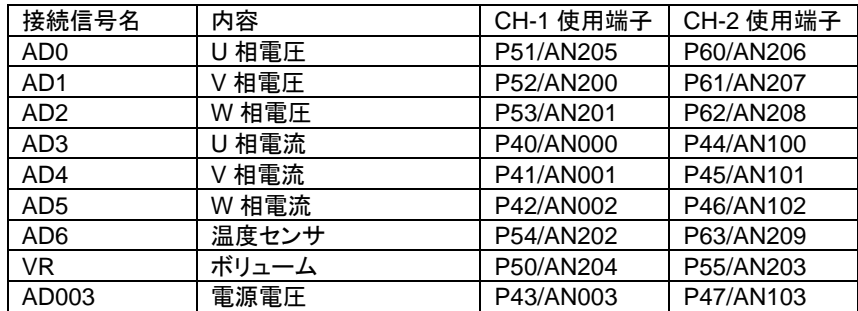

## スマート・コンフィグレータでは、

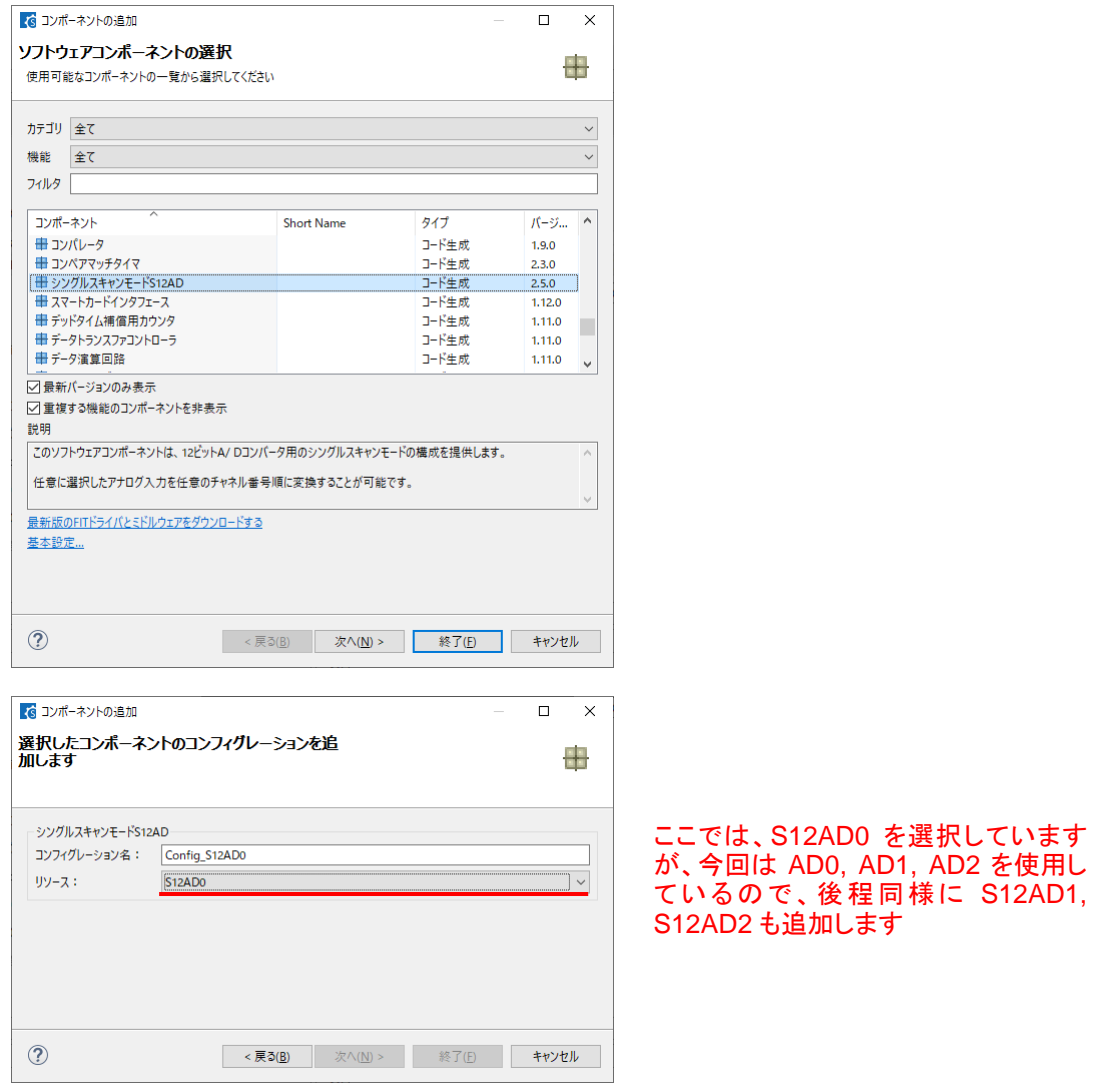

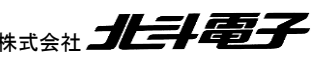

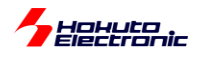

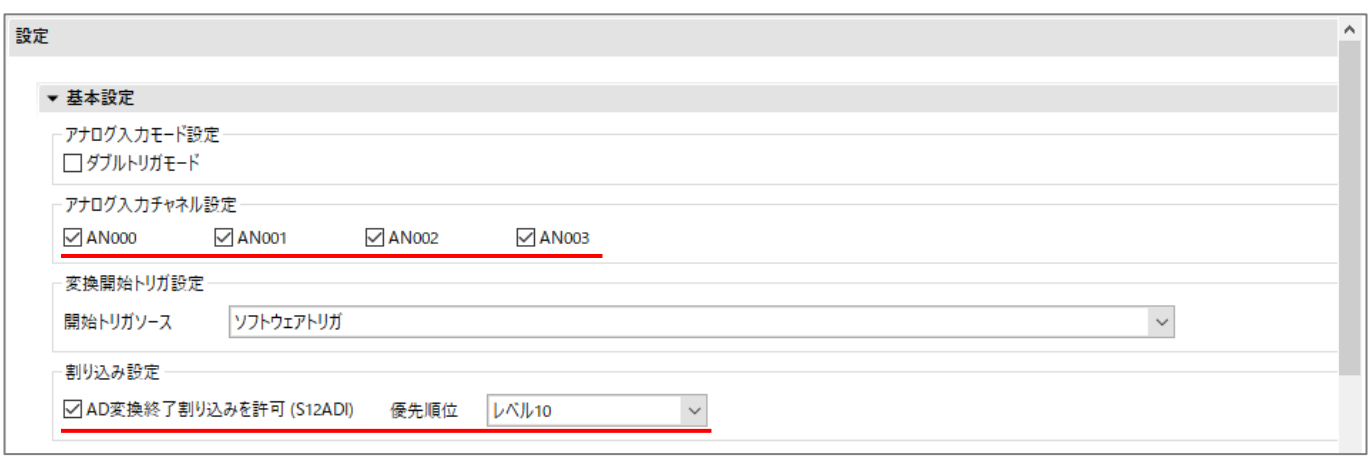

使用している端子にチェックを入れ、A/D 変換終了割り込みを有効化します。

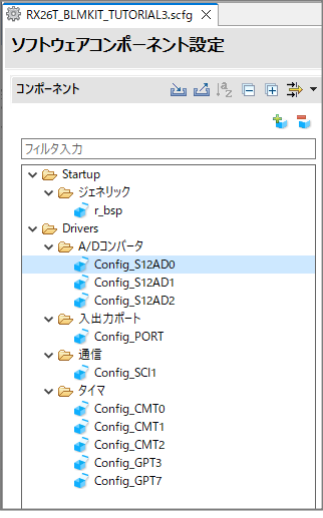

一通りコンポーネントを追加したのが上記となります。

S12AD に関しては、0~2 の 3 種類。GPT は 3,7、CMT は 0~2 を使用しています。

・CMT0 50us タイマ A/D 変換の起動とスイッチのチャタリング除去

・CMT1 10ms タイマ VR→duty の更新

・CMT2 500ms タイマ UART の表示更新タイミング

の用途で使用しています。コンペアマッチタイマ(CMT)は、簡単に使用できるタイマで、定期処理を記載するのに適 しています。これ以降のチュートリアルでも、CMT0~CMT2 は同様の使い方をしています。

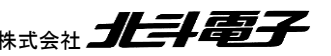

ブラシレスモータスタータキット(RX26T)取扱説明書 株式会社 クロン おんご のこの 53

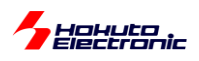

スマート・コンフィグレータで割り込みを有効にした場合は、\_user.c 内の割り込み関数が呼ばれる様になっており、 この部分に処理を直接記載しても問題ありませんが、本サンプルプログラムでは、割り込み関数の本体は別ファイル にまとめて記載する様にしています。

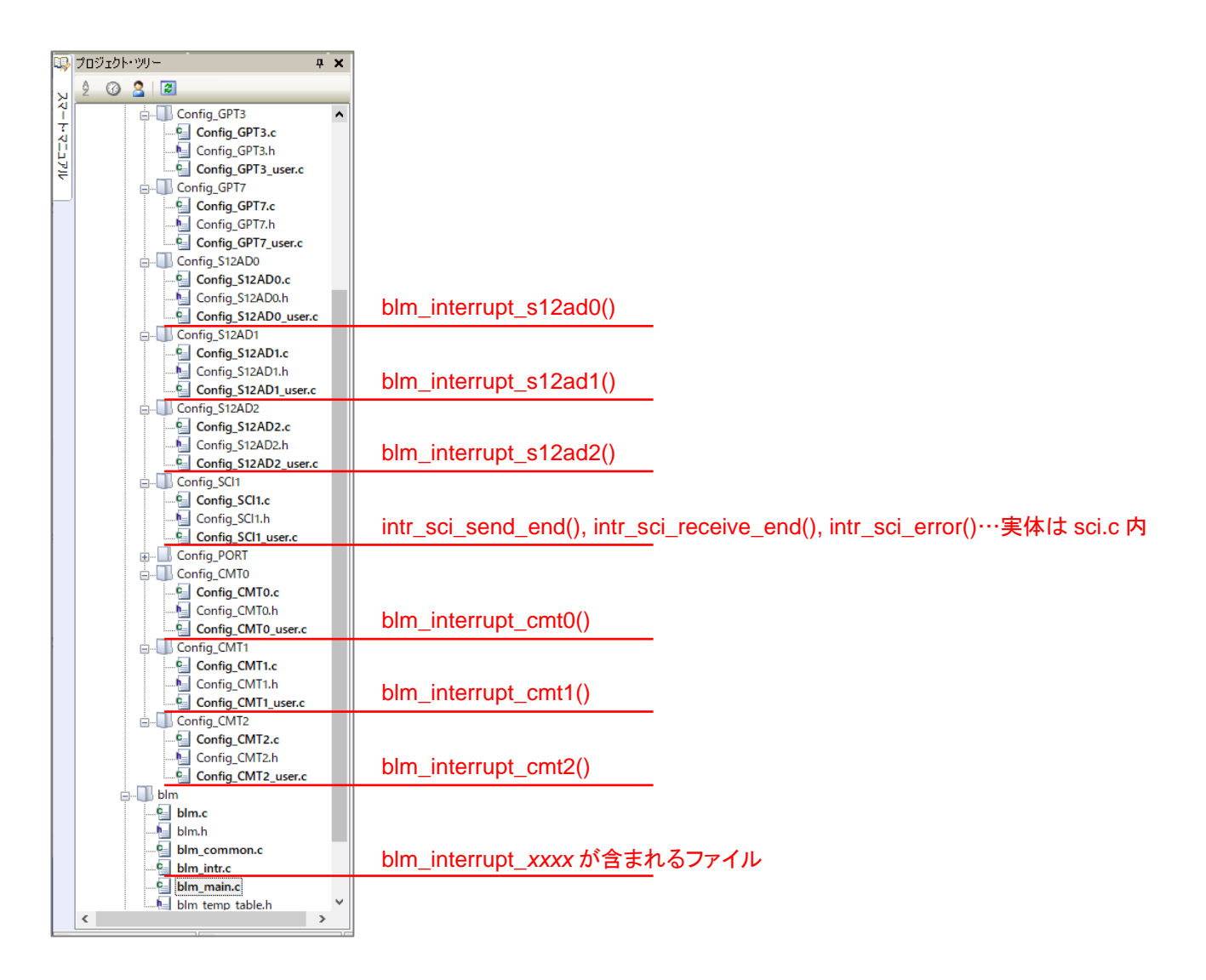

A/D 変換とコンペアマッチタイマの割り込みコールバック関数(\_user.c に含まれる)内に、割り込み処理を記載した 関数呼び出し(blm\_interrupt\_xxx()関数)を記載しています。割り込み関数本体は、blm\_intr.c 内にまとめています (SCI の割り込みを除く)。

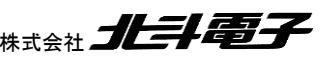

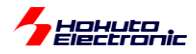

·blm\_intr.c 内コンペアマッチタイマ割り込み関数

```
void blm interrupt cmt0(void)
{
    //50us割り込み
    g_cmt0_counter++;
    //A/D変換をキック
    if (g_adc_scan_flag == 0)//前回のA/D変換が完了している場合
    {
      g_adc_scan_flag = BLM_ADC_FLAG_0 | BLM_ADC_FLAG_1 | BLM_ADC_FLAG_2;//フラグセット
      R_{\text{Config}} S12AD0_Start();
 R_Config_S12AD1_Start();
 R_Config_S12AD2_Start();
    }
}
void blm_interrupt_cmt1(void)
{
    //10ms割り込み
    g_cmt1_counter++;
}
void blm interrupt cmt2(void)
{
    //500ms割り込み
    g_cmt2_counter++;
}
                                                  前回の A/D 変換が終わっていたら
                                                 A/D 変換開始指示
                      50us×n 回を観測するためのカウンタ変数
```
コンペアマッチタイマの割り込みでは、 ・カウンタ変数のインクリメント(メイン関数内でカウンタ変数を使用) ・50us の割り込みでは A/D 変換の開始 を行っています。

A/D 変換が終了すると、A/D 変換終了の割り込みが入ります。(入るように設定しています)

A/D 変換完了時の処理は、以下の様になっています。

・blm\_intr.c 内 S12AD0 割り込み関数

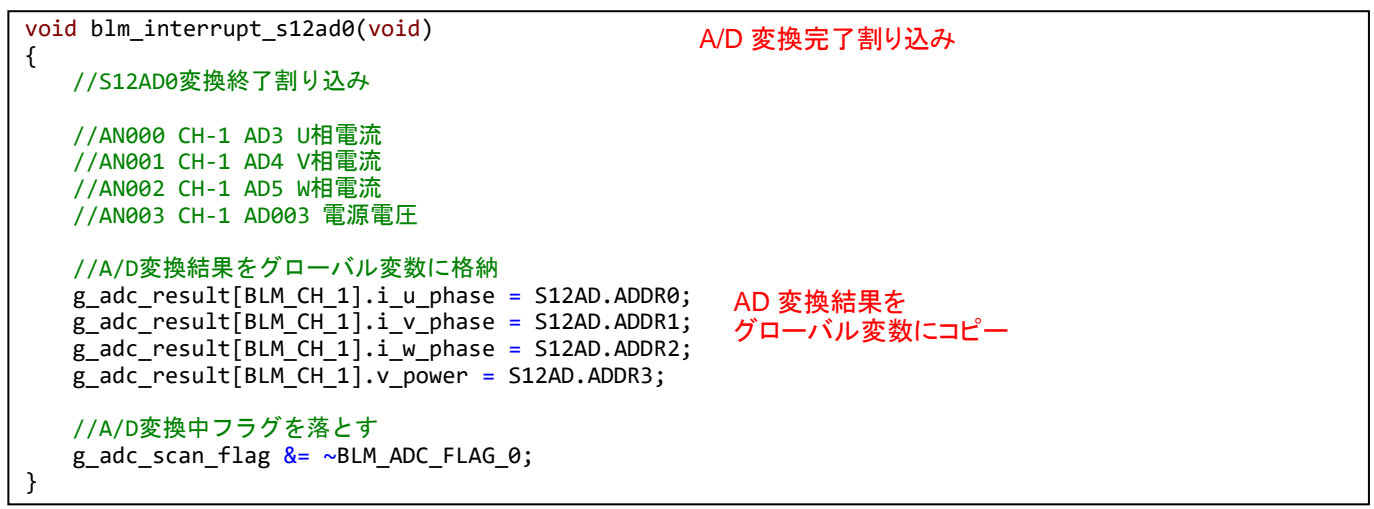

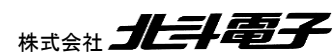

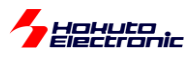

A/D 変換結果レジスタ値を、グローバル変数に代入する処理となっています。

g\_adc\_result[ ].i\_u\_phase は、U 相の電流値を保存する変数です。ADDR0 は、AN000 端子の A/D 変換結果が 保存されているレジスタです。S12AD1, S12AD2 も同様の処理となっており、CH-1, CH-2 の相電圧、相電流、電源 電圧、VR(ボリューム), 温度センサの値を g\_adc\_result(構造体)にコピーする処理を行っています。

コンペアマッチタイマの起動は、blm\_init()関数で行っています。

・blm.c 内初期化関数(blm\_init())

```
void blm_init(void)
{
    //ブラシレスモータ初期化関数
    //引数
    // なし
    //戻り値
    // なし
    //変数初期化
   g_cmt0 counter = 0;g_cmt1_counter = 0;g_{\text{cmt2}} counter = 0;
   g_adc_scan_flag = 0;
    //タイマスタート
    R_Config_CMT0_Start();//50us
    R_Config_CMT1_Start();//10ms
    R_Config_CMT2_Start();//500ms
}
                                    コンペアマッチタイマのスタート
```
blm\_main()関数が、モータ制御の処理を行っているプログラムのスタート地点です。

•blm\_main.c 内 blm\_main()

```
void blm_main(void)
{
    //ブラシレスモータメイン関数
    const unsigned long sw_read_interval = (unsigned long)(500e-6 / 50.0e-6);//500us 毎にスイッチの状態を
スキャン(50us:CMT0で何カウントか)
   const unsigned long duty change interval = (unsigned long)(0.1 / 10.0e-3);//0.1[s]毎(10ms:CMT1で何カ
ウントか)
    const unsigned long information_display_interval = (unsigned long)(3.0 / 500.0e-3);//3秒毎に画面に情
報を表示(500ms:CMT2で何カウントか)
   unsigned short prev_state[BLM_CH_NUM] = { BLM_CH_STATE_INACTIVE, BLM_CH_STATE_INACTIVE };
    unsigned short i;
    sci_start();
    sci_write_str("¥nCopyright (C) 2024 HokutoDenshi. All Rights Reserved.¥n¥n");
   sci write str("RX26T / BLUSHLESS MOTOR STARTERKIT TUTORIAL3¥n");
(中略)
   blm init();//初期化
                  SCI(UART)の初期化
```
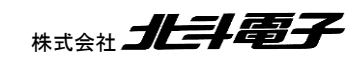

56 ブラシレスモータスタータキット(RX26T)取扱説明書 株式会社 *コヒヨー* 

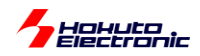

sw\_read\_interval, duty\_change\_interval, information\_display\_interval は、それぞれスイッチの読み取りと duty の変更頻度 と UART での画面表示頻度を決めている変数です 。それぞれ 、 CMT0(50us), CMT1(10ms), CMT2(500ms)の何カウント毎に処理を行うかを決めています。

```
・プログラムのメインループ
```

```
 //メインループスタート
   while(1)
   {
       //スイッチの読み取り(500us毎)→出力ON/OFF
      if (g_cmt0_counter >= sw_cread_interval) {
          //チャタリング防止
         //スイッチは、50us毎×sw_read_interval(10)=500us毎に読み取りを行う
         blm_sw_to_state();
         //状態が変化した際スタート・ストップ
        for (i=0; i<sub>K</sub>BLM_CH_NUM; i++)\{if (g\_state[i] != prev\_state[i])\{ if (g_state[i] == BLM_CH_STATE_ACTIVE)
\{ blm_start[i]();
                  sci_write_str("¥n CH-");
                  sci write uint16(i+1);sci_write_str(" START¥n");
 }
                else
\{ blm_stop[i]();
                  g_duty[i] = 0.0f; //duty設定変数は0にする
                   sci_write_str("¥n CH-");
                   sci_write_uint16(i+1);
                  sci_write_str(" STOP¥n");
 }
               prev_state[i] = g_state[i];//現在の状態を保存
 }
 }
        g_cmt0_counter = 0;//カウンタ初期化
       }
       //VRをdutyに反映(0.1秒毎)
      if (g_cmt1_counter >= duty_change_interval)
       {
        blm duty change();
        g_{\text{cmt1}\text{-}\text{counter}} = 0; }
       //コマンド入力
     blm command input();
       //画面表示(3秒に1回)
      if (g_cmt2_counter >= information_display_interval)
       {
        if (information display flag == TRUE) blm information display();
        g_cmt2_counter = \theta;
      }
   }
                            SW を読み取りグローバル変数に代入
                                                SWの状態が変化した際スタート・ストップの処理
                                        0.1 秒に 1 回 VR の読み取り値を duty に反映させる
                                        3 秒に 1 回画面表示を行う
```
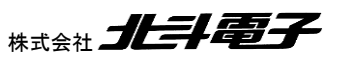

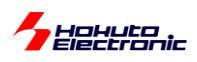

本チュートリアルでは、温度センサと、VR(ボリューム)の読み取りを行っています。温度センサと VR の接続は、以 下の様になっています。

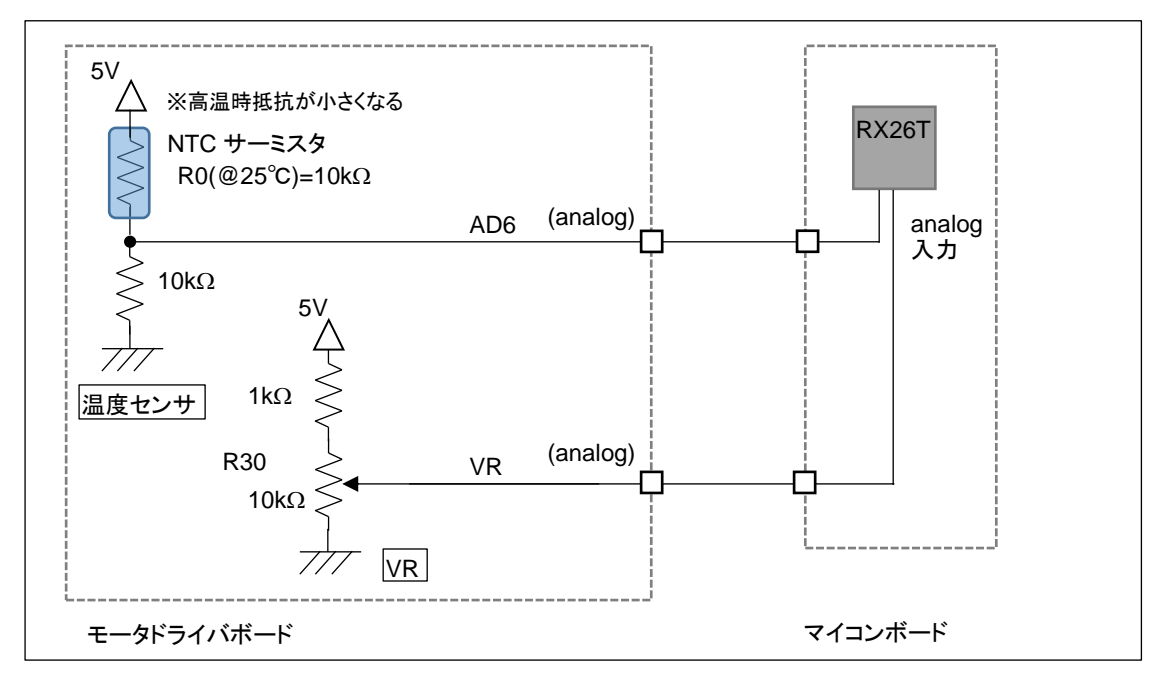

温度センサは、25℃の時サーミスタは 10kΩとなりますので、AD6 端子の電位は 2.5V となります。高温時は電圧 が上がる方向に変化します。VR は、軸を(軸方向から見て)反時計回りに回した際出力電位が上がり、最大 4.5V 程 度(A/D 変換値で 3720 程度)、最小 0V((A/D 変換値で 0)となります。

本チュートリアルでは、モータを駆動するという観点からは一旦離れましたが、PWM 波形を生成する、A/D 変換を 行うというモータ制御においては重要なマイコン周辺機能を使うチュートリアルとなります。

次のチュートリアルでは、実際にモータを動かしてみます。

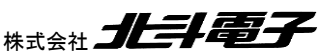

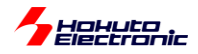

#### ・チュートリアル 3 での端子設定

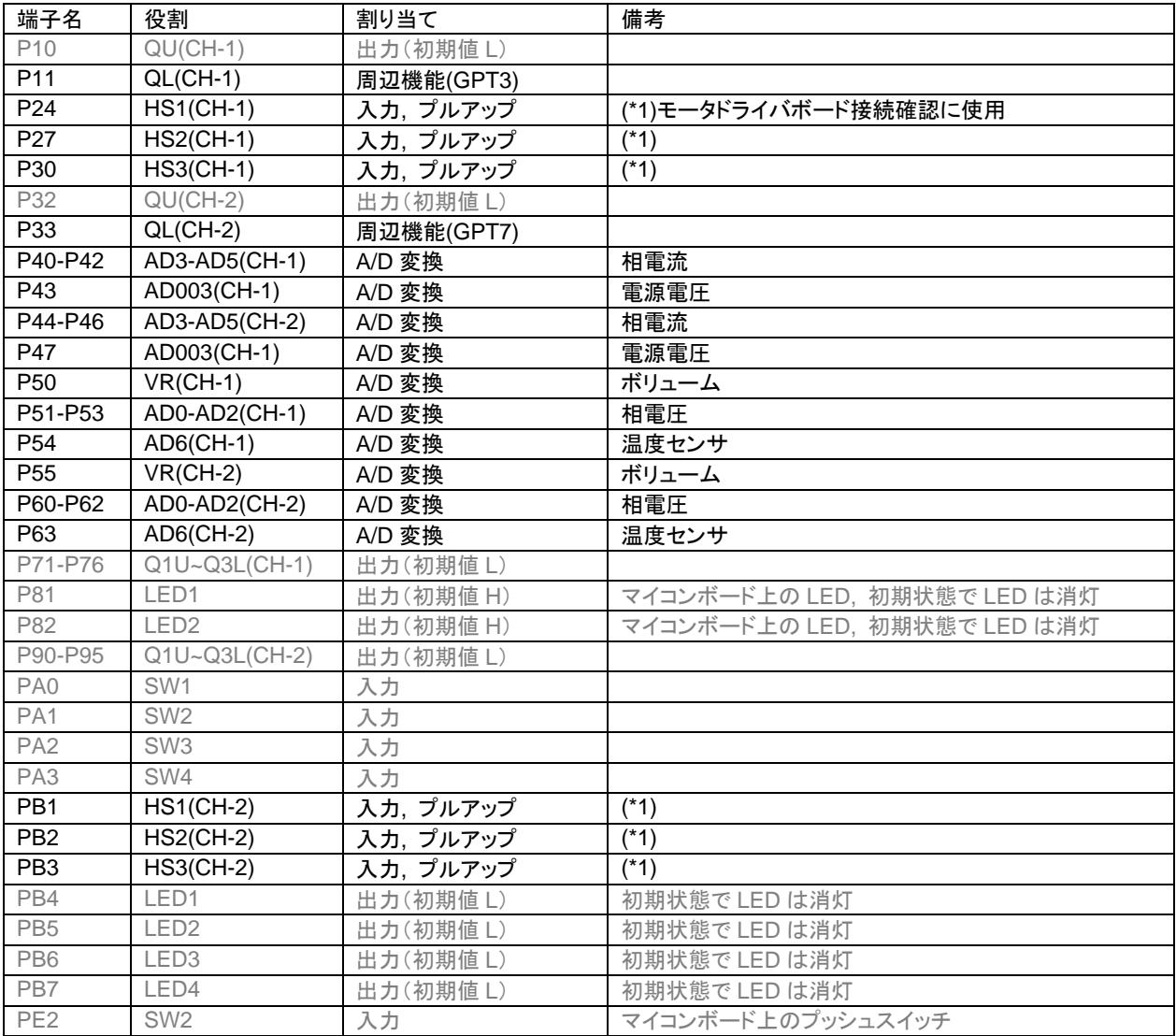

## ・チュートリアル 3 での使用コンポーネント

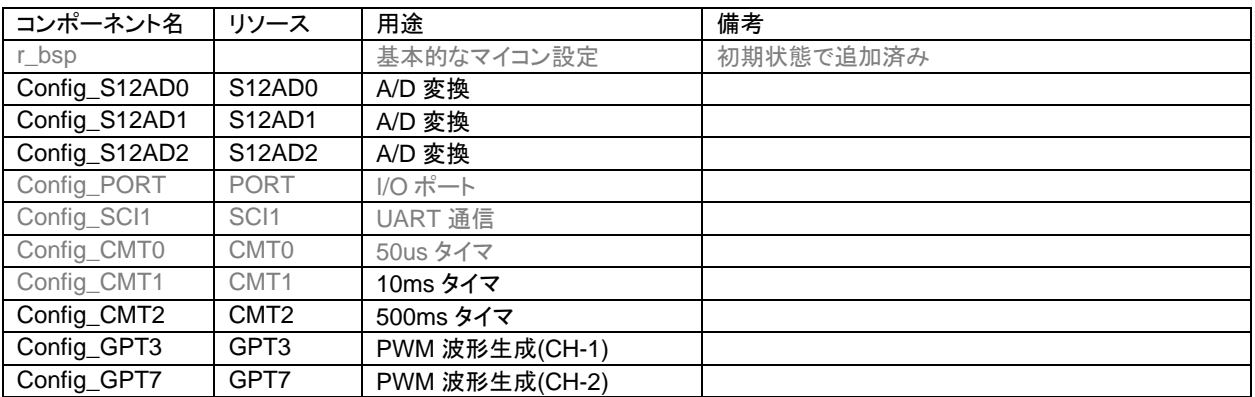

※グレーの項目は前チュートリアルから変更なし

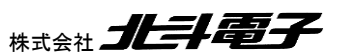

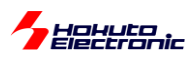

# **1.4.** モータを回してみる

参照プロジェクト:RX26T\_BLMKIT\_TUTORIAL4

プログラムの動作としては、以下となります。

電源投入前に、SW1, SW2 のトグルスイッチを OFF に倒した状態としてください。

そして、VR を目一杯時計回り(軸を正面からみて)に回してください。

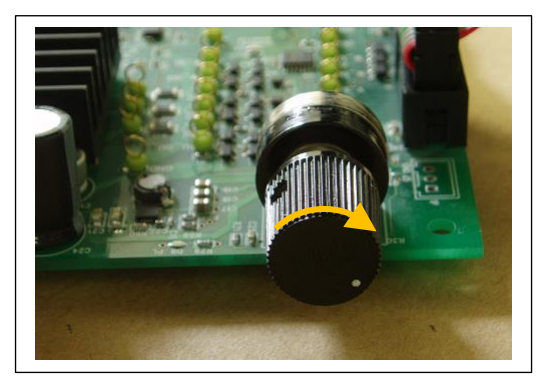

モータドライバボードに電源を投入してください。

CH-1 にモータドライバボードを接続している場合、SW1 を ON に倒してください。(CH-2 の場合は SW2)

徐々に VR を反時計回りに回していきます。

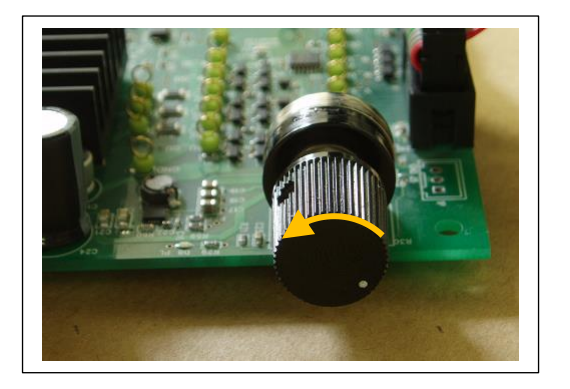

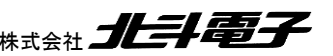

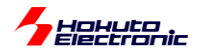

(オシロスコープがある場合は、QL 端子の duty を観測してください)

最初は変化がないと思いますが(ここで電源から流れ出る電流がモニタ出来る場合は、徐々に電流値が増していると 思います)、ある程度 VR を回すとモータの軸が振動を始めるはずです。

VR をもっと回すと、モータの軸の振動が大きくなり、いずれスムーズに回転を始めると思います(このときの、duty は 10%強程度で、電流は、0.15~0.2A 程度です)。

回転前のモータの軸が振動している状態の時は、消費電流が大きく、回転を始めると消費電流は減ります。

VR を目一杯回すと、モータからブーンとうなる音が聞こえてくると思います。(消費電流は 1A 以上程度となります、 本プログラムの duty は最大 25%程度に設定しています)

※この状態はモータドライバボード上の FET が発熱しますので、あまり長い時間維持しないでください

本プログラムでは、モータに流す電流の向き(=印加磁界の向き)は、一定周期(6ms)で変化させ、モータに流す電 流の大きさは、VR の回転角度に連動させています。

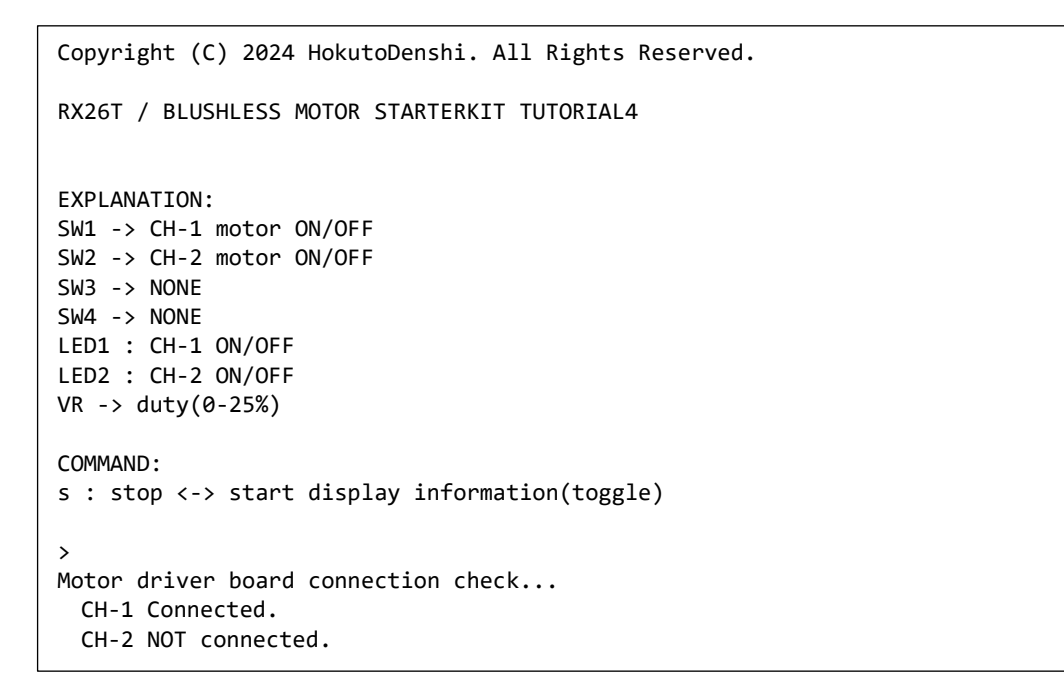

起動時、端末には上記メッセージが出力されます。本チュートリアルでは、端末からプロググラムに指示を出すコマ ンドが用意されており、動作時に端末から"s"を入力すると画面表示を止めることが出来ます。(再度"s"を押すと、画 面表示は再開)

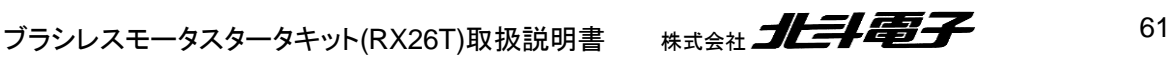

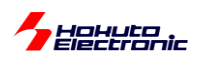

#### ・シリアル端末から出力される情報 3 秒に 1 回更新)

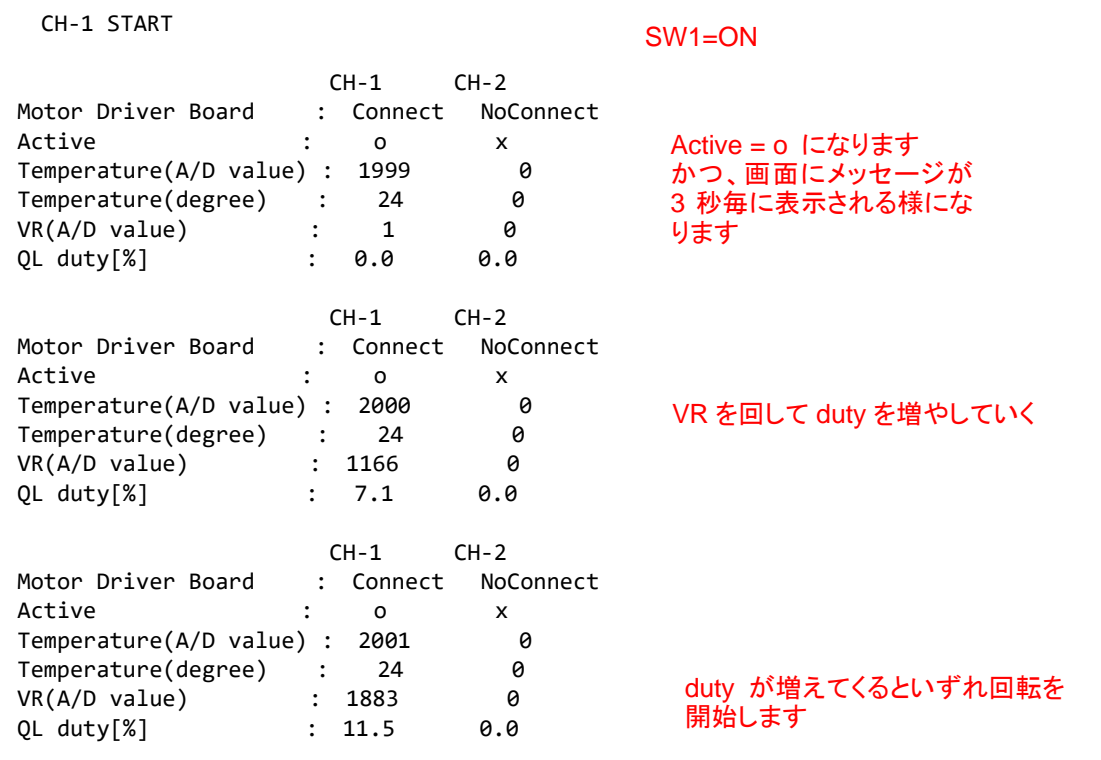

QL duty の値と回転の様子に着目してください。スムーズに回っている状態ですと、10%強の duty になるのではな いかと思います。それより小さいと、軸が振動するだけで回らず。それより大きいと、モータの振動が大きくなり、スム ーズに回る感じではなくなると思います。モータ制御においては、duty の制御(=モータに与える電力)が重要であると 言えるかと思います。

本チュートリアルでは、TUTORIAL3 で使用している機能に加え、CMT3 タイマを使用しています。

| コンポーネント     | 内容           | 用途            | 備考     |
|-------------|--------------|---------------|--------|
| Config_CMT3 | ┃ コンペアマッチタイマ | モータに印加する電流(磁界 | 6ms 周期 |
|             | (CMT3)       | の方向)のシフト      |        |

6ms 毎に流す電流方向を変えていき(印加磁界の方向を変えていき)、モータを回す力を生み出しています。

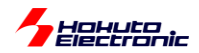

·blm\_intr.c 内 CMT3 割り込み関数

6ms 毎に呼び出される関数

```
void blm interrupt cmt3(void)
{
    //6ms割り込み, モータ回転周期タイマ
    //モータに与える磁界を回転させてゆく処理
    //6ms毎に、電流を流す方向を変えてゆく
   static unsigned short loop = 0;
   unsigned short motor phase control;
    unsigned short i;
    //ポートデバッグ有効時割り込み処理の先頭でポートをHにして、割り込み処理を抜ける際にポートをLにする
   BLM_DEBUG_PORT_3_H
    switch(loop)
    {
       case 0:
          motor phase control = BLM U V DIRECTION;
           break;
       case 1:
          motor phase control = BLM U W DIRECTION;
           break;
       case 2:
          motor phase control = BLM V W DIRECTION;
           break;
       case 3:
           motor_phase_control = BLM_V_U_DIRECTION;
           break;
       case 4:
          motor phase control = BLM W U DIRECTION;
           break;
       case 5:
          motor phase control = BLM W V DIRECTION;
           break;
       default:
           motor_phase_control = BLM_OFF_DIRECTION;
           break;
    }
    loop++;
   if (logp \ge 6) loop = 0;
   for (i=0; i<sub>8</sub>EM_CH_NUM; i++) {
      if (g state[i] == BLM CH STATE ACTIVE) {
          //blm drive[N] は関数ポインタで、blm drive chN()
           blm_drive[i](motor_phase_control);
       }
       else
       {
           blm_drive[i](BLM_OFF_DIRECTION);
       }
    }
   BLM_DEBUG_PORT_3_L
}
                                                         6ms で次の状態に移行
                                                         SW を倒して ON の状態の場合
                                                          実際にモータに流れる電流の向きを
                                                          変更する
                                                         SW が OFF の時は駆動 OFF
                                                         (U, V, W 相の pMOS, nMOS の
                                                         6 素子全て OFF)
                                                         ループ変数をインクリメント
```
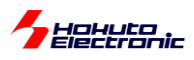

本プログラムでは、スイッチ(CH-1:SW1, CH-2:SW2)が ON ならば、モータに流す電流の向きを 6ms 毎に次の方向 に切り替えて行きます。VR に連動した duty は、QL の信号に与えています。

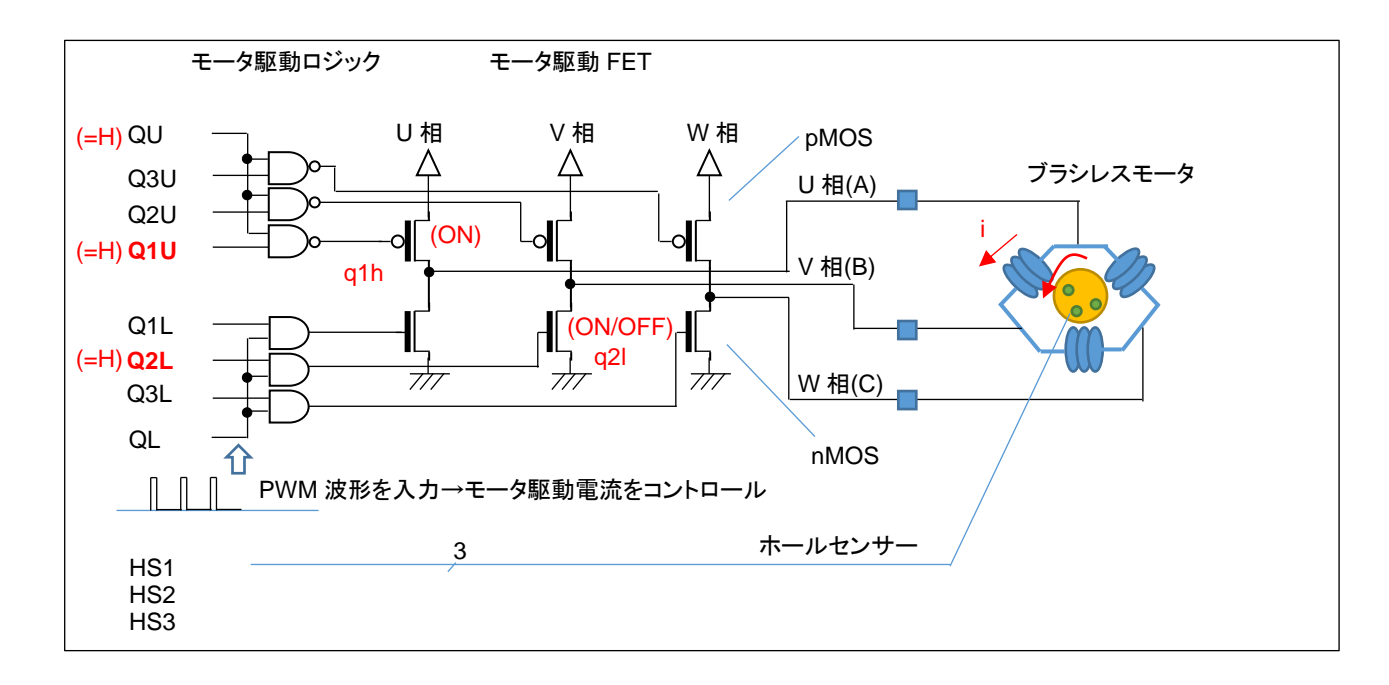

QL には常に、(VR 回転角度に応じた)PWM 波形が入力されています。

プログラム的に g\_motor\_phase\_control = U\_V\_DIRECTION のとき、g1h は ON(6ms の期間ずっと)しています が、q2l は、ON/OFF を断続的に繰り返しています。(ON している割合が duty 比)モータの U→V に流れる電流も、 断続的に流れる・止まるを繰り返しています。duty 比が平均電流となりますので、duty 比を大きくした方がモータの軸 を回す力も大きくなります。(pMOS, H 側は ON、nMOS, L 側を PWM 制御)

(U\_V\_DIRECTION の時は、U 相の H 側(pMOS)と、V 相の L 側(nMOS)のスイッチング素子(MOS FET)が ON し ます。その他の方向も同様に、H 側と L 側を 1 つずつ ON させます。電流を流す方向は、1.2 章で説明した 6 パター ンとなります。)

本プログラムでは、6ms 毎に 1/6 回転する制御としています(回転数は固定です)。1 回転で、36ms なので、回転数 としては、28 回転/s。1 分あたりの回転数は、1667rpm です。モータの回転方向は反時計回り(軸方向から見て)で す。

これは、回転数を固定とし、モータに流れる平均電流を変化させモータを回転させる手法で、電流が小さいときはモ ータが回らず、電流が大きいときには(モータが発する音が大きくなり)無駄なエネルギーが消費されています(モータ の軸を回す力が大きく、1667rpm より速く回す能力があるにも拘わらず、回転数がプログラムで 1667rpm に固定され ているためです)。

特定の回転数でモータを回すためには、モータに流す平均電流を制御する必要があります。ここでは duty 比で電流 を変化させていますので、回転数に応じた duty 比の制御が必要になると考えてください。 (なお、モータの軸に負荷をつなげている場合は、負荷の大きさに対応して duty を増やす必要があります。)

64 ブラシレスモータスタータキット(RX26T)取扱説明書 <sub>株式会社</sub> プレニンスコン

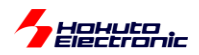

本チュートリアルでは、モータに流す電流方向を変化させ、適切な duty を与えればモータが回転する事を示してい ます。次のチュートリアルでは、モータに内蔵されたセンサを用い、モータが回っているのか、止まっているのか。ま た、現在の軸の絶対位置を読み取る方法を示します。

・チュートリアル 4 での端子設定

→チュートリアル 3 に同じ

・チュートリアル 4 での使用コンポーネント

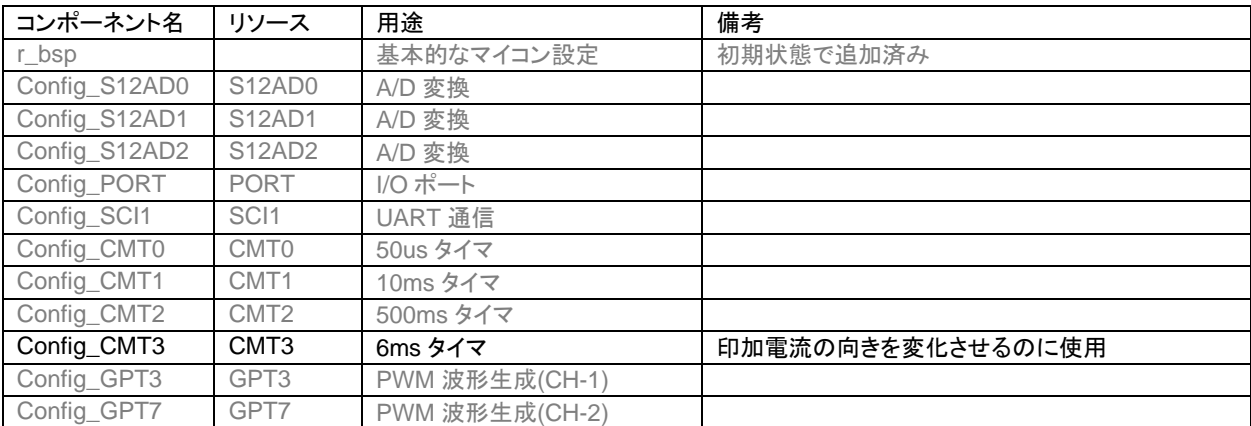

※グレーの項目は前チュートリアルから変更なし

ーポートデバッグに関してー

モータ制御プログラムでは UART に各種情報を出力できるようになっていますが、信号切り替わりや割り込みが入 ったタイミング等、リアルタイム性が要求されるような情報は、UART 経由での出力には適していません。 そこで、本チュートリアルでは、I/O ポートをデバッグ用に使用できるよう設定しています。

blm.h 内

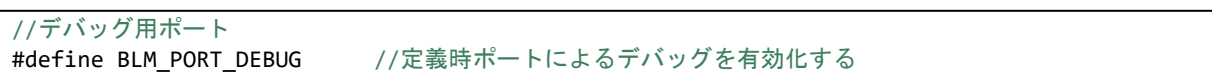

上記定数を定義した場合は、(デフォルトで有効化しています)

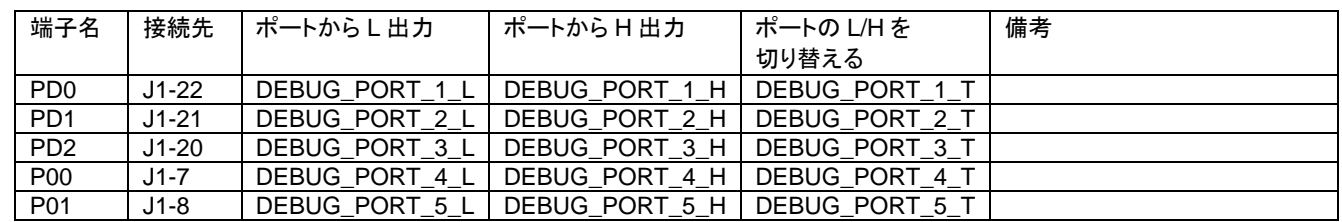

上表の端子をデバッグ端子に設定して、モニタする事が出来ます。

ブラシレスモータスタータキット(RX26T)取扱説明書 株式会社 クロン おんご 65

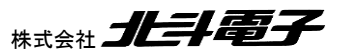

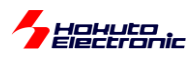

例えば、割り込み処理の先頭で

DEBUG\_PORT1\_H

を実行し、割り込み処理の終わりに

DEBUG\_PORT1\_L

を入れておくと、PD0(J2-22)の H のパルス幅が(概ね)割り込み処理に掛かる時間という事で観測可能です。

本チュートリアル以降、以下のポートデバッグを入れてあります。

・50us の割り込み処理(CMT0) DEBUG\_PORT\_1\_H ~ DEBUG\_PORT\_1\_L

・10ms の割り込み処理(CMT1) DEBUG PORT 2 H  $\sim$  DEBUG PORT 2 L

・6ms の割り込み処理(CMT3) ※本チュートリアル限定 DEBUG PORT 3 H  $\sim$  DEBUG PORT 3 L

※空き端子の関係上、デバッグ用の端子は J1 に割り当てていますが、J1 は USB-ADAPTER-RX14 を挿すと基板 の影となりアクセス性が悪くなります。観測時には予めリード線やプローブ端子をはんだ付けしておく等、対策を行っ てください。

・50us の割り込み処理(CMT0)を PD0 でモニタした結果

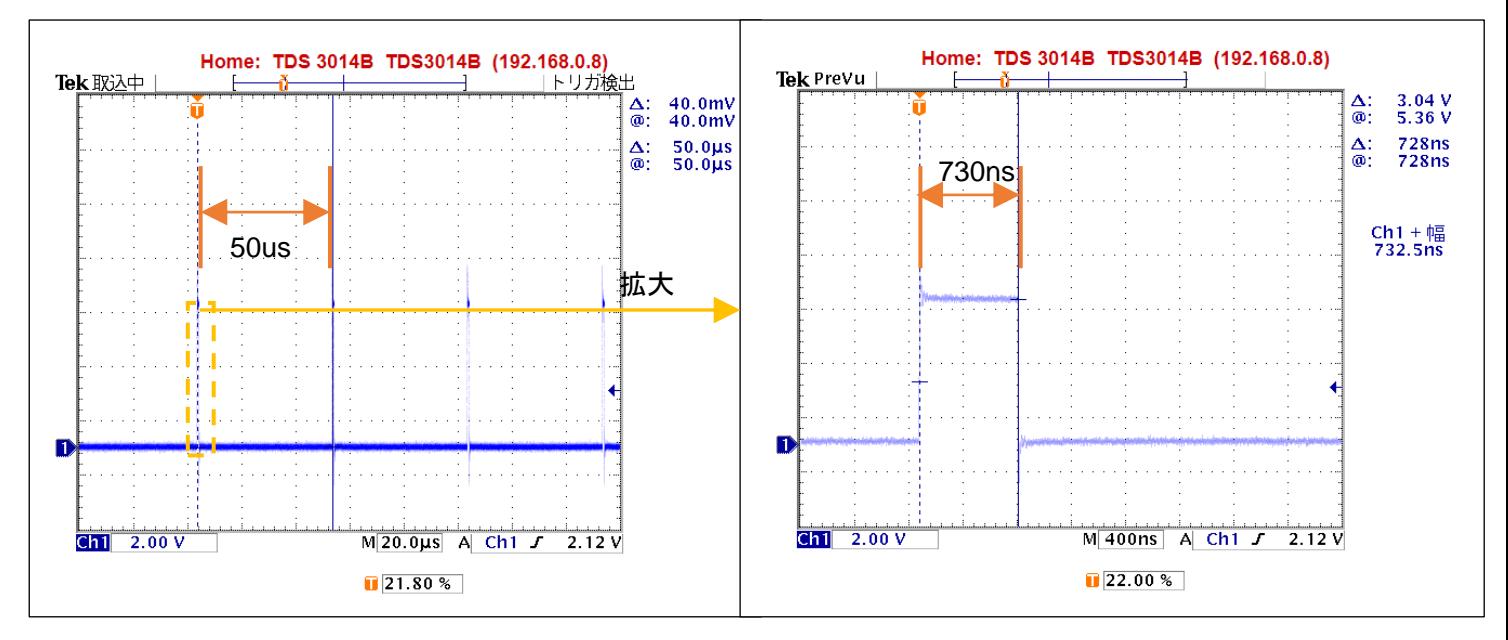

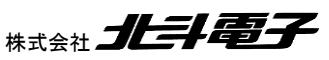

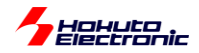

50us 周期の割り込みを実行しているはずなので、当たり前ですが、パルスが 50us 毎に立っているので、周期設定 等の誤りがないことが確認できます。

1 つのパルスを拡大すると、割り込み処理に掛かる時間は、730ns 程度で 50us に対して十分にに短い時間内で割 り込み処理が終わっているので問題がない事が判ります。

(もし、割り込み処理の実行時間が 50us を超える様であれば、そのような処理は 50us の割り込み外で実行する様 にするなどの判断材料となります。)

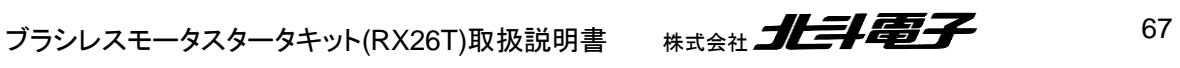

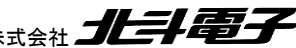

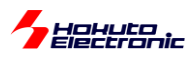

# **1.5.** ホールセンサの値をみる

参照プロジェクト:RX26T\_BLMKIT\_TUTORIAL5

本チュートリアルでは、ホールセンサの値を読み取っています。 TUTORIAL4 同様、シリアル端末を接続してください。 SW1, SW2 =OFF とします。

・シリアル端末から出力される情報

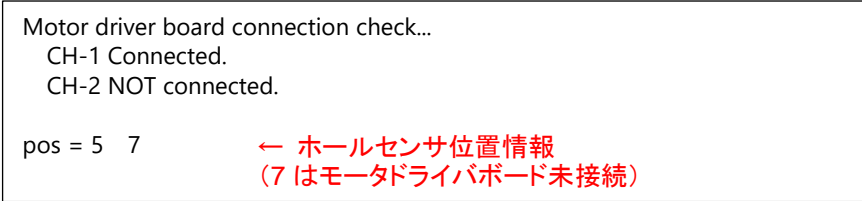

電源を投入すると、上記の表示がシリアル端末に出力されます。

※CH-1 にモータドライバボード、モータを接続、CH-2 はモータドライバボード未接続の場合の表示例です。

表示は、0.1s 間隔で更新しています。ここで、モータの軸を手で回してみてください。数字が 1 から 6 まで変化する と思います(数値の変化の仕方は、一見順不同に見えると思います)。

この数値は、ホールセンサの位置を示しています。モータの軸は 1 回転あたり、6 回クリック(止まるところ)があると 思います。モータの軸が 1 のとき

1 [時計回りに軸を回転] → 5

1 [反時計回りに軸を回転] → 3

となるはずです。この数値は、軸の絶対位置を表しています。

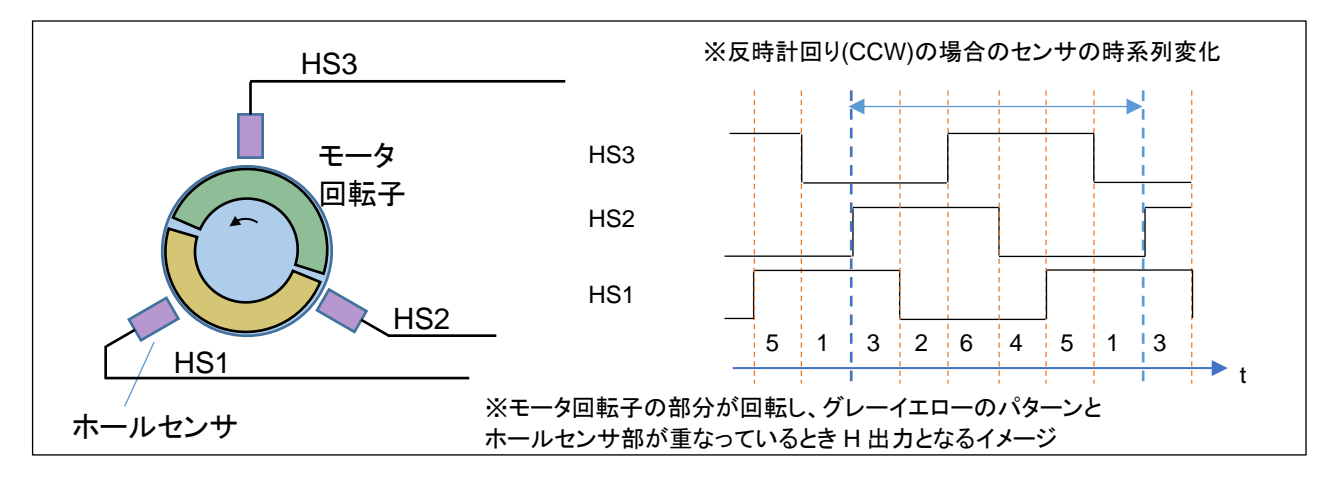

ホールセンサの値は、基本的には duty=50%の矩形波が 120°ずれて出力されるイメージです。 an<br>Angkatan ing Kabupatèn Kabupatèn Kabupatèn Kabupatèn Kabupatèn Kabupatèn Kabupatèn Kabupatèn Kabupatèn Kabupat I.

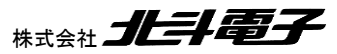

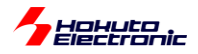

#### 本プログラムで表示される数値は、

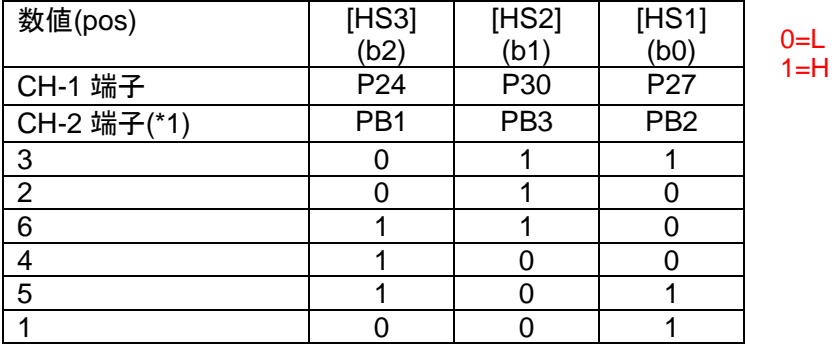

(\*1)JP1~JP3 が出荷時状態の場合(JP1:1-2 ショート, JP2:3-4 ショート, JP3:5-6 ショート)

 $pos = HSS \times 4 + HS2 \times 2 + HS1$ 

となります。(プログラムの処理を容易にするため、HS3~HS1 に重み付けを行い加算した数値)

ホールセンサの出力は、接続されているマイコンのピンを単純に入力回路に設定して、デジタル的に読み取ってい ます。(SW1~SW4 を読み取るのと同様の手法)

モータの軸を手で回すと、上記表の数値に従い変化 1→5 または 1→3(回転方向による)すると思います。これは、 プログラムで「いまモータの回転軸がどの位置にあるのか」を把握できていることを示します。

本モータのホールセンサは、軸 1 回転につき、出力が 6 値変わりますので、軸位置が 60 度変化すると、ホールセ ンサの出力が変化するという事となります。

※モードライバボードが接続されていない場合は、数値が 7 となります

ここで、SW1 を ON してみてください。(CH-2 の場合は SW2) (スイッチを ON にすると、pos の画面表示は止まります)

VR を回すと、TUTORIAL4 のプログラム同様、モータが回転を始めると思います。しかし、このプログラムでは、VR の回転に応じてモータの回転数が変わる事(モータの回転数は、音からある程度判断するしかないのですが)にお気 付きでしょうか。TUTORIAL4 のプログラムは、回るか・回らないか。回ったときは常に 1670rpm ぐらいで回る(36ms で 1 回転)という動作でした。しかし、このプログラムでは、ホールセンサーの読み取り値が変化したときに電流の向 きを変化させます。(正確には、電流の向きを変えるのは、タイマ割り込みの 50us 刻みのタイミングです。)

なお、VR を回す→QL 信号の duty 比を変えるという動作は、TUTORIAL4 と同じです。TUTORIAL4 と異なるの は、電流の向きを変えるタイミングです。TUTORIAL4 では、6ms という決まったタイミングでしたが、本チュートリアル では、ホールセンサが切り替わったタイミングが電流の向きを切り替えるトリガとなります。

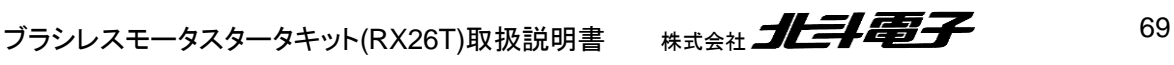

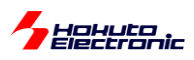

モータの軸が 1/6 回転して、ホールセンサの値が変わった時点で、モータの回転軸を引っ張る(押し出す)磁界を生 む電流にスイッチできるため、流れる電流(このプログラムでは、VR に連動した duty)を大きくすると、モータの回転 軸にかかる力が大きくなり、速く次のホールセンサ切り替え(1/6 回転)に達するため、VR(duty)とモータの回転数が 連動する動作となります。

言い換えると、TUTORIAL4 のプログラムは、duty を大きくすると、モータの回転軸は速く次の 1/6 回転に達します が(pos=5→1 等)、そこ(pos=1)で同じ場所(pos=1)に引っ張る力をキープしますので、エネルギーが無駄に消費さ れ、電流は増加するものの回転数は変わらないという動作です。

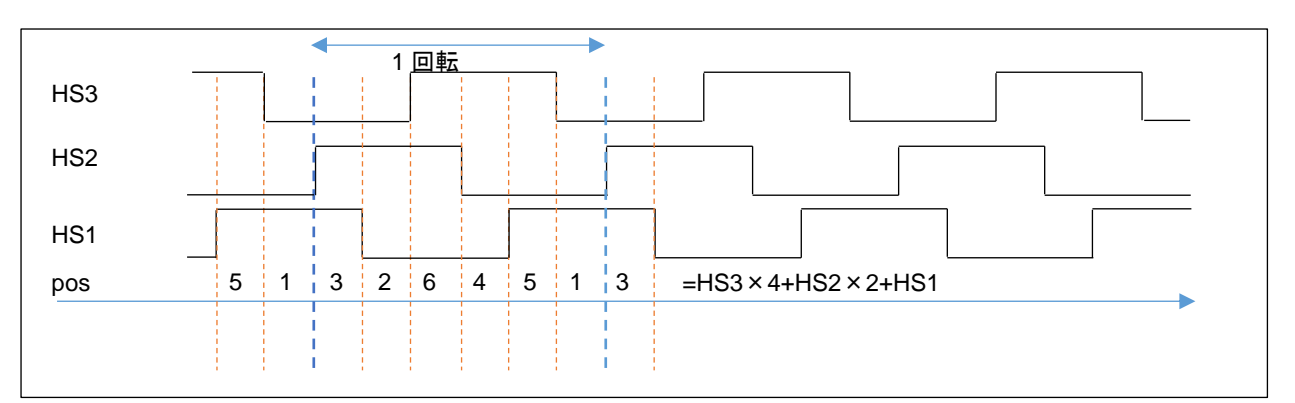

・ホールセンサ位置と電流印加方向に関して

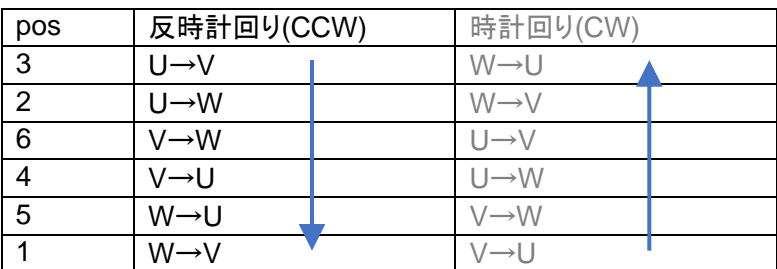

※矢印の向きは時系列、本チュートリアルでは回転方向は「反時計回り(CCW)」固定です

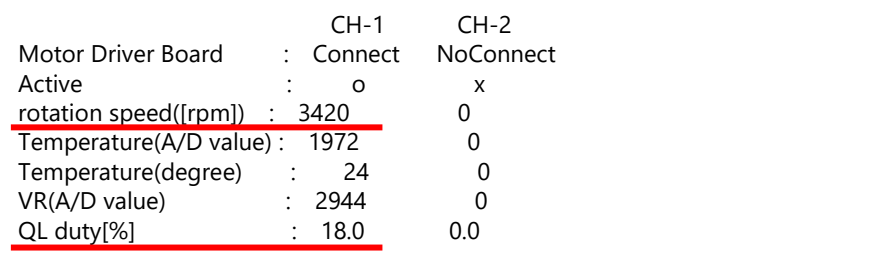

本チュートリアルでは、前チュートリア ルと異なり、duty の値に応じてモータ の回転数が変わります

本チュートリアルでは、回転数の表示が追加されています。

・VR の回転角に応じて duty が変わる:TUTORIAL4 と TUTORIAL5 で同じ動作 ・duty に応じて回転数が変わる:TUTORIAL5 での新機構

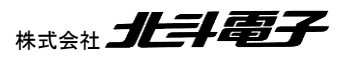

70 ブラシレスモータスタータキット(RX26T)取扱説明書 株式会社
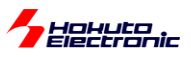

### ・反時計回り(CCW)

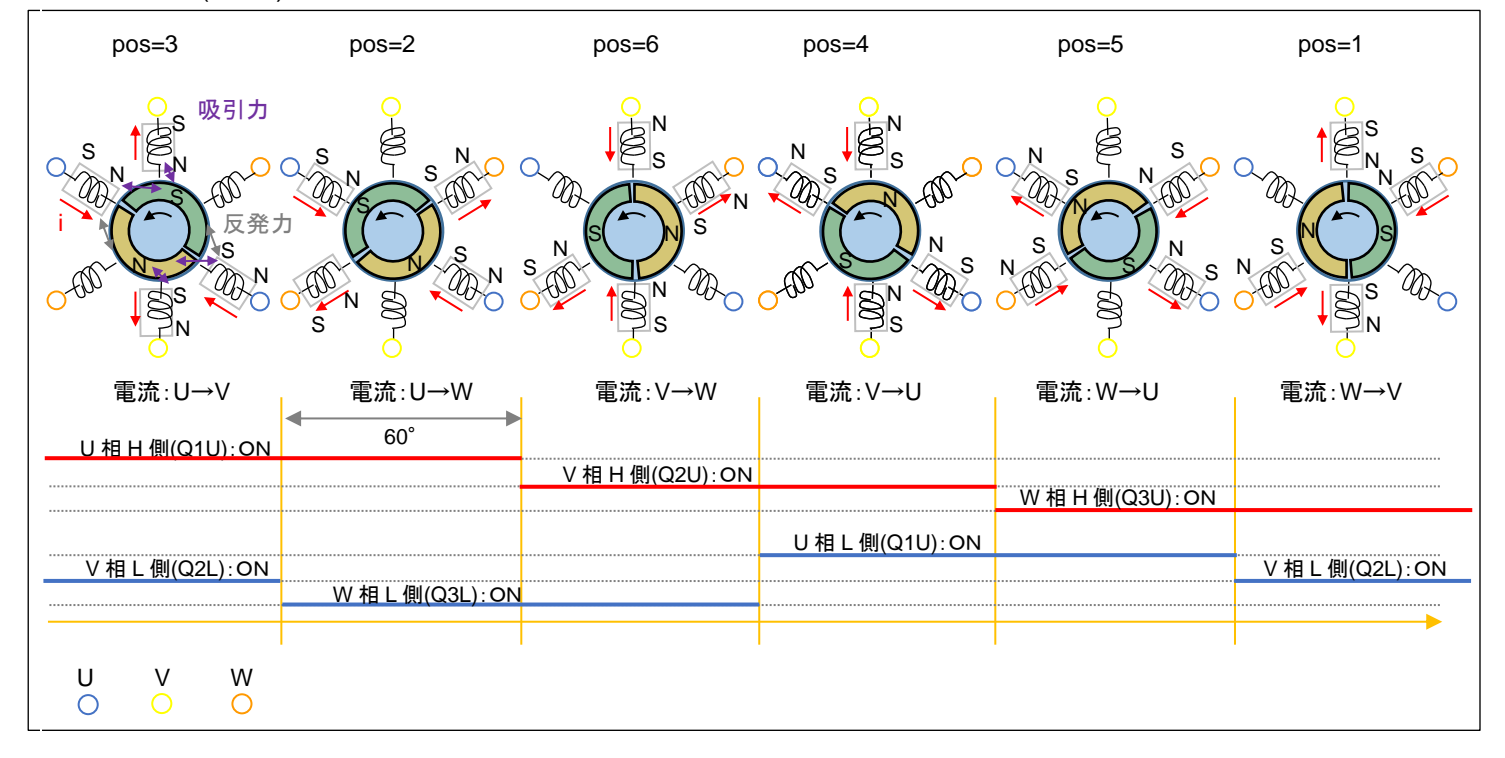

モータが 60 度回転した時点で(60 度回転した事はホールセンサで判断します)、次の電流パターンにシフトさせま す。UVW の 3 相、H 側/L 側の計 6 本の制御信号を 120°毎に ON/OFF を切り替えていく制御となりますので、こ のような制御方法は「120 度制御」と呼ばれます。

※コイルの数や配置はイメージです(実際のモータ内部の構成とは必ずしも同じではありません)

### [参考]

本チュートリアルでは、回転方向は固定ですが、逆回転(時計回り(CW))させる場合は、以下の様になります。

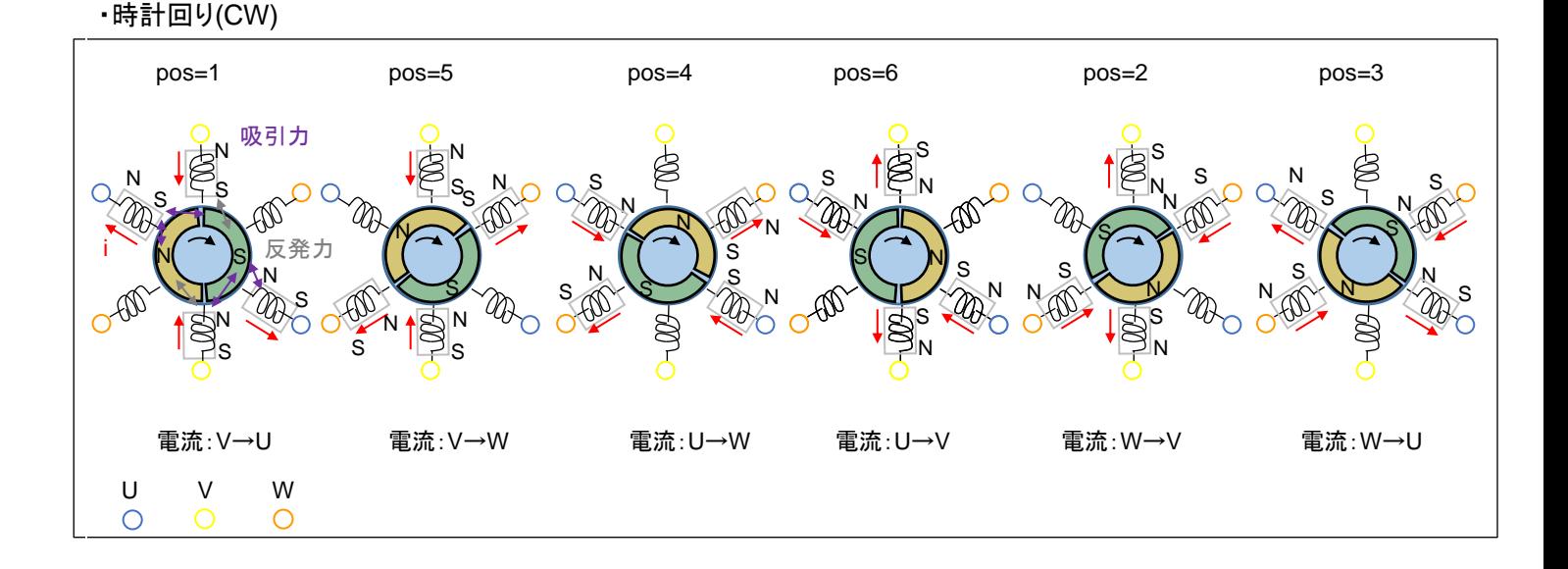

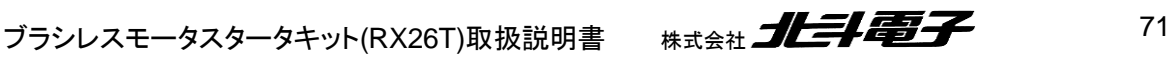

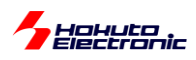

·src/blm/blm\_intr.c 内 CMT0 割り込み関数 blm\_interrupt\_cmt0

50us 毎に呼び出される関数

```
//モータ回転制御
for (i=0; i<sub>8</sub>EMCH NUM; i++){
   g sensor pos[i] = blm holl sensor pos[i](); if (g_state[i] == BLM_CH_STATE_ACTIVE)
\overline{\mathcal{L}}#if 1//1を0に変えると逆回転となる
    //回転方向:CCW
   switch(g_sensor_pos[i])
    {
        case 3:
          blm drive[i] (BLM U V DIRECTION);
           break;
        case 2:
          blm drive[i] (BLM U W DIRECTION);
           break;
        case 6:
          blm drive[i] (BLM V W DIRECTION);
           break;
        case 4:
          blm drive[i] (BLM V U DIRECTION);
           break;
        case 5:
          blm drive[i] (BLM W U DIRECTION);
           break;
        case 1:
           blm_drive[i] (BLM_W_V_DIRECTION);
           break;
        default:
          blm drive[i] (BLM OFF DIRECTION);
           break;
    }
#else
    //回転方向:CW
    switch(g_sensor_pos[i])
    {
        case 3:
           blm_drive[i] (BLM_W_U_DIRECTION);
           break;
        case 2:
           blm_drive[i] (BLM_W_V_DIRECTION);
           break;
        case 6:
          blm drive[i] (BLM U V DIRECTION);
           break;
        case 4:
          blm drive[i] (BLM U W DIRECTION);
           break;
        case 5:
          blm drive[i] (BLM V W DIRECTION);
           break;
        case 1:
          blm drive[i] (BLM V U DIRECTION);
           break;
        default:
          blm drive[i] (BLM OFF DIRECTION);
          break: }
#endif
}
                                                              ホールセンサにより算出された
                                                              現在のモータ回転子の位置
                                                              (g_sensor_pos)に応じて
                                                              流す電流の向きを決める
                                                     ホールセンサ値の読み取り
                                                     回転方向:反時計回り(CCW)
                                                     ホールセンサ位置 3(HS3..HS1=0b011)の時
                                                     U 相から V 相に電流を流す
                                                     回転方向:時計回り(CW)
                                                     →デフォルト無効
                                                     ホールセンサ位置 3(HS3..HS1=0b011)の時
                                                     W 相から U 相に電流を流す
```
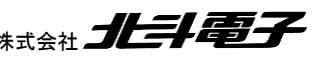

Hokuto

ホールセンサの情報を使うことにより、最適なタイミングでモータの軸を引っ張る磁界を生成できますので、本プログ ラムでは、duty(平均電流:トルクに対応)を増やすと、モータの回転数が上がります。

なお、本チュートリアルでは、回転方向は固定です(軸方向から見て、反時計回り)。実際のアプリケーションで、回 転方向を変える必要がある場合は、プログラムのテーブル(pos=3 のとき、U→V に電流を流す)を前ページの図の 対応に変える必要があります。

・チュートリアル 5 での画面表示

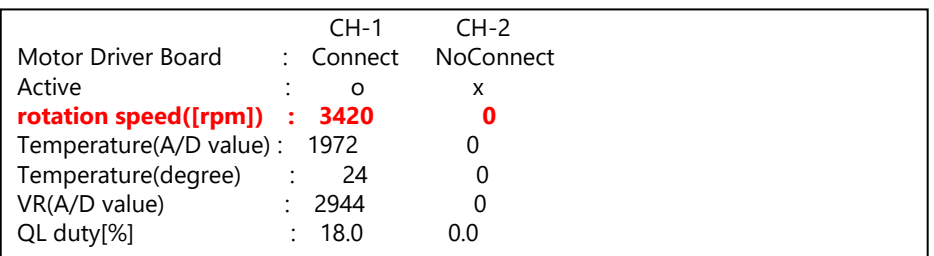

本チュートリアルでは、回転数の表示が追加されています。

50us 毎に、変数値をインクリメントしていき、ホールセンサの値が変化した際、

・変数値を保存

・変数値のリセット(0 代入)

しています。そして、画面表示のタイミングで、変数値を 1 分間あたりの回転数([rpm])に変換しています。

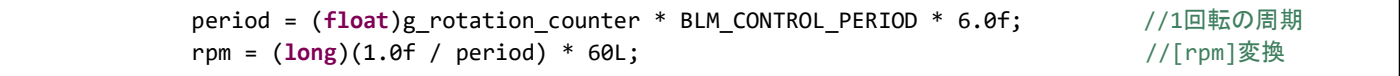

ホールセンサは、1/6 回転で値が変化するので、1 回転あたりの周期は、

50us(=BLM\_CONTROL\_PERIOD)で(ホールセンサ値が変化するまで)何回カウントされたか × 50us ×6 ...(1)

で求まります。

回転数は、周期の逆数なので、(1)の逆数が 1 秒あたりの回転数。モータ等の回転数は、rpm, 1 分間あたりの回転 数で表すことが多いため、1 秒間あたりの回転数×60 で計算しています。

※両方向の回転に対応させる場合、回転方向により電流を流すテーブルを変更します

※本チュートリアルでは、時計回り(CW)の回転方向のプログラムはコメントアウトで実装されています ※前ページの「回転方向:CW」の方を有効にすれば、モータは逆回転となります

(agt0\_callback()内の「#if 1」の部分を「#if 0」に変えると逆回転となります。)

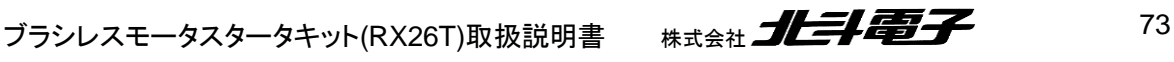

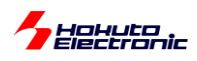

・チュートリアル 5 での端子設定

→チュートリアル 4 に同じ

### ・チュートリアル 5 での使用コンポーネント

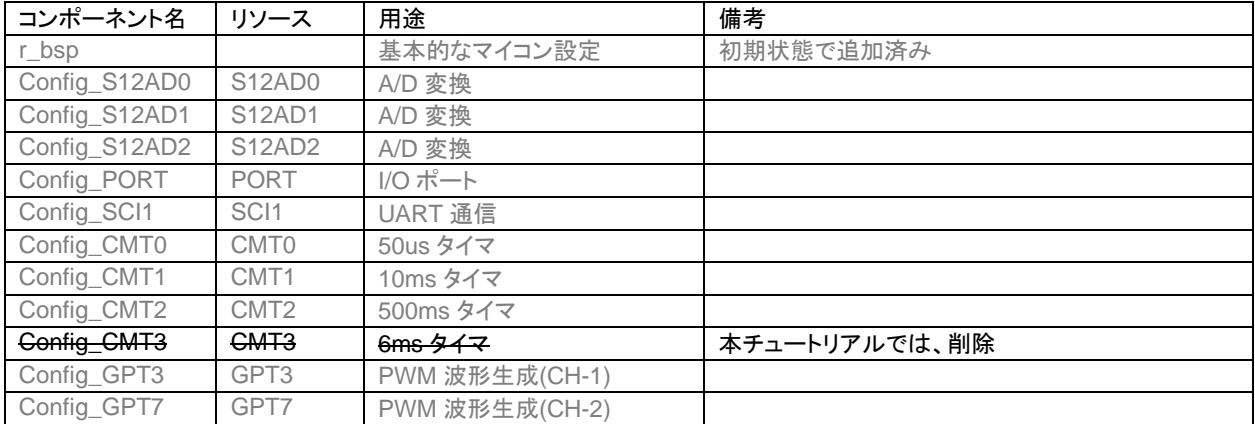

※グレーの項目は前チュートリアルから変更なし

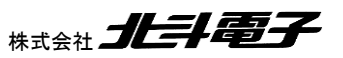

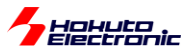

## **1.6.** 過電流・過熱保護の動作

参照プロジェクト:RX26T\_BLMKIT\_TUTORIAL6

モータドライバボードが接続されている CH に対応したスイッチを ON にし、VR を回していくとモータが回転し、回転 数が上がっていきます。

基本的な動作は、TUTORIAL5 と同じです。TUTORIAL5 のプログラムは、duty の最大値を 25%弱に制限してい ますが、本プログラムでは 90%程度まで duty を上げられます。VR を回していくと、回転数が上がりますが、一定以 上まで上げた場合、急にモータの回転が止まるはずです(\*1)。このとき、LED4 が点灯していると思います。これは過 電流保護機構が働いたためです。モータドライバボード側では、過電流保護機構が働くと、\*INT が L になります(L パ ルスが出ます)。マイコンボード側で、この信号は、P70/IRQ5(CH-1), P31/IRQ6(CH-2)につながっており、本プログ ラムでは以下の条件でモータに流れる電流を遮断し、モータを止める制御を行います。(過電流停止した場合、LED4 が点灯します)

(a)1 回でも\*INT の信号が L になった場合 (b)50us 毎に\*INT の信号をチェックし、10ms 間に 100 回(\*2)以上過電流である場合 (c)50us 毎に\*INT の信号をチェックし、1 秒間に 1000 回(\*2)以上過電流である場合

過電流の判定基準は、(a)~(c)のどの条件を有効にするかは任意の組み合わせで設定可能です。(a)が一番厳しい 判定基準です。(a)を有効にした場合は、(b)(c)の判定前にモータが止まりますので、実質的には

(1) (a)を有効にする

(2) (b)及び(c)を有効にする

(3) (b)を有効化する

(3) (c)を有効化する

のいずれかの選択となります。(b)はある程度短期の判定基準。(c)は平均電流の判定基準のイメージです。(b)は 200 未満(10ms 間に 50us 毎に、200 回の判定となるので、200 以上の数値を指定すると、過電流エラーが検出さ れる事がない)。(c)は、20,000 未満の任意の値を設定可能です。

(\*1)電流リミットの掛けられる電源装置をお使いの場合は、電流リミットを 2A~に設定してください。 (電流リミットを 1A 程度に設定すると、電源装置側の電流リミットに引っかかり、過電流検出される電流まで達しませ  $\mathcal{L}_{\alpha}$ 

(\*2)100 回, 1000 回はデフォルトの設定値です。blm.h 内で数値を定義しているので、任意の値に変更可能です。

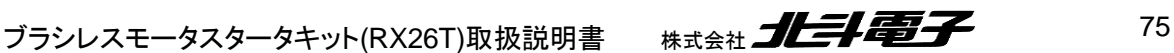

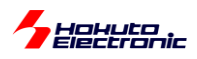

### ・シリアル端末から出力される情報(過電流停止)

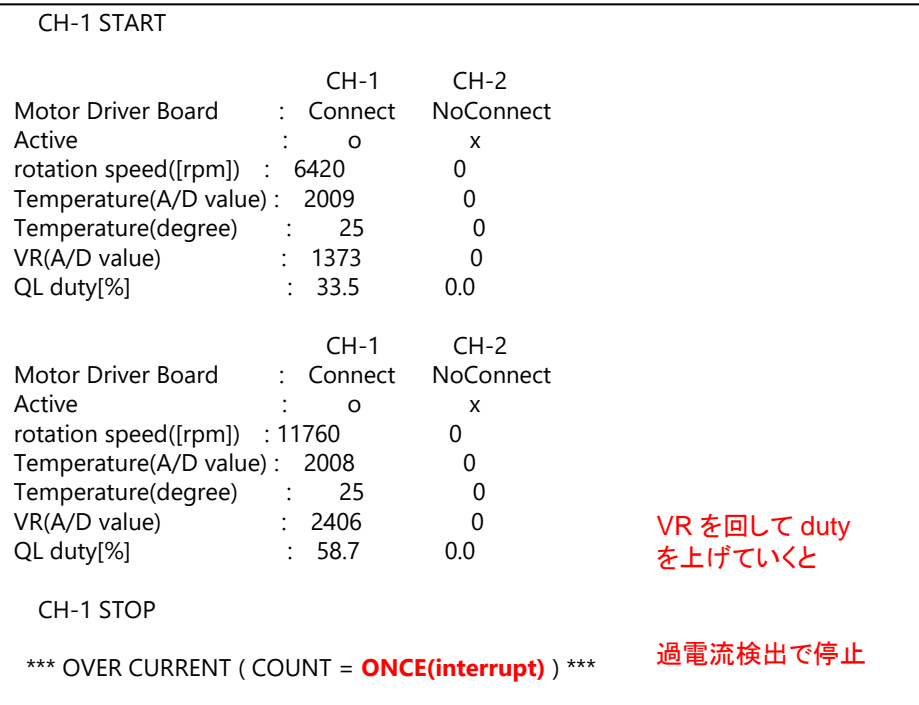

PC 上では、teraterm 等のシリアル 端末ソフトで表示してください

115200bps, 8bit, none, 1bit の設定で 表示できます

### 上記は(a)の 1 回の過電流信号の割り込みで停止した場合です。

## ・(a)の条件を無効化(SW3=ON)

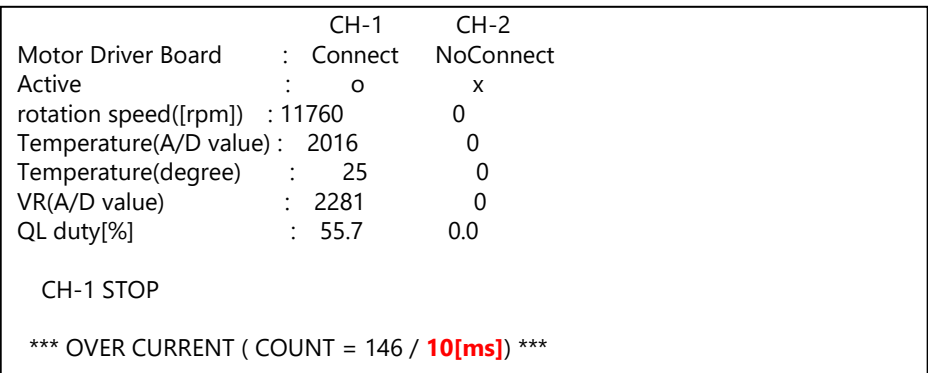

## ・(a)(b)の条件を無効化(SW3=ON, SW4=ON)

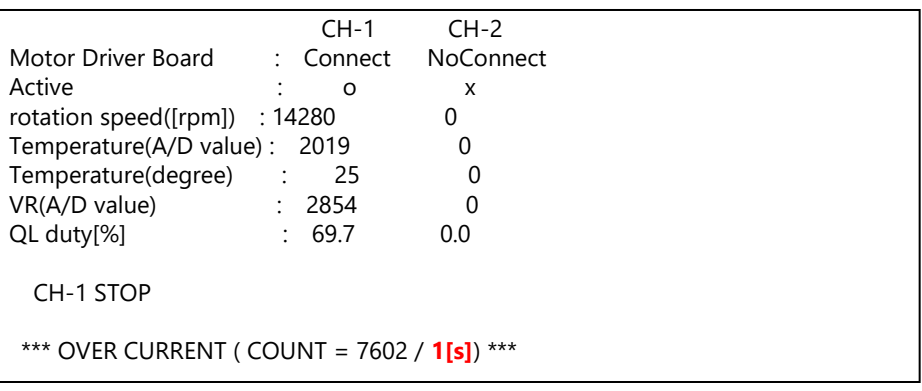

**B** Hokuto

過熱保護機能に関しては、モータドライバボード上に搭載されているサーミスタ(1.3 章を参照)の温度のモニタリン グを定期的に行い、設定した閾値を超えた場合に、モータを停止させるというものです。

プログラムでは、10ms 間隔で温度のモニタリングを行っており、1 回でも閾値を超えた場合モータが停止します。

・シリアル端末から出力される情報(過熱停止)

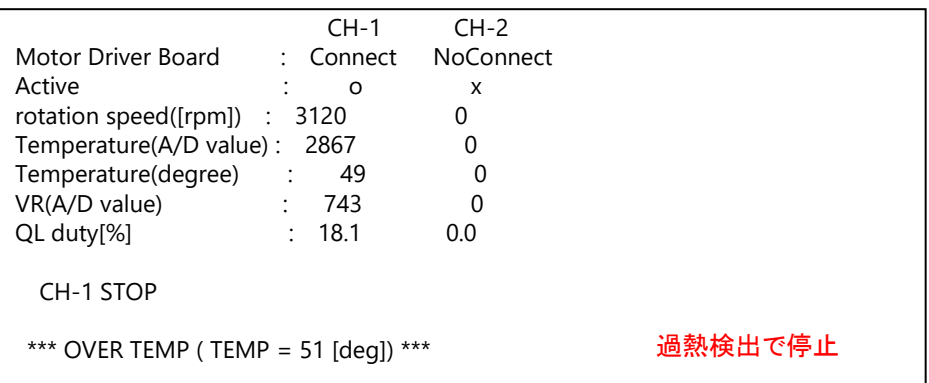

過熱停止の場合の表示例です。

エラーとなった場合は、LED4 が点灯し動作が停止します、その後 SW1(CH-1), SW2(CH-2)を OFF するとエラー はリセットされます。

(LED4 はエラー表示で、エラーが出ると点灯となり、SW1/SW2-OFF でモータを停止させるとエラーは解消され、 消灯します。)

・blm.c, blm\_init()内

//エラーチェックフラグ g\_error\_check\_flag = 0; //過熱停止有効 g\_error\_check\_flag |= BLM\_ERROR\_OVER\_TEMP\_STOP; //1回の過電流検出で停止 g\_error\_check\_flag  $|=$  BLM\_ERROR\_OVER\_CURRENT\_STOP1; //10msの間規定回数以上の過電流検出で停止 g\_error\_check\_flag |= BLM\_ERROR\_OVER\_CURRENT\_STOP2; //1sの間規定回数以上の過電流検出で停止 g\_error\_check\_flag |= BLM\_ERROR\_OVER\_CURRENT\_STOP3;

プログラム内では、

g\_error\_check\_flag

変数の値で、(a)(b)(c)及び過熱停止(d)の有効化を行います。

ブラシレスモータスタータキット(RX26T)取扱説明書 株式会社 プレニン コンコン 77

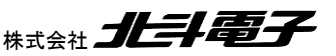

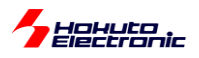

(a) BLM\_OVER\_CURRENT\_STOP1(=0x2) 1 回の過電流検出信号で停止 (b) BLM\_OVER\_CURRENT\_STOP2(=0x4) 10ms 間に規定の回数(デフォルト 100 回)以上過電流検出で停止 (c) BLM\_OVER\_CURRENT\_STOP3(=0x8) 1 秒間に規定の回数(デフォルト 1000 回)以上過電流検出で停止 (d) BLM\_OVER\_TEMP\_STOP1(=0x1) 過熱停止

過熱停止と 1 回の過電流検出で停止を有効にする場合。

g\_error\_check\_flag = BLM\_OVER\_TEMP\_STOP1 | BLM\_OVER\_CURRENT\_STOP1; (g error check flag  $= 0x3$ )

g\_error\_check\_flag には、有効にしたい停止方法を OR(|)で与えてください。

・blm.h

```
//過電流停止カウント回数
#define BLM_OVER_CURRENT_COUNT_10MS 100//50us毎にチェックを行い10msあたり100回以上過電流検出で停止(最大
200#define BLM_OVER_CURRENT_COUNT_1S 1000//50us毎にチェックを行い1sあたり1000回以上過電流検出で停止(最大
20,000)
//過熱停止[℃]
#define BLM_OVER_TEMP 50
```
(b)(c)の電流検出の(d)の過熱停止の閾値は、上記で定義されていますので別な値に変える事も可能です。

・過電流検出で使用している端子

モータドライバボード側の信号名は \*INT です。この信号がマイコンボード側では以下の端子に接続されています。

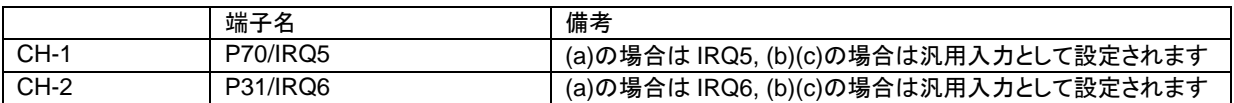

※モータドライバボード側の過電流検出は、U 相と V 相の電流が両方 8A ピークを越えた場合\*INT=L となります

(a)の IRQ を使用する場合は立ち下がりエッジの検出。(b)(c)の場合は、50us 間隔で端子のレベルを読み取り、 10ms, 1s 間の L の回数をカウントします。

### ・過熱保護で使用している端子

モータドライバボード側の信号名は AD6 です。この信号がマイコンボード側では以下の端子に接続されています。

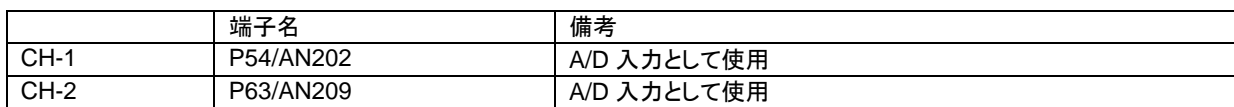

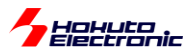

(a)1 回でも \*INT の信号が L になった場合停止させる処理。

・blm\_intr.c

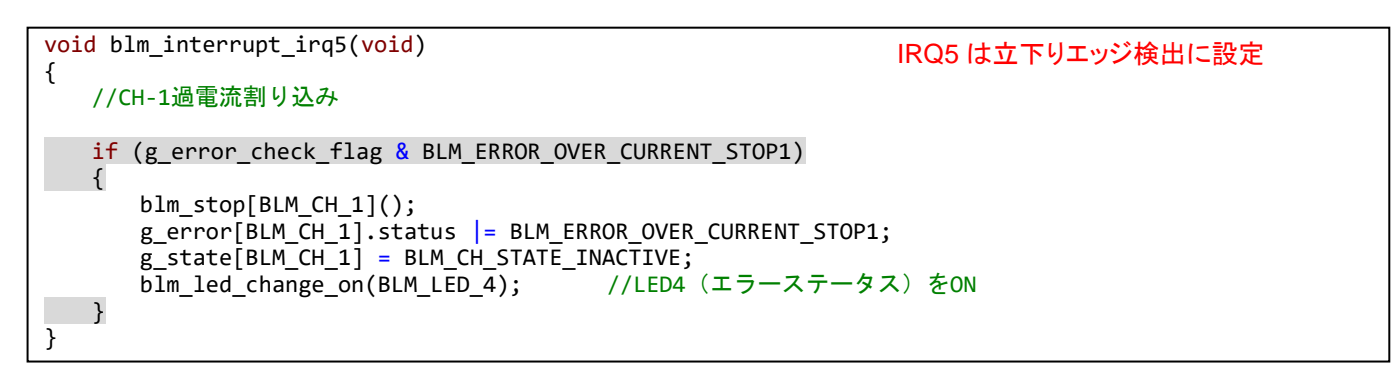

IRQ5 の割り込みが入った場合、即モータを停止させる処理です。(CH-1 側の処理)

※グレーの部分は、本チュートリアル限定(他のチュートリアルでは、初期状態で有効/無効を選択、本チュートリア ルでは、SW3 の方向により有効/無効を切り替え)

(b)(c)50us 毎に過電流をチェックする処理。

・blm\_common.c

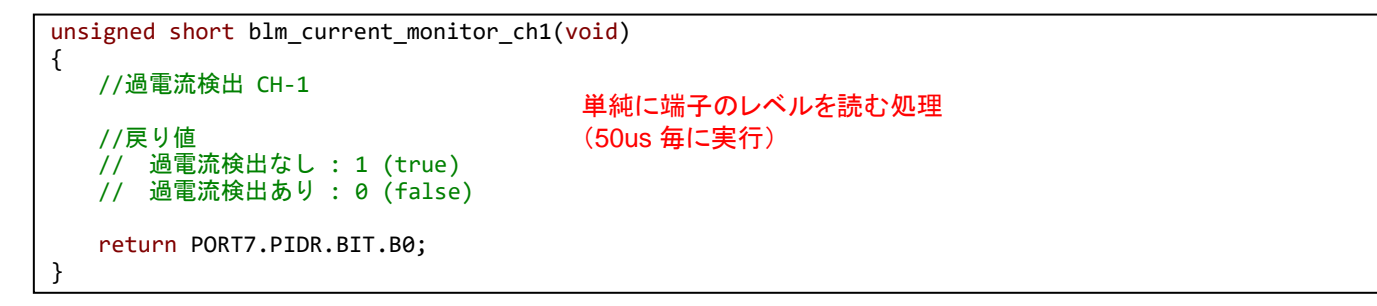

50us 毎に電流をチェックするのは、CMT0(50us タイマ)の割り込み処理内で実行しています。

10ms 毎のチェック(b)や 1 秒毎のチェック(c)、過熱停止のチェック(d)は、CMT1(10ms タイマ)の割り込み処理内で 実行しています。

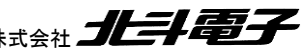

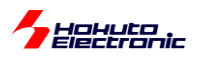

・起動時のメッセージ

Copyright (C) 2024 HokutoDenshi. All Rights Reserved. RX26T / BLUSHLESS MOTOR STARTERKIT TUTORIAL6 EXPLANATION: SW1 -> CH-1 motor ON/OFF SW2 -> CH-2 motor ON/OFF SW3 -> OFF : Over current -> ONCE stop ENABLE, ON: Over current -> ONCE stop DISABLE, SW4 -> OFF : 10ms Over current -> stop ENABLE, ON: 10ms Over current -> stop DISABLE, LED1 : CH-1 ON/OFF LED2 : CH-2 ON/OFF LED4 : ERROR status VR -> duty(0-100%) COMMAND: s : stop <-> start display information(toggle)

本チュートリアルでは、

SW3 OFF の場合は、(a)の 1 回の過電流で停止が有効となります。SW3 を ON にすると、無効となります。 SW4 OFF の場合は、(b)の 10ms 間の過電流判定が有効となります。SW4 を ON にすると、無効となります。

過電流停止の挙動の違いを見る場合は、SW3/SW4 で調整してください。

・チュートリアル 6 での端子設定

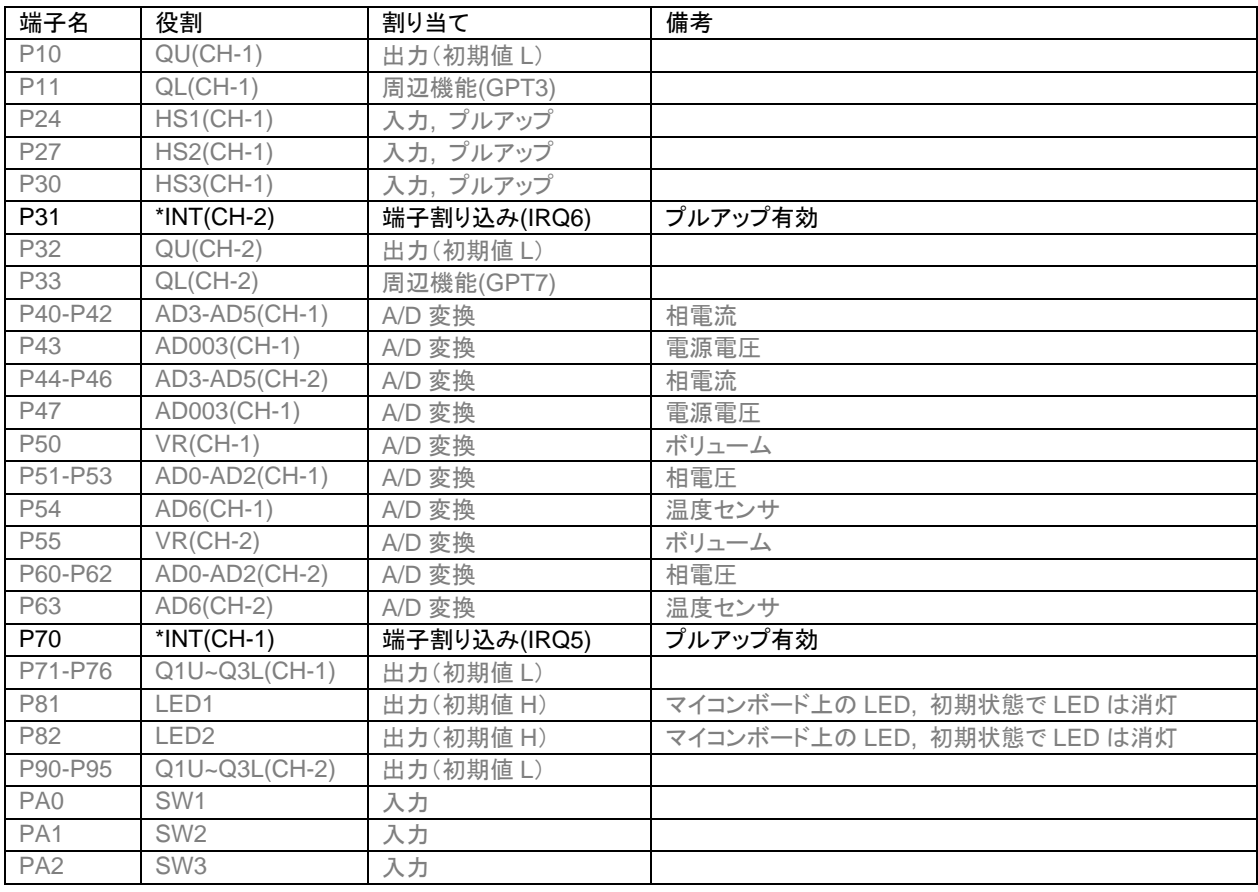

80 ブラシレスモータスタータキット(RX26T)取扱説明書 株式会社 プレニュニング

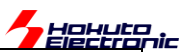

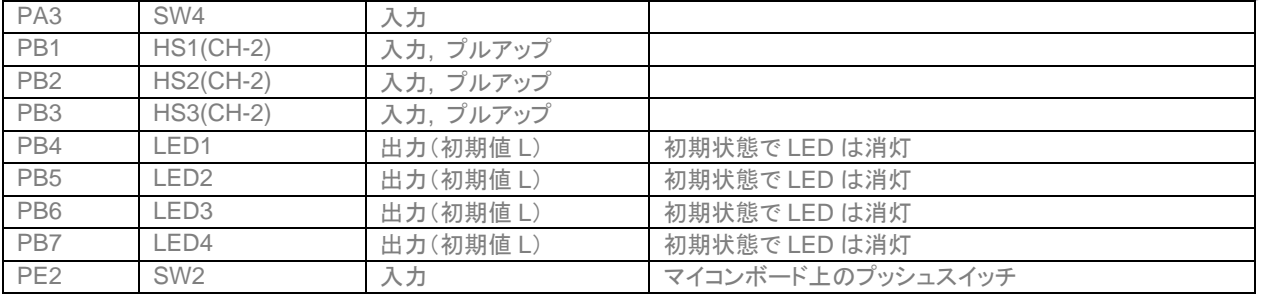

## ・チュートリアル 6 での使用コンポーネント

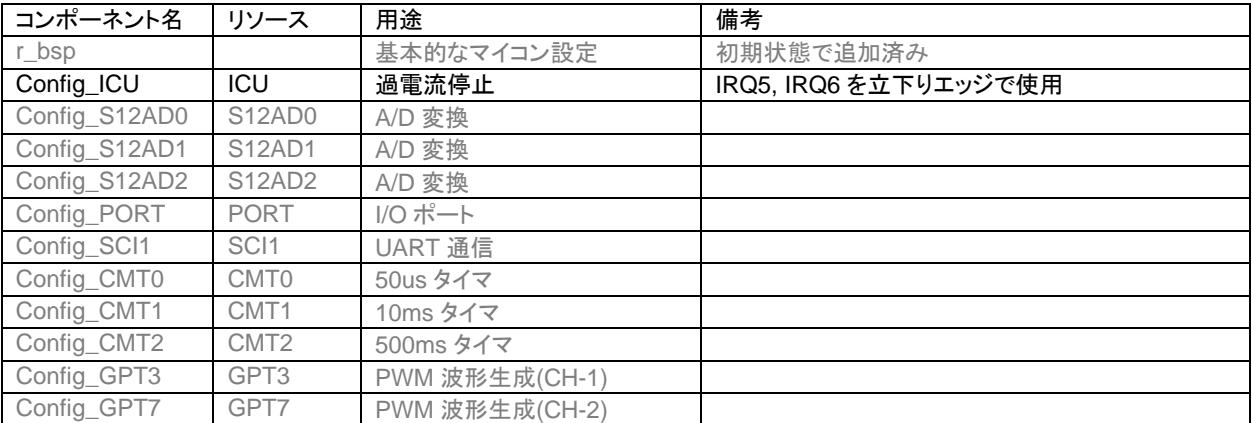

※グレーの項目は前チュートリアルから変更なし

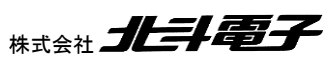

ブラシレスモータスタータキット(RX26T)取扱説明書 株式会社

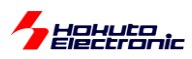

# **1.7.** 相電圧・相電流の観測

参照プロジェクト:RX26T\_BLMKIT\_TUTORIAL7

本プログラムでは、A/D 変換の機能を使い、U, V, W の各相電圧および U, V, W の L 側の電流観測用抵抗に流れ ている電流を取得します。プログラムの動作としては、TUTORIAL6 と同様です。

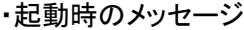

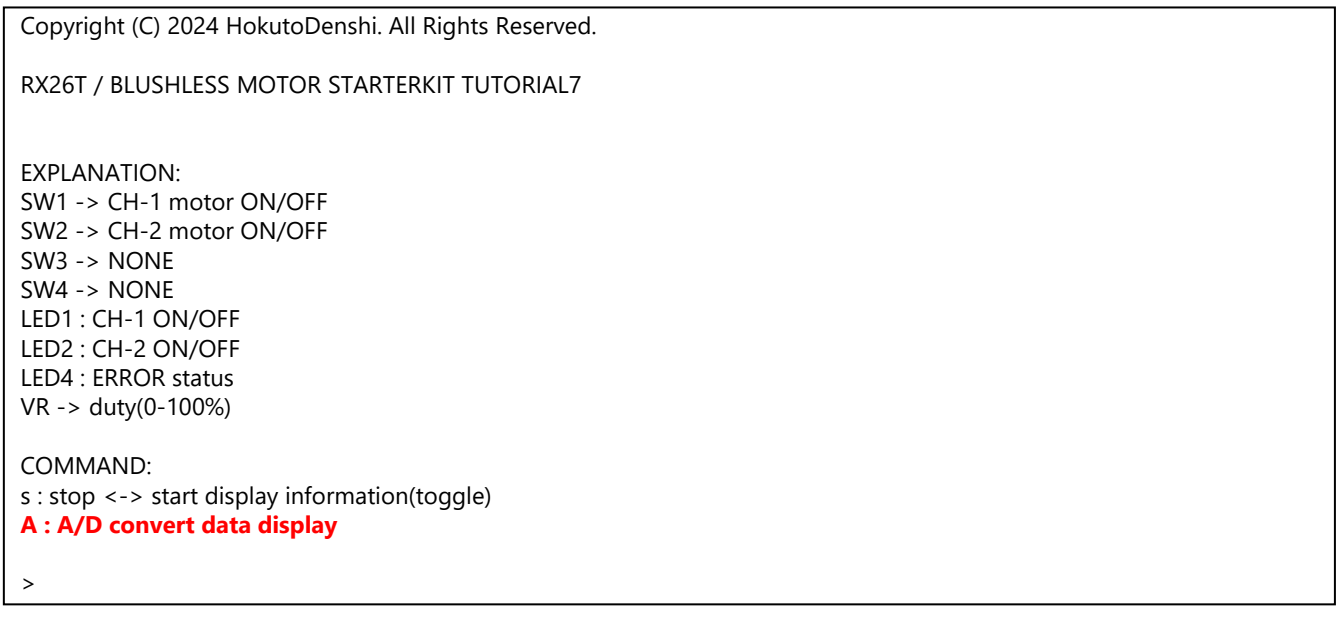

'A'コマンド(キーボードから入力するコマンド)が追加されています。

(過電流停止の挙動を変える SW3, SW4 は廃止されています。)

SW1(CH-2 の場合は SW2)を ON にして、モータが回っている状態で、キーボードから'A'を入力してください。

### ・シリアル端末から出力される情報

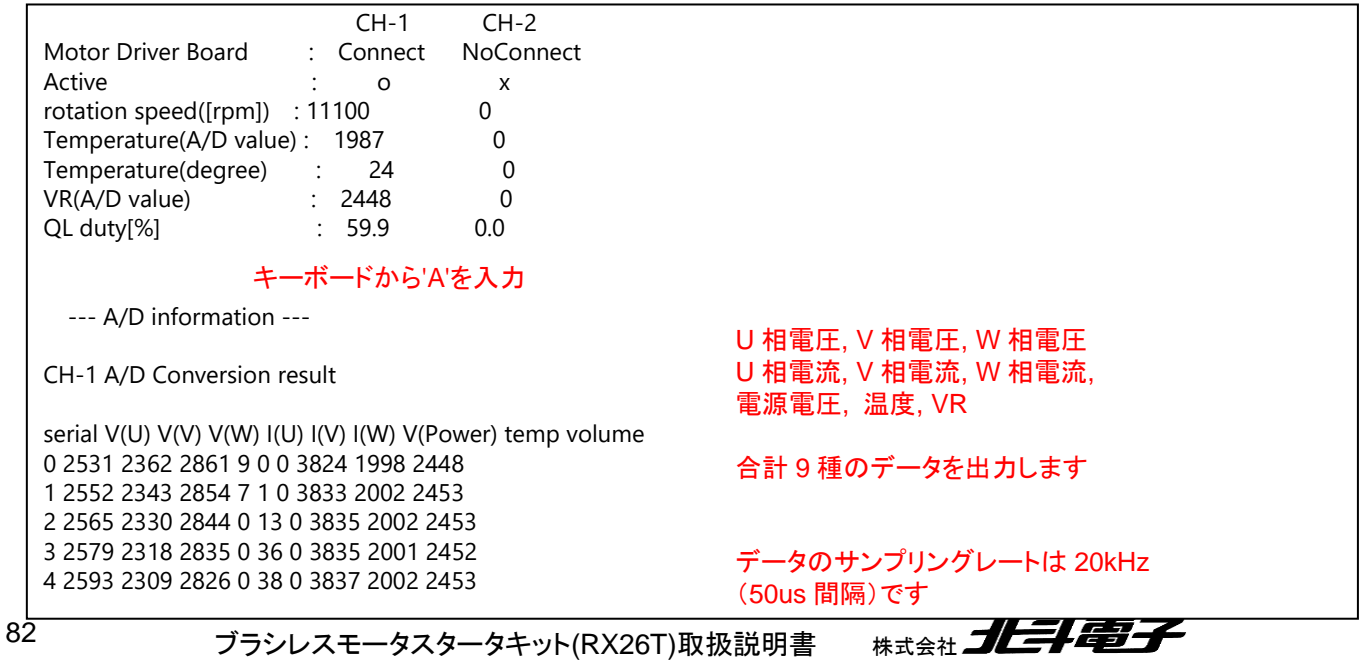

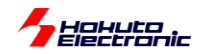

※データは、常時サンプリングされており、'A'を入力した時に、バッファリングされているデータ(400 点分)が表示され ます

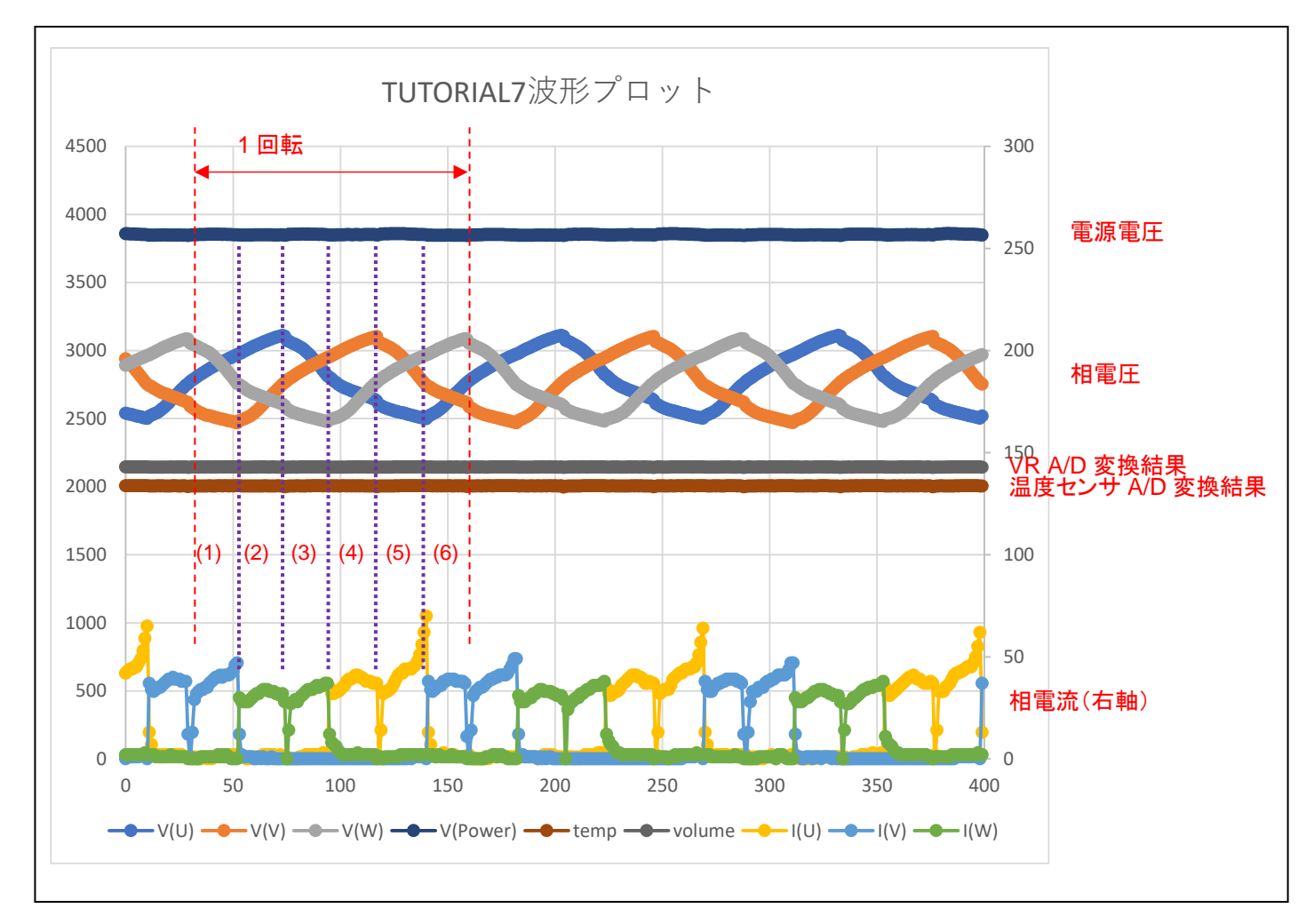

・シリアル端末から出力される情報を Excel でプロットした波形

波形は、端末に表示された数値をプロットしたものとなります。縦軸は、A/D 変換値となります。RX26T の A/D コン バータは、12bit 精度のため、値は 0~2<sup>12</sup> -1(=0~4095)の範囲の値を取ります。相電圧は、モータの駆動端子を、RC でなだらかにした(LPF 通過後の)波形です。相電流は、GND 側に、電流センスの抵抗がある回路なので、I(U)がプ ラス方向に振れている=他から U 相に電流が流れ込んでいる事を示しています。

本チュートリアルでは、前チュートリアル同様、1 回転で 6 回電流の向きを切り替えており、

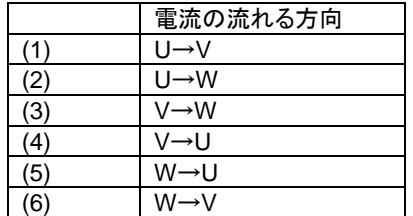

に対応します。

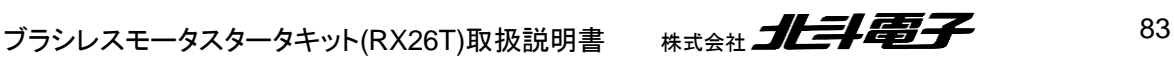

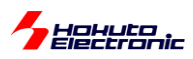

※電流は PWM 駆動しているので、断続的に ON/OFF を繰り返しています。PWM のキャリア周波数と、A/D 変換周 期(50us)の関係で波形の見え方は変わります。(RX26T マイコンでは、PWM 波形出力のタイミングで A/D 変換をキ ックする設定も可能です。)

・src¥blm¥blm\_intr.c 内 CMT0 割り込み関数 blm\_interrupt\_cmt0

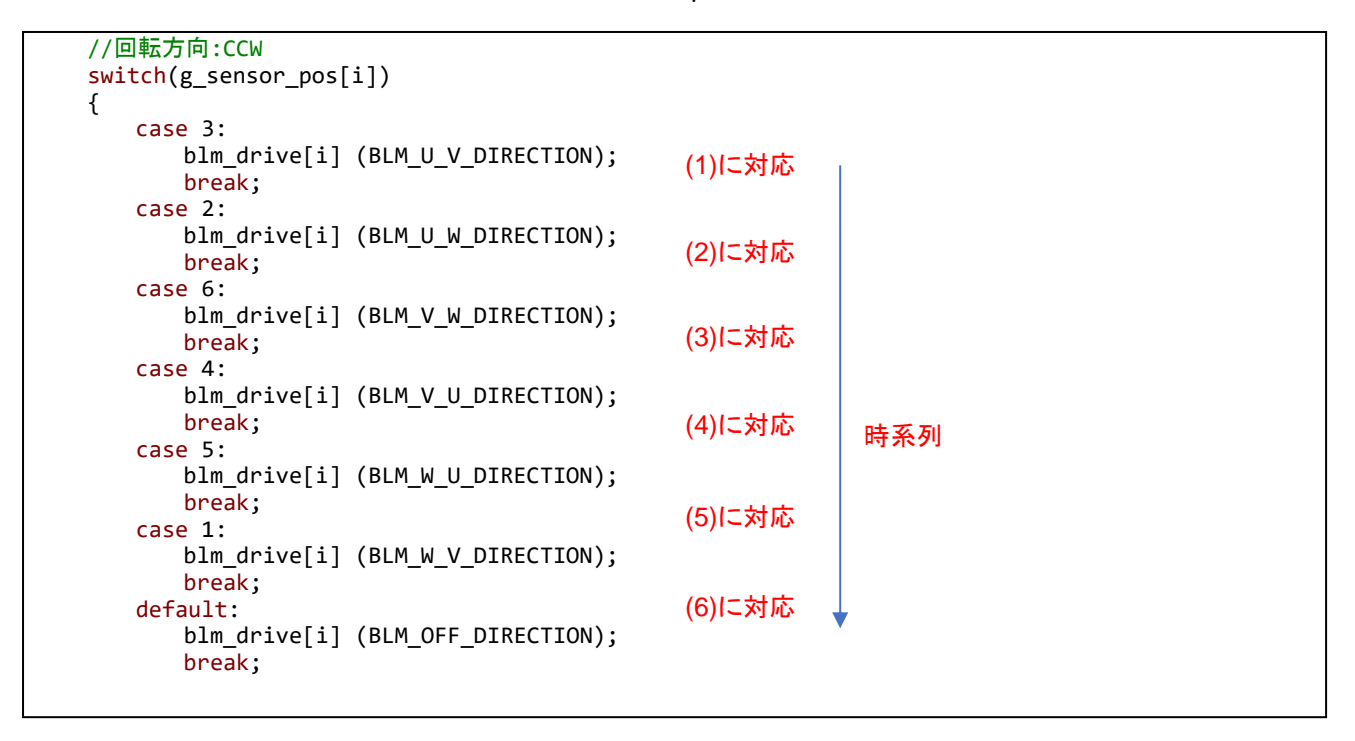

※回転方向は反時計回りです

※制御プログラム次第で、波形は変わります

本プログラムでは、A/D 変換の生データを一旦メモリに格納し、それをシリアル端末経由で出力する処理を行ってい ますが、実際のモータ制御プログラムでは、得られたデータをリアルタイムに処理して、モータの制御に活用する事が 出来ます。

チュートリアル 7 までが、基本的にモータを回す上で必須となるであろうマイコンの機能を使ったチュートリアルとな ります。

・チュートリアル 7 での端子設定 →チュートリアル 6 に同じ

・チュートリアル 7 での使用コンポーネント →チュートリアル 6 に同じ

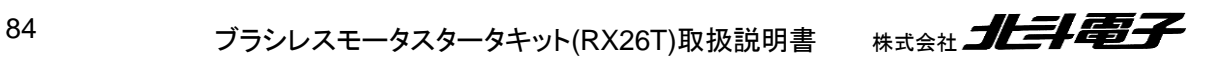

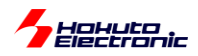

# **2.** チュートリアル(応用編)

チュートリアル 1~7 までの内容を踏まえ、チュートリアル 7 のプログラムに機能を加えたのが 2 章で説明するチュー トリアル(応用編)となります。

# **2.1.** ハードウェアでの電流方向切り替え

参照プロジェクト:RX26T\_BLMKIT\_TUTORIAL\_A

RX26T マイコンには、ホールセンサ接続端子が用意されており、ホールセンサの出力に応じて、出力の電流方向を 切り替える事ができます。

制御方式としては、120°制御となりますが、タイマ(GPT0)を組み合わせて 6 相全ての信号を PWM 制御していま す。

この方式の利点としては、マイコン側でハード的に電流方向の切り替えが行われる事です。(電流方向の設定をユ ーザプログラムで制御する必要がありません)

本チュートリアルでは、CH-2 側を使用します。

接続ボードの JP1~JP3 を以下の設定としてください、

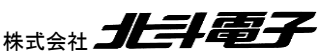

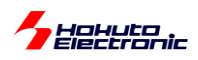

### ・ジャンパ設定

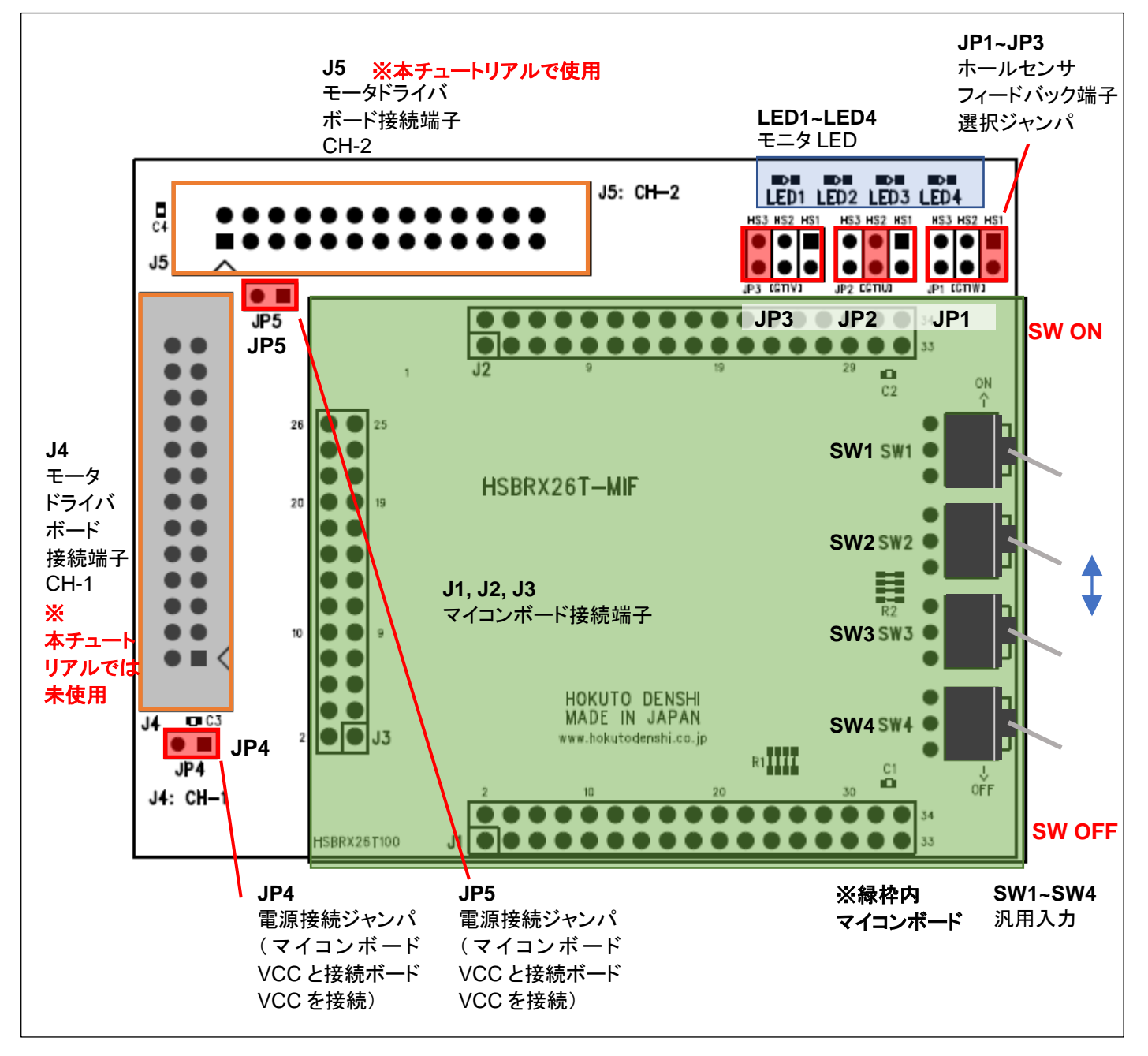

接続ボードの JP1~JP3 ジャンパを

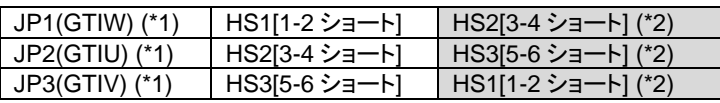

に設定してください。

(\*1)変換ボード VER1.0 ではシルクの記載ミスがありますが、正しくは JP1:GTIW, JP2:GTIU, JP3:GTIV の対応とな ります。

(\*2)本チュートリアルでは、JP1~JP3 ジャンパの挿し位置で回転方向が変わります。本設定(\*2)の場合、逆回転とな ります。(SW3=OFF で CW, SW3=ON で CCW)上表以外のジャンパの組み合わせの場合、モータは回転しませ ん。

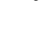

86 ブラシレスモータスタータキット(RX26T)取扱説明書 株式会社 *コヒヨー* 

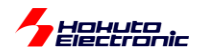

JP1~3 ジャンパ設定後、VR を絞った状態で、SW2 を ON にしてください。その後、徐々に VR を回してみてくださ い。VR の回転角に応じて回転数が変わります。(VR を半分ぐらいまで回さないと回転を始めませんが、一度回転が 始まると、duty を絞っても回転を維持します。)

プログラムの動作は、TUTORIAL5~7 とそう変わらない動作ですが、本チュートリアルでは、ホールセンサの出力値 がマイコンのハードウェアで直に処理されている点が異なります。

TUTORIAL5~7 では、50us 毎にホールセンサの値を見て、それに応じた電流方法の切り替えをプログラム内で行 っていましたが、本チュートリアルでは電流方向の切り替えを行ってる処理のプログラムコードは存在しません。 (50us 毎にホールセンサの値を見ていますが、これは回転数の算出のためです。ホールセンサの値を見ている部分 の処理を消しても、モータの回転には影響しません。)

GTIU(PB3), GTIV(PB2), GTIW(PB1)は、マイコンのホールセンサ入力端子で、この 3 端子の L/H レベルの組み 合わせで、出力の電流方向が決まります。

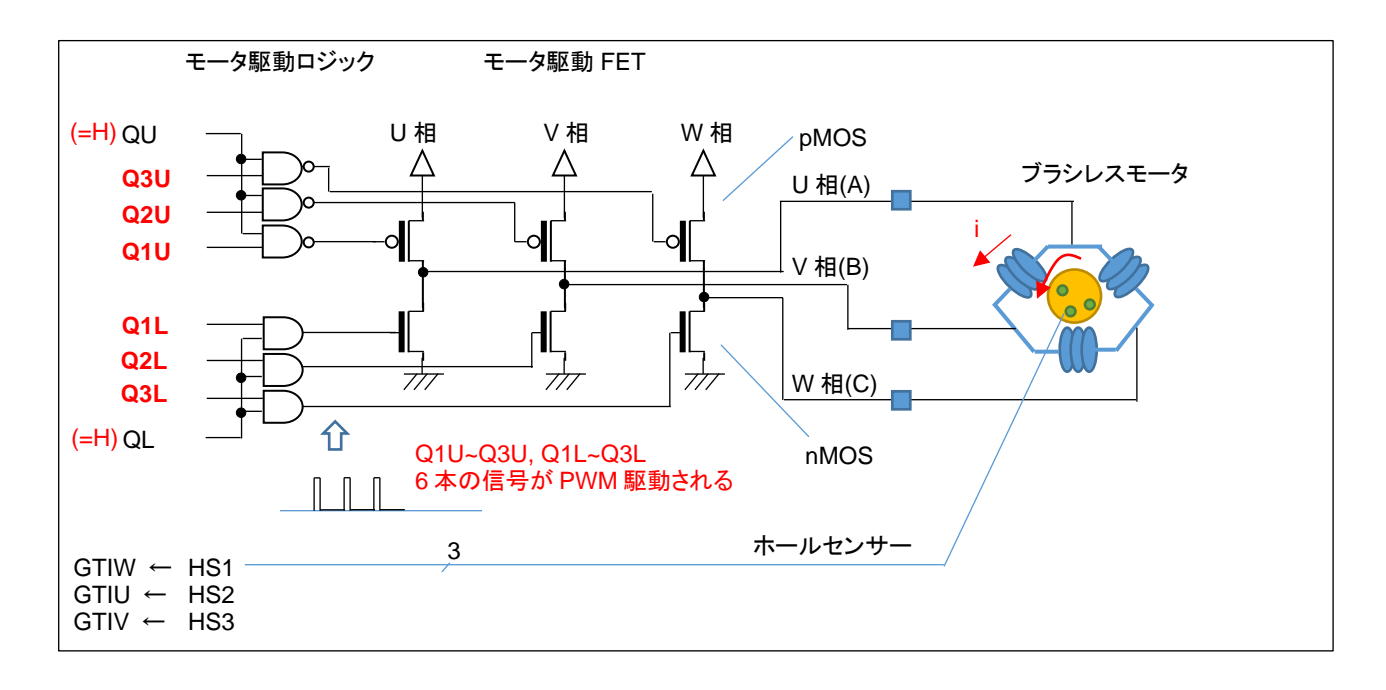

本チュートリアルでは、QU=QL=H とします。Q1U~Q3U, Q1L~Q3L の 6 本の信号がホールセンサ値(HS1~3)に応 じて、アクティブ(H)になります。VR の回転角に応じて、PWM の duty は変わります。PWM は、Q1U~Q3U, Q1L~Q3L の 6 相に適用されます。

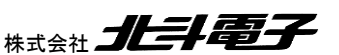

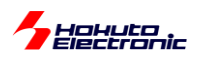

・ホールセンサ位置と電流印加方向に関して(GPT\_OPS 機能)

GPT OPS の機能を使用してモータを回す際の、「ホールセンサパターン」-「電流印加方向」の関係ですがマイコ ンのハードウェアマニュアルを見ると、HS1~3 と GTIV~GTIW の関係が下記の様になっています(定義されています)。 ※正しくは GTIV~GTIW(ホールセンサ入力)と 6 相の出力端子の関係がマイコン側で定義されています

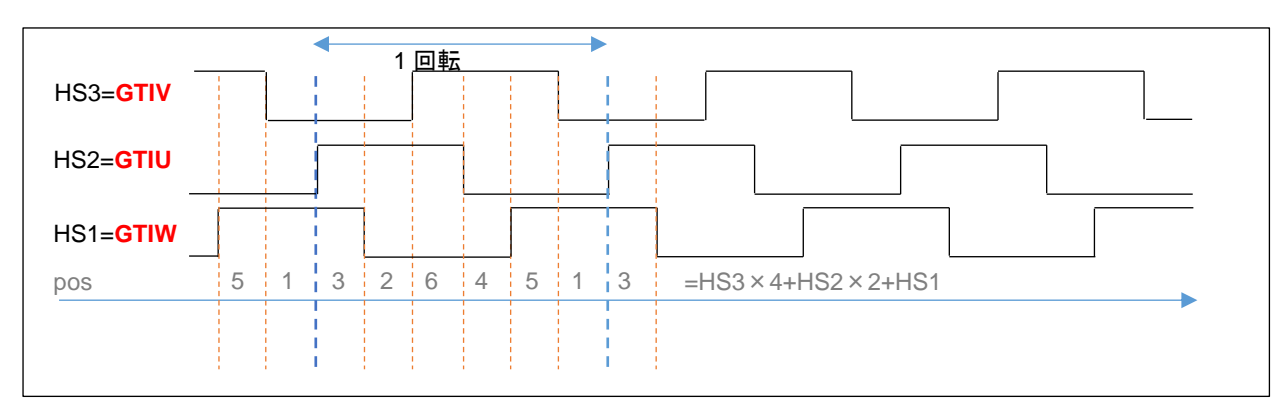

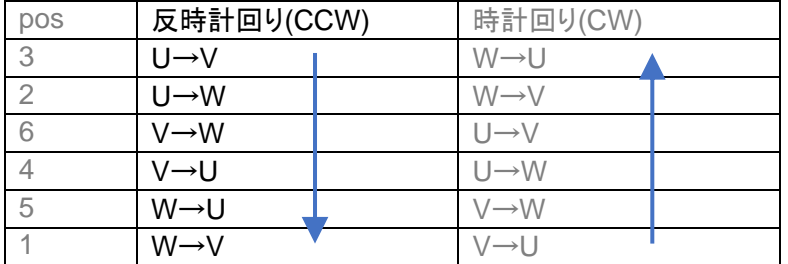

HS1, HS2, HS3 はモータのホールセンサ出力端子の並び順に割り振った信号名です。(HS1=GTIU, HS2=GTIV, HS3=GTIW という接続ですと、単純で判り易いのですが)U, V, W 相のコイルの配置とホールセンサーの絶対位置 の関係で、どのホールセンサ出力(HS1~HS3)を GTIx に接続するかが決まります。これは、電流方向がハードウェア で決まるので、そのハードウェアの挙動に合わせてモータ駆動回路を構成する必要があるという事かと考えます。(本 キットの接続ボードでは、実験的にどの組み合わせでも構成出来る様、JP1~JP3 のジャンパを用意しています。キッ ト付属以外のモータを使用する際は、ジャンパを変更して上手く回転する設定を探してください。)

(HS1~HS3 はそれぞれ 1 個ずつ使用する=GTIx に接続するイメージです(JP1 には 3 箇所ジャンパを挿すところ がありますが、そのうちの 1 つのジャンパのみショートさせる)。合計 6 通りの組み合わせがあり、その内 2 通りのパ ターンでモータは回転します。モータが回る 2 通りのパターンは、回転方向が逆になります。それ以外の、4 通りの組 み合わせではモータは回転しません。)

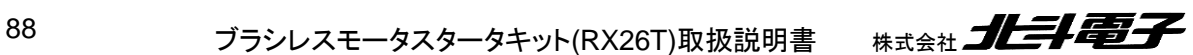

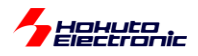

### ・スマート・コンフィグレータの設定

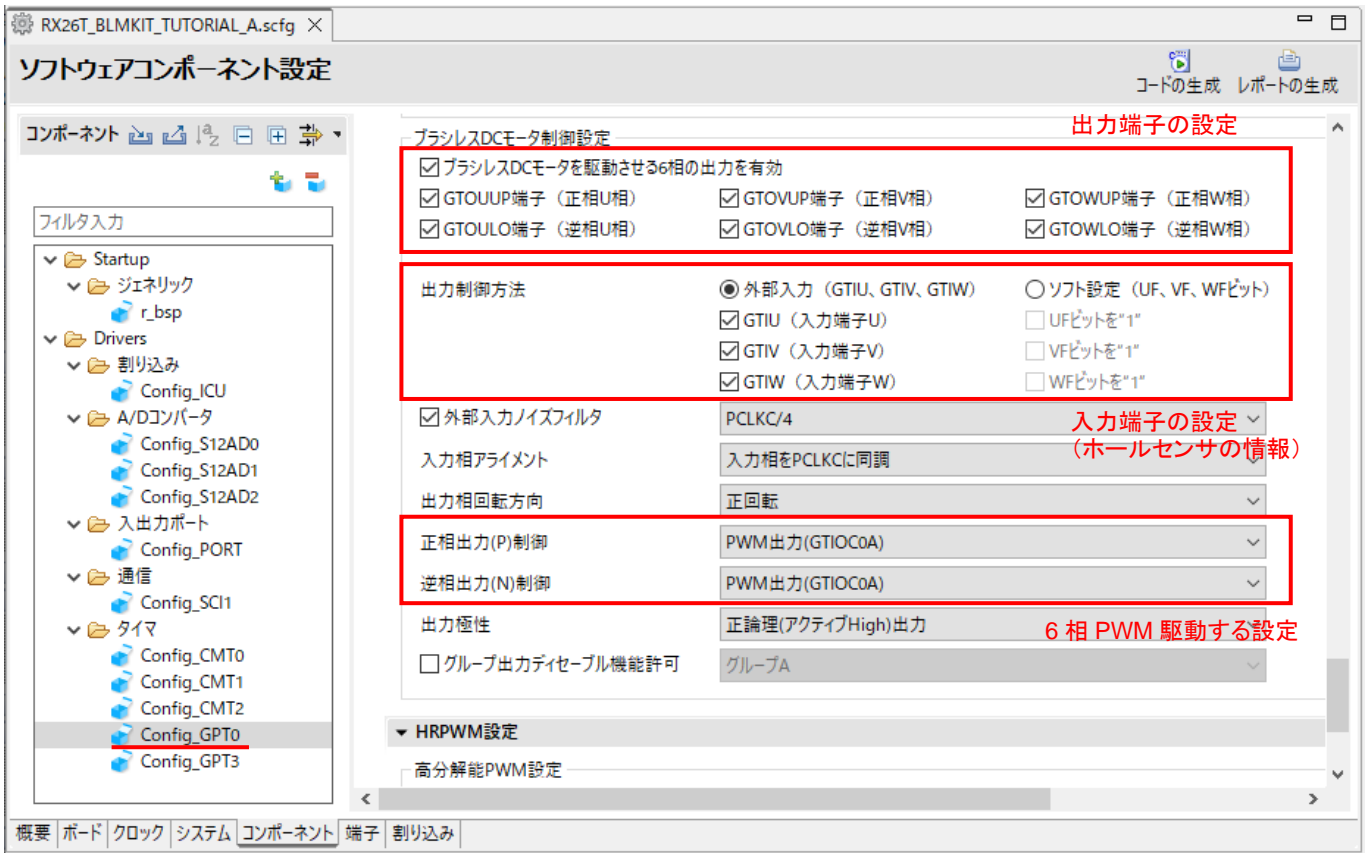

汎用 PWM タイマの GPT0 に、ブラシレスモータの設定があります。

この、マイコンの機能を使うと、ほとんどマイコンのハードウェアのみでモータを回す事ができますので、マイコンがこ のような機能を持っていて必要に応じて使うことができると認識して頂ければと思います。

・blm.c

```
void blm_start_ch2(void)
{
    //ブラシレスモータ CH-2動作開始関数
    //引数
    // なし
    //戻り値
    // なし
    if (g_target_direction[BLM_CH_2] == BLM_CCW)
    {
       GPTW.OPSCR.BIT.RV = 0;//正回転(CCW)
    }
    else
    {
       GPTW.OPSCR.BIT.RV = 1;//逆回転(CW)
    //P32(QU), P33(QL) = H
   PORT3.PODR.BYTE |= 0 \times 0C;
    //6相 : PWM
    blm_dutyset_ch2(0.0f);
    R_Config_GPT0_Start();
   GPTW. OPSCR. BIT. EN = 1;
}
                             QU=QL=H 設定
                                                 回転方向を決定
                              モータ動作開始
```
ブラシレスモータスタータキット(RX26T)取扱説明書 株式会社 プレニンスコンプレスモータスタータキット(RX26T)取扱説明書

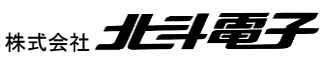

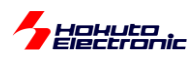

### ・シリアル端末から出力される情報

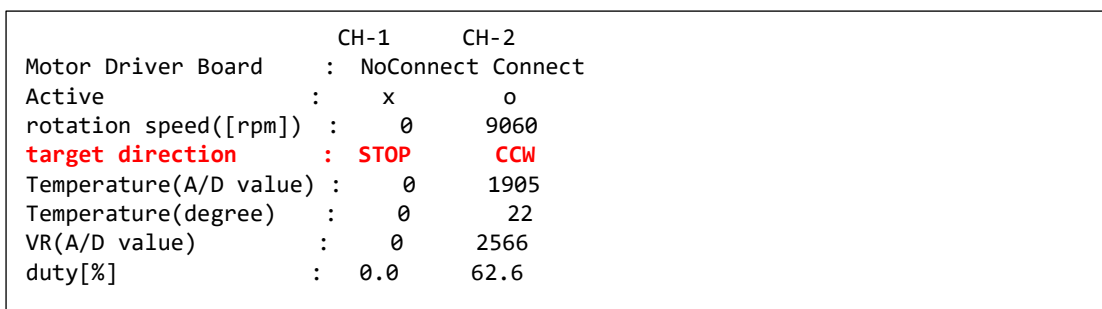

基本的には、チュートリアル 7 と変わりませんが、回転方向(target direction)の表示、機能が追加されています。

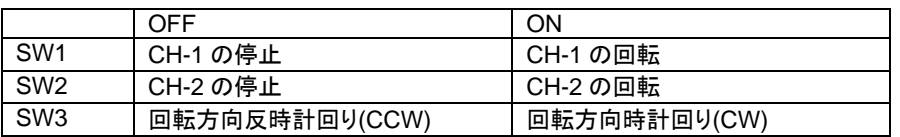

SW1 を ON に倒したときの SW2 の方向によって回転方向が変わります。回転方向は OPSCR.RV レジスタの値 で変えています。(SW3 の方向により、OPSCR.RV の値を変えています。)

※本チュートリアルでは、CH-1 側もモータが回りますが、CH-1 側はチュートリアル~7 での制御方式と変わりませ ん。(50us 毎にホールセンサ値を見て駆動電流を切り替える。6 相の信号はレベルとして(単純に L/H)切り替え。QL の信号を PWM で制御。)

・チュートリアル A での端子設定

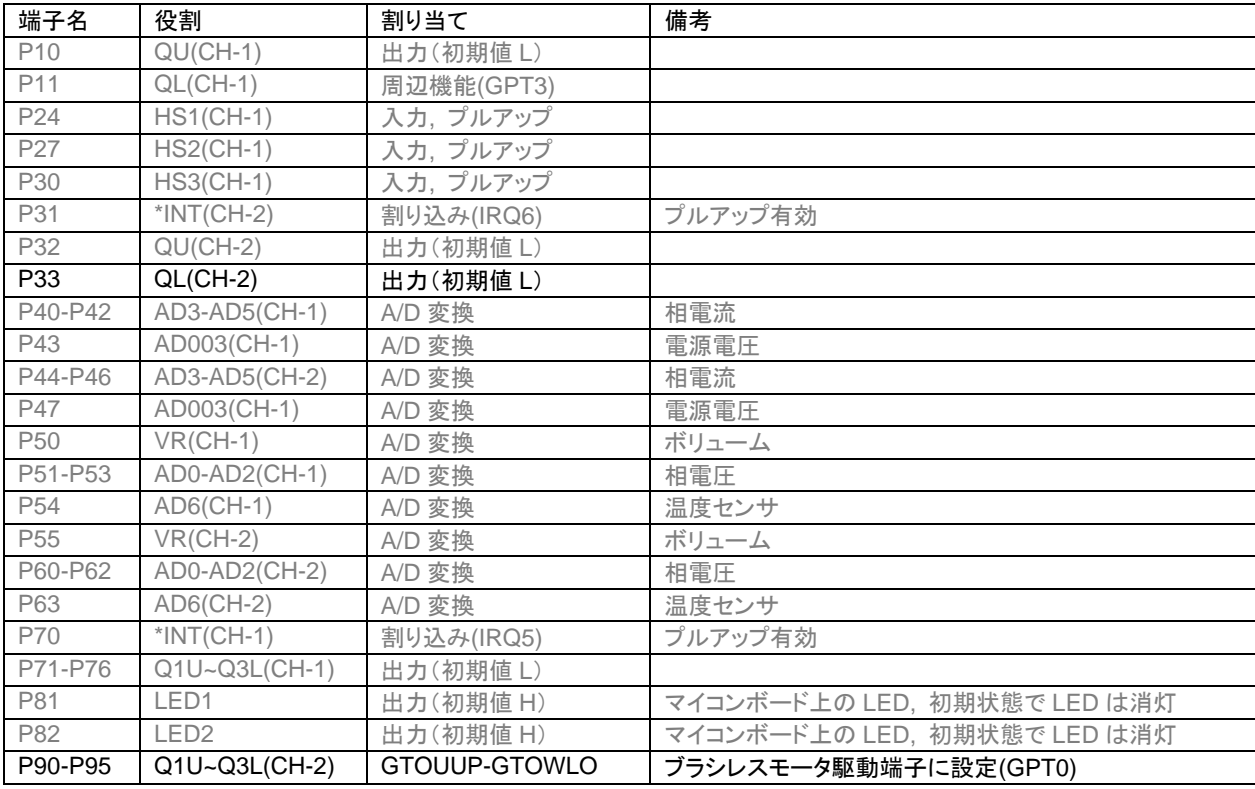

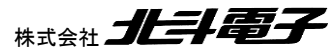

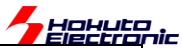

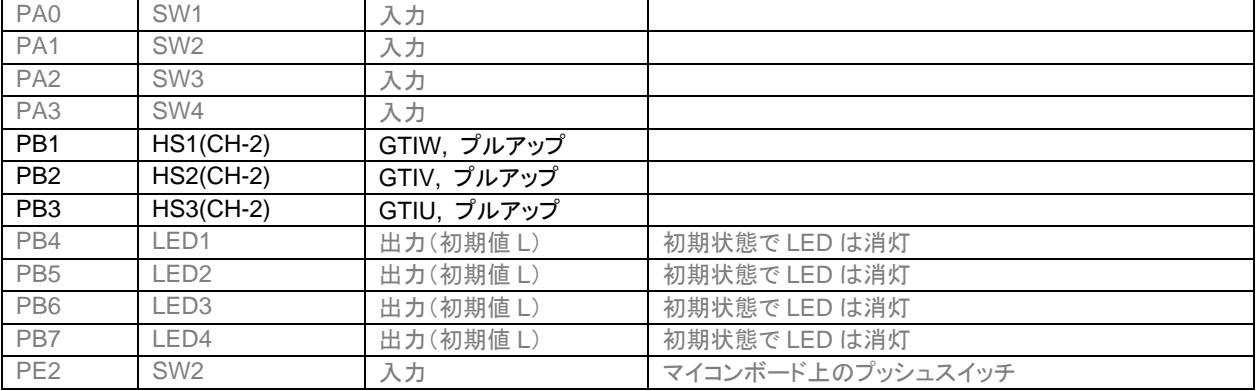

# ・チュートリアル A での使用コンポーネント

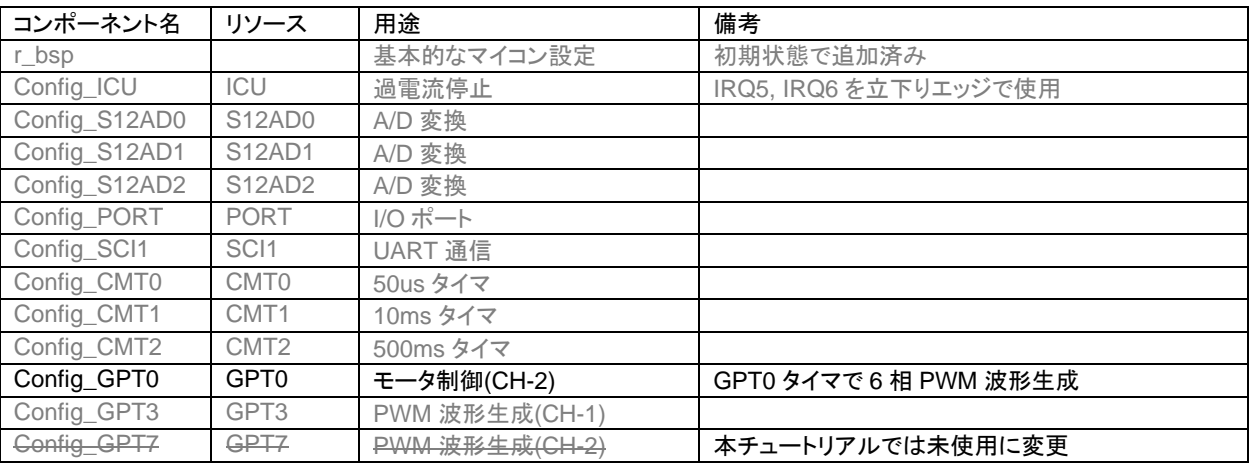

※グレーの項目はチュートリアル 7 から変更なし

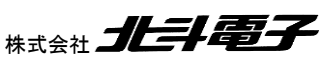

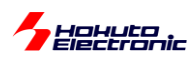

# **2.2.** 相補 **PWM** 信号での駆動

参照プロジェクト:RX26T\_BLMKIT\_TUTORIAL\_B

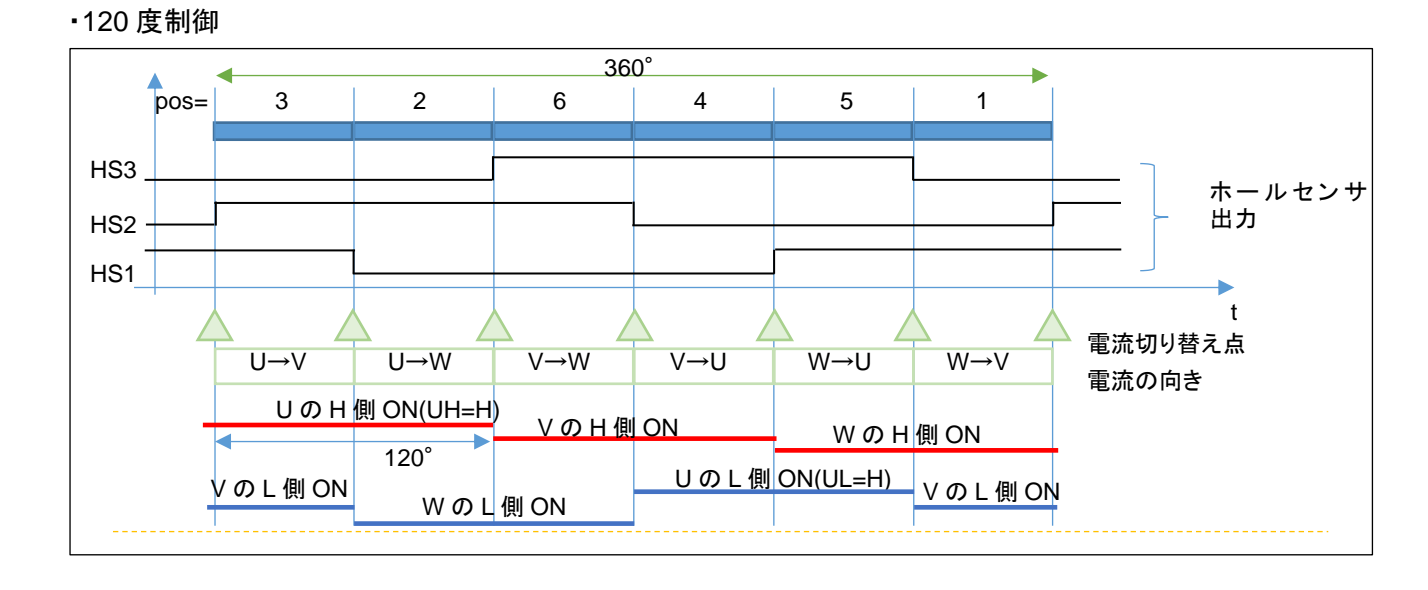

TUTORIAL7, TUTORIAL\_A でモータを駆動している方式は、H 側と L 側の ON 期間を 60°(1/6 周期)ずらし、H 側の ON の期間, L 側 ON の期間をそれぞれ 120°として、電流の方向を切り替えていく方式で、120°制御です。

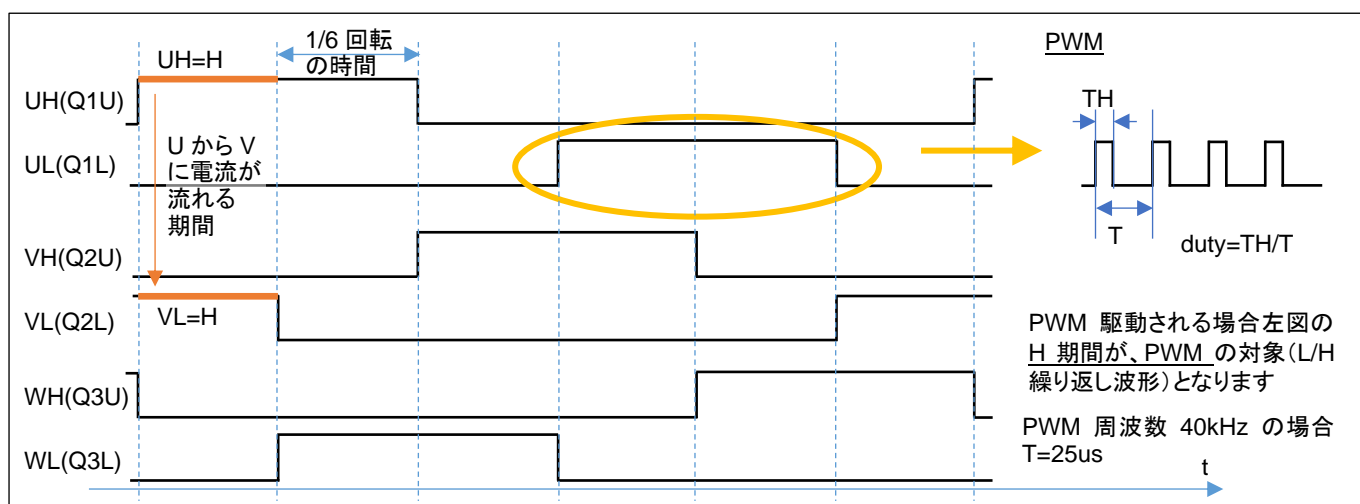

・120 度制御の駆動信号

※TUTORIAL\_A では、6 本の信号が PWM 駆動、TUTORIAL7 では Q1L, Q2L, Q3L と AND(論理積)を取る QL が PWM 駆動されることによりモータ側からみると、L 側の 3 本の信号が PWM 駆動となります

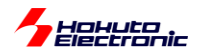

120 度駆動では、6 本の信号線の内、H レベルになっている H 側と L 側の 1 ペアの信号線の間で電流が流れま す。U 相の H 側と V 相の L 側が H レベルになっている場合は、U→V、V 相の H 側と U 相の L 側が H レベルにな っている場合は、V→U の向きに電流が流れます。とある瞬間に着目すると、U→V, U→W, V→U, V→W, W→U, W →V の 6 通りある電流パスの内 1 つのパスに電流が流れているイメージです。

120 度駆動に対し、H 側と L 側の波形を反転信号で駆動する方式は、相補 PWM と呼ばれます。U 相 H 側(UH)と U 相の L 側(UL)は、常に逆相で駆動します。V 相と、W 相も同様です。

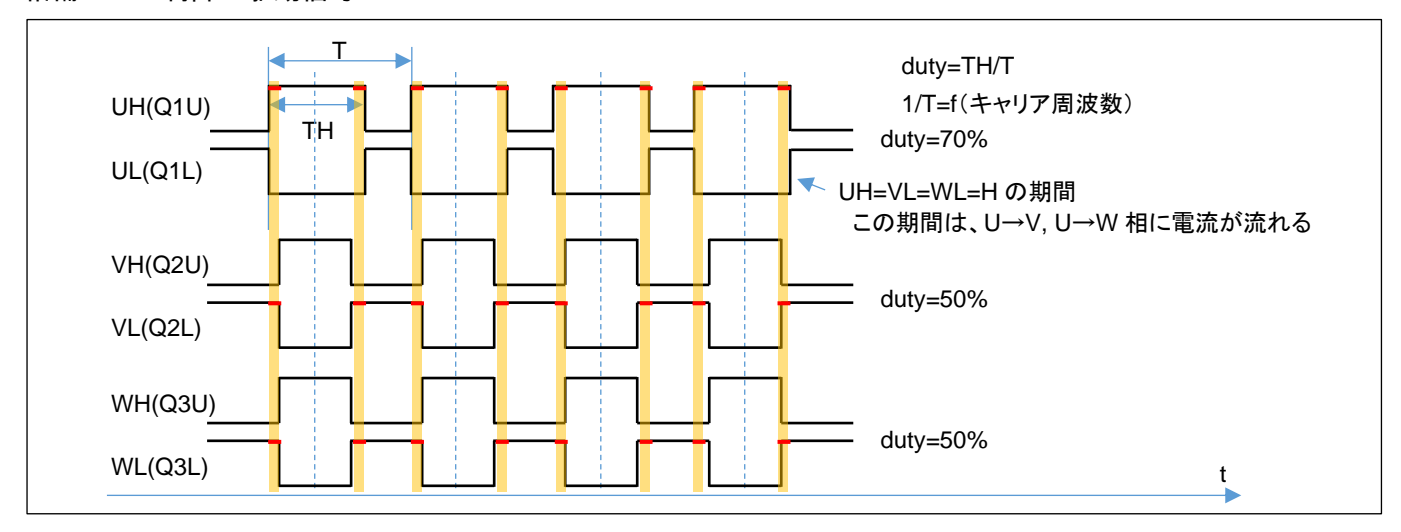

・相補 PWM 制御の駆動信号

上図の相補 PWM では、

U 相 duty70%

V 相 duty50%

W 相 duty50%

の、PWM 信号となっています。この例では、オレンジ塗りつぶしのタイミングで、(U 相の H 側と V 相の L 側と W 相 の L 側が ON しており)

U相H → V相L

U相H → W相L

に電流が流れます。120°制御では、電流の流れるパスは 1 通りでしたが、相補 PWM では、基本的に 2 通りのパ スがあります。(duty の高い相から duty の低い相への電流が生じる。)

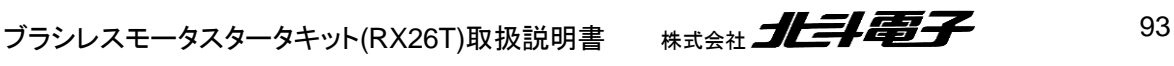

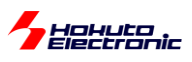

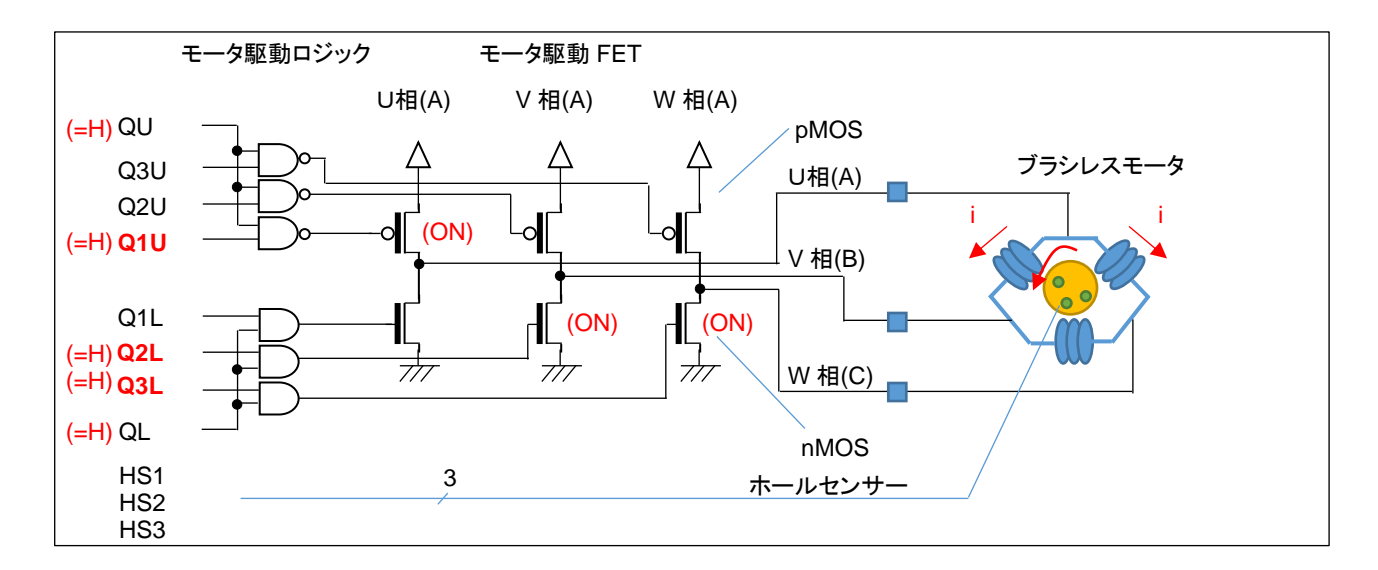

ここで、duty の差分(70-50=20%)の時間だけ、U→V, U→W に電流が流れる事となります。

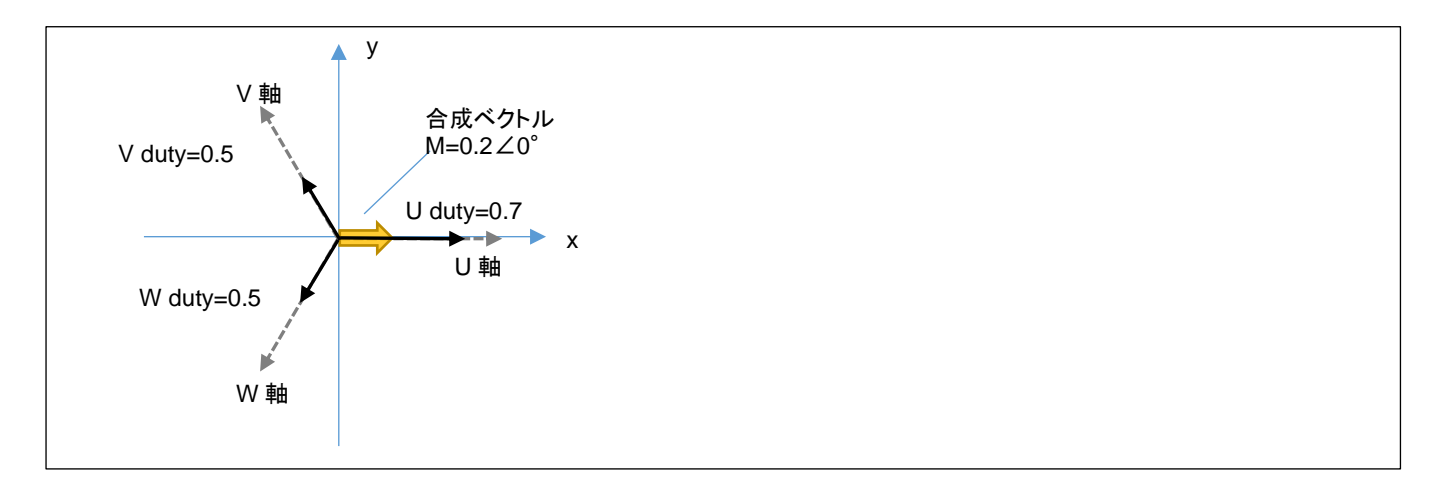

U 相に与える duty を 70%, V, W 相に与える duty を 50%とした場合、図で考えると、U,V,W 相は 120°の差分が あり、それぞれの方向に 0.7,0.5,0.5 の強さで引っ張っているイメージです。

U=0.7, V=0.5, W=0.5 の強さで引っ張ると、この場合の合成ベクトルは、U 軸方向に 0.2 の力で引っ張る事となりま す。

U, V, W の 3 相の duty を調整する事により、「印加する磁界の大きさ(=電流の大きさ)」と「どの向きに磁界を印加 するか(=UVW のどの方向に電流を流すか)」を自由に設定できます。

先の例では、3 本のベクトルの合成ベクトルは、U 軸方向に 0.2(20%)となります。

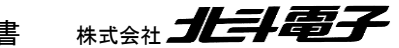

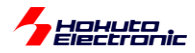

ここで、x 軸に U 軸を重ねる様にし、V 軸を 120°、W 軸を 240°の位置に取ります。

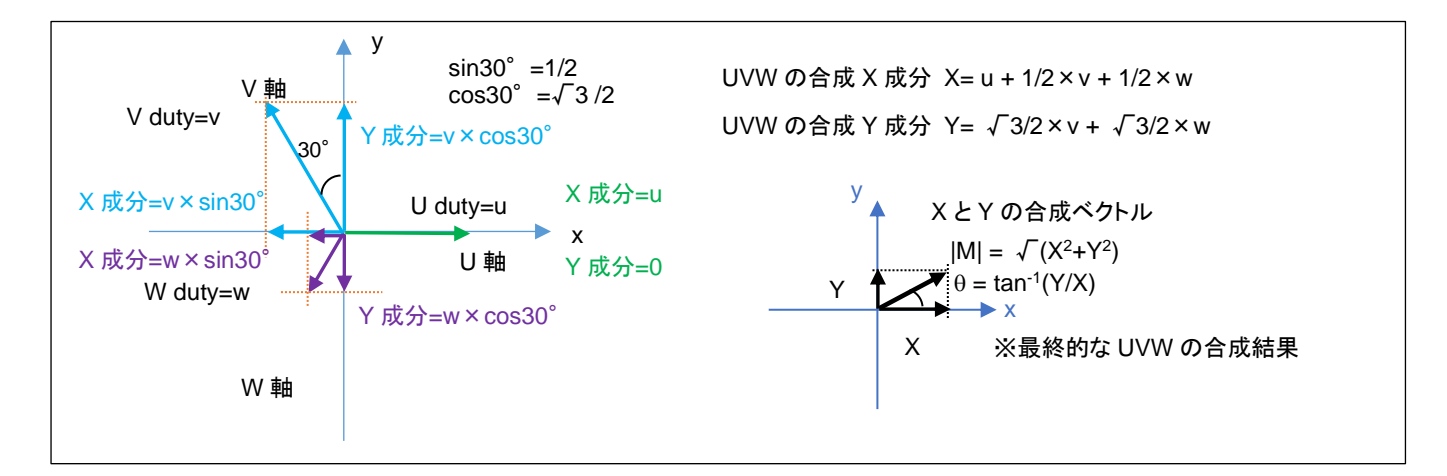

$$
x = U - \frac{V}{2} - \frac{W}{2}
$$

$$
y = (V - W) \frac{\sqrt{3}}{2}
$$

U, V, W の大きさから、x-y 軸(直交座標系)のベクトルに変換することができ、U,V,W の合成ベクトルを M、x 軸を 基準とした角度をとすると、

$$
|\mathbf{M}| = \sqrt{x^2 + y^2}
$$

 $\theta = \tan^{-1} \frac{y}{y}$  $\mathcal{X}$ 

となります。

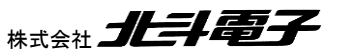

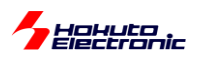

ここで、U 相の duty を 1 として、V, W 相の duty を 0.25 とすると、合成ベクトルとしては、U 軸方向に 0.75 となりま す。同様に V,V,W=(0.933, 0.5, 0.067)とすると、合成ベクトルは強さは 0.75 で角度は U 軸から 30°ずれた位置と なります。

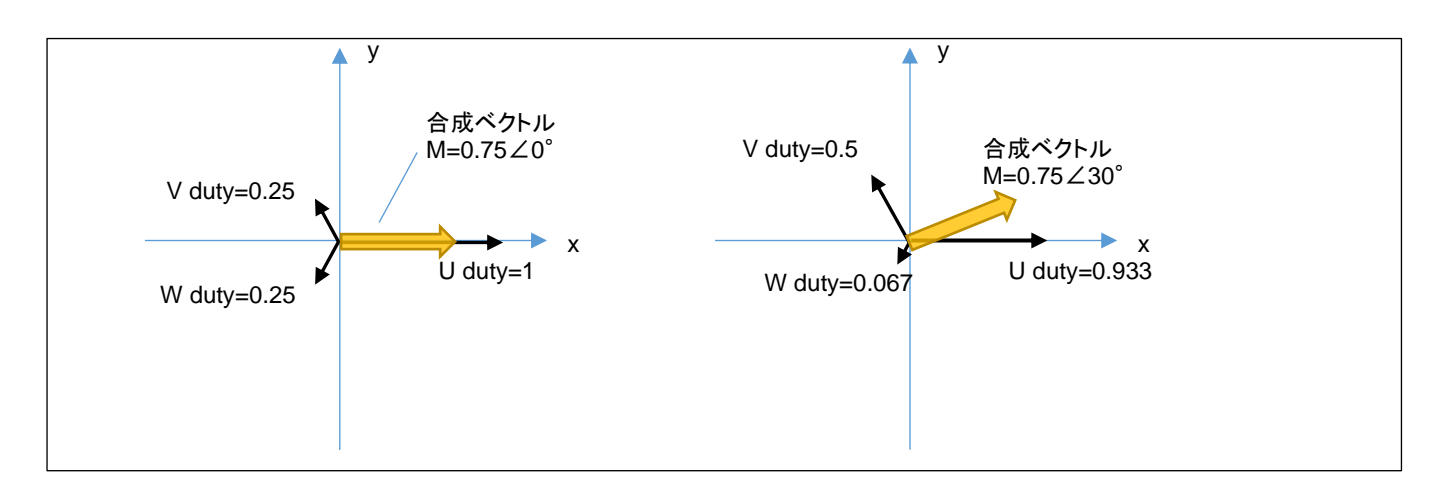

120°制御の場合は、60°単位での切り替え(1 回転で 6 段階、電流の流れる方向=磁界の方向は 6 パターンし か存在しない)となりますが、相補 PWM では磁界の向きを任意の角度で切り替える事が可能です。

本チュートリアルのプログラムの動作としては以下となります。

SW1/SW2 を OFF に、VR を絞った状態で電源を投入してください。 モータドライバボードを接続した CH のスイッチを ON にしてください。 VR を上げてみてください。どこかでモータが回りだすタイミングがあるはずです。

プログラム動作としては、TUTORIAL4 と同じです。回転数は 2000rpm 固定で、VR により duty を変化させていくプ ログラムとなっています。(モータの制御に、ホールセンサの値は使っていません。)

合成ベクトルの大きさ(|M|)=duty は、VR の回転角度に応じて変化します。合成ベクトルの角度(θ)は、50us 毎に動 かしていきます。

2000rpm / 60 = 33.3 回転/s

 $1/33.3 = 30$ ms …1 回転 $(2\pi$ [rad]で 30ms かかる)

30ms / 50us  $\times 2\pi = 10.47 \times 10^{-3}$ [rad]

本チュートリアルでは、50us(CMT0)の周期割り込みで、磁界の印加角度(合成ベクトルの角度)を変えていく処理と しているので、50us 毎に印加角度を 10.47 × 10<sup>-3</sup>[rad]ずつ変化させていけば良い(=2000rpm の速度で回転するよ うに印加する磁界を動かす)事となります。

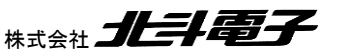

96 オラシレスモータスタータキット(RX26T)取扱説明書 株式会社

,<br>, Hokuto<br>, Electronic

回転数は固定で duty を VR のツマミの回転に応じて変化させる手法は、TUTORIAL4 と同様です、

duty(合成ベクトルの大きさ|M|)が小さいときはモータは回転せず、大きすぎても効率が下がります(このあたりの関 係も TUTORIAL4 と同様です)。最適な duty のとき、モータはスムーズに回ります。

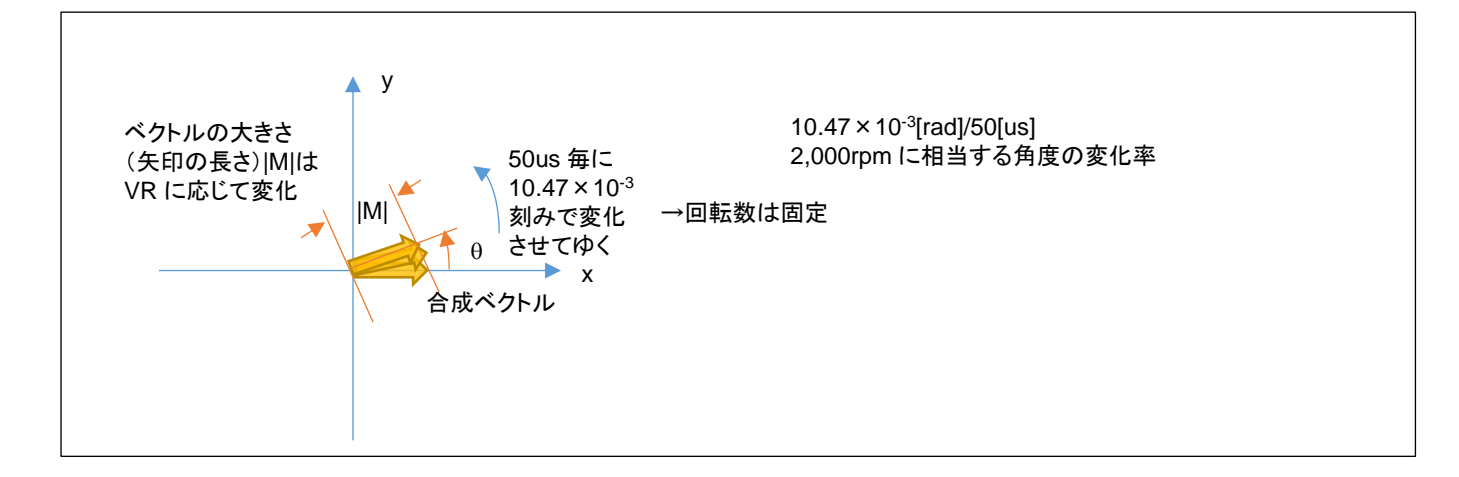

モータを制御する側からすると、

・合成ベクトルの大きさ|M|

 $\cdot$ 合成ベクトルの角度 $\theta$ 

を与えたいのですが、マイコン側からすると、

・U 相の duty(0~100%)

- ・V 相の duty(0~100%)
- ・W 相の duty(0~100%)

の 3 値を与える事となります。

|M|, を与えた際、U,V,W のそれぞれの強さに分解する方式は一通りではないのですが、本チュートリアルのプロ グラムでは、正弦波駆動(UVW がそれぞれ、正弦波で変化)としています。

 $U(\text{duty}) = (|M| \cdot \cos \theta) / 2 + 0.5$ 

- $V(duty) = (|M| \cdot cos (\theta 120^\circ)) / 2 + 0.5$
- $W(duty) = (|M| \cdot cos (\theta 240^\circ)) / 2 + 0.5$

(0-1 の範囲に正規化)

|M|, の値から上式で、U,V,W のそれぞれの duty 値に変換しています。

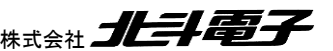

ブラシレスモータスタータキット(RX26T)取扱説明書 株式会社

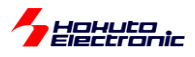

ー合成ベクトルの UVW への分解に関してー

上記手法、計算式(正弦波駆動)を用いると、IMI=1,  $\theta$ =0 を与えて各相の duty を計算すると、

 $(U, V, W) = (1.0, 0.25, 0.25)$ 

となり、この合成ベクトルは、

 $0.75 \angle 0^{\circ}$ 

となります。0°(U 軸)方向に最大限のパワーを与えたい場合、結果的には 75%のパワーで 0°方向に力を印加す る事となります。

同様に、IM|=1,  $\theta$ =30°での各相の duty は、

 $(U, V, W) = (0.933, 0.5, 0.067)$ 

となり、この合成ベクトルは

 $|M'| \angle \theta = 0.75 \angle 30^{\circ}$ 

です。30°方向に最大限のパワーを与えたい場合でも上記同様、結果的には 75%(=|M'|)のパワーとなります。 (入力として与えた、|M|が|M'|に変換されます)

本手法で、UVW の分解を計算した場合、どの角度においても、最大値は 0.75 になります。(0.75 に制限されます)

例えば、3 相の duty を以下の様にすれば、

 $(U, V, W) = (1.0, 0.0, 0.0) \rightarrow 1.0 \angle 0^{\circ}$ 

となります。(|M'| = |M|とする事が可能です)

正弦波駆動ではない別な分解方法を用いると、0°方向に 100%のパワーを与える事も可能です。但し、全角度に 対して、100%のパワーを与える事は、UVW(0°, 120°, 240°)の 3 本のベクトルの合成では不可能です。(100% のパワーを与えることのできる角度は、0°, 120°, 240°とその反対側の 60°,180°,300°のみ。) 30°では、(U, V, W) = (1.0, 0.5, 0.0) → 0.866∠30°、86.6%が理論上の最大パワーとなります。

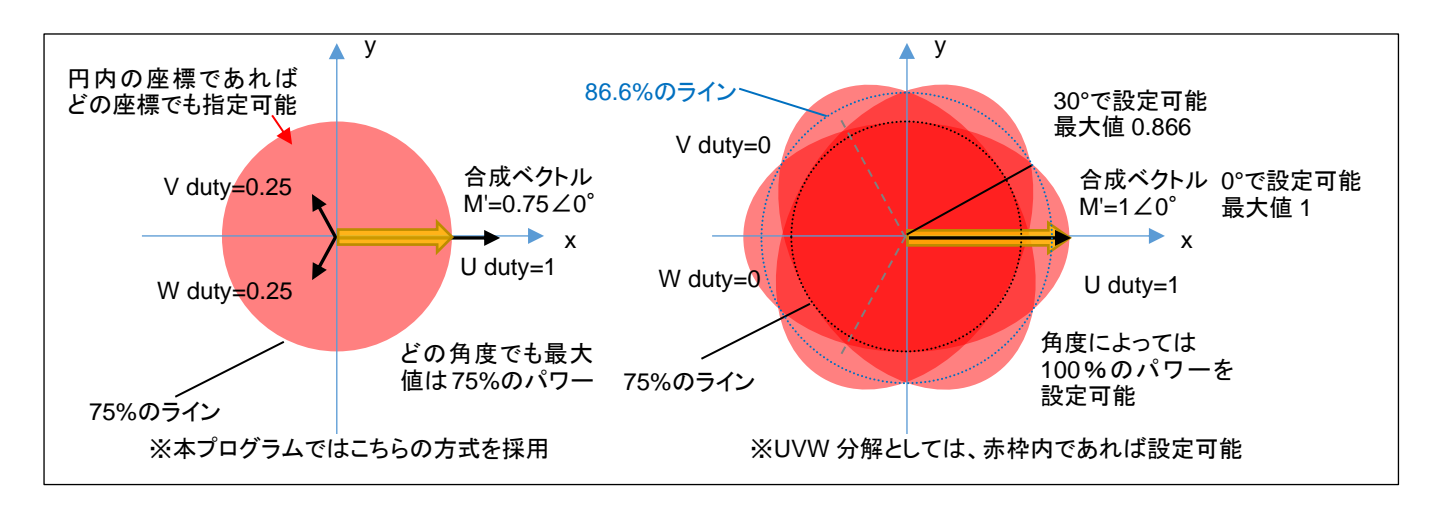

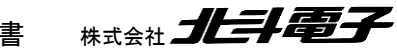

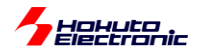

・本プログラムの UVW 分解(正弦波駆動)

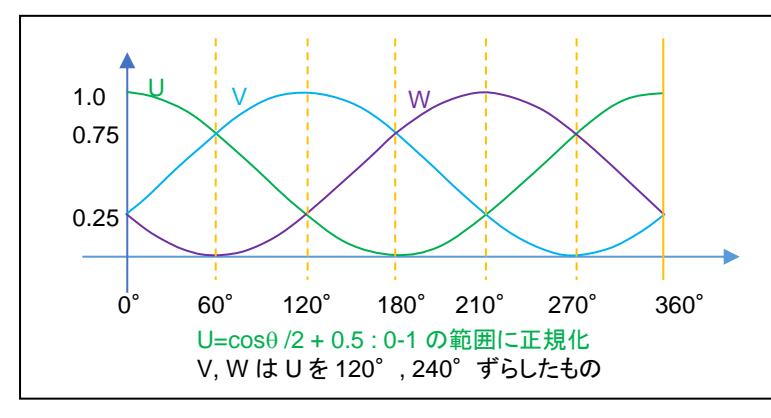

横軸は角度(0~360°のモータ 1 回 転)、縦軸は UVW の 3 相に分解した それぞれの相に与える duty 比(0~1) を示しています

本プログラムの UVW 分解は、各相を正弦波で連続的に変化させる手法で、最大のパワーがどの角度においても、 75%に制限されるが、UVW の変化に連続性があり、三角関数の計算は必要であるが、計算式は単純です。cosの 値は-1~1 の範囲の値を取りますので、PWM duty(設定可能なのは 0~100%, 0~1)に対応させるために、2 で割り 0.5 を加算して、0~1 の範囲にシフト(1 に正規化)させています。

duty=100%の設定を行った場合は、UVW の各相の duty の変化は、上記グラフの通り。duty=50%の設定を行っ た場合は、上記のグラフ×0.5 の値(UVW の各相の duty が 0-50%の範囲で変化)となります。

例えば、60°の方向に duty=100%の設定を行った場合は、 (U,V,W)=(0.75, 0.75, 0) →0.7560° (120°制御で印加可能な最大パワーを基準にすると 75%) となります。

60°の方向に duty=50%の設定を行った場合は、  $(U, V, W) = (0.375, 0.375, 0) \rightarrow 0.375 \angle 60^{\circ}$ となります。

設定した duty が 50%の場合、各相の duty は 0-50%の範囲で変化して、変化率は回転数に応じた値となります。 例えば、2,000rpm の場合、1 回転が 30ms なので、30ms で 360°分の変化(0→0.25→0.5→0.25→0 と変化)をし ます。本チュートリアルの制御周期は 50us なので、50us 毎に 0.6°ずつの変化となります。

相補 PWM の場合、全体の duty は変化しなくても、UVW 各相の duty は常に変化している動作となります。

正弦波駆動はシンプルですが、印加可能なパワーが低いという欠点もありますので、その他の変換方法に関しても 考えてみる事とします。

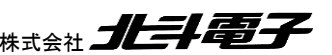

ブラシレスモータスタータキット(RX26T)取扱説明書 株式会社 プレニンスコンプレスモータスタータキット(RX26T)取扱説明書

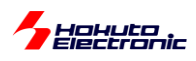

### ・正弦波駆動+3 倍高調波の重畳

### (1)正弦波駆動による分解(正規化前)

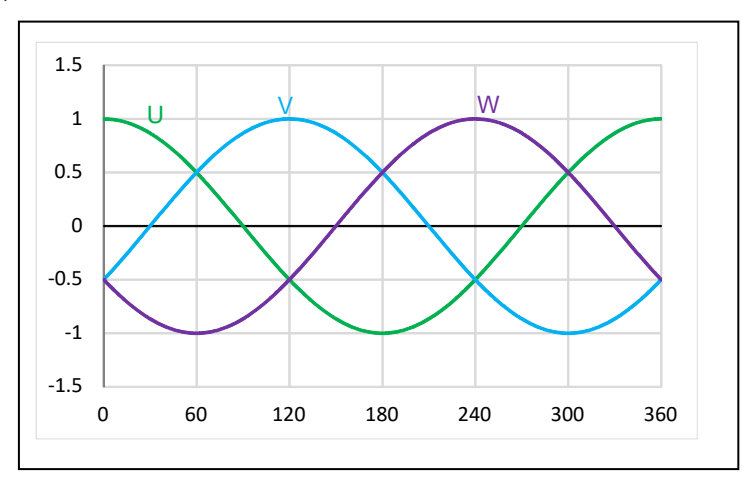

(1)は正弦波による分解の正規化前の UVW(120 度位相をずらした 3 相の単純な正弦波)の値です。

(2)3 倍高調波(振幅 1/6)

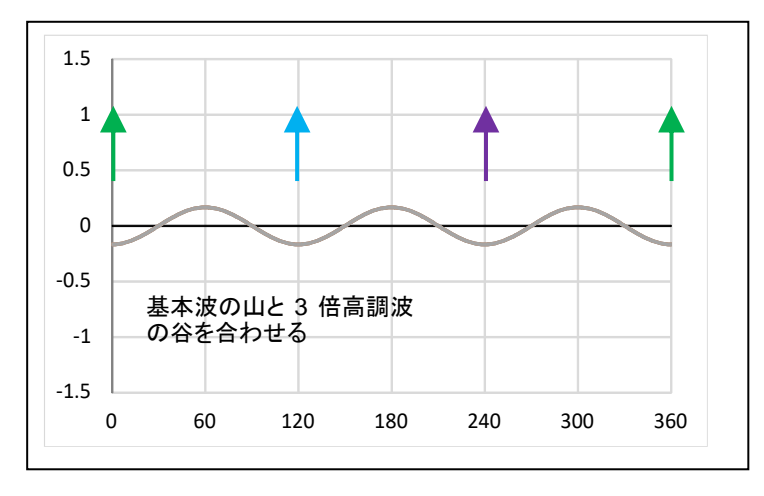

(2)は、周波数を 3 倍に、振幅を 1/6 にした正弦波の波形となります。 (sin で計算する場合は U/V/W 相と同位相、cos で計算する場合は逆位相)

(3)基本波+3 倍高調波の重畳((1)+(2))

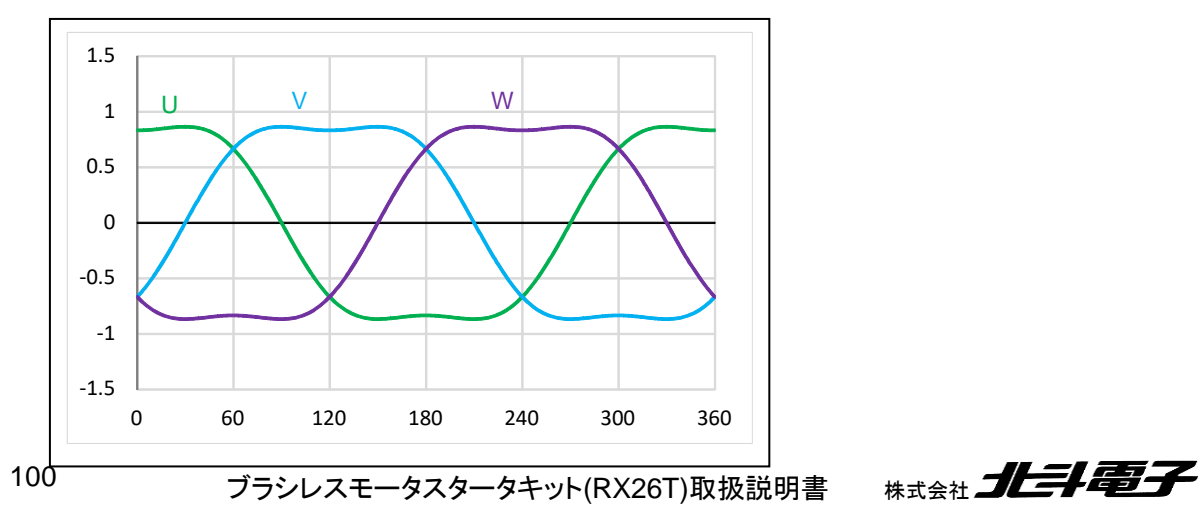

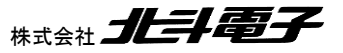

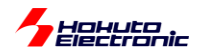

(1)と(2)を単純に足し合わせると、上記の様な波形となります。ここで、(1)の波形は-1~1 の値を取りましたが、(3) の波形は、(1)の波形のピークが抑えられている波形となります。具体的には、最大値が√3/2=0.866 になっています (-0.866~0.866 の値を取る)。3 倍高調波の重畳により、波形のピークが抑えられ、結果的に、全体を伸長する余力 (0.866 を 1 に引き延ばす余地)が生じる結果となります。

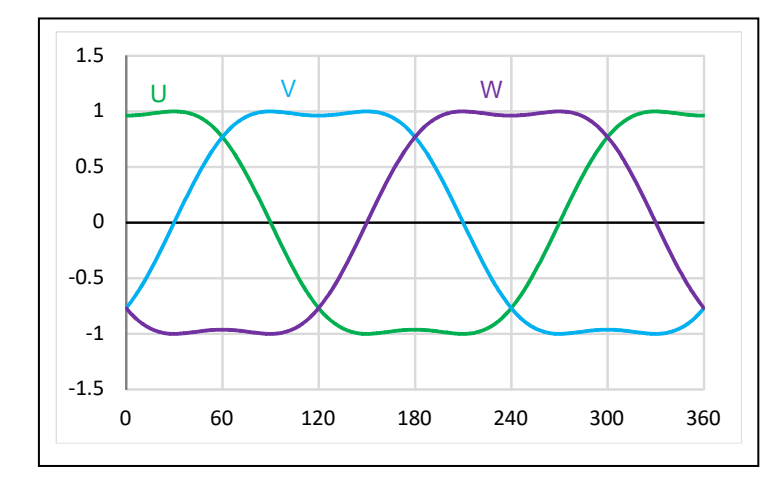

(4)基本波+3 倍高調波の重畳のスカラー倍((3)×2/√3)

(4)は、単純に(3)をスカラー倍(×2/√3, 1.155 倍)したものです。

duty としては、0~1(このグラフでは正規化前なので、-1~1 の範囲)の設定が可能です。設定可能な duty をフル に活用する目的で(3)の波形を-1~1 の範囲に引き延ばす処理を行った結果です。

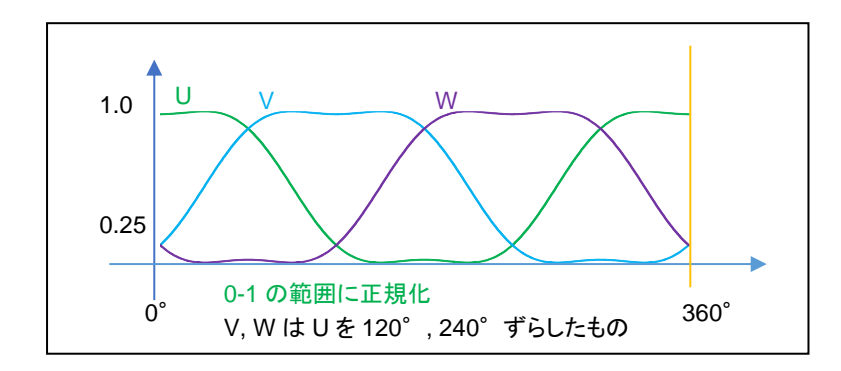

最終的に正規化した後の値(実際に U,V,W 相に設定する duty 値)は、上記の様になります(0-1 の範囲)。

この、正弦波+3 倍高調波駆動により、設定可能な duty は 0~360°どの角度でも、86.6%(=√3/2)となります。単 純な正弦波駆動に対し、2/√3=1.155(+15.5%)設定可能な duty の引き上げが可能となります。

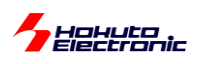

・UVW 分解(別バージョン 1)

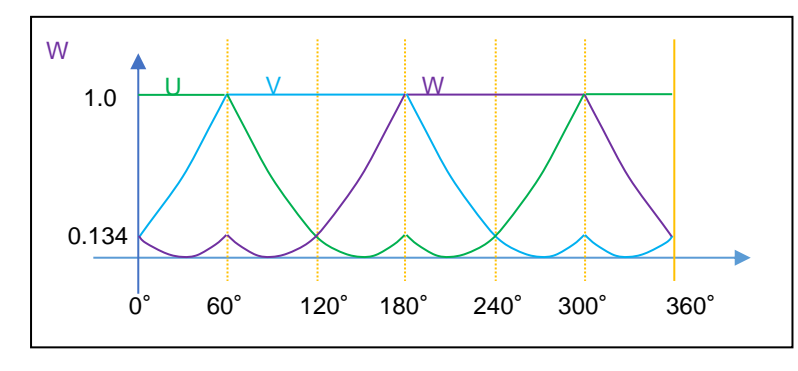

どの角度でも設定可能な最大のパワーは、86.6%(=√3/2)であると考えます。例えばですが、上記の様な UVW の カーブとすると(かなり変則的なカーブですが)、設定可能な最大パワーが正弦波駆動の場合の 75%→86.6%に増 加します。(但し領域で分けて三角関数と、1 固定で UVW 値を計算する必要があります。)

・UVW 分解(別バージョン 2)

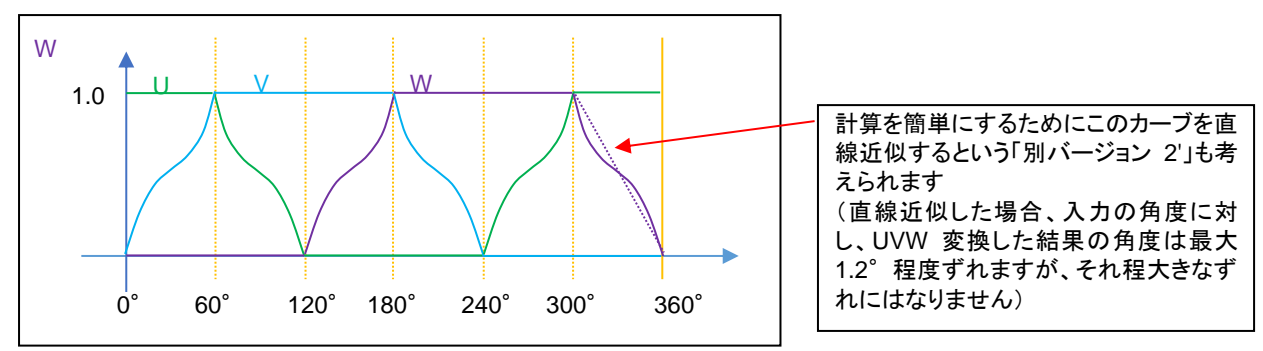

3 倍高調波を使用したバージョンや、上記別バージョン 1 でも、モータに 100%の電力を与える事はできません。 (120 度制御では、刻みは 60°であるが、最大 100%の電力を与える事ができる。)前ページの右図の赤枠の外周を なぞるように UVW 分解を行うと、0,60,120,180,240,300°の位置では 100%の電力を与える事が可能です。

※「正弦波+3 倍高調波」と「別バージョン 1」「別バージョン 2」は大体似たようなカーブとなっていると思います 相補 PWM でモータにより多くの電力を与える場合、大体このようなカーブとなる変換であると思います

別バージョン 2 では、1∠0°→1∠0°(0°方向には 100%のパワーで引っ張る)1∠30°→0.866∠30°(30°方 向には 86.6%のパワーになってしまう)変換です。

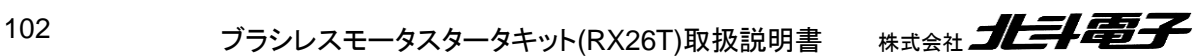

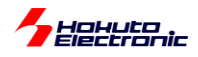

### ・UVW 変換方法のまとめ

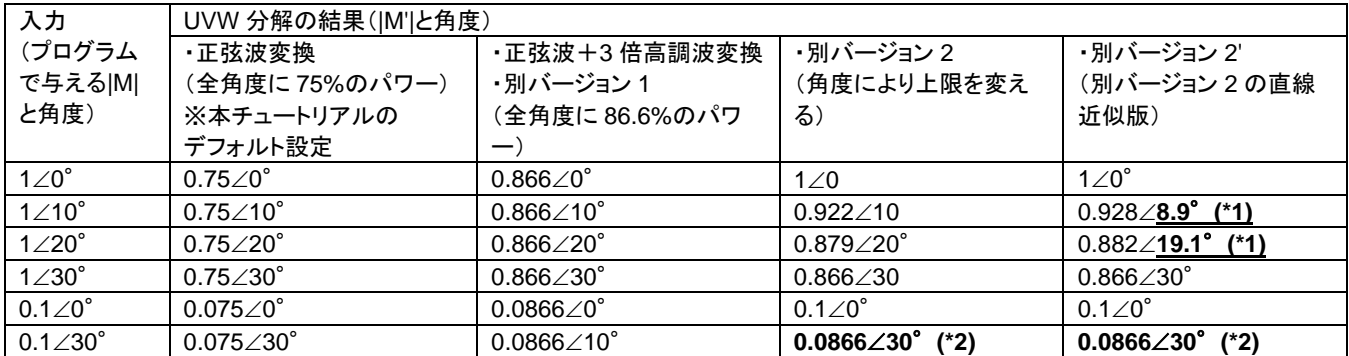

(\*1)別バージョン 2'のみ入力角度と実際に印加される角度に誤差が生じます(最大 1.2°程度)

別バージョン 2 は角度により最大パワーが異なる(120 度駆動と PWM のハイブリッド?)の様な方式です。

(\*2)この部分の変換は、0.1∠30°にする事も可能です。(考え方次第です)角度により設定上限が異なるだけで、上 限に達しない範囲では入力の duty 値を変えずに変換するという考え方も取り得ます。 (上限は、10°で 0.928, 20°で 0.882, 30°で 0.866)

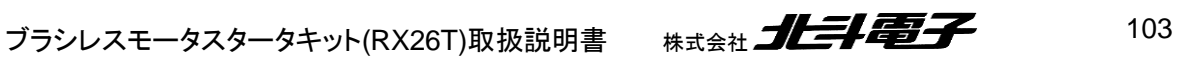

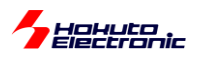

-合成ベクトルの UVW への分解に関して(2)-

正弦波駆動の UVW 分解で、

 $U=(\cos\theta \times |M|)/2 + 0.5$  (1)

 $(V, W$  は $\theta$ に 120°, 240°を加えて算出)

/ 2 + 0.5 は cos(-1~1 を取る)を 0~1(各相の duty として設定できる範囲)に変換する操作です(1 に正規化)。(1) 式では、ベクトルの大きさ|M|を乗算した後で、正規化を行っています。(本プログラムのデフォルトで採用している計 算式)

 $U = \{ (\cos \theta \times 1) / 2 + 0.5 \} \times |M|$  (2)

ここで、U の値は|M|=1 で計算し、正規化後に|M|を乗算するとどうなるか考えてみます。

|M|=1(入力の duty=100%)の時は、(1)と(2)で計算結果は変わりません。

|M|=0.5, θ=30°のケースで考えてみます。

(1)式で U, V, W を計算すると、(U, V, W) = (0.717, 0.5, 0.283) (1') (2)式で U, V, W を計算すると、(U, V, W) = (0.467, 0.25, 0.033) (2')

となります。

(1')と(2')で、UVW 各相の値は異なりますが、合成結果は

 $|M'| = 0.375$  $\theta = 30^\circ$ 

で変わりません。

角度は、(当たり前ですが)入力の通り。ベクトルの大きさは、入力の 75%になるので、0.5×0.75=0.375 です。

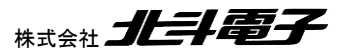

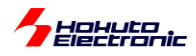

### この、(1')と(2')の違いは?

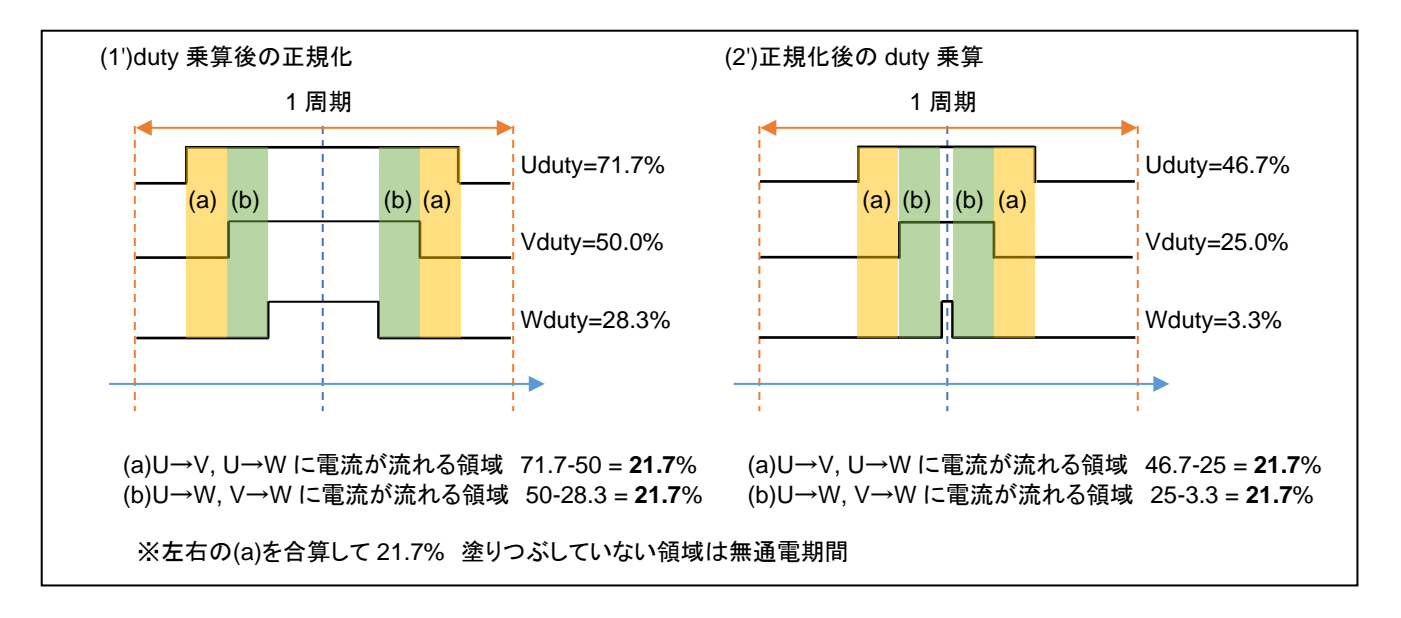

1 周期における電流の流れるタイミングは異なります。2 相間に流れる電流の大きさは同じです。

※上図は、1 周期(キャリア周波数 40kHz の場合は、25us)を示しており、同じ波形が繰り返されるイメージです (50us 毎に角度を変えていくので、各相の duty は徐々に変化しますが、(ミクロな観点で見ると)基本的には 1 周期 の左右に(ほぼ)同じ1周期の波形が来るイメージです。)

(1')(2')で電流が流れない時間は、

 $(1')$ : 100-71.7 + 28.3 = 56.6%

 $(2')$ : 100-46.7 + 3.3 = 56.6%

と同じですが、

(1') : 28.3%と 28.3%で分割

(2') : 53.3%と 3.3%で分割

となります。(2')の場合は、(b)と(b)の間がほとんど空かず、電流の流れない時間が長く続きます(この例だと 53.3%)。

この、(1')と(2')の違いが、モータのトルクや回転の滑らかさ、消費電力等に影響を与える事は考えられます。

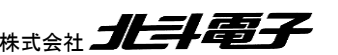

ブラシレスモータスタータキット(RX26T)取扱説明書 株式会社

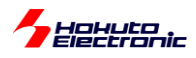

しかし、基本的には、モータにどの程度の電力を与えるか、どの方向に引っ張るかという事が重要ですので、UVW 分解法における無電流期間の分布はそれ程大きな問題にはならないと考えます。

(PWM のキャリア周波数を変える事でも無電流期間と電流を流す期間の分布は変わります。…周波数を上げると全 体が圧縮される。キャリア周波数の変更と、(1')と(2')どちらの式とするかは同じような影響かと思います。)

・通電期間の時系列(1')

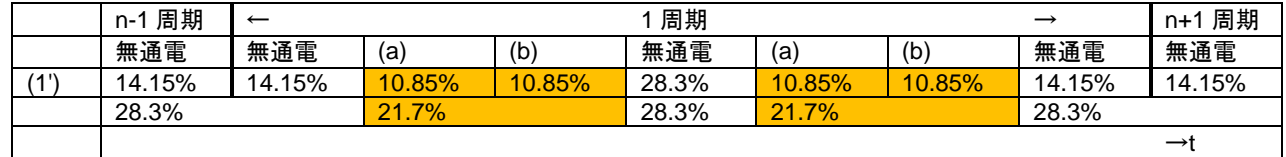

周期の 28.3%無通電、21.7%通電の繰り返し。

・通電期間の時系列(2')

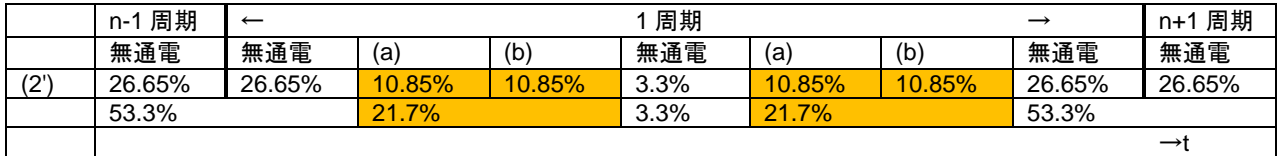

周期の 53.3%無通電、21.7%通電、3.3%無通電、21.7%通電、53.3%無通電の繰り返し。

※塗りつぶしが通電期間

通電時間と無通電期間のバランスが取れるのが(1')の方式。短い無通電期間が中央(=三角波 PWM の頂点)に 来るのが(2')の方式です。

なお、30°で duty を変える場合、

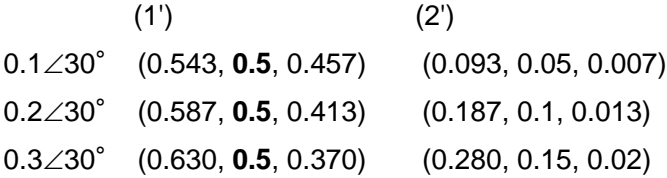

(1)式を使った場合、V 相の duty は常に 50%となります。この場合、0.5∠30°の場合同様に、無通電の期間が 1/2 分割されて分布する事となります。(バランスの関係は、上記 0.5/30°と同様になります。)

本チュートリアル、サンプルプログラムでは、(1)式を使い(1')になる様な分解法ですが、duty, 0を UVW 相に分解す る方法は無数に存在します(そもそも正弦波変換なのか、他の変換方法を採るのか。正規化前に duty を乗じるの か、正規化後に乗じるのか、です)。どの手法が正解なのかは、一概にはなんとも言えません。

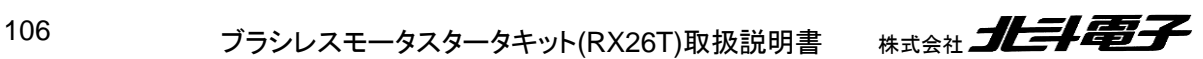
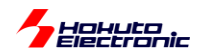

本キットでは、最大パワーが 75%に制限される UVW 分解法としてますが、この場合 120 度制御に比べて最高回 転数が劣ります。最高回転数を稼ぐ事を目的とするのであれば、120 度制御とするか、相補 PWM では UVW の分 解方法がポイントになるかと考えます。(UVW 分解方法は、モータ制御の目的に応じ色々なバリエーションが考えら れます。)

※サンプルプログラム内には.

「正弦波駆動」(デフォルト) blm angle to uvw duty sin (1) (2)式を使った正規化後に duty を乗じる方式(正弦波駆動) blm angle to uvw duty sin\_post (2) 「正弦波+3 倍高調波」 blm\_angle\_to\_uvw\_duty\_sin\_3harmonic (3) 「正弦波+3 倍高調波, duty を正規化後に乗じる」 blm\_angle\_to\_uvw\_duty\_sin\_3harmonic\_post (4) 「別バージョン 1」(全角度に 86.6%のパワー) blm angle to uvw duty1 (5) 「別バージョン 2」(60°刻みで 100%のパワー) blm angle to uvw duty2 (6) 「別バージョン 2'」(別バージョン 2 の直線近似版] blm\_angle\_to\_uvw\_duty2x (7) の合計 7 種類の UVW 分解関数を用意しています。 (blm.c, blm\_dutyset()関数内で、g\_blm\_angle\_to\_uvw\_duty()関数を呼び出している部分を変更) (サンプルプログラムでは、UVW 分解法の動作の違いを見ることができます。)

・blm.c

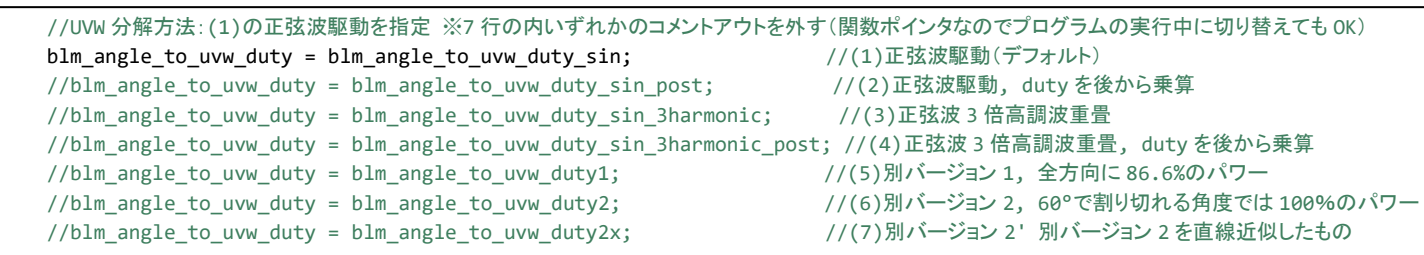

blm\_angle\_to\_uvw\_duty()関数が UVW 分解で呼び出される関数名(関数ポインタ)です。

blm\_angle\_to\_uvw\_duty = blm\_angle\_to\_uvw\_duty\_sin\_3harmonic;

を実行すると、blm\_angle\_to\_uvw\_duty()関数の実体が、blm\_angle\_to\_uvw\_duty\_sin\_3harmonic()になります。

初期化時(blm\_init()内で)指定しても良いですし、任意のタイミングで UVW 変換関数の実体を変更する事が可能 です。

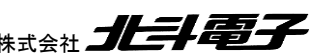

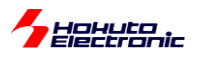

・起動時のメッセージ

```
Copyright (C) 2024 HokutoDenshi. All Rights Reserved.
RX26T / BLUSHLESS MOTOR STARTERKIT TUTORIAL B
EXPLANATION:
SW1 -> CH-1 motor ON/OFF
SW2 -> CH-2 motor ON/OFF
SW3 -> rotation direction OFF:CCW, ON:CW
SW4 -> NONE
LED1 : CH-1 ON/OFF
LED2 : CH-2 ON/OFF
LED4 : ERROR status
VR -> duty(0-100%)
COMMAND:
s : stop <-> start display information(toggle)
A : A/D convert data display
1 : UVW calc -> sine
2 : UVW calc -> sine(2)
3 : UVW calc -> sine + 3harmonic
4 : UVW calc -> sine + 3harmonic(2)
5 : UVW calc -> another version
6 : UVW calc -> another version(100% power)
7 : UVW calc -> another version(100% power)(2)
\rightarrow
```
本チュートリアルでは、キーボードからのコマンド入力により、UVW 分解法を 7 種類の内から変更可能です。モータ 回転時にも変更は可能ですので、分解法と duty の関係(起動時のデフォルトの 1(正弦波)から 3(3 倍高調波)や 6 (角度によっては 100%のパワー)に変更すると、duty を小さく設定しても回転を維持するはずです)を確かめてみてく ださい。

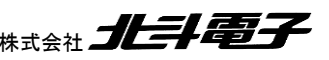

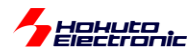

・相補 PWM 波形をカウンタを使って生成する方法

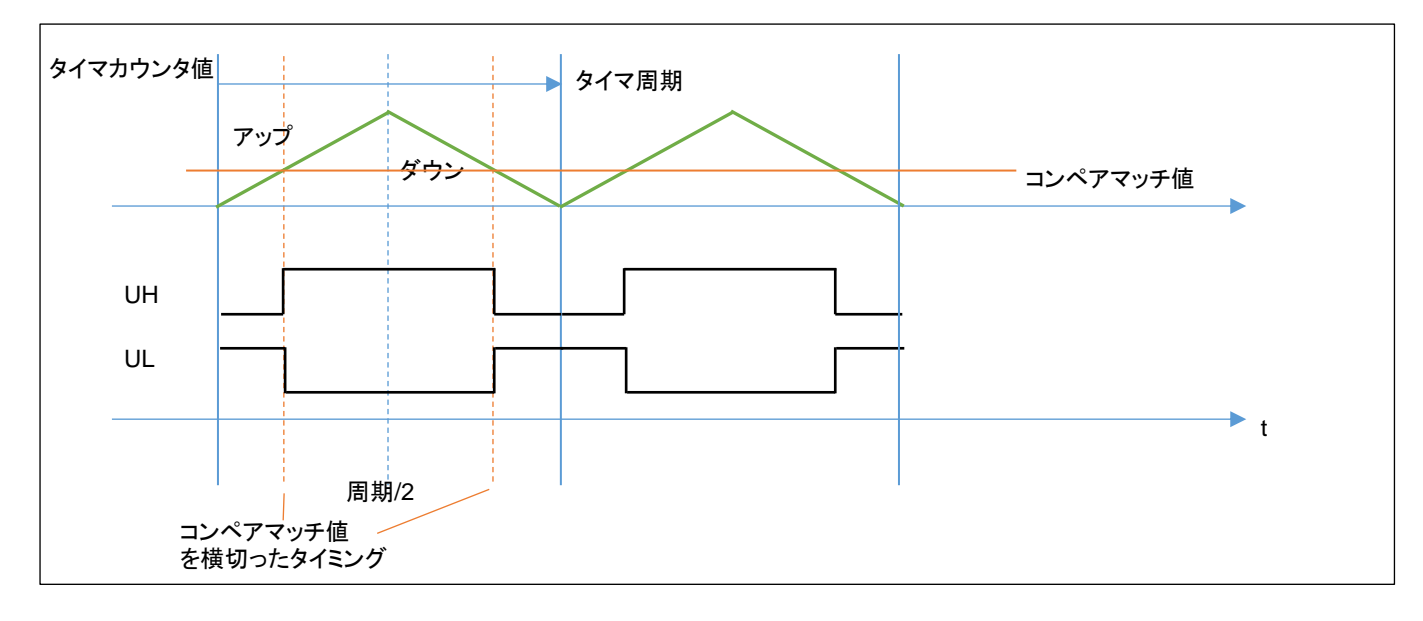

相補 PWM を構成するタイマは、周期の 1/2 まではアップカウント、周期の 1/2 から 1 周期まではダウンカウントと なる動作です。設定したコンペマッチ値を横切った際、出力は反転します。周期は固定とし、コンペアマッチ値を、U, V, W でそれぞれ別な値とすることで、U, V, W それぞれの相で別個の duty の矩形波を得ることができます。

U\_コンペアマッチ値 = (1.0 - U(duty)) × 周期/2 (U(duty)は 1 に正規化済みの値) ※V, W も同様

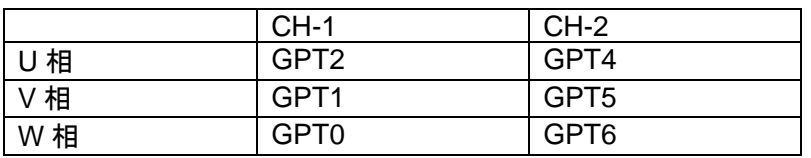

各 CH のタイマは、上記を使用しています。

※3 相の相補 PWM の生成には、タイマを 3 つ使用します

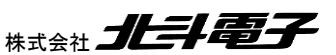

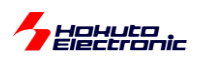

スマート・コンフィグレータでは、

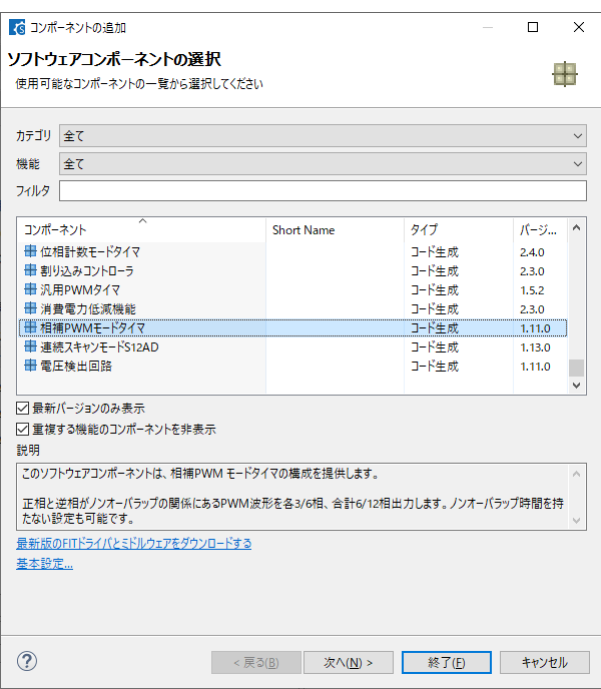

相補 PWM モードタイマというコンポーネントが用意されています。(本チュートリアルでは、「相補 PWM モード 2」 (谷転送)を選んでいます。)(前ページの図の、カウンタ値(緑線)の谷のタイミングでコンペアマッチ値の変更を反映 させる方式です。)

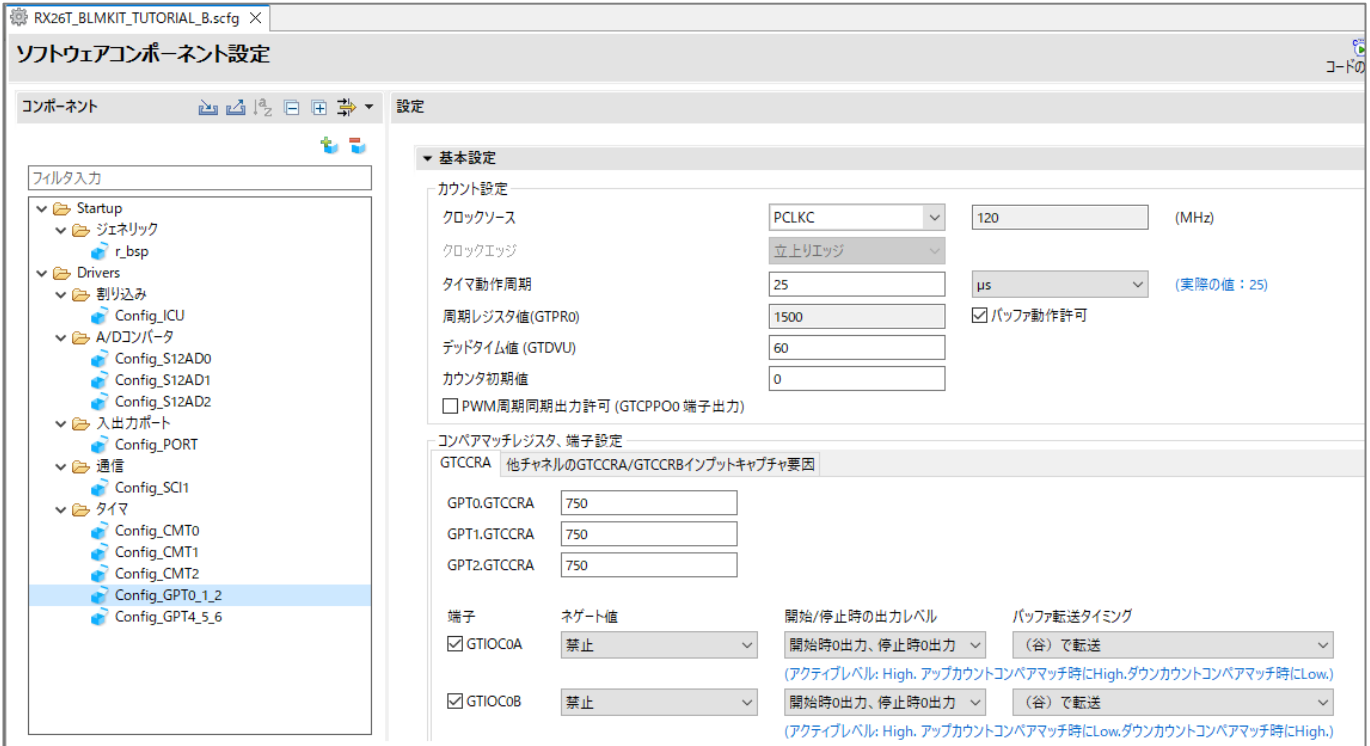

周期(ここでは 25us, 40kHz)や、デッドタイム値(ここでは、1us)などを設定します。

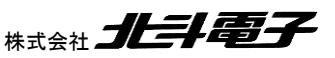

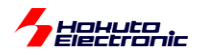

相補 PWM では、デットタイムを設定しています。

これは、相補 PWM で、Posi(=UH 側信号)と Nega(=UL 側信号)を、単に反転させる訳ではなく、時間差を付けて 切り替える制御となります。

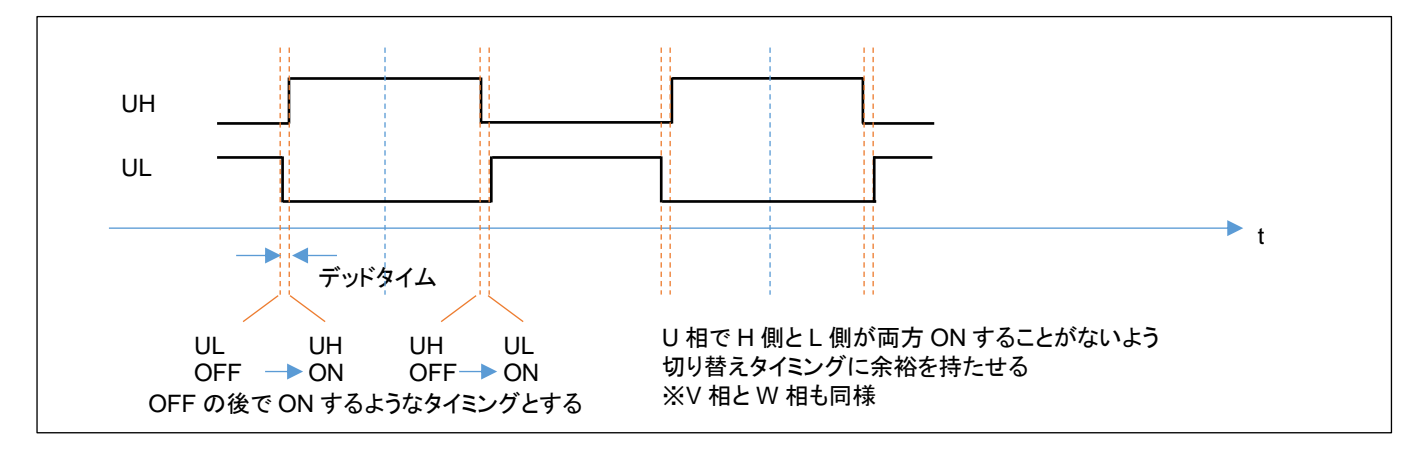

UH の信号と UL の信号が同時に ON すると、電流はモータのコイルではなく、出力回路部の MOS FET のみに流 れます(電源が pMOS-nMOS を経由して GND にショート)ので、その様な状態を避けるための制御となります。

3 相の相補 PWM 駆動を行う場合は、使用するタイマ(GPT)は、1 個のモータあたり 3 つ必要ですが、マイコンから 見るとタイマはハードウェア(CPU リソースを消費することなく、一定タイミングで切り替わる)ですので、マイコン側の プログラムとしては、適切なタイミングで PWM の duty(UVW の 3 相の duty には、ベクトルの大きさ|M|と角度の情 報が含まれます)を設定すれば良い事となります。

ブラシレスモータの制御としては、単純な 120°制御と、相補 PWM を用いたベクトル制御の 2 通りがメジャーな制 御方式です。本チュートリアルのプログラムは、ホールセンサは回転数の算出に用いているだけで、回転の制御には 使っていません。次の TUTORIAL\_B2 では、相補 PWM とホールセンサを組み合わせて、モータを制御しています。 (TUTORIAL5(回転制御にホールセンサを使用)に対応した相補 PWM 版が TUTORIAL\_B2 となります。)

※デッドタイムを指定すると、設定 duty には誤差が生じますが、本プログラムではデッドタイム指定に伴う誤差の補 正は行わない事としています。

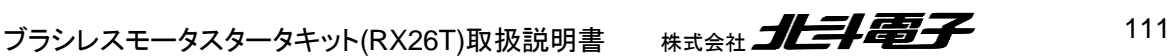

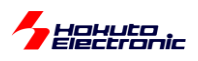

#### ・シリアル端末から出力される情報

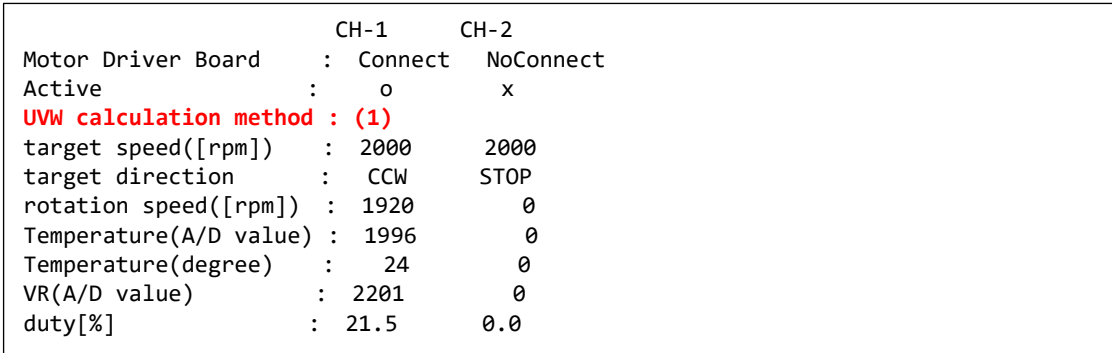

(1)~(7)のどの UVW 分解法を選んでいるかが表示されます。

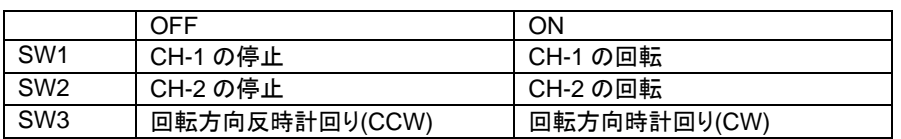

SW1/SW2 を ON に倒したときの SW3 の方向によって回転方向が変わります(チュートリアル A と同じ動作で

#### す)。回転方向は

CCW : 50us 毎に印加角度を 10.47×10-3 [rad]増やす

CW : 50us 毎に印加角度を 10.47×10-3 [rad]減らす

という違いです。

・チュートリアル B での端子設定

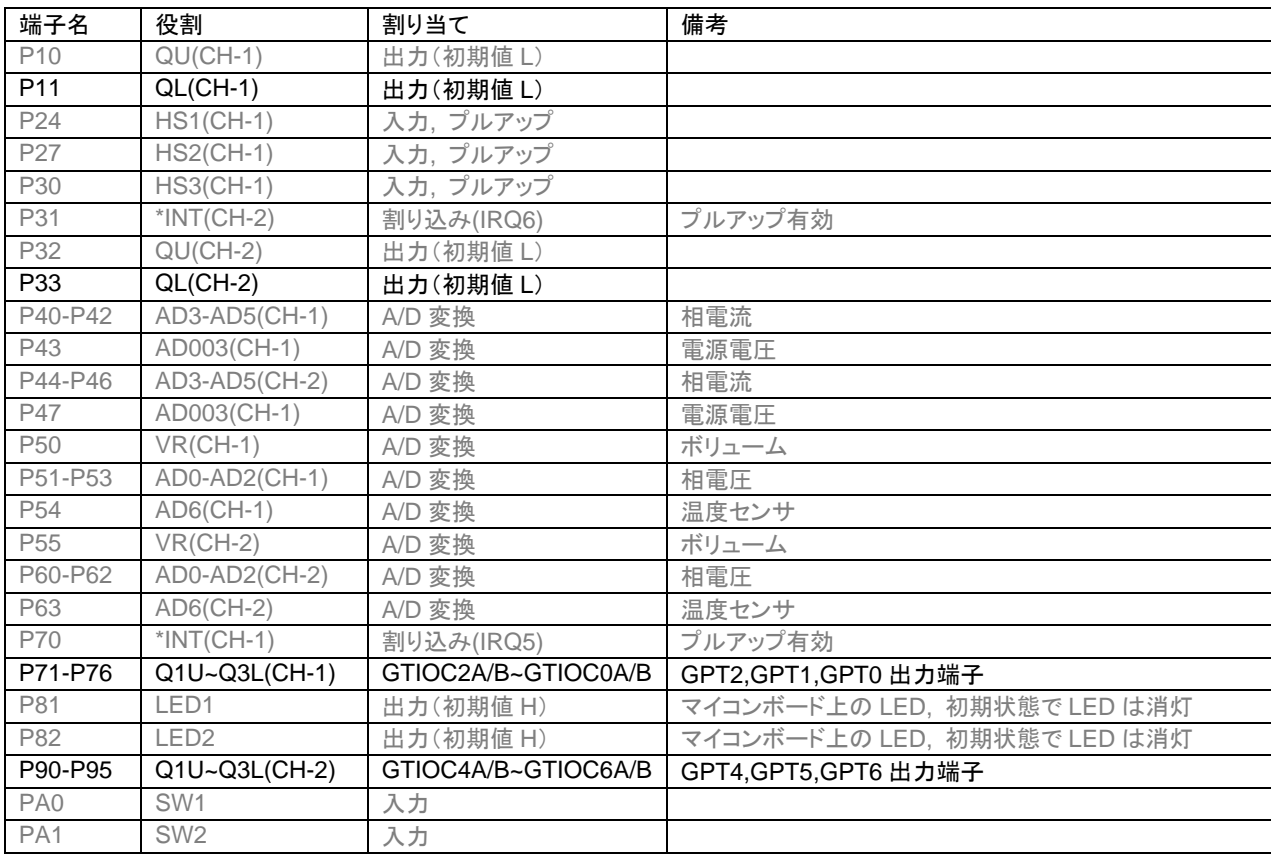

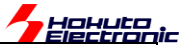

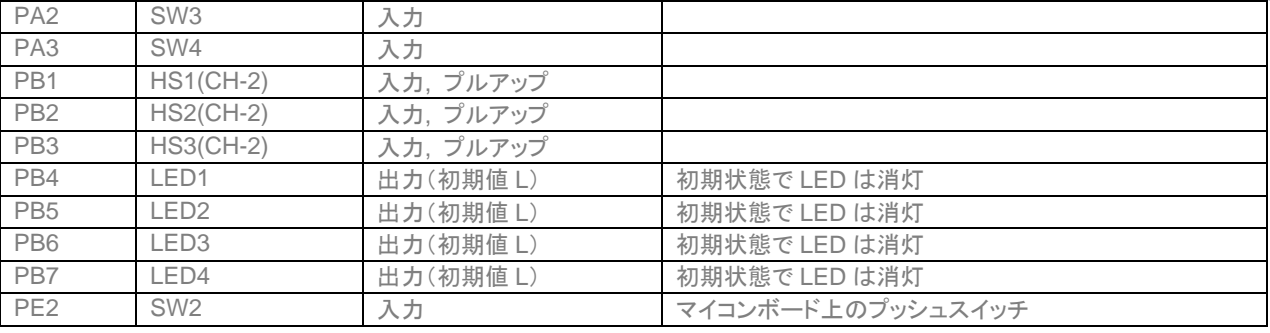

## ・チュートリアル B での使用コンポーネント

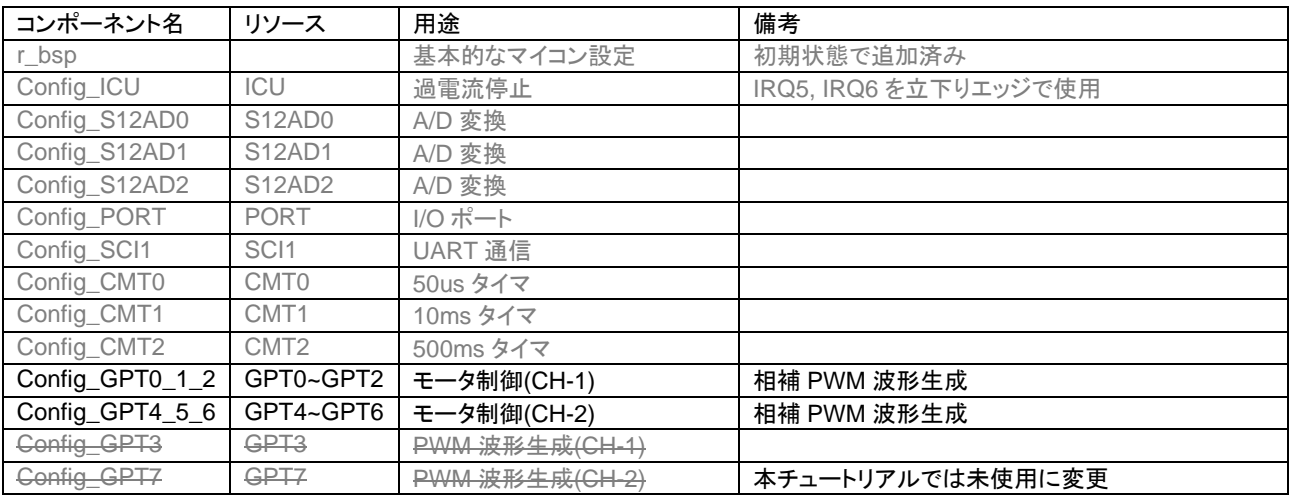

※グレーの項目はチュートリアル 7 から変更なし

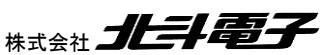

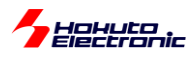

# **2.3.** 相補 **PWM** 信号での駆動(ホールセンサ使用)

参照プロジェクト:RX26T\_BLMKIT\_TUTORIAL\_B2

TUTORIAL\_B では、VR のツマミを動かすとスムーズに回転する領域がありますが、duty を増やしても回転数が増 加する事はありません(TURORIAL4 の相補 PWM 版です)。回転数は増加しないのに、消費電流だけ増える形で す。

duty を増やすと回転数が duty に応じて増加する(TUTORIAL5 の相補 PWM 制御版)のが、本チュートリアルで す。

ー制御方式に関してー

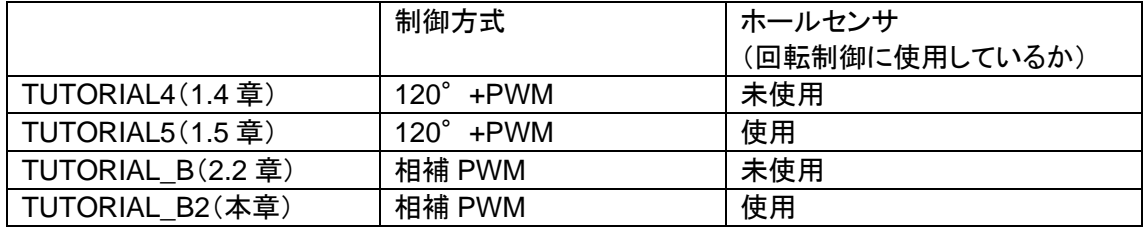

・チュートリアル B での blm\_intr.c(50us 割り込み関数内)

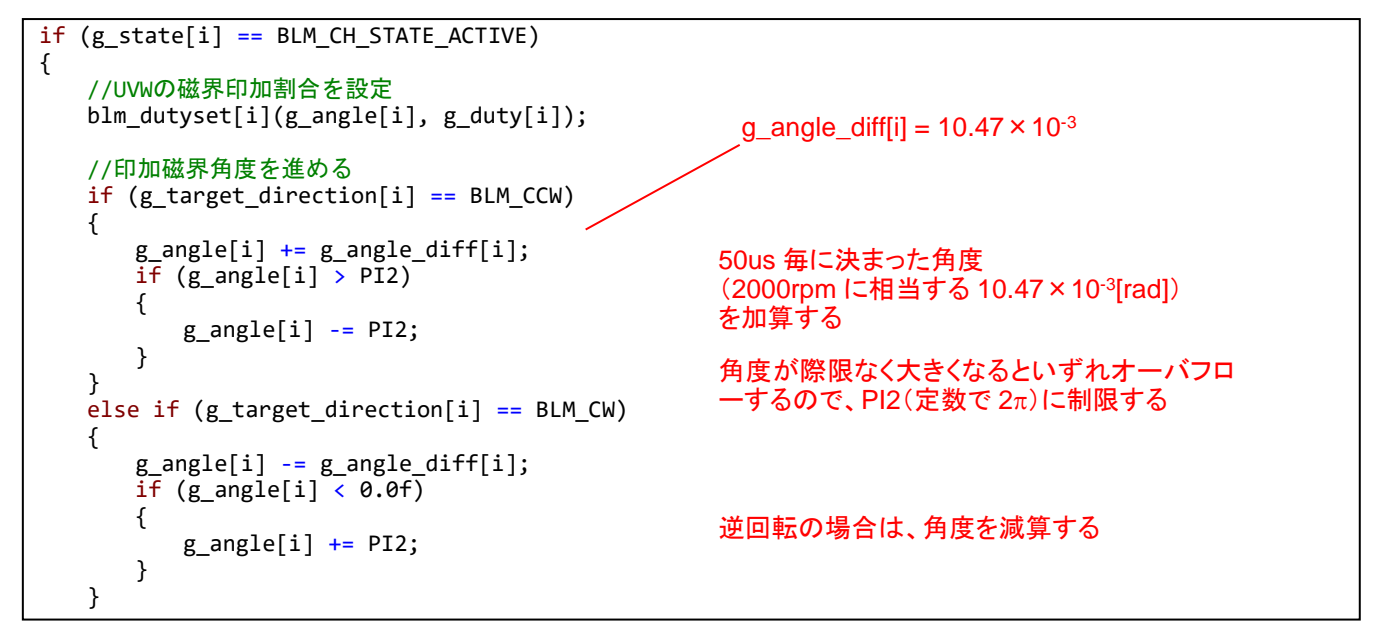

チュートリアル B では角度の増分は、常に一定値(2,000rpm に相当する角度)としています。そのため、回転した 場合の回転数は設定した duty に拘わらず、大体 2,000rpm です。

114 オンラシレスモータスタータキット(RX26T)取扱説明書 株式会社

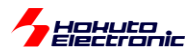

それに対し、本チュートリアルではホールセンサの値を見て、 (1)50us 毎の角度増分を決定する(回転が速いときは角度増分を増やす) (2)相補 PWM の印加角度(0)をホールセンサの位置に合わせる という処理を行っています。

※回転制御の部分は前ページのチュートリアル B での制御と変わりません

·チュートリアル B2 での blm\_intr.c(50us 割り込み関数内)

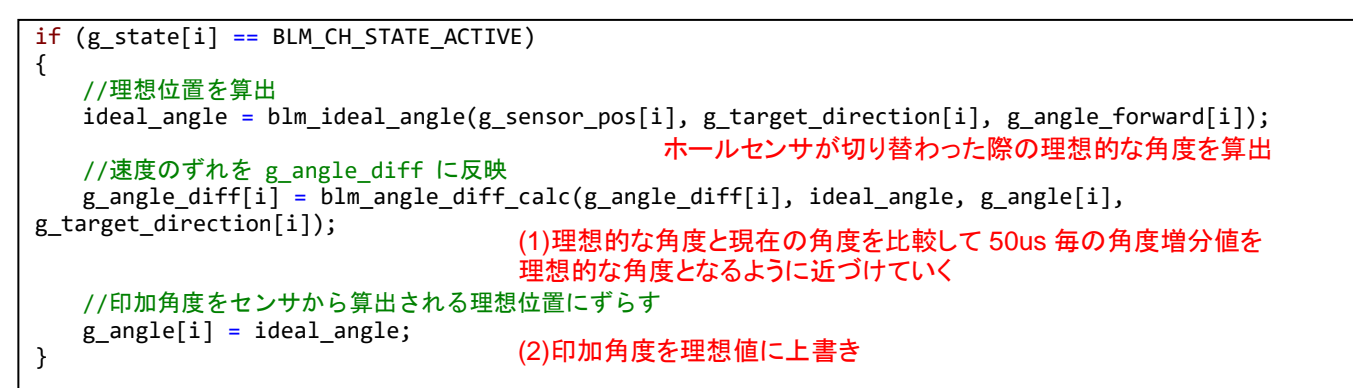

blm\_ideal\_angle()関数はホールセンサの位置(チュートリアル 4 の pos=1~6)に応じた、そのタイミングでの理想 的な角度を算出する関数です。

g\_angle\_diff[i]は、チュートリアル B では 2,000rpm で算出した固定値でしたが、本チュートリアルでは、ホールセン サ切り替わり時の「理想角度」と「現在の角度」を比較して、50[us]毎の角度増分を理想値に近づける様に変更してい ます。印加角度の理想値は、以下で算出しています。

・blm.c(blm\_ideal\_angle()関数内)

```
if(direction == BLM CCW){
     switch(pos)
     {
        case 3:
            ret = RAD_330_DEGREE;
            break;
         case 2:
             ret = RAD_30_DEGREE;
             break;
         case 6:
            ret = RAD_90_DEGREE;
            break;
        case 4:
            ret = RAD_150_DEGREE;
            break;
         case 5:
             ret = RAD_210_DEGREE;
             break;
         case 1:
            ret = RAD_270_DEGREE;
            break;
        default:
            return 0;
            break;
    }
                                           RAD 330 DEGREE = 2\pi/360 \times 330 = 5.76 [rad]
                                           …330° をラジアン変換した値
```
ブラシレスモータスタータキット(RX26T)取扱説明書 株式会社 プレニン コンコン 115

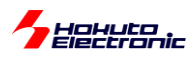

単純にホールセンサ位置と角度の対応テーブルとしています。(ホールセンサが 3 に切り替わった際は、印加角度 が 330°となっているのが理想)

また、50us 毎に進める印加角度に関しては、下記で計算しています。

・blm.c

```
float blm_angle_diff_calc(float diff_angle, float ideal_angle, float angle, short
target_direction)
{
    //制御周期(50us)毎の角度増分を計算する関数
    //引数
    // diff_angle : 現状の角度差分
    // ideal_angle : センサ切り替わり時の理想的な角度
    // angle : 現状の角度
    //戻り値
    // 計算後の diff_angle
/*
     * ideal_angle = angle
     * となる様に、diff_angleを微調整する
* * ideal_angle - angle が
\overline{\phantom{a}} * プラス : 現状のdiff_angleが遅い
     * マイナス : 現状のdiff_angleが速い
     */
    float angle_sub;
   angle sub = ideal angle - angle;
    //PI(180[°])より大きな場合はdiff_angleを変更しない
   if (\text{angle\_sub} > \text{PI}) {
        return diff_angle;
    }
    //-PI2(-360[°])より小さな場合はdiff_angleを変更しない
   if (angle sub \leftarrow -PI2)
    {
       return diff_angle;
    }
    //角度は、-PI ~ PI(-180°~180°)の範囲内に変換する
if (angle_sub < -PI) angle_sub += PI2; \mathsf{PI2} = 2\pi//理想との差分をBLM_ANGLE_DIFF_FEEDBACKの割合で埋めていく
   return diff_angle + angle_sub * BLM_ANGLE_DIFF_FEEDBACK * target direction;
}
                          PI = \pi = 3.141592... (円周率)
                                                              =0.01f(1%)
```
50us 毎の角度増分を決定する部分は、現状の角度増分(diff\_angle)に対し、理想値とのずれ(angle\_sub)を加算 するのですが、1 回で理想値にしてしまうのではなく、BLM\_ANGLE\_DIFF\_FEEDBACK(=0.01)(1%)ずつ差分を埋 めていく(diff\_angle を滑らかに変化させる)方式です。

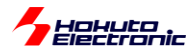

・シリアル端末から出力される情報

|                                                 |                      | $CH-1$     | $CH-2$      |
|-------------------------------------------------|----------------------|------------|-------------|
| Motor Driver Board                              |                      | : Connect  | NoConnect   |
| Active                                          |                      | O          | x           |
| UVW calculation method                          |                      | :(1)       |             |
| diff angle $\rightarrow$ speed( $[rpm]$ ): 7560 |                      |            | ø           |
| forward $angle([deg])$                          |                      | 0          | ø           |
| target direction                                | $\mathbb{R}^n$       | <b>CCW</b> | <b>STOP</b> |
| rotation speed([rpm])                           | $\ddot{\cdot}$       | 7680       | 0           |
| Temperature(A/D value)                          | $\ddot{\cdot}$       | 2009       | 0           |
| Temperature(degree)                             |                      | 25         | 0           |
| $VR(A/D \text{ value})$                         | $\ddot{\phantom{a}}$ | 2480       | 0           |
| duty[%]                                         |                      | 60.4       | 0.0         |
|                                                 |                      |            |             |

diff angle -> speed は、現在の磁界印加角度増分を回転数[rpm]に直したものです。(duty に応じた印加角度増 分となる様、計算された値)

foward angle は進角調整値です。

基本的には、いままでのチュートリアルと大きくは変わりませんが、進角(forward angle)の表示、機能が追加されて います。進角調整はホールセンサ位置と磁界の印加角度の関係を調整する機能です。

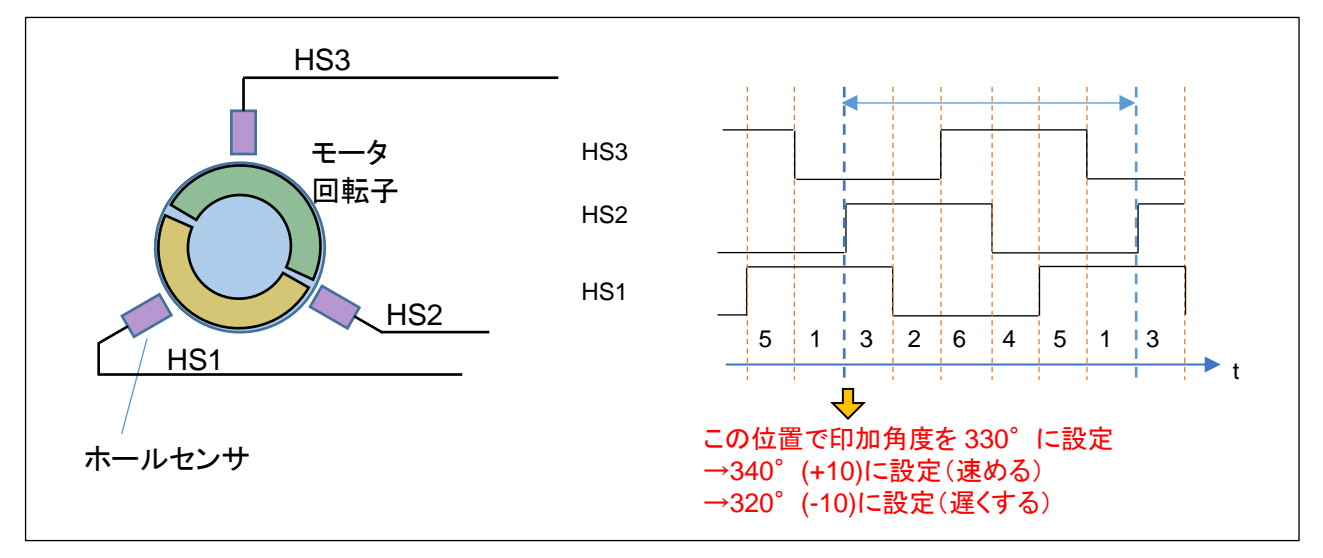

ホールセンサの出力が切り替わるタイミングで磁界の印加角度を設定していますが、この角度を速めたり遅くしたり する機能が進角調整です。この進角の値は、シリアル端末のキーボードで設定を行います。

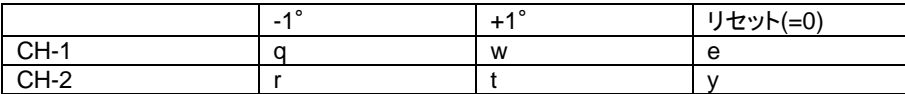

キーボードから'q'を入力すると角度が 1°遅くなります(CH-1 側)。'w'で 1°速くする方向です。'e'で初期値(=0)に 戻します。調整範囲は±45°の範囲です(blm.h 内で定義、変更は可能)。モータが停止しているときでも変更は可 能です。一般に高速回転時は、進角を+の方向(エンジンでしたら点火タイミングを速めるイメージでしょうか、モータで あれば磁界の引っ張る角度を少し前の方に設定する)にすると、消費電流が減る(効率が上がる)事が期待できま す。

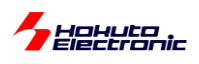

#### ・duty=100%, 12,000rpm の場合

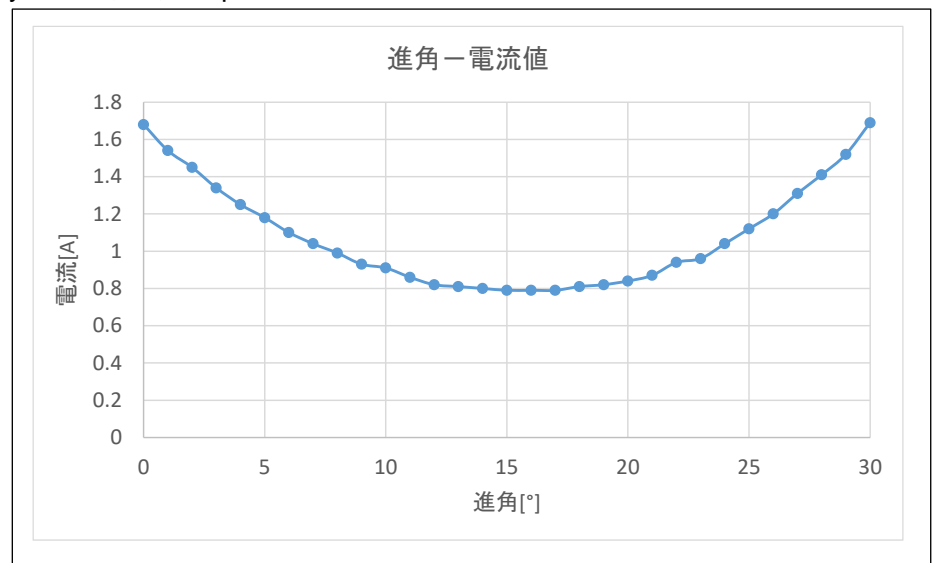

duty を 100%に設定し、12,000[rpm]程度でモータを回転させ、キーボードから q/w を入力し進角調整を行った場 合の電流値を示します。この例では、進角を 15°程度に設定した場合、一番電流値が減る事が観測されました。

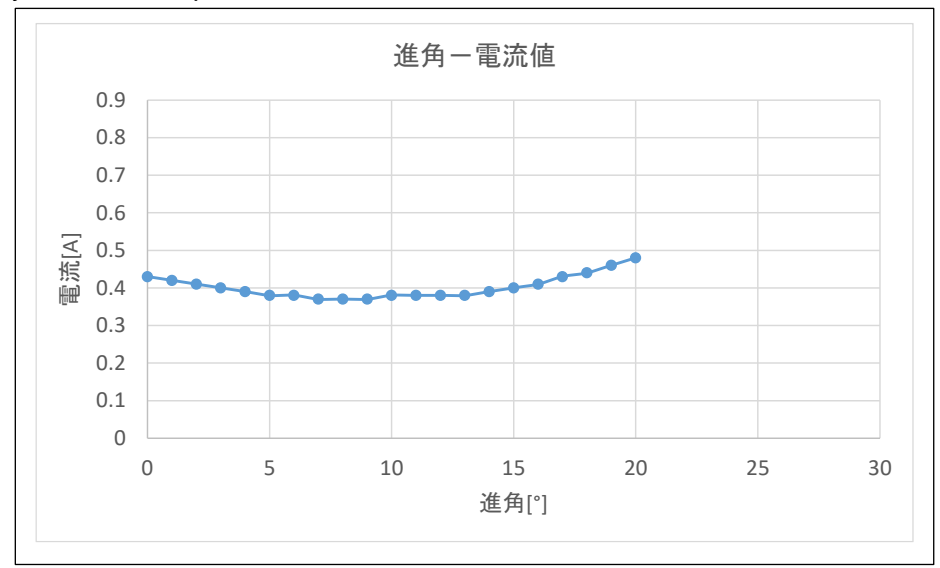

・duty=50%, 6,000rpm の場合

duty を 50%に設定し、6,000[rpm]程度でモータを回転させ、キーボードから q/w を入力し進角調整を行った場合の 電流値を示します。この例では、進角を 7°程度に設定した場合、一番電流値が減る事が観測されました。

高速回転時の方が

・電流が最小となる角度が大きい ・進角調整の効果が(電流の減少率)が大きい という事が言えるかと思います。

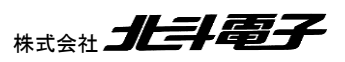

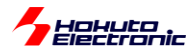

本チュートリアルでは、デバッグ情報を追加で表示させる事が可能です。

・起動時のメッセージ

```
Copyright (C) 2024 HokutoDenshi. All Rights Reserved.
RX26T / BLUSHLESS MOTOR STARTERKIT TUTORIAL B2
EXPLANATION:
SW1 -> CH-1 motor ON/OFF
SW2 -> CH-2 motor ON/OFF
SW3 -> rotation direction OFF:CCW, ON:CW
SW4 -> NONE
LED1 : CH-1 ON/OFF
LED2 : CH-2 ON/OFF
LED4 : ERROR status
VR -> duty(0-100%)
COMMAND:
s : stop <-> start display information(toggle)
A : A/D convert data display
q : forward angle -1 [CH-1]
w : forward angle +1 [CH-1]
e : forward angle = 0 [CH-1]
r : forward angle -1 [CH-2]
t : forward angle +1 [CH-2]
y : forward angle =0 [CH-2]
1 : UVW calc -> sine
2 : UVW calc -> sine(2)
3 : UVW calc -> sine + 3harmonic
4 : UVW calc -> sine + 3harmonic(2)
5 : UVW calc -> another version
6 : UVW calc -> another version(100% power)
7 : UVW calc -> another version(100% power)(2)
z : debug display(toggle)
>
```
q~y は、前出の進角調整の機能です。

'z'を入力するとホールセンサ切り替わり時の角度が表示される様になります。(もう一度'z'を入力すると表示されなく なります)

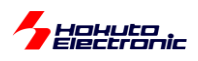

'z'を入力し、デバッグ出力を有効化すると、ホールセンサが切り替わったタイミングで

・シリアル端末から出力される情報

```
c1:pos:1:deg:271(-1)
c1:pos:3:deg:323(6)
c1:pos:2:deg:33(-3)
c1:pos:6:deg:93(-3)
c1:pos:4:deg:141(8)
c1:pos:5:deg:217(-7)
c1:pos:1:deg:268(1)
c1:pos:3:deg:325(4)
c1:pos:2:deg:35(-5)
c1:pos:6:deg:91(-1)
c1:pos:4:deg:141(8)
```
c1: CH-1

h:1 ホールセンサの位置=1 に切り替わったタイミング

deg:271 その時の磁界印加角度

(-1) 理想 270°に対して 271 なので差分-1°(=理想-現在値)

が表示されます。

'z'の入力に応じて表示、非表示は切り替わります。

(3 秒に 1 回表示される回転数等の情報は、's'コマンドで表示・非表示の切り替えが可能です。)

なお、非表示(起動時のデフォルト)にした場合でも、表示するかどうかの条件分岐のオーバヘッドはあります。(表 示処理のために多少処理が重たくなります。)完全に表示する機能を無効化する場合は、

・blm.h

//デバッグ表示 #define BLM DEBUG PRINT 1 //定義時デバッグ情報を出力を可能とする

上記定義を未定義(コメントアウトや削除)とすると、表示に掛かる処理のオーバヘッドはなくなります。

・チュートリアル B2 での端子設定 →チュートリアル B に同じ

・チュートリアル B2 での使用コンポーネント →チュートリアル B に同じ

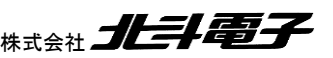

120 オラシレスモータスタータキット(RX26T)取扱説明書 株式会社

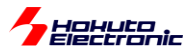

### **2.4.** センサレス駆動

参照プロジェクト:RX26T\_BLMKIT\_TUTORIAL\_C

本チュートリアルでは、モータの電流印加方向の切り替えをホールセンサを使用しないで制御する方式を試します。

制御方法は、TUTORIAL7 と同じ、120 度制御です。

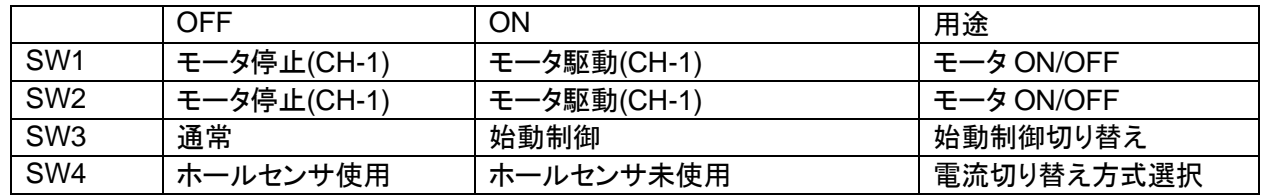

SW1~4 を OFF の状態で電源を投入した後(VR は絞った状態としてください)、SW1 を ON にして(CH-2 の場合 は SW2)VR を回していくとモータが回転を始めるはずです。

但し、この時の動作は TUTORIAL7 と変わりません。ホールセンサの切り替わりのタイミングで電流方向の切り替 えを行っています。

モータが回転している状態で、SW4 を ON に切り替えてみてください。SW4 を ON にすると、モータの電流方向切 り替えは、疑似ホールセンサパターンで行われる様になります。SW4 を OFF にすると再度ホールセンサを使用する 制御となります。

ホールセンサを使用しない場合は、ホールセンサの切り替わりを模擬した疑似ホールセンサパターンを使って電流 の切り替えを行いますが、疑似ホールセンサパターンの取得には、モータが回転している事が条件となります。 →ホールセンサを使用しない場合、モータ停止時の軸の位置は判らない

そこで、最初はホールセンサを使用して回転を始めさせ、ある程度回転した状態で、SW4 を切り替えてセンサレス 駆動へと移行します。

(モータの回転が止まった場合は、SW4 を一度 OFF してモータを回転させてから再度 SW4 を ON に切り替えてくだ さい。)

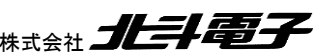

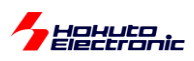

疑似ホールセンサパターンの生成には、UVW の相電圧を使用しています。

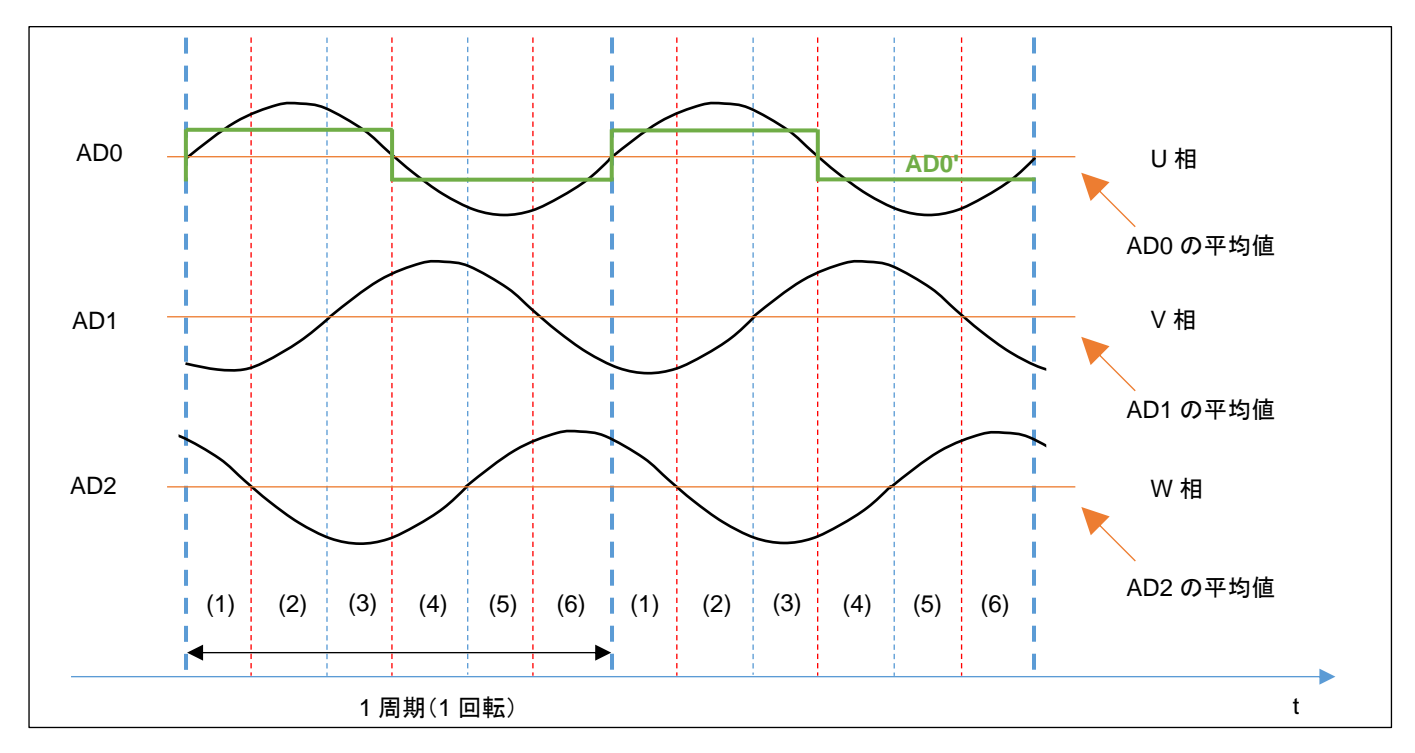

#### ・各相電圧 LPF を通した波形

AD0~AD2 の信号は、UVW 各相電圧の LPF(Low Pass Filter, 低域通過フィルタ)通過後の波形です。PWM 制 御を行った相電圧は、複雑な波形となりますが、LPF で信号処理を行うと、sin 波に近い波形となります。 AD0~AD2 は、マイコンの A/D 変換機能を使用して値を取得しているので、得られる値は電圧値ではなく、A/D 変換 値(0~4095)です。ここでは、AD0 の平均値と現在の AD0 の値が判ればよいので、A/D 変換値のままで大小比較を 行います。

AD0(U 相電圧)の平均値と AD0 の大小比較を行う事により、AD0'(デジタル的な値、0/1 値)を得ることが出来ま す

この、AD0'の信号を使う事により、モータの軸の位置を特定して、モータに印加する電流の向きを切り替えます。

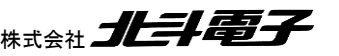

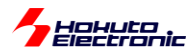

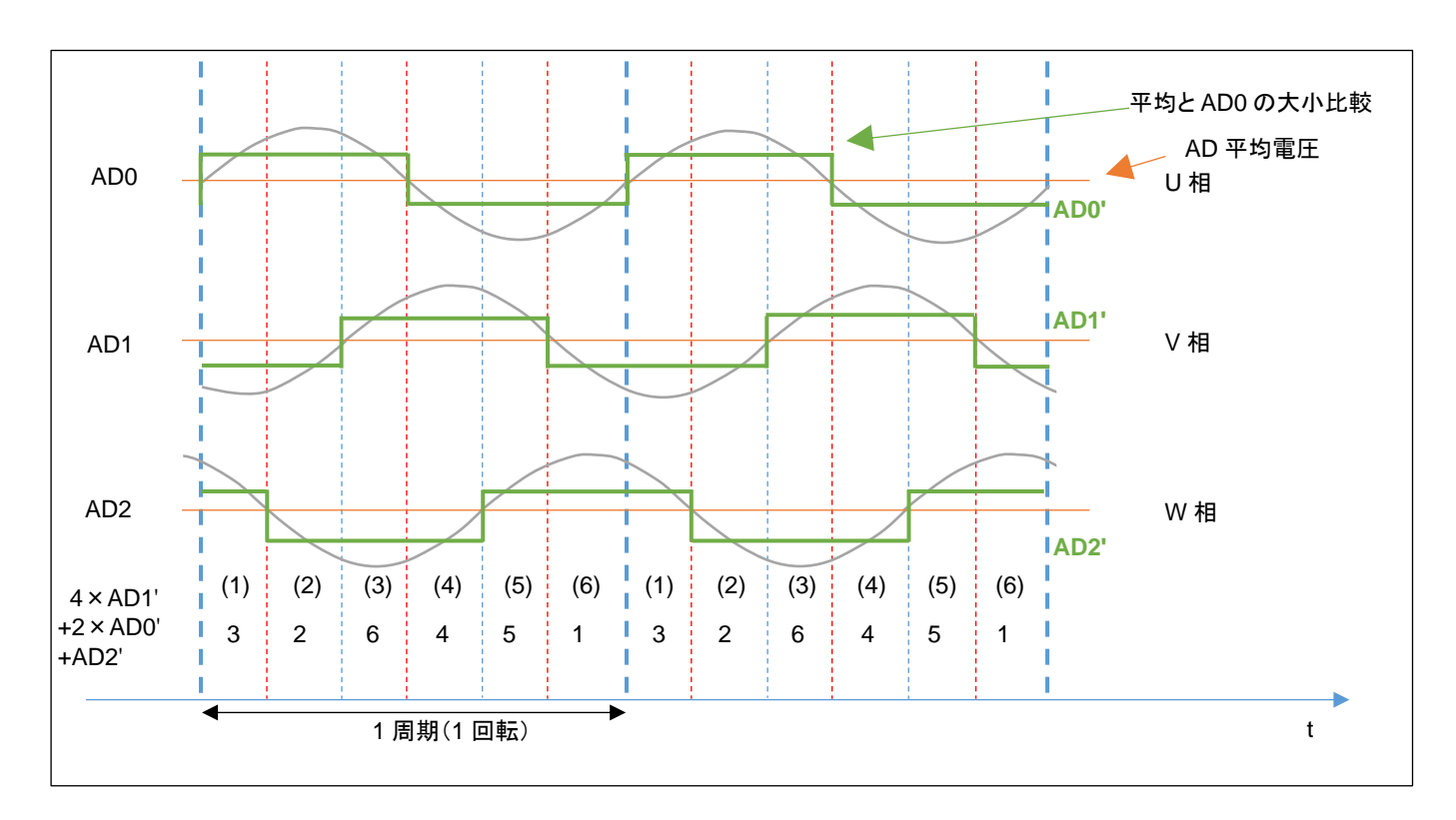

ホールセンサを使用した既存のプログラムをそのまま使う場合、AD0'~AD2'の 0/1 信号を生成して、重み付け  $4 \times AD1' + 2 \times AD0' + AD2'$ 

を行う事で、1~6 までの数値が得られます。この値を疑似ホールセンサパターンとします。

この、3, 2, 6, 4, 5, 1 の値、順番がホールセンサ

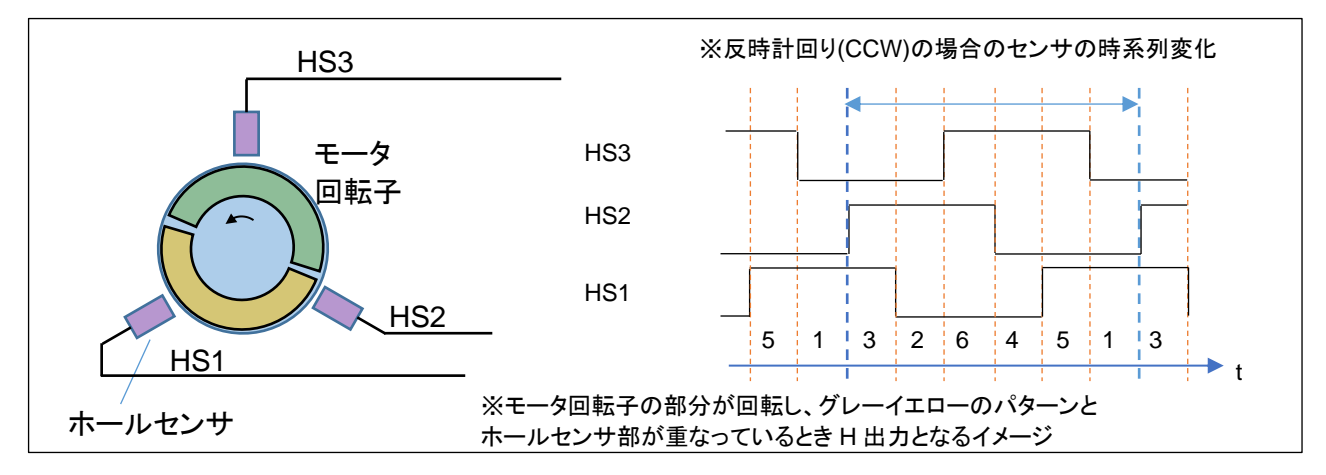

の出力と一致する様に重み付けを行ったので、プログラム的には、  $\pm$   $\sim$   $\pm$ 

SW4=OFF:ホールセンサの値をモータの回転制御に使用

SW4=ON:疑似ホールセンサパターンの値をモータの回転制御に使用 

とする様にしています。(センサ値と回転制御の関係は、SW4 が ON でも OFF でも同じとしています。)

※回転方向が CW(時計回り)の場合、モータのホールセンサと同じ出力を得る場合、重み付けの計算は、4×AD2' + 2×AD1' + AD0'となります。本チュートリアルでは回転方向は、CCW のみ対応しています。サンプルプログラム (RX26T\_BLMKIT\_SAMPLE)には、回転方向 CW に対応したコードが記載されています。

ブラシレスモータスタータキット(RX26T)取扱説明書 株式会社 <sup>123</sup>

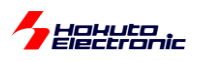

#### ・AD0 電圧の A/D 変換値の取得

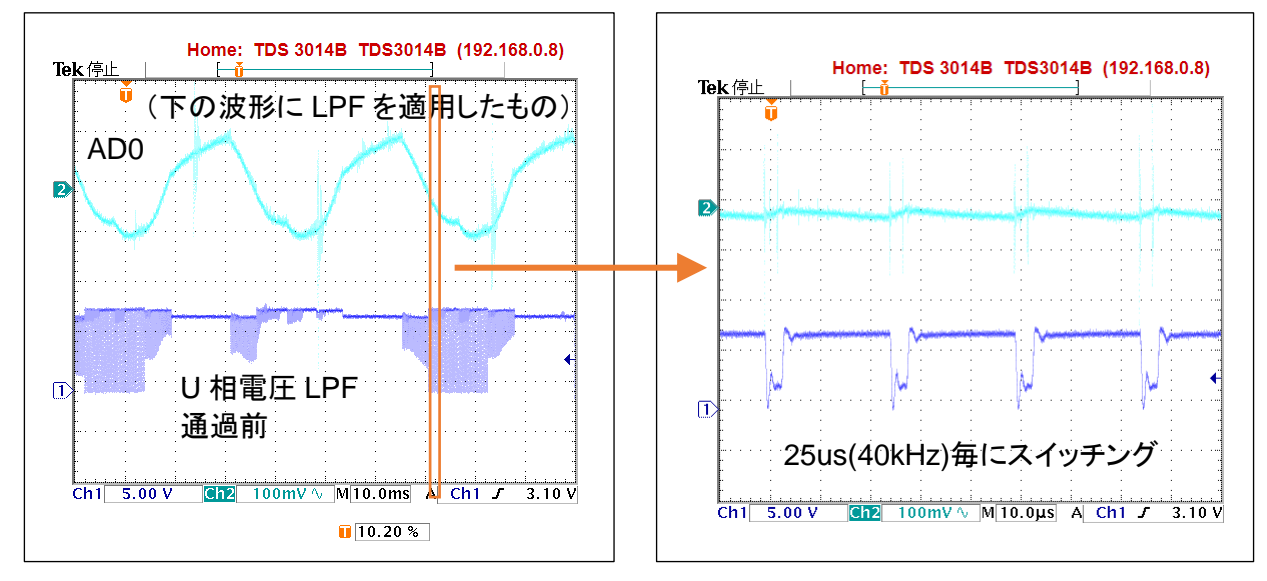

時間軸を拡大(左の 10ms/div に対し 10us/div)

モータ端子の U 相電圧は LPF 通過前は(V→W に電流が流れているタイミング等で)パルス状の信号が発生して いたり、(U 相が動かないタイミングでは)止まっていたり、一見意味のない信号に見えます。この信号に LPF を適用 すると、AD0 の信号が得られます。LPF は、モータドライバボード上の回路で処理されています。 Ĭ.

LFP 通過後の AD0 の信号でも、U 相電流が ON/OFF するタイミング等では、ノイズが乗るので本チュートリアルで は、A/D 変換値の平均化を取る様にしています。

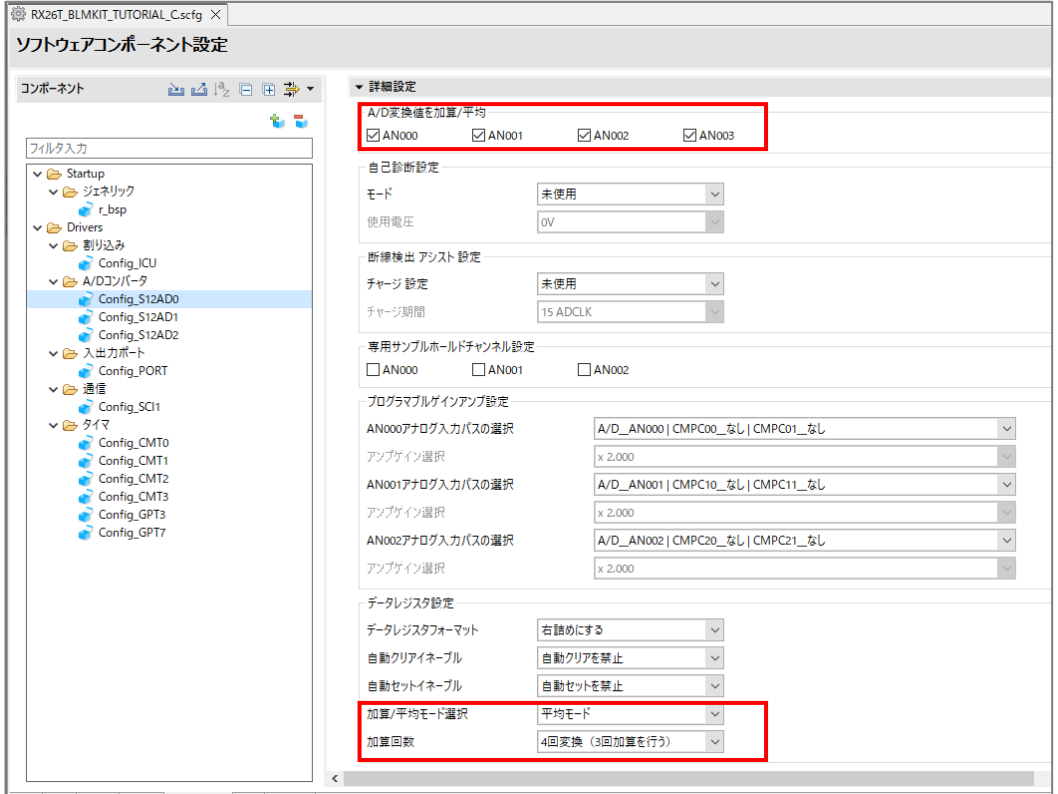

・マイコンの A/D 変換での平均化

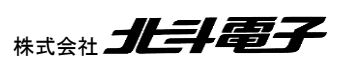

Hokuto<br>Electronic

このような設定を行う事により、A/D 変換実行時間は増加しますが、ユーザ側はプログラム上で演算することなく、 平均値が得られます。

※なお、本チュートリアルでは、使用していませんが、PWM 波形を生成している GPT タイマに同期して A/D 変換を キックする事も可能です(その場合、波形切り替えのタイミングとずらして、A/D 変換をキックする様に設定してくださ  $\mathbf{L}$ 

・平均値(AD0 の DC 的な平均値)の算出

AD0 の信号は、LPF 通過後も sin カーブ状態ですので、AD0 との比較対象に使用する長期間の平均値を計算して します。本チュートリアルでは、1024 点の平均値を取り、さらに 1024 点の平均値 8 点の移動平均を求めています。

1024 点の平均は、51.2ms に相当し、1024 点×8 点は大体 400ms に相当します。

・blm.h

```
//ADC長期間の移動平均
#define BLM_ADC_LONG_AVERAGE 1024 //1024点の平均を求める(256, 512, 1024, 2048, 4096の値が有効)
(中略)
#define BLM_ADC_LONG_AVERAGE_HIST 8 //1024点の平均値の8点の移動平均を取り最終的な平均値を求める
(2,4,8,16,32の値が有効)
```
1024 点や 8 点は、blm.h 内の定数定義で変更可能です。

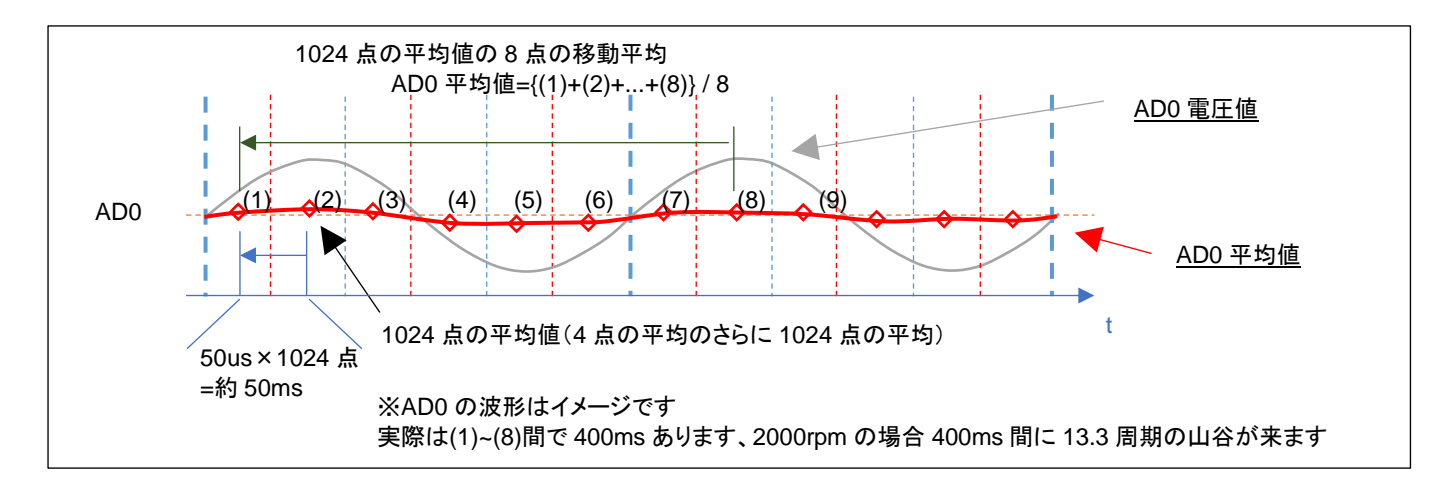

AD0 変換値は、50us 毎の A/D 変換値を 1024 点平均を取り、その 1024 点の平均値の移動平均を AD0 の平均 値とします。

時間が t=(8)の時は、(1)~(8)の平均値を AD0 平均値とし、t=(9)の時は(2)~(9)の平均値を AD0 平均値とします。 (約 50ms 毎に、最新の 1024 点の平均値を取り込み、400ms 前の値を捨てる形で、平均値は更新されます。=移 動平均の考え方)

ブラシレスモータスタータキット(RX26T)取扱説明書 株式会社

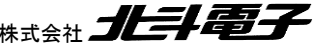

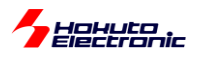

・AD0(,AD1, AD2)の移動平均と閾値のオプション

AD0(,AD1, AD2)は、マイコンの A/D 変換の機能で 4 値の平均を取っていますが、追加で (1)移動平均値を取る (2)ヒステリシス特性を持たせる

2 つのオプションを用意しています。

・blm.h

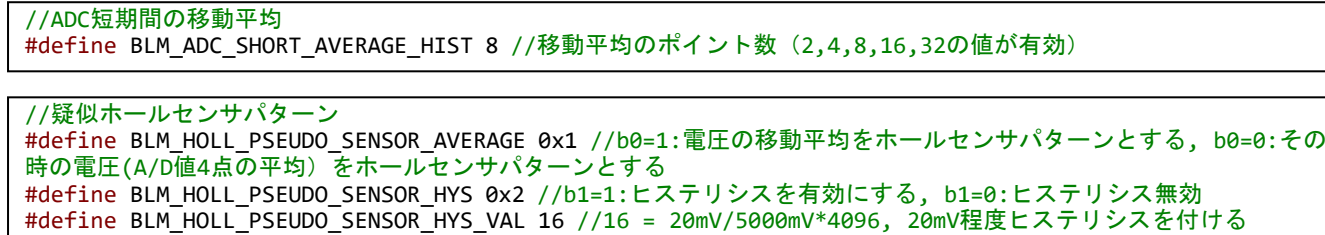

(1)移動平均の算出(プログラムでの平均化)

プログラムでは、AD0(,AD1, AD2)の A/D 変換値の移動平均を計算して使用できる様にしています。

'a'コマンドで、AD0 値の移動平均を取る様になります(デフォルトでは 8 点)。

マイコンの A/D 変換で、4 点の平均を取っていますが、4 点の平均値のさらに 8 点の移動平均を AD0 の値として 使用します。

マイコンの A/D 変換機能での平均化に加え、ユーザプログラムでの移動平均化を行いノイズ対策を行える様にして います。

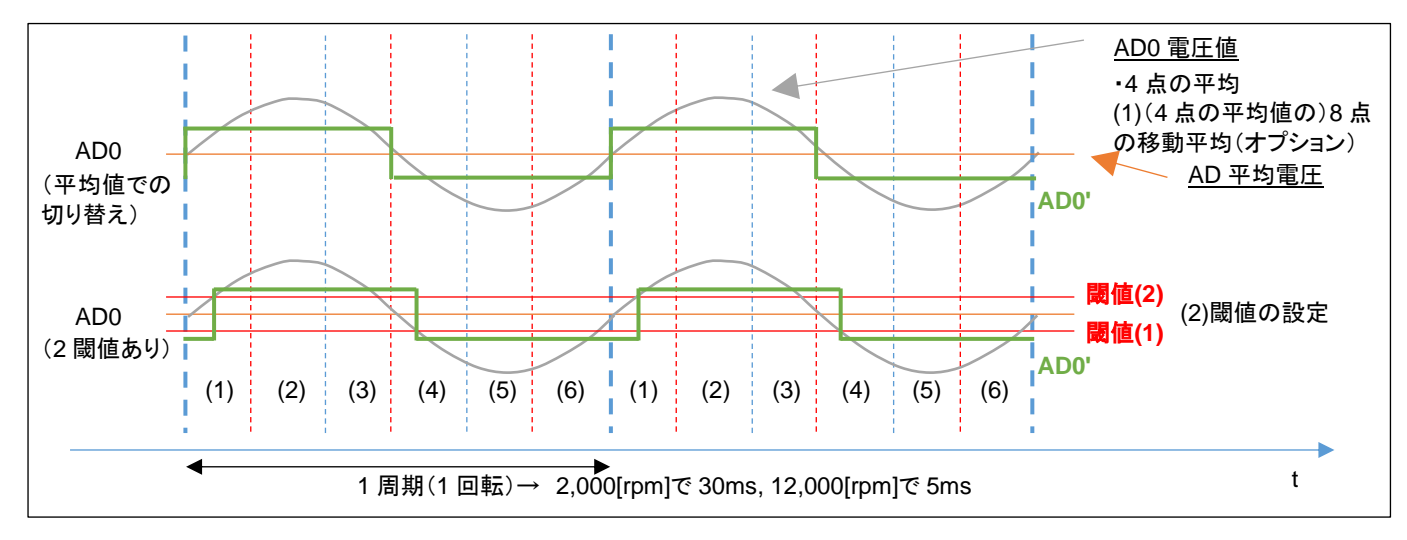

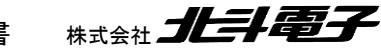

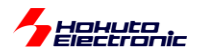

(2)ヒステリシスの有効化

AD0 の平均電圧との比較では、単純な大小比較(デフォルト)と、ヒステリシスを持たせた比較(オプション)が選べ るようになっています。

ヒステリシスは、'h'コマンドで有効・無効を切り替えます。

※一般的にはノイズの多い信号を処理する場合はヒステリシス(0→1 に切り替わる閾値と 1→0 に切り替わる閾値に 差を付ける)があった方が誤動作を防止できます

AD0 の移動平均を取る(1)とヒステリシス(2)は、どちらも低速回転時は有効/無効で大差なし。高速回転時は、有 効にすると、(電流方向の切り替えが遅くなる分)消費電流が増えるイメージです。

・起動時のメッセージ

Copyright (C) 2024 HokutoDenshi. All Rights Reserved. RX26T / BLUSHLESS MOTOR STARTERKIT TUTORIAL C EXPLANATION: SW1 -> CH-1 motor ON/OFF SW2 -> CH-2 motor ON/OFF SW3 -> OFF:Normal operation, ON:Starting operation SW4 -> OFF:Holl sensor use, ON:Pseudo holl sensor pattern use LED1 : CH-1 ON/OFF LED2 : CH-2 ON/OFF LED4 : ERROR status VR -> duty(0-100%) COMMAND: s : stop <-> start display information(toggle) A : A/D convert data display **a : pseudu holl sensor pattern -> average volatage(toggle) h : pseudu holl sensor pattern -> hysterisis volatage(toggle)** z : debug display(toggle) >

起動時は、平均化('a)とヒステリシス('h')は両方 OFF です。キーボードからのコマンド入力'a', 'h'で有効・無効がトグ ルで切り替わります。

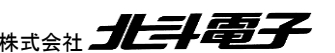

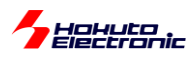

・疑似ホールセンサパターンのデバッグ表示

キーボードから'z'を入力すると、疑似ホールセンサパターンのデバッグ表示を行います。

・シリアル端末から出力される情報

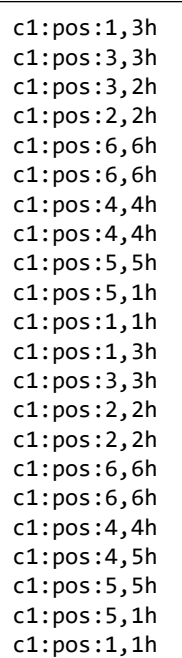

上記の様な出力が得られます。

c1: CH-1

pos: 6,6h

- 6 ホールセンサの位置情報
- 6 疑似ホールセンサパターンの位置情報
- h 現在制御にホールセンサを使用(SW4=OFF)
- p 現在制御に疑似ホールセンサパターンを使用(SW4=ON)

(デフォルトでは、2ms 毎に表示)

この表示により、疑似ホールセンサパターンとホールセンサの値が合っているか、どちらが速く切り替わるかを確認 可能です。

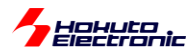

・モータの始動に関して

先に示したモータの始動方法は、「ホールセンサを使用して初期始動を行う」という方式です。

ホールセンサレスで制御する目的で、ホールセンサを使用するというのは、矛盾があると思います。

通常は、センサレス駆動の場合、始動時は「ホールセンサの値」「疑似ホールセンサパターンの値」どちらも使用でき ないので、一定回転数で電流の向きを変化させてモータを始動します。モータ始動後は、疑似ホールセンサパターン の値を使って回転を維持させます。

モータの始動にホールセンサを使わない手順を以下に示します。

(1)SW1/SW2=OFF の状態で、SW4=ON とします →モータの回転に疑似ホールセンサパターンを使う設定

(2)SW3 を ON にします

→モータに印加する電流を 6ms 毎に 1/6 回転(1,667[rpm])する様に切り替える設定です

(3)VR を絞り SW1 を ON にします(CH-2 の場合は SW2 を ON)

(4)VR を回していきます

→この時の動作は 1.4 章の TUTORIAL4 のモータの回転数は一定、duty は可変という状態です

(5)モータが安定して回る様になったら、SW3 を OFF にします →モータは、疑似ホールセンサパターンでの制御となります

本チュートリアルでは、(5)の手順(始動制御状態からセンサレス駆動への移行)は手動で行う事としていますが、一 般的なセンサレス駆動の場合、この部分をプログラムで判断して自動的に移行させる事となります。

・SW の役割

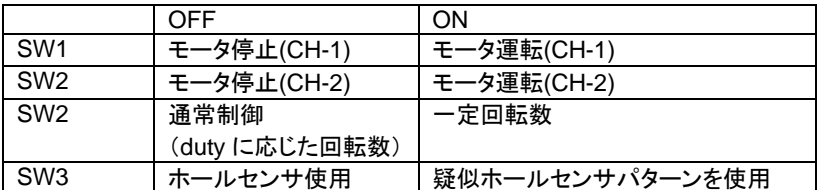

ブラシレスモータスタータキット(RX26T)取扱説明書 株式会社

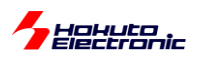

・シリアル端末から出力される情報(3 秒毎に表示される回転数等の情報)

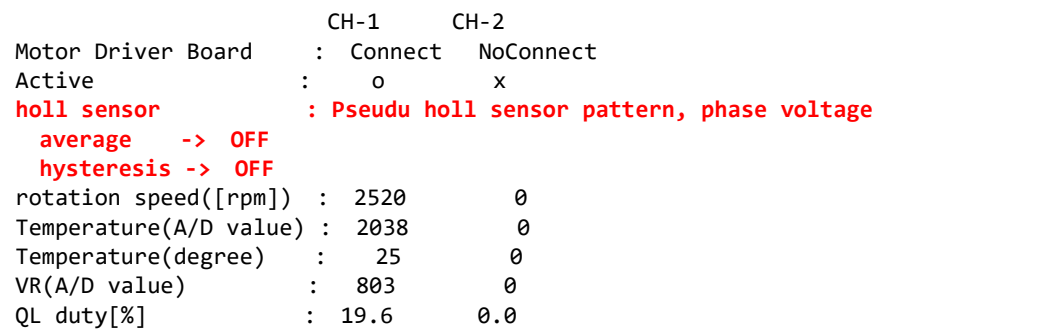

ホールセンサ区分(モータ内蔵ホールセンサか、疑似ホールセンサパターンか)と、疑似ホールセンサパターンの際 には、平均化とヒステリシスの ON/OFF が常時されます。

※本チュートリアルでは、回転数の計算やモータドライバボードの接続確認にホールセンサケーブルがつながってい る事が前提となっています。(ホールセンサケーブルを接続しない状態では、モータドライバボード未接続となりモータ に信号は送られません)

・チュートリアル C での端子設定 →チュートリアル 7 に同じ

・チュートリアル C での使用コンポーネント →チュートリアル 7 に同じ ※A/D 変換は平均化設定としています

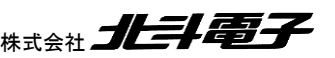

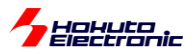

## **2.5.** センサレス+相補 **PWM** 駆動

参照プロジェクト:RX26T\_BLMKIT\_TUTORIAL\_BC

本チュートリアルは、2.4 章のセンサレス駆動(TUTORIAL\_C)(疑似ホールセンサパターン使用)のモータ駆動部 を、2.3 章の相補 PWM 駆動(TUTORIAL\_B2)に置き換え、2 つのチュートリアルを組み合わせたものです。

TUTORIAL\_C 同様、モータの起動は 2 通り(ホールセンサで起動するか、一定回転数で起動)です。

・ホールセンサでの起動

(1)SW1~4 を全て OFF, VR を絞った状態とします

(2)SW1 を ON にして(CH-2 の場合は SW2 を ON)、VR を回していき、モータを回転させます →この時はホールセンサを使用しています、TUTORIAL\_B2 と同じ動作です

(3)SW4 を ON 側に倒す

→モータの回転制御に疑似ホールセンサパターンを使用する様に切り替わります

・一定回転数で起動

(1)SW1/SW2=OFF の状態で、VR を絞り、SW3 と SW4 を ON とします →SW3=ON:一定回転数(2000rpm で磁界印加角度を進めていく設定) →SW4=ON:モータの回転に疑似ホールセンサパターンを使う設定

(2)SW1 を ON にして(CH-2 の場合は SW2 を ON)、VR を回していき、モータを回転させます →この時の動作は 2.2 章の TUTORIAL\_B のモータの回転数は一定、duty は可変という状態です

(3)モータが安定して回る様になったら、SW3 を OFF にします →モータの回転制御に疑似ホールセンサパターンを使用する様に切り替わります

※疑似ホールセンサパターン使用時のスイッチは、 SW3=OFF, SW4=ON です

※スイッチに関しては、TUTORIAL C と同じ

本チュートリアルは、TUTORIAL\_B2 と TUTORIAL\_C の組み合わせなので、特に新しい要素はありません。

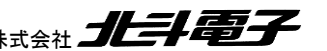

ブラシレスモータスタータキット(RX26T)取扱説明書 株式会社 プレニン コンコンコン 131

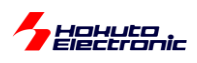

・PWM 波形イメージ(相補 PWM)

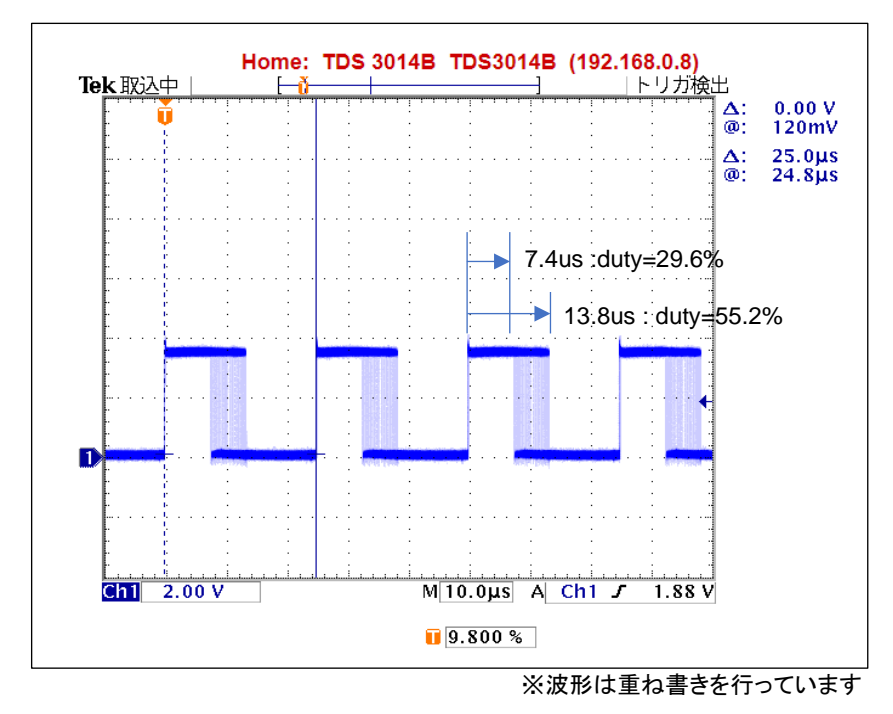

・矩形波の周期は 25us(40kHz)

・duty は、徐々に変化していく

→duty が約 30~55%の間、連続的に変化している

(波形取得時に、VR は回していません。モータに印加する duty は一定の状態でも、個々の波形の duty は連続的に 変化する動作となります。)

→隣り合うパルスで徐々に duty が変化していく形となります

(上記の波形は、1 相の波形ですが、6 相全ての波形の duty が同じように動いています)

・PWM 波形イメージ(120 度制御)

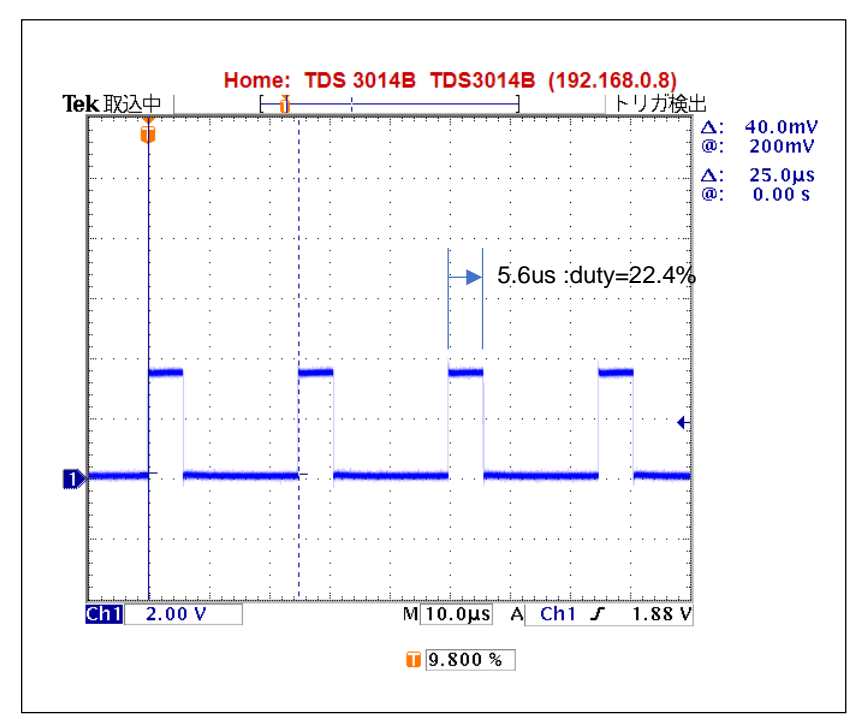

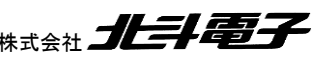

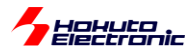

・矩形波の周期は 25us(40kHz)

・duty は、VR を回さない限り変化なし

(上記の様な波形が、U, V, W 相の L 側の 3 相で出ているタイミングと出ていないタイミングがあります) (チュートリアル 7 等では、H 側は duty=100%、ON のタイミングでは、H を維持、L 側のみ PWM 駆動)

相補 PWM の波形は、duty が連続的に変化するという点で、120 度制御に比べるとノイズが大きい形となります。 (120°制御では、決まった位置にスイッチングノイズが発生するのでスイッチングノイズが生じないタイミングで A/D 変換を行えば良いが、相補 PWM ではスイッチングノイズが生じるタイミングが常に移動)そのため、疑似センサパタ ーンの判定時に平均化やヒステリシスを有効にした方が動作が安定する事は考えられます。

・起動時にシリアル端末から出力される情報

```
Copyright (C) 2024 HokutoDenshi. All Rights Reserved.
RX26T / BLUSHLESS MOTOR STARTERKIT TUTORIAL BC
EXPLANATION:
SW1 -> CH-1 motor ON/OFF
SW2 -> CH-2 motor ON/OFF
SW3 -> OFF:Normal operation, ON:Starting operation
SW4 -> OFF:Holl sensor use, ON:Pseudo holl sensor pattern use
SW2(MCU BOARD) -> rotation direction CCW<->CW(toggle)
LED1 : CH-1 ON/OFF
LED2 : CH-2 ON/OFF
LED4 : ERROR status
VR -> duty(0-100%)
COMMAND:
s : stop <-> start display information(toggle)
A : A/D convert data display
a : pseudu holl sensor pattern -> average volatage(toggle)
h : pseudu holl sensor pattern -> hysterisis volatage(toggle)
q : forward angle -1 [CH-1]
w : forward angle +1 [CH-1]
e : forward angle =0 [CH-1]
r : forward angle -1 [CH-2]
t : forward angle +1 [CH-2]
y : forward angle =0 [CH-2]1 : UVW calc -> sine
2: UVW calc \rightarrow sine(2)
3 : UVW calc -> sine + 3harmonic
4 : UVW calc -> sine + 3harmonic(2)
5 : UVW calc -> another version
6 : UVW calc -> another version(100% power)
7 : UVW calc -> another version(100% power)(2)
z : debug display(LEVEL1)(toggle)
x : debug display(LEVEL2)(toggle)
>
```
モータの回転方向が、マイコンボード上の SW2 で切り替わるのと、2 種類のデバッグ表示('z', 'x'で表示・非表示の 切り替え)がある点が今までのチュートリアルとの相違です。

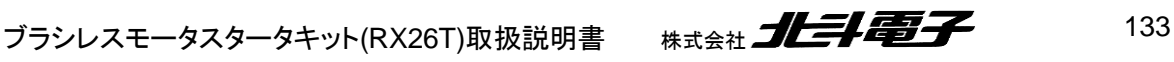

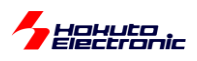

・シリアル端末から出力される情報(3 秒毎に表示される回転数等の情報)

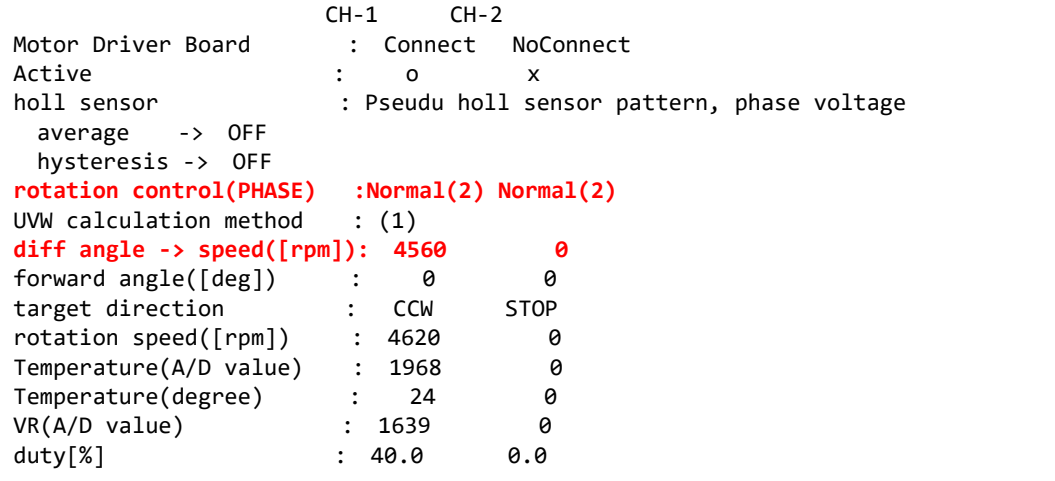

rotation control は、

SW3=ON の場合 StartUp(1) 回転数 1,667rpm で磁界印加角度を動かす(始動制御) SW3=OFF の場合 Normal(2) 印加 duty に応じた回転数(通常) となります。 diff angle -> speed は、現在の磁界印加角度増分から計算される回転数です。

(rotation speed は、ホールセンサの切り替わりタイミングから算出される回転数です。)

・'z'コマンドで表示される内容

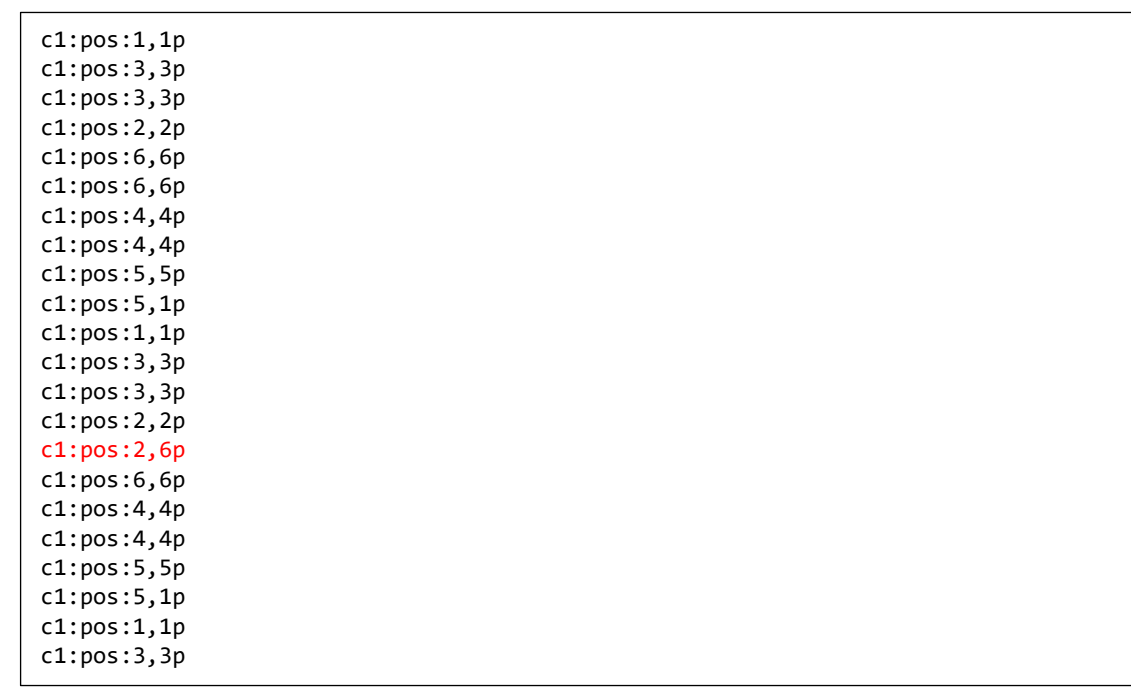

z コマンドでは、モータ内蔵ホールセンサと疑似ホールセンサパターンの値を表示します(2ms 毎の読み取り)。 c1: CH-1 側である事を示す

pos:2,6p モータ内蔵ホールセンサ=2, 疑似ホールセンサパターン=6, 現在の制御=疑似ホールセンサパターン である事を示す(モータ内蔵ホールセンサを使用している場合は最後の文字は'h')

134 オラシレスモータスタータキット(RX26T)取扱説明書 株式会社

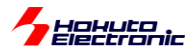

・'x コマンドで表示される内容

c1:pos:4:deg:209(0) c1:pos:5:deg:270(0) c1:pos:1:deg:331(-1) c1:pos:3:deg:27(2) c1:pos:2:deg:91(-1) c1:pos:4:deg:149(0) c1:pos:4:deg:208(1) c1:pos:5:deg:272(-2) c1:pos:1:deg:330(0) c1:pos:3:deg:27(2) c1:pos:2:deg:92(-2) c1:pos:6:deg:148(1) c1:pos:4:deg:209(0) c1:pos:5:deg:271(-1) c1:pos:1:deg:329(0) c1:pos:3:deg:28(1) c1:pos:2:deg:92(-2) c1:pos:6:deg:149(0) c1:pos:4:deg:209(0)

x コマンドは、センサ位置が切り替わった際の角度を表示します。

c1: CH-1 側である事を示す

pos:1 ホールセンサの切り替わり時の値(SW4 で選択した側のホールセンサ値) deg:330(0) その時の角度が 330°, 理想とのずれ 0°

'z', 'x'どちらのコマンドも、過去のチュートリアルで表示している内容です。

・チュートリアル BC での端子設定 →チュートリアル B2 に同じ

・チュートリアル BC での使用コンポーネント →チュートリアル B2 に同じ ※但し、AD 変換は平均化を指定

以上で、チュートリアル編は終了となります。

チュートリアルで扱った内容をまとめたのが、サンプルプログラム(RX26T\_BLMKIT\_SAMPLE)となります。サンプ ルプログラムに関しては、別の資料(「ソフトウェア サンプルプログラム編」)に内容をまとめています。

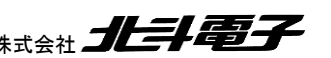

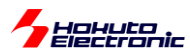

## **2.6.** 数値演算に関して

-三角関数(cos)の計算に関して-

相補 PWM のプログラムでは、制御周期(50us)毎に cos の計算を行って UVW 相の duty(UVW 分解)を計算して います。以前(他のブラシレスモータスタータキット)のサンプルプログラムでは、cos はプログラムの先頭で 0-360° の範囲で1°刻みで計算してテーブル化して、cos の値はテーブル参照で利用していました。それに対し、本チュート リアルのプログラムではリアルタイムで計算しています。

これは、RX26T は三角関数の計算をハードで行う機能(TFU:三角関数ユニット)を持っているためです。cos の計 算は、5 サイクルで計算できるので、都度計算させてもほとんどオーバヘッドがありません。

・blm.c(blm\_angle\_to\_uvw\_duty()関数内)

```
//COS計算(TFU使用)
/*
*[参考]
 * 0-360°のcosを1°刻みで360点計算した際の実行時間
 * TFU 48us
 * cosf() 231us
 * cos() 4.54ms, (-dbl_size=8で、倍精度で計算した場合)
 *
 * 三角関数の計算はTFUを使用するのが有利なので、本関数ではTFUを使用する
*/
TFU.FPSCDT1 = angle;
phase_duty->u = TFU.FPSCDT0 * duty / 2.0f + 0.5f;//U相のduty値
FPSCDT0 に結果が格納されるTFU.FPSCDT1 = angle - RAD 120 DEGREE;//U相から120°ずれた点をV相とする
phase dutv->v = TFU.FPSCDT0 * duty / 2.0f + 0.5f;//V相のduty値
TFU.FPSCDT1 = angle - RAD 240 DEGREE;//U相から240°ずれた点をW相とする
phase_duty->w = TFU.FPSCDT0 * duty / 2.0f + 0.5f;//W 相の duty 値
                   FPSCDT1 に角度(rad)を書く
```
TFU の使用は非常に単純で、レジスタ(FPSCDT1)に値(rad 値)を書けば、レジスタ(FPSCDT0)に結果(cos 値)が 格納されますので、読むだけです。

計算結果の回収方法は2通りあります。

上記手法ですと、FPSCDT0 をリードアクセスした段階で、計算が終わるまでの間バスアクセスが止まるので、待ち が発生します。「計算中に別な処理を実行し、計算が終わったであろうタイミングでリードする」「計算中フラグを観測 し、フラグが落ちたタイミングでリードする」という手法もあります。(本チュートリアルのプログラムでは、5 サイクル程 度のバスロックは問題ないと考えて素直に待つ手法としています。)

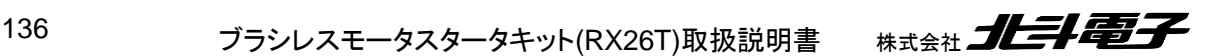

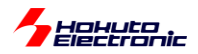

#### ※コメントに、実行時間が記載してありますが、cosf()を使用するより TFU を使用した方が高速に処理できます

・コンパイラ(CC-RX)のオプション

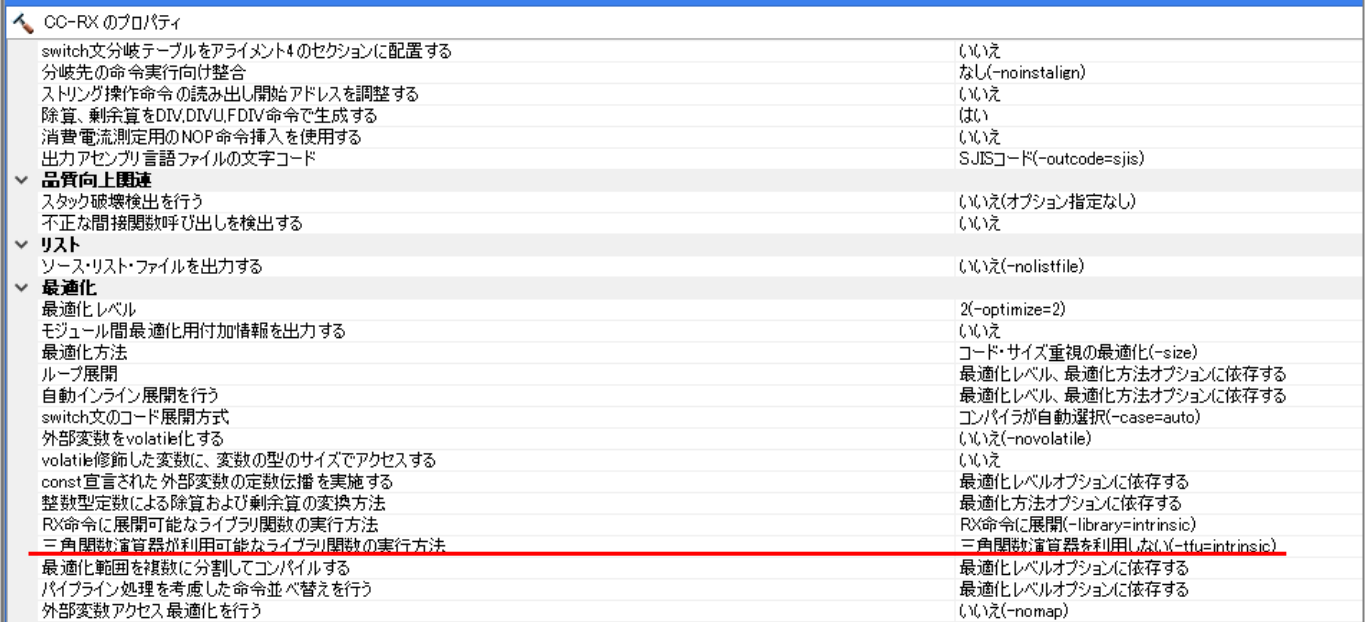

コンパイラのオプションで上記項目を「使用する」に変更した場合は、cosf()を使った場合でも TFU が使えますの で、レジスタ操作で演算した場合と同じ速度になります。

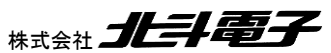

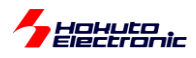

RX マイコン, RX26T, CC-RX の環境では、

double 型 2.0 等 float 型 2.0f 等

はどちらも、単精度浮動小数点数(4 バイト型)として扱われます。

(コンパイラ(CC-RX)オプションで、 double 型、及び long double 型の精度 単精度として扱う(-dbl\_size=4) がデフォルトになっています。)

そのため、double と float どちらでも、4 バイト精度(float)で計算されます(float で扱うようなコードが生成されま す)。

(a = a \* 2.0 は float の演算として処理されます)

そのため RX では、2.0 と 2.0f を厳密に区別しなくても、それ程問題にならないケースが多いと思われます。

PC でのプログラムに慣れている方(組み込み系はあまり触らない方)なら、

2 (整数)

2.0 (浮動小数点数)

の使い分けは行うが、あえて

2.0f (float 型の浮動小数点数)

を使うケースがあまりないかもしれません。

コンパイラオプションで

double 型、及び long double 型の精度 倍精度として扱う(-dbl\_size=8)

とすると、

float マイコンに FPU が搭載されているので、ハードウェアで高速に演算 double ハードウェアでは一発で計算できないので、ソフトウェアライブラリでの演算(極端に演算速度が落ちる)

138 オンラシレスモータスタータキット(RX26T)取扱説明書 株式会社

**SEPTER DE L'ANNO** 

となります。これは、double 型の変数を使った場合、計算が遅いというだけの話ではなく、float 型の変数 a を使っ た計算においても、

 $a = a \cdot 2.0$ ;

2.0 が double 型の定数として取り扱われるので、乗算の部分が double 型の演算となり、計算が遅くなります。

よって、上記の計算は

 $a = a * 2.0f$ ;

である必要があります。

(RX で、デフォルトからオプションを変更しない場合は、あまり意識する必要はありませんが)モータ制御の様なリア ルタイム制御では、演算速度は重要な要素となりますので、double 型の精度が必要のない計算は、2.0f の様に f サ フィックスを付ける様にしてください。

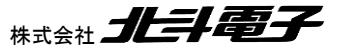

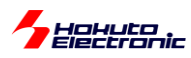

# 取扱説明書改定記録

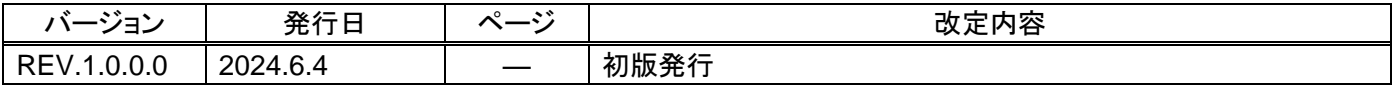

# お問合せ窓口

最新情報については弊社ホームページをご活用ください。 ご不明点は弊社サポート窓口までお問合せください。

# \*\*\*\*\* 北斗電子

〒060-0042 札幌市中央区大通西 16 丁目 3 番地 7 TEL 011-640-8800 FAX 011-640-8801 e-mail:support@hokutodenshi.co.jp (サポート用)、order@hokutodenshi.co.jp (ご注文用) URL:https://www.hokutodenshi.co.jp

商標等の表記について

- ・ 全ての商標及び登録商標はそれぞれの所有者に帰属します。
- ・ パーソナルコンピュータを PC と称します。

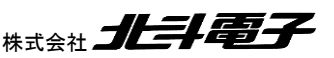

ルネサス エレクトロニクス RX26T(QFP-100 ピン)搭載 ブラシレスモータスタータキット

ブラシレスモータスタータキット **(RX26T) [**ソフトウェア チュートリアル編**]** 取扱説明書

株式会社大学科学 ©2024 北斗電子 Printed in Japan 2024 年 6 月 4 日改訂 REV.1.0.0.0 (240604)